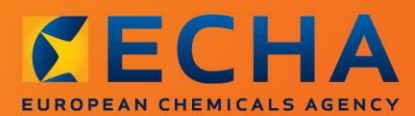

### MANUAL

Kako pripraviti dokumentacijo za registracijo in prijavo PPORD

# <span id="page-1-0"></span>**Spremembe tega dokumenta**

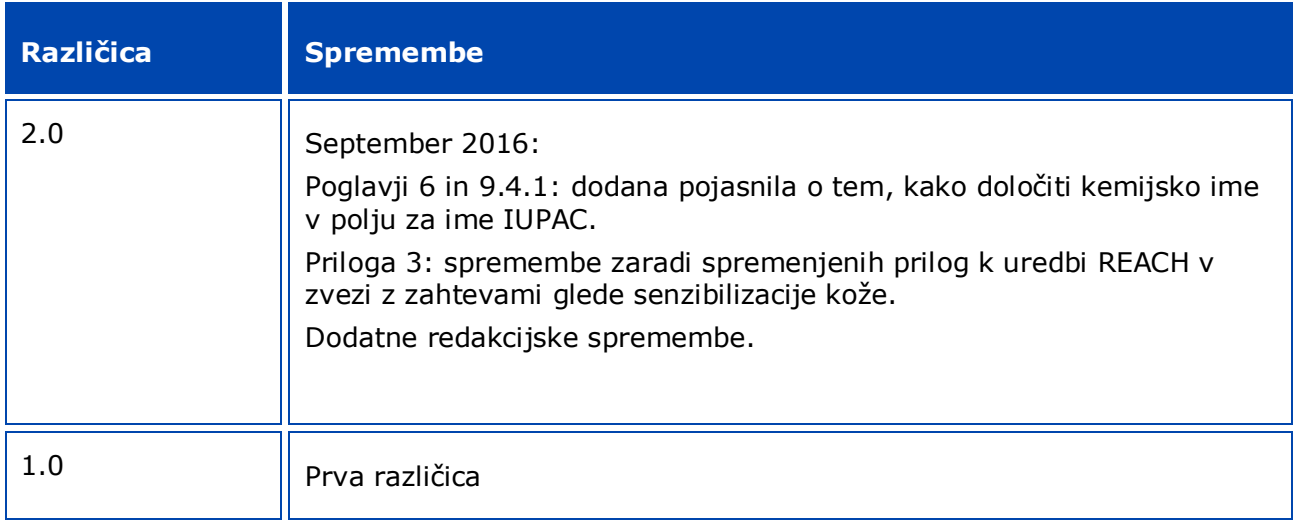

### **Pravno obvestilo**

Namen tega dokumenta je uporabnikom pomagati pri izpolnjevanju obveznosti iz uredbe REACH. Vendar uporabnike opozarjamo, da je besedilo uredbe REACH edini verodostojni pravni referenčni dokument in da informacije v tem dokumentu niso pravni nasveti. Za uporabo informacij je odgovoren izključno uporabnik. Evropska agencija za kemikalije ne prevzema nobene odgovornosti za uporabo informacij iz tega dokumenta.

Razmnoževanje je dovoljeno z navedbo vira.

To je delovni prevod dokumenta, ki je bil v izvirniku napisan v angleščini. Upoštevajte, da kot izvirnik velja samo angleška različica tega dokumenta, ki je prav tako na voljo na spletišču agencije ECHA.

**Naslov:** Kako pripraviti dokumentacijo za registracijo in prijavo PPORD

**Referenčna št.:** ECHA-16-B-13-SL

**Kataloška številka:** ED-04-16-344-SL-N

**ISBN:** 978-92-9247-877-3

**DOI:** 10.2823/696030

**Datum izdaje:** april 2016

**Jezik:** SL

© Evropska agencija za kemikalije, 2016

Naslovnica © Evropska agencija za kemikalije

Razmnoževanje je dovoljeno samo s polno navedbo vira v obliki "Vir: Evropska agencija za kemikalije, http://echa.europa.eu/sl/home" in ob predložitvi pisnega obvestila enoti za komunikacije pri agenciji ECHA (publications@echa.europa.eu).

Ta dokument bo na voljo v naslednjih 23 jezikih:

bolgarščini, hrvaščini, češčini, danščini, nizozemščini, angleščini, estonščini, finščini, francoščini, nemščini, grščini, madžarščini, italijanščini, latvijščini, litovščini, malteščini, poljščini, portugalščini, romunščini, slovaščini, slovenščini, španščini in švedščini.

Če imate v zvezi s tem dokumentom vprašanja ali pripombe, jih pošljite agenciji ECHA na obrazcu za zahtevek po informacijah, ki je na voljo na spodnjem naslovu, pri tem pa navedite zgoraj navedeno referenčno številko in datum izdaje:

[http://echa.europa.eu/about/contact\\_sl.asp.](http://echa.europa.eu/about/contact_en.asp)

#### **Evropska agencija za kemikalije**

Poštni naslov: P.O. Box 400, FI-00121 Helsinki, Finska

Naslov za obiskovalce: Annankatu 18, Helsinki, Finska

# <span id="page-3-0"></span>**Kazalo vsebine**

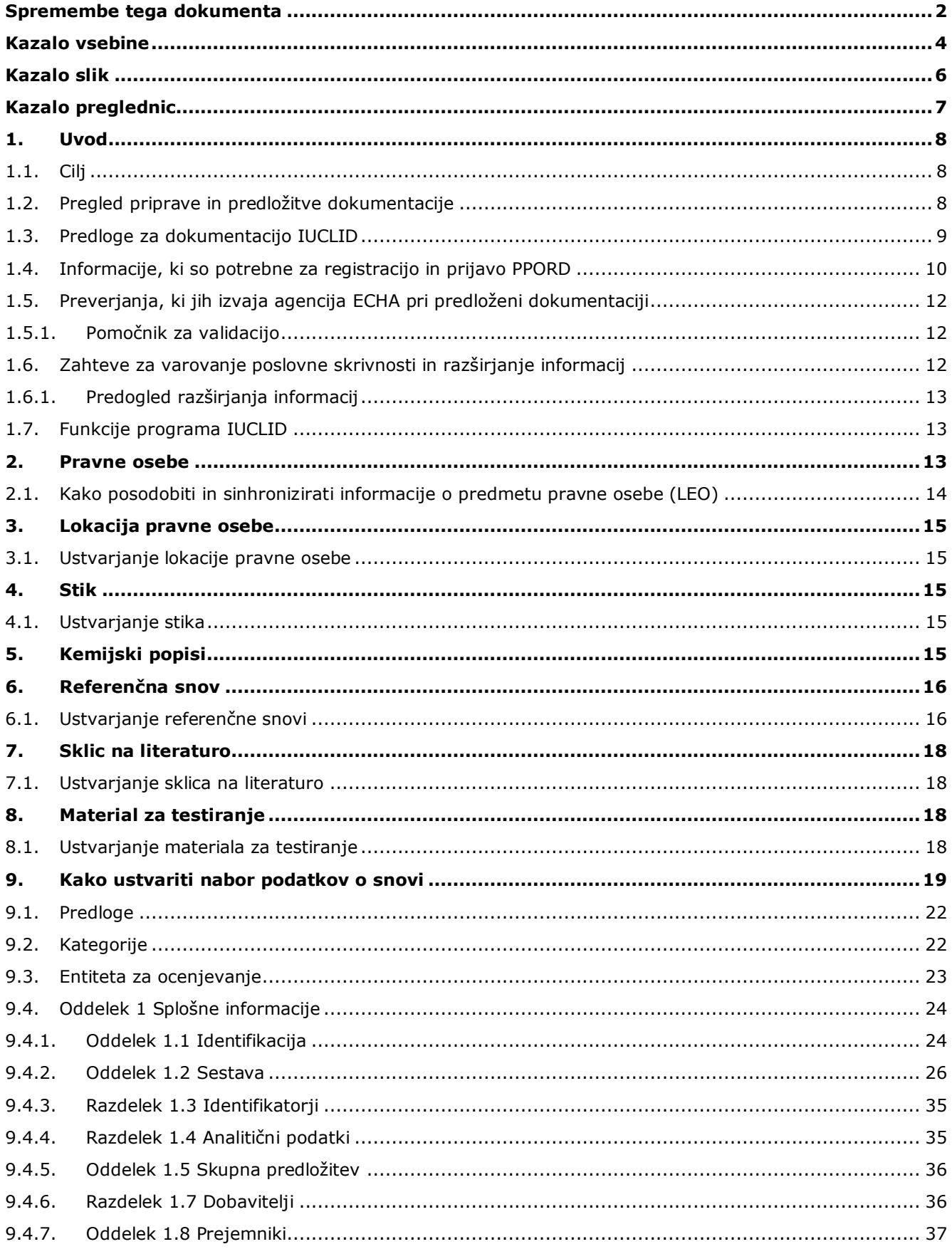

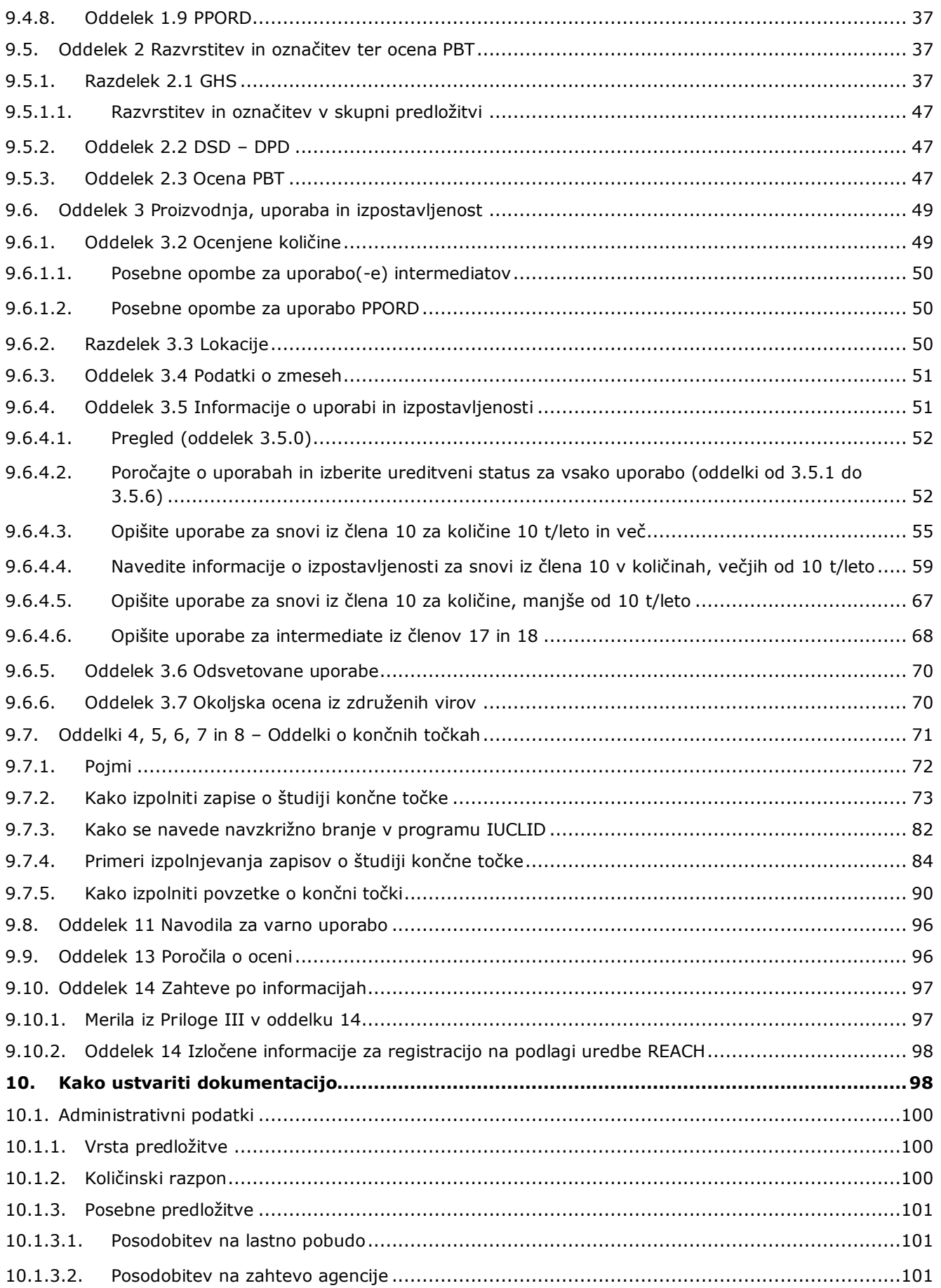

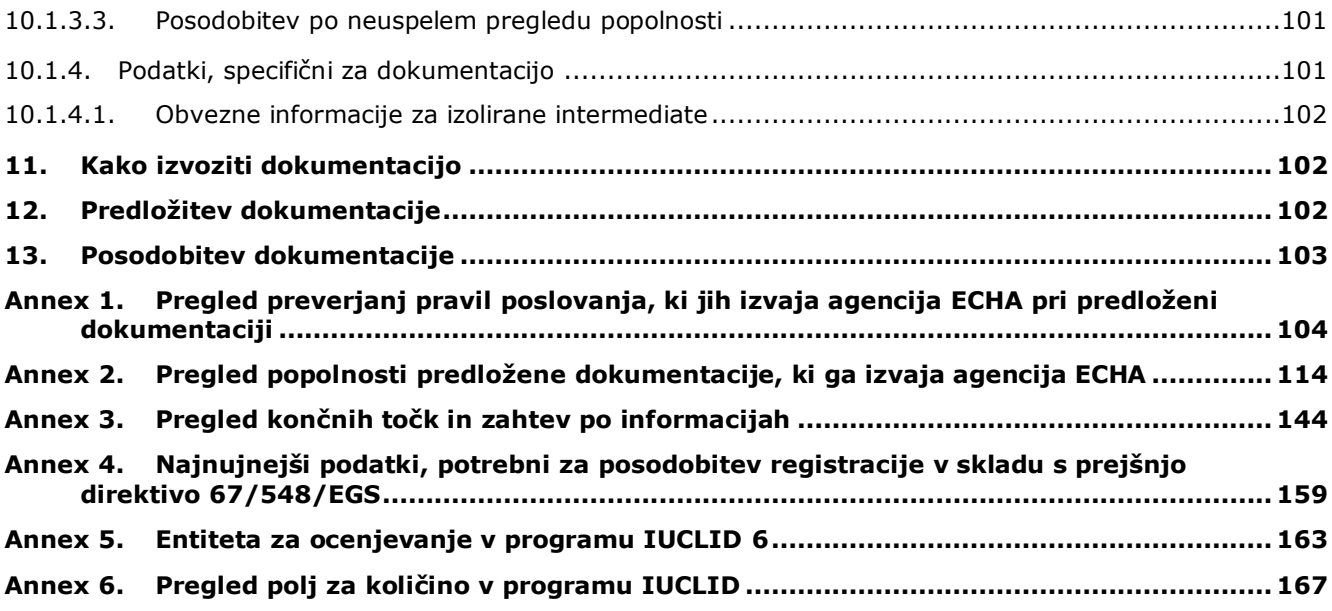

# <span id="page-5-0"></span>**Kazalo slik**

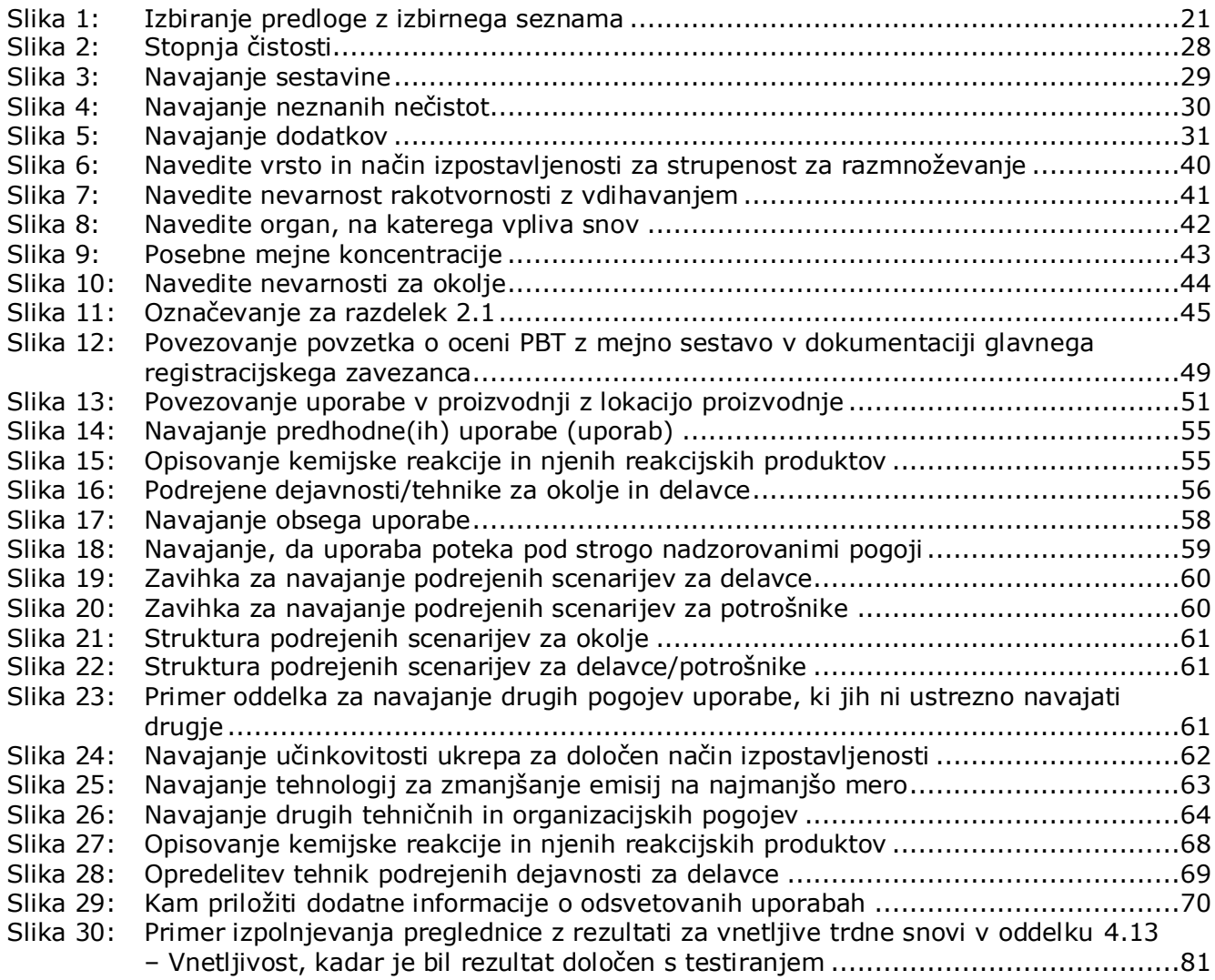

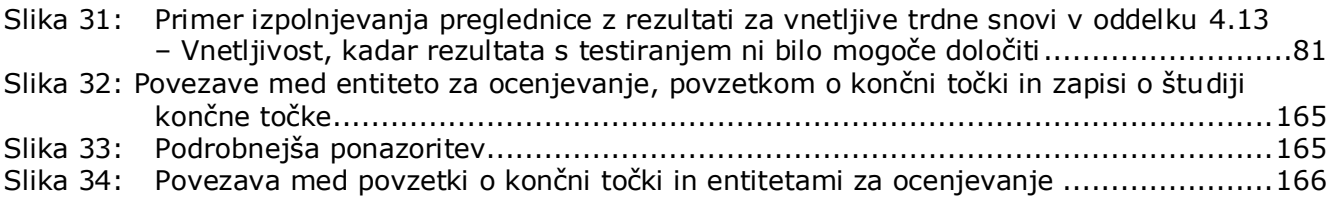

# <span id="page-6-0"></span>**Kazalo preglednic**

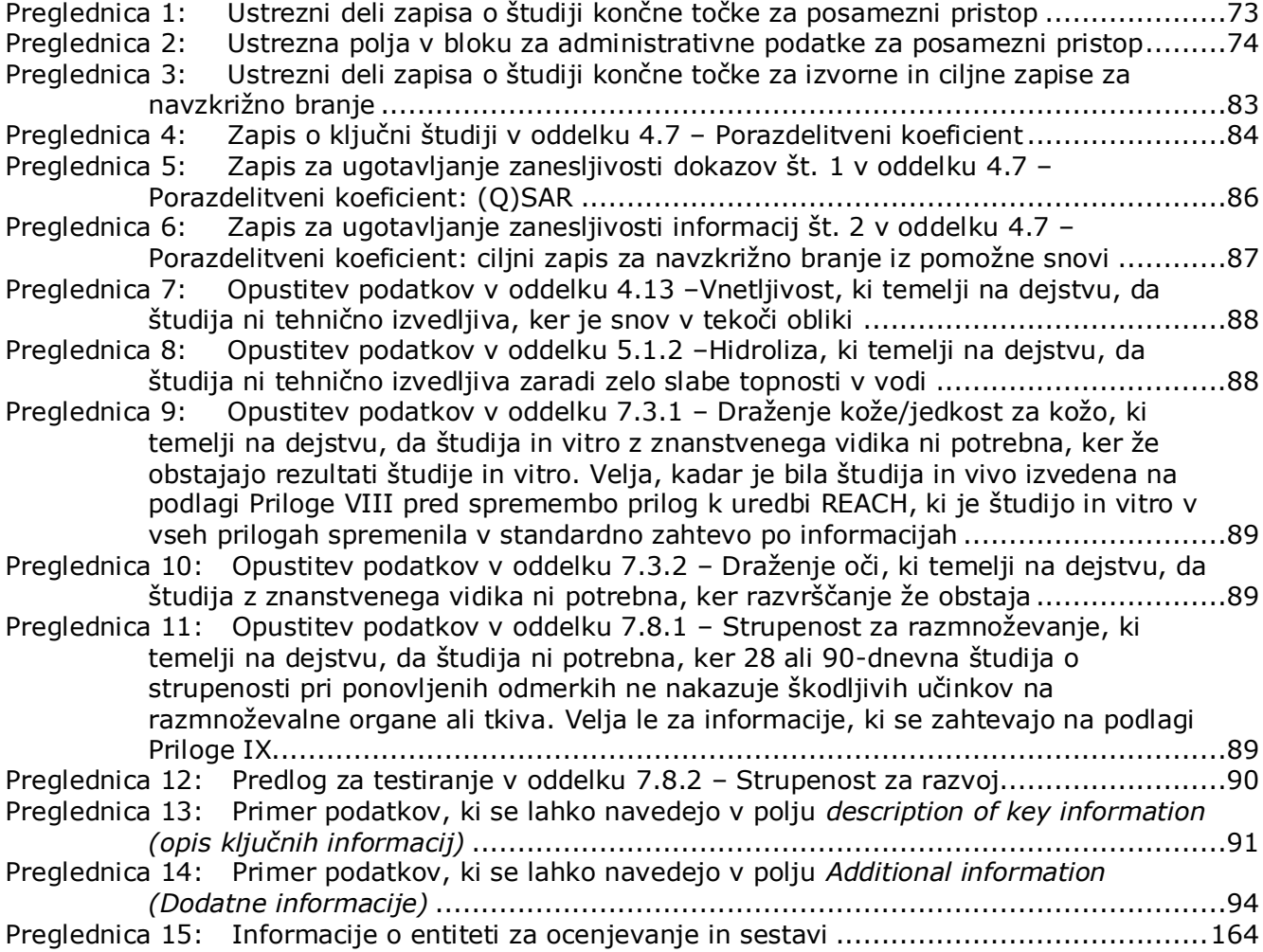

# <span id="page-7-0"></span>**1. Uvod**

### <span id="page-7-1"></span>**1.1. Cilj**

1

Namen tega priročnika je pomagati pri pripravi dokumentacije za registracijo na podlagi uredbe REACH in prijavo PPORD (v proizvod in proces usmerjene raziskave in razvoj) z uporabo programa IUCLID. Priročnik vsebuje podrobna in praktična navodila o pripravi nabora podatkov o snovi ter opisuje oddelke programa IUCLID, ki jih je treba izpolniti za pripravo veljavne dokumentacije, ki se lahko predloži agenciji ECHA prek sistema REACH-IT.

Ta priročnik temelji na predpostavki, da imate nameščen program IUCLID in veljaven račun ECHA.

Več informacij o posameznem polju, različnih funkcijah v programu IUCLID in njihovi uporabi je na voljo v sistemu pomoči, vgrajenem v program IUCLID (glejte poglavje 1.7 *Funkcije programa IUCLID*).

Priročnik prav tako predpostavlja, da ste sprejeli odločitev glede pristopa k registraciji in imate na voljo vse ustrezne informacije. Za pomoč glede zahtev po informacijah v zvezi z registracijo preverite smernice: http://echa.europa.eu/sl/support/quidance.

### <span id="page-7-2"></span>**1.2. Pregled priprave in predložitve dokumentacije**

Dokumentacija IUCLID je datoteka s posnetkom nabora podatkov o snovi, ki je ni mogoče urejati in vsebuje informacije za sporočanje agenciji ECHA. Za pripravo in predložitev dokumentacije morate opraviti naslednje korake:

- 1. Prijavite se v sistem REACH-IT in ustvarite *Legal entity (Pravni subjekt)* [\(https://reach](https://reach-it.echa.europa.eu/)[it.echa.europa.eu/\)](https://reach-it.echa.europa.eu/).
- 2. V programu IUCLID ustvarite *reference substances (referenčne snovi)*, ki so povezane z vašo snovjo (glejte poglavje 6).
- 3. V programu IUCLID ustvarite *substance dataset (nabor podatkov o snovi)* (glejte poglavje 9).
- 4. Vnesite podatke v nabor podatkov o snovi v programu IUCLID (glejte ustrezne oddelke poglavia 9).
- 5. Vključite poročilo o kemijski varnosti (CSR) za vse snovi, ki se proizvajajo ali uvažajo v količinah, večjih od 10 ton, razen če so izvzete na podlagi člena 14(2) uredbe REACH<sup>1</sup>.

Upoštevajte, da je v programu IUCLID na voljo generator poročil, ki vam bo pomagal ustvariti poročilo o kemijski varnosti. Generator zbira informacije iz vašega nabora podatkov o snovi v programu IUCLID in ustvari oblikovan dokument, ki zajema poglavja od 1 do 8 poročila o kemijski varnosti. Oceno kemijske varnosti lahko pripravite tudi s pomočjo orodja Chesar. V tem primeru lahko v orodju Chesar pripravite celotno poročilo o kemijski varnosti. Več informacij o generatorju poročil poiščite v sistemu za pomoč, vgrajenem v program IUCLID. Več informacij o orodju Chesar je na voljo na spletišču orodja Chesar: [https://chesar.echa.europa.eu/.](https://chesar.echa.europa.eu/)

Annankatu 18, P.O. Box 400, FI-00121 Helsinki, Finska | Tel. +358 9 686180 | Faks +358 9 68618210 | echa.europa.eu

<sup>&</sup>lt;sup>1</sup> Kadar vam na podlagi člena 14(2) ni treba opraviti ocene kemijske varnosti, morate navesti razlago v oddelku 13 programa IUCLID (glejte poglavj[e 9.9\).](#page-95-1)

- 6. Ustvarite *dossier (dokumentacijo)* v programu IUCLID (glejte poglavje 10).
- 7. Dokumentacijo izvozite iz programa IUCLID (glejte poglavje 11).
- 8. Dokumentacijo predložite agenciji ECHA prek sistema REACH-IT (glejte poglavje 12).

Ko agencija ECHA prejme vašo dokumentacijo, bo opravila niz upravnih in tehničnih preverjanj vaše predložitve, preden vam bo dodelila registracijsko številko (glejte poglavje 1.5 *Preverjanja, ki jih izvaja agencija ECHA pri predloženi dokumentaciji*).

Agencija ECHA bo na svoji spletni strani objavila informacije iz registracijske dokumentacije. Več informacij o tem, katere informacije se objavijo in kakšne so možnosti za zahtevo, da ostanejo nekatere informacije zaupne, je na voljo v poglavju 1.6 *Zahteve za varovanje zaupnosti in razširjanje informacij*.

### <span id="page-8-0"></span>**1.3. Predloge za dokumentacijo IUCLID**

Preden ustvarite dokumentacijo iz nabora podatkov o snovi, morate izmed spodaj navedenih vrst predlog izbrati ustrezno predlogo za vrsto dokumentacije, ki jo morate predložiti<sup>2</sup>:

- registracija na podlagi uredbe REACH 1–10 ton, fizikalno-kemijske zahteve;
- registracija na podlagi uredbe REACH  $1-10$  ton, standardne zahteve;
- registracija na podlagi uredbe REACH 10–100 ton;
- registracija na podlagi uredbe REACH 100–1 000 ton;
- registracija na podlagi uredbe REACH več kot 1 000 ton
- registracija na podlagi uredbe REACH člana skupne predložitve splošni primer;
- registracija na podlagi uredbe REACH člana skupne predložitve intermediati;
- registracija na podlagi uredbe REACH na mestu izoliranih intermediatov nad 1 tono;
- registracija na podlagi uredbe REACH transportiranih izoliranih intermediatov 1–1 000 ton;
- registracija na podlagi uredbe REACH transportiranih izoliranih intermediatov nad 1 000 ton;
- prijava PPORD na podlagi uredbe REACH.

Zahteve po informacijah za registracijsko dokumentacijo so odvisne od registriranega količinskega razpona in vrste pripravljene registracijske dokumentacije (člen 10 v primerjavi s členom 17/18; član skupne predložitve v primerjavi z glavnim registracijskim zavezancem). To pomeni, da se informacije v dokumentaciji IUCLID, pri katerih se bo preverjala popolnost, razlikujejo glede na vrsto predložitve. Ta priročnik vsebuje pregled informacij po posameznih oddelkih, ki se zahtevajo za dokumentacijo za registracijo in prijavo PPORD. Poleg tega je v Prilogi 2 *Predstavitev pregleda popolnosti predložene dokumentacije, ki ga izvaja agencija ECHA* povzetek pravil za pregled popolnosti, ki se uporabljajo.

### **Dokumentacija za registracijo ali prijavo PPORD?**

Najpogostejša vrsta dokumentacije je registracijska dokumentacija. Če je vaša snov namenjena za v proizvod in proces usmerjene raziskave in razvoj (PPORD) v količinah, ki znašajo eno tono ali več na leto, lahko predložite **dokumentacijo za prijavo PPORD**, da se snov za obdobje petih let izvzame iz obveznosti registracije.

Za več informacij o posebnih določbah na podlagi uredbe REACH za snovi, ki se proizvajajo,

1

<sup>2</sup> Navedeni so količinski razponi za eno leto.

10

uvažajo ali uporabljajo v znanstvenih raziskavah in razvoju (ZR in R) ter v proizvod in proces usmerjenih raziskavah in razvoju (PPORD), si oglejte ustrezne smernice na naslovu http://echa.europa.eu/sl/guidance-documents/guidance-on-reach.

#### **Posamezna registracija ali skupna predložitev**

Uredba REACH določa, da morajo stranke, ki proizvajajo/uvažajo snov, za to snov predložiti eno registracijo (tako imenovano načelo "ena snov - ena registracija" ali načelo OSOR). Ko registracijski zavezanci agenciji ECHA predložijo predhodno registracijo za snov (snov v postopnem uvajanju) ali poizvedbo (snov, ki ni v postopnem uvajanju, ali snov v postopnem uvajanju, ki ni bila predhodno registrirana), se povežejo med seboj. Registracijski zavezanci za isto snov so skupaj odgovorni, da snov opredelijo, pridobijo/zberejo ustrezne informacije v skladu s Prilogami VII–X k uredbi REACH in jih v okviru izpolnjevanja svojih obveznosti predložijo v obliki IUCLID.

Ta priročnik predvideva, da je predlagatelj določil obveznosti glede skupne predložitve ter da so bile pridobljene/zbrane in so na voljo vse ustrezne informacije.

Več informacij o obveznostih glede souporabe podatkov in skupne predložitve je na voljo v *Smernicah za souporabo podatkov* in *Smernicah za registracijo* na naslovu [http://echa.europa.eu/sl/guidance-documents/guidance-on-reach.](http://echa.europa.eu/guidance-documents/guidance-on-reach)

### **Na mestu izoliran intermediat ali transportiran izoliran intermediat?**

Če ste proizvajalec ali uvoznik izoliranega intermediata v količini, ki znaša eno tono ali več na leto, vam lahko koristijo zmanjšane zahteve za registracijo. Upoštevajte, da se zahteve za registracijo razlikujejo glede na to, ali gre za na mestu izoliran ali transportiran intermediat.

Za več informacij o obveznostih glede registracije intermediatov glejte *Smernice za registracijo*, ki so na voljo na spletišču [http://echa.europa.eu/sl/guidance](http://echa.europa.eu/guidance-documents/guidance-on-reach)[documents/guidance-on-reach.](http://echa.europa.eu/guidance-documents/guidance-on-reach)

### **Prijava v skladu z Direktivo 67/548/EGS (NONS)?**

Člen 24 uredbe REACH določa, da se vse prijave, narejene na podlagi Direktive 67/548/EGS (NONS), štejejo za registracije v skladu z uredbo REACH za ustrezni količinski razpon. Te registracije je treba posodobiti, če velja najmanj eden od primerov, opisanih v členu 22 ali členu 24(2) uredbe REACH.

Podrobne informacije o tem, kako posodobite svojo registracijo, ki je bila prej prijava v skladu z Direktivo 67/548/EGS (NONS), najdete v Prilogi 4 *Najnujnejše informacije, potrebne za posodobitev registracije v skladu s prejšnjo direktivo 67/548/EGS)* k temu priročniku in v dokumentu *Questions and answers for the registrants of previously notified substances (Pogosta vprašanja za registracijske zavezance za prej prijavljene snovi)*, ki je na voljo na naslovu http://echa.europa.eu/qa-display/-/qadisplay/5s1R/view/reach/nonsregistrantsofpreviouslynotifiedsubstances.

### <span id="page-9-0"></span>**1.4. Informacije, ki so potrebne za registracijo in prijavo PPORD**

Registracijski zavezanci za isto snov morajo souporabljati podatke in agenciji ECHA skupaj predložiti informacije. Informacije, ki jih mora predložiti **glavni registracijski zavezanec**, se razlikujejo od informacij, ki jih morajo predložiti drugi **člani skupne predložitve**.

Vsak registracijski zavezanec (proizvajalec, uvoznik ali le predstavnik) mora v okviru skupne registracije predložiti svojo **dokumentacijo**. Če pripravljate dokumentacijo kot edini registracijski zavezanec za to snov in skupna predložitev ne obstaja, morate v svojo dokumentacijo vključiti vse informacije.

V spodnjo preglednico so vključene informacije, ki jih v imenu vseh članov skupne predložitve predloži glavni registracijski zavezanec (skupne informacije<sup>3</sup>), in informacije, ki jih predloži vsak posamezni registracijski zavezanec v svoji dokumentaciji (informacije posameznika).

### **Preglednica 1: Zahteve po informacijah za dokumentacijo za registracijo in prijavo PPORD**

| Zahteve po informacijah                                                                                                    | Dokumentacija<br>glavnega registracijskega zavezanca |                            | <b>Dokumentacija</b><br>člana | <b>PPORD</b>                               |
|----------------------------------------------------------------------------------------------------|------------------------------------------------------|----------------------------|-------------------------------|--------------------------------------------|
|                                                                                                    | <b>Skupne</b><br>informacije                         | Informacije<br>posameznika | Informacije<br>posameznika    |                                            |
| Podatki o registracijskem zavezancu<br>(račun ECHA)                                                                                                    |                                                      | X                          | X                             | X                                          |
| Identiteta in sestava snovi, navedeni v<br>Prilogi VI k uredbi REACH (oddelka 1.1 in<br>1.2 programa IUCLID)                                                                           |                                                      | $\mathsf{x}$               | $\mathsf{X}$                  | X                                          |
| Analitične informacije o snovi, navedene<br>v Prilogi VI k uredbi REACH (oddelek 1.4<br>programa IUCLID)                                                                               |                                                      | X                          | X                             | X                                          |
| Informacije o razvrstitvi in označitvi snovi,<br>navedene v Prilogi VI k uredbi REACH<br>(oddelek 2 programa IUCLID)                                                                   | X                                                    |                            |                               | $\pmb{\mathsf{X}}$                         |
| Informacije o proizvodnji in uporabah<br>snovi, navedene v Prilogi VI k uredbi<br>REACH (oddelek 3 programa IUCLID)                                                                    |                                                      | X                          | $\mathsf{x}$                  | Če je primerno,<br>oddelek<br>3.3 Lokacije |
| Informacije o izpostavljenosti za snov, ki<br>je registrirana v količinah med 1 in<br>10 tonami na leto, navedene v Prilogi VI k<br>uredbi REACH (oddelek 3 programa<br><b>IUCLID)</b> |                                                      | $\mathsf{x}$               | $\mathsf{x}$                  |                                            |
| Znanstvene študije, navedene v<br>Prilogah VII-X k uredbi REACH (oddelki 4-<br>8 programa IUCLID)                                                                                      | X                                                    |                            |                               | Če je primerno                             |
| Navodila za varno uporabo snovi, ki je<br>registrirana v količini 10 ton ali več na<br>leto, navedena v Prilogi VI k uredbi<br>REACH (oddelek 11 programa IUCLID)                      | Po dogovoru                                          | Po dogovoru                | Po dogovoru                   | Če je primerno                             |
| Poročila o oceni, navedena v členu 14<br>uredbe REACH, poročilo o kemijski<br>varnosti (oddelek 13 programa IUCLID)                                                                    | Po dogovoru                                          | Po dogovoru                | Po dogovoru                   |                                            |
| Zahtevek po zaupnosti za informacije iz<br>člena 119(2) uredbe REACH, ki jih je treba<br>šteti kot zaupne, če obstajajo, vključno z<br>utemeljitvijo                                   | Če je primerno                                       | Če je primerno             | Če je primerno                |                                            |

<sup>&</sup>lt;sup>3</sup> Člen 11 uredbe REACH omogoča članom skupne registracije, da iz različnih razlogov odstopijo od nekaterih informacij, ki se predložijo skupaj. Več informacij o odstopu in njegovih posledicah je na voljo v Smernicah o souporabi podatkov na naslovu: http://echa.europa.eu/sl/guidancedocuments/guidance-on-reach.

1

### <span id="page-11-0"></span>**1.5. Preverjanja, ki jih izvaja agencija ECHA pri predloženi dokumentaciji**

Vsaka dokumentacija, ki se predloži agenciji ECHA, se na začetku tehnično in administrativno preveri, da se ugotovi, ali se lahko pravilno obdela in se potrebni regulativni postopki, ki sledijo, lahko uspešno opravijo. Tovrstna preverjanja se imenujejo pravila poslovanja.

Le če so izpolnjena vsa ustrezna pravila poslovanja, na primer preverjanje oblike in razpoložljivost administrativnih podatkov, se dokumentacija sprejme v obdelavo.

Več informacij o preverjanjih pravil poslovanja najdete v Prilogi: *Pregled preverjanj pravil poslovanja, ki jih izvaja agencija ECHA pri predloženi dokumentaciji.*

Po uspešno opravljenem koraku potrditve pravil poslovanja se opravi pregled popolnosti dokumentacije za registracijo in prijavo PPORD iz člena 20 uredbe REACH, s katerim se preveri, ali so bile posredovane zahtevane informacije.

Več informacij o pregledu popolnosti najdete v prilogi: *Predstavitev pregleda popolnosti predložene dokumentacije, ki ga izvaja agencija ECHA.*

Poleg tega se bodo v okviru pregleda popolnosti določeni podatki v dokumentaciji preverjali ročno, da se zagotovi, da so zahtevani elementi prisotni.

<span id="page-11-1"></span>Več informacij o ročnem preverjanju je na voljo na naslovu [http://echa.europa.eu/manuals.](http://echa.europa.eu/manuals)

### **1.5.1. Pomočnik za validacijo**

Vtičnik *Validation assistant (Pomočnik za validacijo)* je bil razvit zato, da lahko opravite nekatera preverjanja dokumentacije, preden jo predložite agenciji ECHA prek sistema REACH-IT.

Zato vam priporočamo, da pred predložitvijo dokumentacije vtičnik *Validation assistant (Pomočnik za validacijo)* uporabite iz dveh razlogov:

- i. da preverite svoj nabor podatkov (preden je dokumentacija ustvarjena) in odpravite morebitne pomanjkljivosti na tej ravni;
- ii. da preverite končno dokumentacijo in se posvetite morebitnim vprašanjem na tej stopnji.

Uporaba vtičnika v obeh primerih je ključna, da se izognemo nepotrebnim napakam in morebitni zavrnitvi vaše predložene dokumentacije.

Navodila za uporabo vtičnika *Validation assistant (Pomočnik za validacijo)* poiščite v sistemu za pomoč programa IUCLID.

### <span id="page-11-2"></span>**1.6. Zahteve za varovanje poslovne skrivnosti in razširjanje informacij**

Nekatere podatke je treba na zahtevo obravnavati zaupno. Če želite, da ostanejo zaupni, morate za vsakega posebej agenciji ECHA podati *zahtevo za varovanje poslovne skrivnosti*.

Take zahteve lahko predložite tako, da postavite oznako za zaupnost (A) na podatek, za katerega želite, da je obravnavan zaupno, in svojo odločitev utemeljite, pri čemer razložite tudi, zakaj bi bila objava tovrstnega podatka škodljiva za vaš posel. Pri obravnavi zahtev za varovanje poslovne skrivnosti ni razlik glede na oznake *Confidential business information (Zaupne poslovne informacije)* (CBI), *Intellectual property (Intelektualna lastnina)* (IP) ali *Not publicly available (Ni javno dostopno)* (No PA). Izbrana vrsta se poda le v informativne namene.

Več informacij o zahtevah za varovanje poslovne skrivnosti in razširjanju informacij lahko najdete na spletni strani [http://echa.europa.eu/sl/manuals.](http://echa.europa.eu/sl/manuals)

Opozoriti je treba, da se utemeljitve zahtev po varovanju poslovne skrivnosti za podatke, ki spadajo pod **člen 119(1) uredbe REACH**, ne bodo upoštevale, saj bodo tovrstni podatki v vsakem primeru javno objavljeni.

V primeru zahtev po varovanju poslovne skrivnosti za podatke, ki jih ureja **člen 119(2) uredbe REACH**, se zaračuna pristojbina. Takim zahtevam je treba priložiti popolno utemeljitev. Pri oznakah, ki se nanašajo na podatke, ki jih člen 119(2) uredbe REACH ne ureja, se pristojbina ne zaračuna.

Za izračun stroškov zahtev po varovanju poslovne skrivnosti lahko uporabite vtičnik *Fee calculation (Izračun pristojbine)*. Več informacij o tem vtičniku poiščite v sistemu za pomoč programa IUCLID.

### <span id="page-12-0"></span>**1.6.1. Predogled razširjanja informacij**

Vtičnik *Dissemination preview (Predogled razširjanja informacij)* je bil razvit zato, da lahko preverite, katere informacije bodo javno dostopne na spletni strani agencije ECHA. Priporočamo vam, da vtičnik uporabite pri pripravi svoje dokumentacije in preverite, katere informacije bodo javno objavljene.

Navodila za uporabo vtičnika *Dissemination preview (Predogled razširjanja informacij)* poiščite v sistemu za pomoč programa IUCLID.

### <span id="page-12-1"></span>**1.7. Funkcije programa IUCLID**

Funkcije programa IUCLID so podrobno opisane v sistemu za pomoč, ki je vgrajen v sam uporabniški program IUCLID. Za ogled pomoči kadar koli v uporabniškem programu pritisnite tipko F1. Sistem pomoči vam bo poskušal prikazati najustreznejši del vsebine pomoči. Nato boste lahko izbrali tisto poglavje pomoči, ki ga potrebujete. Če je na primer v programu odprt čarovnik za izvoz, se vam bo ob pritisku na tipko F1 odprla vsebina pomoči z opisom funkcije *Export (Izvoz)*. Poleg tipke F1 so vam v vmesniku programa na voljo tudi povezave do pomoči, in sicer kadar koli je prikazana ikona za pomoč v obliki vprašaja.

# <span id="page-12-2"></span>**2. Pravne osebe**

Dokumentacijo agenciji ECHA predložijo *pravne osebe (Legal entities)*, ki jih je treba skupaj s kontaktnimi podatki določiti pred samo predložitvijo dokumentacije. Kontaktni podatki za stik s podjetjem so shranjeni kot *Legal Entity Object (Predmet pravne osebe)* (LEO). Predmet pravne osebe lahko ustvarite v programu IUCLID in tudi na spletni strani *ECHA accounts (Računi ECHA)* na naslovu [http://echa.europa.eu/support/helpdesks/echa-helpdesk/echa-accounts.](http://echa.europa.eu/support/helpdesks/echa-helpdesk/echa-accounts)

Upoštevajte, da bo agencija ECHA uporabila kontaktne podatke le tiste pravne osebe, ki ste jo prijavili v računih ECHA ali sistemu REACH-IT.

Eno pravno osebo ste ustvarili že ob namestitvi programa IUCLID. Več pravnih oseb lahko dodate tako, da na domači strani programa IUCLID z desnim gumbom na miški kliknete polje

*Legal entity (Pravna oseba)* . Agencija ECHA ne bo zahtevala, da sta pravni osebi iz programa IUCLID in pravna oseba iz računov ECHA enaki.

Upoštevajte, da pravna oseba ni privzeto vključena v dokumentacijo. Če želite v dokumentacijo dodati pravno osebo, lahko to storite s spremembo privzetih nastavitev med ustvarjanjem dokumentacije v čarovniku za ustvarjanje dokumentacije (glejte poglavje *Kako ustvariti dokumentacijo*).

Če v dokumentacijo, ki jo boste predložili agenciji ECHA, vključite pravno osebo, je dobro, da preverite, ali sta pravni osebi v programih IUCLID in REACH-IT enaki. Za več informacij o ustvarjanju predmeta pravne osebe (LEO) in o njegovi sinhronizaciji med programoma IUCLID in REACH-IT si oglejte naslednje poglavje.

### <span id="page-13-0"></span>**2.1. Kako posodobiti in sinhronizirati informacije o predmetu pravne osebe (LEO)**

Če želite registrirati svojo pravno osebo, se morate prijaviti na strani *ECHA accounts (Račune ECHA)*, v katerih lahko vnašate in upravljate podatke o svoji pravni osebi.

Ko ustvarite predmet pravne osebe, se generira numerični identifikator, imenovan univerzalni enotni identifikator (UUID). Primer identifikatorja UUID za pravno osebo: *IUC5-a620a92d-32c6-426a-b6ee-fc338cde0932*.

Identifikatorji UUID se razlikujejo za vsak predmet pravne osebe, tudi znotraj enega podjetja, če ima to več predmetov pravne osebe.

Pravno osebo lahko med programoma IUCLID in REACH-IT sinhronizirate tako, da svoj predmet pravne osebe izvozite iz računov ECHA ali programa REACH-IT. Nato lahko datoteko uvozite v lokalno nameščeni program IUCLID. Dobro je, če je UUID enak v vseh uporabniških programih, v katerih se pojavi identiteta podjetja (IUCLID, REACH-IT, spletni obrazci, predloženi agenciji ECHA). Če še niste ustvarili računa ECHA, lahko predmet pravne osebe izvozite iz svojega nameščenega programa IUCLID in datoteko uvozite v račune ECHA, ko ustvarite račun. Upoštevajte, da lahko predmet pravne osebe uvozite v račune ECHA samo, ko ustvarite račun, in ne v že obstoječi račun ECHA.

Če želite primerjati identifikatorje UUID med uporabniškimi programi, jih lahko v vsakem posameznem programu poiščete na naslednji način:

- IUCLID: Home Page (Domača stran) > *Legal entity (Pravna oseba)* > dvakrat kliknite svojo pravno osebo. UUID podjetja je prikazan v polju *Information Panel (Plošča s podatki)* na dnu okna programa IUCLID;
- računi ECHA: zavihek Legal Entity (Pravna oseba) > General details (Splošno) > Legal Entity UUID (UUID pravne osebe);
- REACH-IT: Menu (Meni) > *Company information (Informacije o podjetju)* > General *information (Splošne informacije) > UUID*.

Za več informacij o upravljanju računa ECHA si oglejte priročnik o računih ECHA, ki je na voljo na spletni strani [http://echa.europa.eu/support/helpdesks/echa-helpdesk/echa-accounts.](http://echa.europa.eu/support/helpdesks/echa-helpdesk/echa-accounts)

# <span id="page-14-0"></span>**3. Lokacija pravne osebe**

Polje *Legal entity site (Lokacija pravne osebe)* je vnos, pri kateri lahko navedete mesto, kjer poteka proizvodnja ali lastna uporaba vaše snovi. Ta podatek vsebuje ime lokacije, naslov in druge kontaktne podatke lokacije ter možnost, da se identifikatorji lokacije vključijo v druge računalniške sisteme podjetja/organizacije. Vnos *Legal entity site (Lokacija pravne osebe)* pripada samo enemu lastniku pravne osebe (*Legal entity owner*).

Upoštevajte, da lokacije ni mogoče ustvariti brez povezave na pravno osebo, vendar pa je mogoče spremeniti povezavo med lokacijo in lastnikom pravne osebe, in sicer z izbiro druge pravne osebe z vašega seznama. Z isto pravno osebo je lahko povezanih več lokacij pravne osebe.

### <span id="page-14-1"></span>**3.1. Ustvarjanje lokacije pravne osebe**

1. Če želite ustvariti novo lokacijo, na domači strani z desnim gumbom na miški kliknite gumb

*Legal entity site (Lokacija pravne osebe)* **in** in izberite možnost *New (Nova)*.

- 2. Vpišite ime lokacije in jo s klikom na gumb <sup>oo</sup> dodelite lastniku pravne osebe (Legal entity *owner*).
- 3. V zavihkih *General information (Splošne informacije) in Contact address (Naslov za stik)* izpolnite čim več polj. Zahtevano je najmanj polje *Country (Država)* lokacije.
- 4. Kliknite ikono  $\blacksquare$  v glavnem meniju, da podatke o lokaciji pravne osebe shranite.

# <span id="page-14-2"></span>**4. Stik**

Na *seznam stikov (Contacts*) lahko dodate kontaktne podatke za ustrezne pristojne osebe, kot je na primer oseba, pristojna za varnostni list, toksikolog itd., ki jih lahko priložite dokumentaciji IUCLID. S to osebo lahko stopite v stik, če potrebujete pomoč ali če imate vprašanja glede predloženih informacij.

Podatke o osebi za stik, ki je odgovorna za predložitev vaše dokumentacije, morate vnesti in dopolnjevati v sistemu REACH-IT.

## <span id="page-14-3"></span>**4.1. Ustvarjanje stika**

1. Če želite **ustvariti** *nov stik*, na domači strani z desnim gumbom na miški kliknite polje

*Contacts (Stiki)* in izberite polje *New (Nov).*

- 2. V zavihku *General information (Splošne informacije)* izpolnite čim več polj.
- 3. Kliknite ikono  $\blacksquare$  v glavnem meniju, da podatke o stiku shranite.

# <span id="page-14-4"></span>**5. Kemijski popisi**

Polje *Chemical inventories (Kemijski popisi)* obsega kemijske identifikatorje, ki so osnova za določanje referenčnih snovi (*reference substances*). Izraz *inventory (popis)* se uporablja za zbirko vseh različnih kemijskih popisov, ki so na voljo v programu IUCLID. Trenutno je **EC Inventory (Popis ES)** edini popis, ki se uporablja v programu IUCLID.

Popis ES je kombinacija treh posameznih popisov:

- **EINECS** (evropski seznam obstoječih kemičnih snovi) obsega snovi, ki naj bi bile na trgu Evropske skupnosti med 1. januarjem 1971 in 18. septembrom 1981;
- **ELINCS** (evropski seznam novih snovi) zajema snovi, ki so bile prijavljene v okviru prijave novih snovi (NONS) v skladu z Direktivo 67/548/EGS o nevarnih snoveh in dane na trg po 18. septembru 1981;
- **seznam NLP** (seznam bivših polimerov) zajema snovi, ki so bile na trgu Evropske skupnosti med 18. septembrom 1981 in 31. oktobrom 1993 in so jih v skladu s pravili poročanja glede seznama EINECS obravnavali kot polimere, vendar jih v skladu s 7. spremembo Direktive 67/548/EGS niso več upoštevali kot polimere.

Vnosi v popisu ES so sestavljeni iz kemijskega imena in številke (ime ES in številka ES), številke CAS $^4$  (če je na voljo), molekulske formule (če je na voljo) in opisa (za nekatere vrste snovi).

# <span id="page-15-0"></span>**6. Referenčna snov**

Možnost *Reference substance (Referenčna snov)* omogoča, da shranite podatke o identifikaciji za določeno snov ali določeno sestavino snovi, kot so kemijska imena (ime ES, ime CAS, ime IUPAC, sinonimi itd.), identifikacijske oznake (številka ES, številka CAS) ter podatki o molekulski sestavi in strukturi.

Seznam *referenčnih snovi* omogoča, da iste podatke uporabite za enako kemijsko identiteto, pri čemer vam ni treba ponovno vnašati podatkov, ter da podatke upravljate in posodabljate na enem mestu. Seznam referenčnih snovi (*Reference substance*) upravljate sami neposredno v lokalno nameščenem programu. Vsako *referenčno snov* lahko povežete z neomejenim številom naborov podatkov o snovi (*substance*) ali zmesi/proizvodu (*mixture/product*). Če želite posodobiti informacije o *referenčni snovi*, lahko odprete seznam *referenčnih snovi* , poiščete ustrezno *referenčno snov* in jo posodobite. Spremembe bodo vplivale na vsak posamezni nabor podatkov, povezan s to *referenčno snovjo*.

Če želite povečati število vnosov na vašem seznamu, lahko poiščete razpoložljive referenčne snovi na spletni strani IUCLID ter jih prenesete in uvozite v lokalno nameščeni program. Te vnaprej določene referenčne snovi so bile pripravljene za izboljšanje kakovosti podatkov in zmanjšanje vnosov podatkov.

### <span id="page-15-1"></span>**6.1. Ustvarjanje referenčne snovi**

1

Če referenčne snovi ne najdete na seznamu *referenčnih snovi*, lahko ustvarite novo referenčno snov.

Na voljo sta dve vrsti podatkov, ki jih lahko navedete za *referenčno snov*:

1. podatki, ki so **značilni** za *referenčno snov*: ti natančno ustrezajo snovi/sestavini(-am), ki jih obsega ta referenčna snov;

<sup>4</sup> Za snovi, ki so v popisu ES navedene s številko ES, ki se začne s števko 4, morda ni objavljene številke CAS, čeprav ta morda obstaja za to snov. Do tega pride zato, ker je bila v programu za prijavo novih snovi v skladu s prejšnjo zakonodajo številka CAS obravnavana kot zaupna in zato ni bila objavljena.

- 2. podatki, ki so **povezani** z *referenčno snovjo*: ti ne ustrezajo natančno snovi/sestavini( am), ki jih obsega ta referenčna snov, zaradi katerega koli od naslednjih razlogov:
- podatki so splošni in se nanašajo tudi na druge snovi/sestavine;
- podatki se nanašajo samo na nekatere sestavine referenčne snovi za snov ali skupino sestavin;
- podatki se nanašajo na podobno sestavino/snov;
- podatki niso najnovejše razpoložljive informacije za identifikacijo snovi/sestavine(sestavin).

Povezane informacije je treba vpisati v polju *Identifiers of related substances (Identifikatorji povezanih snovi)*, ker lahko ustvarijo dvom o identiteti snovi ali sestavine, na katere se nanaša referenčna snov.

### Ustvarjanje referenčne snovi:

1. Na domači strani z desnim gumbom na miški kliknite polje *Reference substance* 

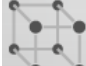

*(Referenčna snov)* in izberite možnost *New (Nova)*.

- 2. Vnesite ime referenčne snovi.
- 3. Če je **referenčna snov navedena v popisu ES**, lahko ta vnos dodelite s klikom na gumb *Add (Dodaj)*.
- 4. Če **referenčne snovi ni v popisu ES**, izberite predlagano utemeljitev z izbirnega seznama v razdelku *No inventory information available (Podatki o popisu niso na voljo)*.
- 5. Izpolnite čim več preostalih polj za referenčno snov.

Za vse znane sestavine in dodatke je treba predložiti naslednje podatke, če so na voljo in/ali ustrezni:

- podatke o popisu ES (*EC Inventory*);
- številko CAS (*CAS number)* in ime CAS (*CAS name*);
- ime IUPAC (*IUPAC name*) *(Upoštevajte, da če po nomenklaturi IUPAC imena ni mogoče izpeljati, morate kljub temu navesti ime, ki opredeljuje kemično naravo snovi ali komponente/nečistote/dodatke, ki jih referenčna snov opisuje.);*
- opis (*Description*) (V tem polju navedite vse dodatne informacije, ki so pomembne za opis referenčne snovi. To je pomembno zlasti takrat, ko referenčna snov ne ustreza natančno opredeljeni kemični snovi. Po potrebi se lahko dodajo priponke.);
- sopomenke (*Synonyms*);
- identifikatorje povezanih snovi (*Identifiers of related substances*);
- molekulsko formulo (*Molecular formula*) (Če molekulske formule ni mogoče pridobiti iz referenčne snovi, je treba v polju *Remarks (Pripombe)* na dnu razdelka navesti utemeljitev.);
- območje molekulske mase (*Molecular weight range*);
- zapis simbolov SMILES (*SMILES notation*);
- mednarodni kemijski identifikator (*InChI*);
- priloženo slikovno datoteko s strukturno formulo (*Structural formula*).
- 6. Kliknite ikono  $\blacksquare$  v glavnem meniju, da referenčno snov shranite.

# <span id="page-17-0"></span>**7. Sklic na literaturo**

Na seznamu sklicev na literaturo (*Literature references*) lahko vpišete in zabeležite različne vrste bibliografskih referenc, kot so publikacije in poročila o študijah, ki se uporabijo kot literarna podlaga za zapise o študijah končne točke. Vsak sklic na literaturo, shranjen v vašem seznamu, lahko povežete z zapisi o študijah končne točke v **razdelkih od 4 do 10 programa IUCLID**.

### <span id="page-17-1"></span>**7.1. Ustvarjanje sklica na literaturo**

1. Če želite ustvariti nov sklic na literaturo, na domači strani z desnim gumbom na miški

kliknite gumb *Literature reference (Sklic na literaturo)* in izberite možnost *New (Nov)*.

- 2. V zavihku *General information (Splošne informacije)* izpolnite ustrezna polja za svojo vrsto sklica.
- 3. Kliknite ikono  $\blacksquare$  v glavnem meniju, da sklic na literaturo shranite.

# <span id="page-17-2"></span>**8. Material za testiranje**

V popis *Test material (Material za testiranje)* lahko vnesete informacije o identiteti enega ali več materialov, ki so bili uporabljeni v študijah, navedenih v vaši dokumentaciji. Zapisi o materialu za testiranje, shranjeni v popisu, se lahko ponovno uporabijo v vsakem zapisu, kjer je bil uporabljen enak material za testiranje. Na ta način je mogoče informacije o materialu za testiranje pripravljati in upravljati centralno ter jih povezati z ustreznimi zapisi o študiji končne točke.

Vsak vnos je sestavljen iz oddelka *Composition (Sestava) (*glejte oddelek *1.2 Composition (Sestava)*) za navajanje različnih sestavin materiala za testiranje, podobno kot informacije, ki se uporabljajo za opredelitev *Substance (Snovi),* in oddelka o *Other characteristics (Drugih lastnostih)*, vključno z opisom oblike materiala za testiranje in možnostjo, da se dodajo informacije, tudi take, ki jih je treba obravnavati kot zaupne in zato ne bodo objavljene.

## <span id="page-17-3"></span>**8.1. Ustvarjanje materiala za testiranje**

1. Če želite ustvariti nov material za testiranje, na domači strani z desnim gumbom na miški

kliknite ikono *Test material (Material za testiranje)* in izberite možnost *New (Nov)*.

- 2. Vnesite enako *Name (Ime)*, kot je navedeno v zapisu o študiji, s katero je bilo opravljeno testiranje materiala.
- 3. V oddelku *Composition (Sestava)* uporabite ponovljivi blok, da vnesete ustrezne *constituents (sestavine)*, *impurities (nečistote)*, *additives (dodatke)* materiala za testiranje, vključno z njihovo *Concentration (Koncentracijo)*, in dodelite povezavo z *Reference substance (Referenčno snovjo)*. Za nov vnos kliknite gumb *Add (Dodaj)*.
- 4. Če podatki o čistosti sestave niso znani, lahko predložite kvalitativno navedbo s tem, da izberete ustrezno vrednost z izbirnega seznama *Composition/purity: other information (Sestava/čistost: druge informacije)*.
- 5. Kadar temelji identiteta snovi na podatkih, izbranih s popisa referenčnih snovi, podatki o čistosti za napoved QSAR niso pomembni, zato se poleg opredeljene *Composition (Sestave)*  izbere vrednost *not applicable for in silico study (ni uporabno za študijo in silico)*.
- 6. Pod *Other characteristics (Druge lastnosti)* vnesite informacije o obliki materiala za testiranje in več podatkov, če je potrebno.
- 7. Kliknite ikono  $\blacksquare$  v glavnem meniju, da shranite material za testiranje.

## <span id="page-18-0"></span>**9. Kako ustvariti nabor podatkov o snovi**

V tem poglavju je na kratko opisano, katere informacije morate navesti v različnih razdelkih programa IUCLID, kar je odvisno od vrste predložitve, ki jo želite izvesti z dokumentacijo IUCLID.

Pri vnašanju podatkov lahko uporabite sistem za pomoč programa IUCLID, ki je vgrajen v uporabniški program. Za ogled pomoči kadar koli v uporabniškem programu pritisnite tipko F1 in odprlo se bo okno z najpomembnejšimi informacijami.

Če želite ustvariti **dokumentacijo** IUCLID, morate najprej ustvariti **nabor podatkov** o snovi. Nabor podatkov o snovi je zbirka administrativnih in znanstvenih podatkov za snov. Informacije v naboru podatkov je mogoče spreminjati: te lahko namreč dodajate, jih odstranjujete ali spreminjate. **Nabor podatkov se uporablja kot osnova za dokumentacijo.** Dokumentacija je posnetek nabora podatkov v določenem trenutku; informacij v dokumentaciji ni mogoče spreminjati.

### **Ustvarjanje nabora podatkov:**

- 1. Z desnim gumbom na miški kliknite polje *Substance (Snov)* na domači strani programa IUCLID in izberite možnost *New (Nova)*.
- 2. Izpolnite polje *Substance name (Ime snovi)*. Če je v vašem nameščenem programu IUCLID več naborov podatkov, vnesite ime, s katerim boste zlahka prepoznali snov.
- 3. S klikom na gumb dodelite naboru podatkov obstoječo pravno osebo *(legal entity)*. Odpre se novo okno, v katerem lahko pravne osebe iščete v svojem nameščenem programu IUCLID. Vnesite iskalne pogoje, izberite ustrezno pravno osebo s seznama in jo dodelite naboru podatkov o snovi.
- 4. S klikom na ikono  $\blacksquare$  v glavnem meniju shranite informacije.

Za več informacij o izpolnjevanju polj v tem pogledu glejte razdelek 1.1 *Identication (Identifikacija)*.

### **Dopolnjevanje nabora podatkov:**

- 1. Ko ustvarite nabor podatkov o snovi, je ta prikazan na navigacijski plošči na levi strani zaslona.
- 2. Če želite odpreti nabor podatkov, dvokliknite ali kliknite z desnim gumbom na miški in izberite možnost *Open (Odpri)*.
- 3. Ko je nabor podatkov odprt, se v delu zaslona za navigacijo prikaže zavihek *Table of contents (Kazalo vsebine)* (TOC).
- 4. Za ogled kazala vsebine, ki je ustrezno za vrsto dokumentacije, ki jo pripravljate, kliknite na polno puščico navzdol  $(\blacksquare)$  v zavihku kazala vsebine.
- 5. Pojavi se seznam različnih vrst predložitve. Izberite določeno vrsto predložitve s seznama.

### <span id="page-20-0"></span>**Slika 1: Izbiranje predloge z izbirnega seznama**

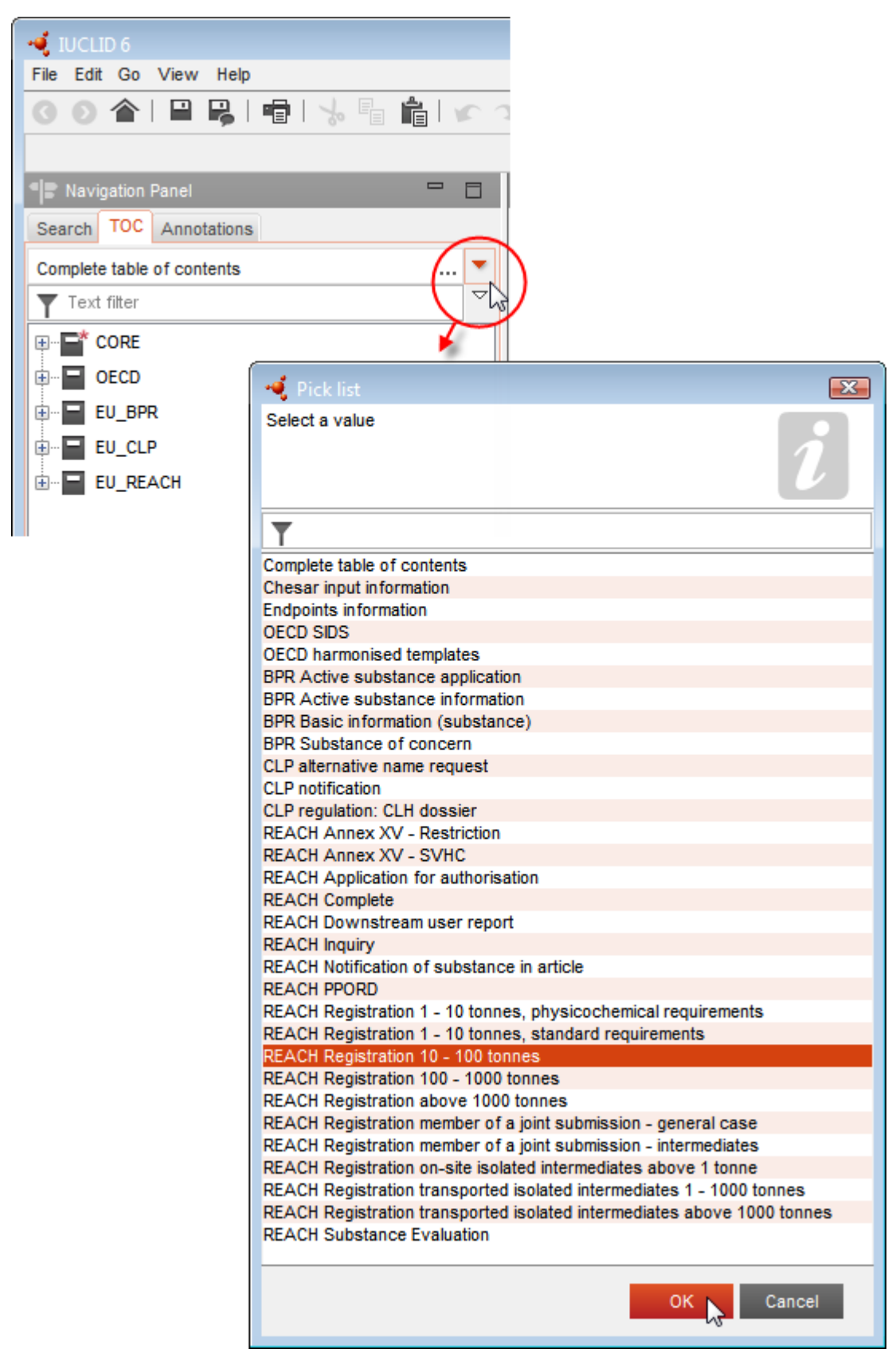

6. Prikažejo se razdelki, ki so ustrezni za posamezno vrsto predložitve. Tisti, ki vsebujejo polja z obveznimi informacijami, so označeni z zvezdico  $(\blacksquare)$ . Če ustvarjate nabor podatkov, vendar še ne veste točne vrste dokumentacije v skladu z uredbo REACH, ki bo pripravljena, lahko izberete možnost *REACH Complete table of contents (Popolno kazalo vsebine REACH)*. Tako se bo prikazalo kazalo vsebine z vsemi razdelki, ki so ustrezni v skladu z uredbo REACH.

Ko ustvarite nabor podatkov za svojo snov, lahko vanj vnesete podatke o snovi. Naslednja poglavja opisujejo, katere podatke morate vnesti v posamezne razdelke programa IUCLID za določeno vrsto predložitve, na katero se nanaša ta priročnik. Razdelki so prikazani z imenom in številčenjem, ki je uporabljen v programu IUCLID.

Pri izpolnjevanju različnih delov nabora podatkov je pomembno naslednje:

- vsakič ko ustvarite novo vrstico v preglednici, morate izpolniti različne stolpce;
- če na izbirnem seznamu izberete možnost *other (drugo)*, morate izpolniti sosednje besedilno polje;
- če je polje povezano z enoto, morate to vpisati.

### <span id="page-21-0"></span>**9.1. Predloge**

*Template (Predloga)* omogoča, da se vsi podatki iz različnih oddelkov naenkrat kopirajo ali povežejo z naborom podatkov o *Substance (Snovi)*, brez ponovnega ročnega ustvarjanja oddelkov in ponovnega vnašanja podatkov. Sestava predloge je zelo podobna sestavi nabora podatkov o snovi.

Predloga se lahko uporablja na dva načina:

- **dedovanje:** v tem primeru se vzpostavi povezava med snovjo in predlogo. Podatki v predlogi se lahko urejajo le v predlogi, vidni pa so v naboru podatkov o snovi skupaj z ostalimi podatki. Kadar se v predlogo vnašajo spremembe, se te takoj odrazijo v naboru podatkov o snovi, s katerim je predloga povezana. Ista predloga je lahko povezana z različnimi snovmi, ki si nato delijo skupni nabor podatkov;
- **kopija:** v tem primeru se deli dokumentov iz predloge kopirajo v nabor podatkov o snovi. Med dokumenti v predlogi in dokumenti, kopiranimi v nabor podatkov o snovi, ni povezave. Po kopiranju se dokumenti v predlogi in naboru podatkov o snovi ne usklajujejo več. Dokument, ki je bil kopiran na ta način, se lahko spreminja v naboru podatkov o snovi, v katerega je bil prekopiran. Tudi če se celotna predloga izbriše, to na podatke v naboru podatkov o snovi ne vpliva.

Več informacij o *Templates (Predlogah)* poiščite v sistemu za pomoč, vgrajenem v program IUCLID.

### <span id="page-21-1"></span>**9.2. Kategorije**

Za snovi, katerih fizikalno-kemijske in toksikološke lastnosti so podobne ali sledijo urejenemu vzorcu zaradi strukturne podobnosti, se lahko v programu IUCLID ustvari in v dokumentacijo

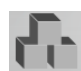

vključi *Category (Kategorija)* . Te strukturne podobnosti lahko oblikujejo predvidljiv vzorec za kateri koli ali za vse naslednje parametre: fizikalno-kemijske lastnosti, obnašanje v okolju, učinki za okolje in učinki za zdravje ljudi.

Združevanje kemikalij po njihovi podobnosti lahko temelji na:

- skupni funkcionalni skupini (npr. aldehid, epoksid, ester, kovinski ion itn.);
- skupnih predhodnih produktih ali skupnih produktih razgradnje (npr. "pristop metabolne poti" za preučevanje ustreznih kemikalij, kot je kislina/ester/sol);
- postopni in stalni spremembi v kategoriji (npr. kategorija dolžine verige);
- skupnih sestavinah ali kemijskem razredu.

Kemijska kategorija je določena s seznamom kemikalij (člani kategorije) in naborom lastnosti in/ali učinkov, za katere so na voljo podatki o poskusu in/ali oceni oziroma jih je mogoče pripraviti (končne točke kategorije). Za vsakega člana kategorije je treba v programu IUCLID ustvariti poseben nabor podatkov o snovi, v katerega se vpišejo vsi ustrezni podatki.

Vrzeli v podatkih za kemijsko kategorijo je mogoče zapolniti z uporabo različnih pristopov, vključno s preprostim navzkrižnim branjem, analizo trendov (interpolacija in ekstrapolacija) in računalniškimi metodami, ki temeljijo na SAR, QSAR ali QAAR.

Več informacij o uporabi teh metod za izpolnjevanje vrzeli je na voljo na spletišču agencije ECHA: [http://echa.europa.eu/sl/practical-guides,](http://echa.europa.eu/practical-guides) [http://echa.europa.eu/sl/support/grouping](http://echa.europa.eu/support/grouping-of-substances-and-read-across)[of-substances-and-read-across](http://echa.europa.eu/support/grouping-of-substances-and-read-across) in [http://echa.europa.eu/sl/support/oecd-qsar-toolbox.](http://echa.europa.eu/support/oecd-qsar-toolbox)

Vse informacije o ustvarjanju dokumentacije na podlagi kategorije si oglejte v sistemu pomoči, vgrajenem v program IUCLID.

### <span id="page-22-0"></span>**9.3. Entiteta za ocenjevanje**

Za pripravo registracijske dokumentacije morate razumeti lastnosti in življenjski cikel svojih snovi, da lahko določite svoj način ocenjevanja. To je zlasti pomembno, kadar registrirate snov v količinah nad 10 ton na leto in morate zato izvesti oceno kemijske varnosti. V standardni oceni varnosti označuje en niz vrednosti lastnosti obnašanja in učinkov snovi. V nekaterih primerih pa je morda potreben več kot en niz vrednosti za lastnosti obnašanja in učinkov (več podatkov je na voljo v *Smernicah o oceni kemijske varnosti, del D*, poglavje D.2). Če je za oceno vaše snovi potrebnih več nizov lastnosti, vam zaradi preglednega navajanja informacij v vaši registracijski dokumentaciji priporočamo, da ustvarite entitete za ocenjevanje (za več informacij glejte prilogo *Entiteta za ocenjevanje)*. V ta namen:

- 1. Z desnim gumbom na miški kliknite oddelek 0.4 *Assessment entities (Entitete za ocenjevanje).*
- 2. Izberite *New (Nov)* in vrsto entitete za ocenjevanje, ki jo želite ustvariti.

V vsakem primeru morate informacije vnesti v polje *Approach to fate/hazard assessment (Pristop k oceni obnašanja/nevarnosti)* v oddelku 0.4, tudi če ni treba ustvariti entitet za ocenjevanje. Te informacije se navedejo v oddelku 1 poročila o kemijski varnosti.

### **V poglavjih v nadaljevanju so navedene informacije o različnih oddelkih programa IUCLID, ki so pomembni za registracijsko dokumentacijo.**

### <span id="page-23-0"></span>**9.4. Oddelek 1 Splošne informacije**

V oddelek 1 *General information (Splošne informacije)* vpišite informacije o identiteti snovi in predlagatelju v različne oddelke, kot je opisano v nadaljevanju.

### <span id="page-23-1"></span>**9.4.1. Oddelek 1.1 Identifikacija**

Oddelek 1.1 vsebuje podatke o identifikaciji snovi, vlogi v dobavni verigi in vrsti (referenčne) snovi.

Pri izpolnjevanju tega oddelka sledite naslednjim korakom:

- 1. V polje *Substance name (Ime snovi)* vpišite ime snovi, za katero pripravljate dokumentacijo.
- 2. Če imate pomisleke glede zaupnosti imena snovi, izpolnite polje *Public name (Javno ime)*. V tem polju navedite generično ime, primerno za objavo, ki snov ustrezno opiše.

Več informacij o tem, kako izpeljati *public name (javno ime)* za snov, ki se uporablja v skladu z uredbo REACH, je v priročniku *Razširjanje informacij in zaupnost na podlagi uredbe REACH*, ki je na voljo na naslovu [http://echa.europa.eu/manuals.](http://echa.europa.eu/manuals)

- 3. S klikom na gumb  $\infty$  dodelite svojemu naboru podatkov o snovi Legal entity (Pravni *subjekt)* (glejte poglavje 2 *Pravni subjekt*).
- 4. Za registracijo na podlagi uredbe REACH, poizvedbo ter v proizvod in proces usmerjene raziskave in razvoj lahko navedete *Third party representative (Zastopnika tretje strani)*.

Podatke o *Third party representative (Zastopniku tretje strani)* za predložitev vaše dokumentacije morate vnesti in dopolnjevati v sistemu REACH-IT pred predložitvijo. Za več informacij o zastopnikih tretjih strani si oglejte Smernice za souporabo podatkov, ki so na voljo na naslovu: [http://echa.europa.eu/sl/guidance-documents/guidance-on-reach.](http://echa.europa.eu/guidance-documents/guidance-on-reach)

### **Vloga v dobavni verigi:**

5. V tem oddelku izberite vsaj eno potrditveno polje glede na svojo vlogo v dobavni verigi za določeno snov.

#### **Identifikacija snovi:**

- 6. Kliknite gumb , da svojemu naboru podatkov o snovi dodelite *Reference substance (Referenčno snov)*.
- 7. Pokaže se poizvedbeno okno. Poiščite ustrezno referenčno snov. Kliknite polje *Assign (Dodeli)*.

Če ne morete najti svoje referenčne snovi, ker še ni bila ustvarjena, kliknite možnost *New (Nova)* in jo ustvarite (glejte poglavje 6 *Referenčna snov*).

Podatki, ki se navajajo v referenčni snovi, so odvisni od vrste snovi:

### **Enokomponentne snovi:**

**Enokomponentna snov** je **natančno opredeljena snov**, v kateri je ena sestavina prisotna v koncentraciji vsaj 80 % (m/m). Ta sestavina je glavna sestavina snovi. Snov se poimenuje v skladu s kemijskim imenom te glavne sestavine.

Če je vaša snov **enokomponentna** snov, dodelite *reference substance (referenčno snov)*<sup>5</sup> , ki ustreza glavni sestavini v oddelku 1.1.

#### **Večkomponentne snovi:**

**Večkomponentna snov** je **natančno opredeljena** snov, v kateri je prisotnih več sestavin v koncentraciji med 10 % in 80 % (m/m). Te sestavine so glavne sestavine snovi. Večkomponentna snov se običajno poimenuje kot *reaction mass (reakcijska zmes)* glavnih sestavin<sup>6</sup>.

Če je vaša snov **večkomponentna snov**, dodelite *reference substance (referenčno snov)*<sup>7</sup> , ki ustreza reakcijski zmesi glavnih sestavin vaše snovi v oddelku 1.1.

### **Snovi UVCB:**

**Snovi UVCB** (tj. snovi z neznano ali spremenljivo sestavo, kompleksni reakcijski produkti ali biološki materiali) so snovi, ki jih ni mogoče zadovoljivo identificirati glede na njihovo kemično sestavo.

Če je vaša snov snov **UVCB**, dodelite *reference substance (referenčno snov)*<sup>8</sup> , ki ustreza snovi UVCB v oddelku 1.1.

#### **Vrsta snovi:**

8. Z izbirnega seznama izberite ustrezno *Type of substance (Vrsto snovi)*. Za predložitev registracij v skladu z uredbo REACH lahko izbirate le med enokomponentno snovjo, večkomponentno snovjo in snovjo UVCB (možnosti *polymer (polimer)* in *other: (drugo:)* nista ustrezni).

Priporočamo vam, da si ogledate tudi *Smernice za identifikacijo in poimenovanje snovi v skladu z uredbama REACH in CLP*, ki so na voljo na spletni strani [http://echa.europa.eu/sl/guidance-documents/guidance-on-reach.](http://echa.europa.eu/guidance-documents/guidance-on-reach)

<sup>5</sup> Upoštevajte, da je treba za referenčno snov navesti naslednje: *Molecular formula (molekulsko formulo)*, *Molecular weight range (območje molekulske mase)* in *Structural formula (strukturno formulo)*. Poleg tega je treba navesti tudi *SMILES notation (zapis SMILES)*, če je na voljo.

<sup>&</sup>lt;sup>6</sup> Nekatere večkomponentne snovi, ki ustrezajo reakcijskim zmesem izomerov, se lahko včasih namesto "reakcijska zmes" praktično poimenujejo s kemijskim imenom, v katerem izomerna oblika ni navedena.

<sup>7</sup> Upoštevajte, da mora biti kemijsko ime večkomponentne snovi vpisano v polje za ime IUPAC referenčne snovi. To je treba upoštevati tudi, kadar dogovor o poimenovanju v obliki "reakcijska zmes" ne sledi nomenklaturi IUPAC. Upoštevajte tudi, da je treba navesti Molecular formula *(molekulsko formulo)*, *Molecular weight range (območje molekulske mase)* in *Structural formula (strukturno formulo)* referenčne snovi ali pa v polje *Remarks (Pripombe)* vpisati utemeljitev, zakaj ti podatki niso navedeni. Poleg tega je treba navesti tudi *SMILES notation (zapis SMILES)*, če je na voljo.

<sup>8</sup> Upoštevajte, da mora biti kemijsko ime snovi UVCB vpisano v polje za ime IUPAC referenčne snovi. To je treba upoštevati tudi, kadar dogovori o poimenovanju za snovi UVCB ne sledijo nomenklaturi IUPAC. Upoštevajte tudi, da je treba navesti *Molecular formula (molekulsko formulo)*, *Molecular weight range (območje molekulske mase)* in *Structural formula (strukturno formulo)* referenčne snovi ali pa v polje *Remarks (Pripombe)* vpisati utemeljitev, zakaj ti podatki niso navedeni. Poleg tega je treba navesti tudi *SMILES notation (zapis SMILES)*, če je na voljo.

- 9. Z izbirnega seznama izberite možnost *Origin (Izvor)*, npr. organski ali anorganski.
- 10.Če je primerno, lahko pod možnostjo *Other identifiers (Drugi identifikatorji)* vključite dodatne identifikatorje za svojo snov. Taki identifikatorji lahko vključujejo trgovska imena za snov, identifikatorje, po katerih je bila snov prej poznana in so bili pozneje zamenjani/spremenjeni, ali identifikatorje, ki se uporabljajo za identifikacijo snovi na podlagi drugih regulativnih sistemov. Kemijskih (znanstvenih) sopomenk ne navajajte tukaj, ampak v podatkih o referenčni snovi.
- 11.Dodate lahko informacije o kontaktni(-h) osebi(-ah) za to snov, tako da jih izberete s seznama že določenih stikov (glejte poglavje 4 *Contact (Stik)*). Ustvarite lahko tudi nov stik tako, da kliknete *New (Nov)*. Stik, ki ga lahko dodate tukaj, je na primer odgovorna oseba za varnostni list (VL) za registrirano snov.
- 12. Kliknite ikono  $\blacksquare$  v glavnem meniju, da shranite informacije.

### <span id="page-25-0"></span>**9.4.2. Oddelek 1.2 Sestava**

V tem oddelku boste navedli identiteto in koncentracijo sestavin v sestavi, vključno z nečistotami in dodatki. V tem oddelku morate navesti stanje in obliko svoje(-ih) sestave (sestav).

Zagotovite, da bodo podatki v oddelkih 1.1 in 1.2 programa IUCLID zadostovali za jasno navedbo identitete vaše snovi in da bodo v obeh oddelkih skladni. Ti podatki zlasti ne smejo biti tako splošni, da bi lahko opisali več snovi.

Vsak nabor podatkov o določeni snovi mora vsebovati vsaj en zapis o sestavi, ki se nanaša na sestavo, ki jo proizvede, uvozi ali uporablja registracijski zavezanec/prijavitelj/vlagatelj. Glede na vrsto snovi in dokumentacijo, ki jo je treba pripraviti, bo morda treba navesti več sestav. To zlasti velja, kadar razlike v sestavi vplivajo na profil nevarnosti in razvrstitev snovi.

Vsaka sestava se navede kot zapis v programu IUCLID. Nov zapis ustvarite takole:

- 1. Z desnim gumbom na miški kliknite *1.2. Composition (Sestava)* v *TOC (Kazalu vsebine)* na navigacijski plošči na levi strani zaslona.
- 2. Z izbirnega seznama izberite možnost *New record (Nov zapis)*.
- 3. Ustvari se nov zapis za navedbo nove sestave.

Vnesite podatke o sestavi svoje snovi.

#### **Splošne informacije:**

- 1. Vnesite opisno *Name (Ime)* za sestavo. To je zlasti pomembno, če navajate več sestav.
- 2. Privzeta izbira v polju *Type of composition (Vrsta sestave)* je *legal entity composition of the substance (sestava snovi pravnega subjekta)*. To se nanaša na sestavo, ki jo proizvede, uvozi ali uporablja registracijski zavezanec/prijavitelj/vlagatelj. Vsak nabor podatkov mora vsebovati vsaj eno sestavo te vrste. To vrednost lahko spremenite le, če nameravate navesti sestavo z drugačnim namenom. Za več informacij o vrstah sestave, ki se lahko navedejo za to predložitev, preberite posebna navodila za vrsto predložitve, ki jo pripravljate, več razlag pa lahko preberete v nadaljevanju.
- 3. Navedite agregatno *State/form (stanje/obliko)* sestave tako, da z izbirnega seznama izberete ustrezno vrednost. Kadar snov vključuje različna agregatna stanja ali oblike, je treba ustvariti ločeno sestavo za vsako agregatno stanje ali obliko.
- 4. Podrobnejše podatke o sestavi lahko navedete pod naslovom *Description of composition (Opis sestave)*. To je zlasti pomembno, kadar navajate več sestav, da pojasnite razlike med njimi. Navedba dodatnih podatkov o tem, kako je bila sestava opredeljena, je priporočljiva tudi, kadar sestava zajema širok razpon koncentracij, polimorfe ali izomere. Za snovi, ki jih ni mogoče opisati z natančno opredeljenimi in količinsko določenimi sestavinami (npr. snovi UVCB), v tem polju navedite dodatne informacije za določanje sestave, vključno z identiteto vhodnih sestavin in opisom proizvodnega procesa, uporabljenega za proizvodnjo snovi.
- 5. Pod naslovom *Attached description (Priložen opis)* lahko vključite dodatne dokumente.
- 6. V polju *Justification for deviations (Utemeljitev odstopanj)* navedite, kadar je to ustrezno, utemeljitev za odstopanje od pravil glede navedbe sestave snovi, kot so določena v pravnem besedilu in navedena v *Smernicah za identifikacijo in poimenovanje snovi v skladu z uredbama REACH in CLP*, ki so na voljo na spletni strani [http://www.echa.europa.eu/sl/guidance-documents/guidance-on-reach.](http://www.echa.europa.eu/web/guest/guidance-documents/guidance-on-reach)

### **Vrste sestave**

1

Zapis o sestavi v programu IUCLID 6 vsebuje novo polje *Type of composition (Vrsta sestave)*. V tem polju lahko uporabniki natančneje navedejo vrsto sestave, ki jo zagotavljajo. Med migracijo podatkov ali pri ustvarjanju novega zapisa se polje samodejno zapolni z vrednostjo *legal entity composition of the substance (sestava snovi pravnega subjekta)*. Ta vrsta sestave naj bi odražala sestavo registrirane snovi, kot jo je proizvedel/uvozil registracijski zavezanec, in predstavlja informacijo, ki se zahteva zaradi pregleda popolnosti. Sistem REACH-IT uporabi prvi zapis pravnega subjekta o sestavi za določanje identitete snovi za registracijo.

Druge vrste sestave, ki so na voljo, so *boundary composition of the substance (mejna sestava snovi)* (več informacij je v nadaljevanju) in *composition of the substance generated upon use (sestava snovi, proizvedena pri uporabi)*.

*Composition of the substance generated upon use (sestava snovi, proizvedena pri uporabi)*, je sestava/oblika registrirane snovi, ustvarjena v dobavni verigi s procesi, ki niso proizvodnja, kot je prečiščevanje ali ustvarjanje nanoblike iz snovi v razsutem stanju s pomočjo mehanskega procesa. Ta sestava, ustvarjena pri uporabi, se navede le, kadar se nanaša na isto snov. Identifikacija takih sestav/oblik omogoča pregledno poročanje o lastnostih različnih sestav (razvrstitev in označitev, obnašanje in ocena nevarnosti), kadar se te razlikujejo med seboj. V ta namen lahko uporabite entitete za ocenjevanje (glejte poglavje **Error! Reference source not found.** *Entiteta za ocenjevanje*). Omogoča tudi jasno identifikacijo uporab, pomembnih za vsako sestavo. Glejte tudi odstavek v nadaljevanju o povezovanju sestav z informacijami o nevarnosti.

#### **Mejna sestava snovi za glavne registracijske zavezance**

Program IUCLID 6 registracijskim zavezancem v skupni predložitvi omogoča, da sporočajo informacije o identiteti snovi, ki bi morale biti skupne za sestave pravnega subjekta, za katere skupaj vlagajo informacije iz Prilog VII–X, ter ustrezno razvrstitev in ocene. Te informacije je treba sporočati v obliki tako imenovane *boundary composition of the substance (mejne sestave snovi)*. Ta vrsta sestave je poznana tudi kot profil identifikacije snovi (SIP – Substance identification profile, kakor ga je objavil Cefic<sup>9</sup>). Število mejnih sestav v eni dokumentaciji je odvisno od spremenljivosti sestav, ki so jih registrirali različni udeleženci v skupni predložitvi, ter od profilov obnašanja in nevarnosti teh sestav. Če zajema en profil informacij (informacije o fizikalno-kemijskih lastnostih, obnašanju in nevarnostih) vse sestave, ki so jih sporočili **vsi udeleženci skupne predložitve v oddelku 1.2**, zadošča, da je v dokumentaciji glavnega

<sup>9</sup> http://www.cefic.org/Industry-support/Implementing-reach/Guidances-and-Tools1/.

registracijskega zavezanca opredeljena ena *boundary composition (mejna sestava)*, ki zajema vse sestave pravnega subjekta v skupni predložitvi.

Mejno sestavo je treba navesti v dokumentaciji glavnega registracijskega zavezanca. Informacije v zapisih o mejni sestavi se prenesejo na stran za skupno predložitev v sistemu REACH-IT, kjer so vidne udeležencem skupne predložitve. Med predložitvijo se izvajajo določena preverjanja pravil poslovanja za mejne sestave, s katerimi se ugotavlja, ali so prisotni najnujnejši podatki: navedena mora biti vsaj ena sestavina, za vsako sestavino, nečistoto in dodatek pa morata biti navedena referenčna snov z identifikatorji in območje koncentracije. Za snovi UVCB mora biti vključen opis vhodnih snovi in procesa, ki določajo sestavo snovi UVCB.

Registracijska dokumentacija za registracijske zavezance, ki so člani skupne predložitve, ali dokumentacija za snov brez skupne predložitve naj ne bi vsebovala mejnih sestav.

#### **Povezana sestava:**

7. Navedite povezane sestave, če je to ustrezno.

Funkcija *Related composition (Povezana sestava)* omogoča, da opredelite obstoječe logične povezave med sestavami, sporočenimi v registraciji:

- če ste **glavni registracijski zavezanec**, s klikom na gumb *Add (Dodaj)* izberite v polju *Related composition (Povezana sestava)* ustrezno mejno sestavo za vsako sestavo pravnega subjekta, ki jo sporočate;
- če ste **registracijski zavezanec član**, morate v polju *Reference to related composition(s) (Sklic na povezano(-e) sestavo(-e))* za vsako sestavo pravnega subjekta, ki jo sporočate, vključiti ime zadevne mejne sestave, ki jo je predložil glavni registracijski zavezanec.

*Name (Ime)* mejne sestave, ki jo je predložil glavni registracijski zavezanec, se prenese na stran za skupno predložitev v sistemu REACH-IT, kjer je vidno udeležencem skupne predložitve.

Za več informacij o tem oddelku glejte sistem pomoči, vgrajen v program IUCLID.

### **Stopnja čistosti:**

8. Navedite *degree of purity (stopnjo čistosti)* sestave in mersko enoto. Snov s čistostjo med 95 in 98 % (m/m) bo na primer dobila območje, kakor je prikazano na naslednji sliki.

Opomba: stopnja čistosti mora ustrezati skupni koncentraciji (glavnih) sestavin v sestavi.

#### <span id="page-27-0"></span>**Slika 2: Stopnja čistosti**

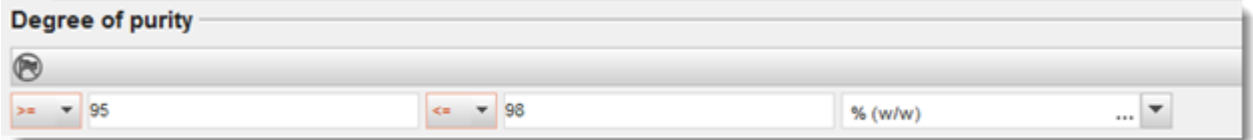

### **Sestavine:**

- 9. S klikom na gumb <sup>in vključite *constituents (sestavine)* za sestavo. Vsaka sestava mora</sup> imeti najmanj eno sestavino. Število sestavin, ki jih je treba navesti, je odvisno od vrste snovi. Da dodate več sestavin, kliknite na  $\bigcirc$  in pojavili se bodo novi ponovljivi bloki.
- 10.Novo ustvarjeni sestavini dodelite *reference substance (referenčno snov)* s klikom na gumb . Poiščite ustrezno referenčno snov in jo dodajte tako, da jo izberete in kliknete *Assign (Dodeli)*; namesto tega lahko ustvarite novo referenčno snov, da določite sestavino (glejte poglavje 6 *Referenčna snov*). Zagotovite, da referenčna snov v polju za ime IUPAC vsebuje kemijsko ime ter ustrezne identifikatorje ES in CAS, če so na voljo.
- 11.Za vsako sestavino navedite *Typical concentration (Značilno koncentracijo)* in *Concentration range (Območje koncentracije)* (najmanjše in največje vrednosti ter mersko enoto).

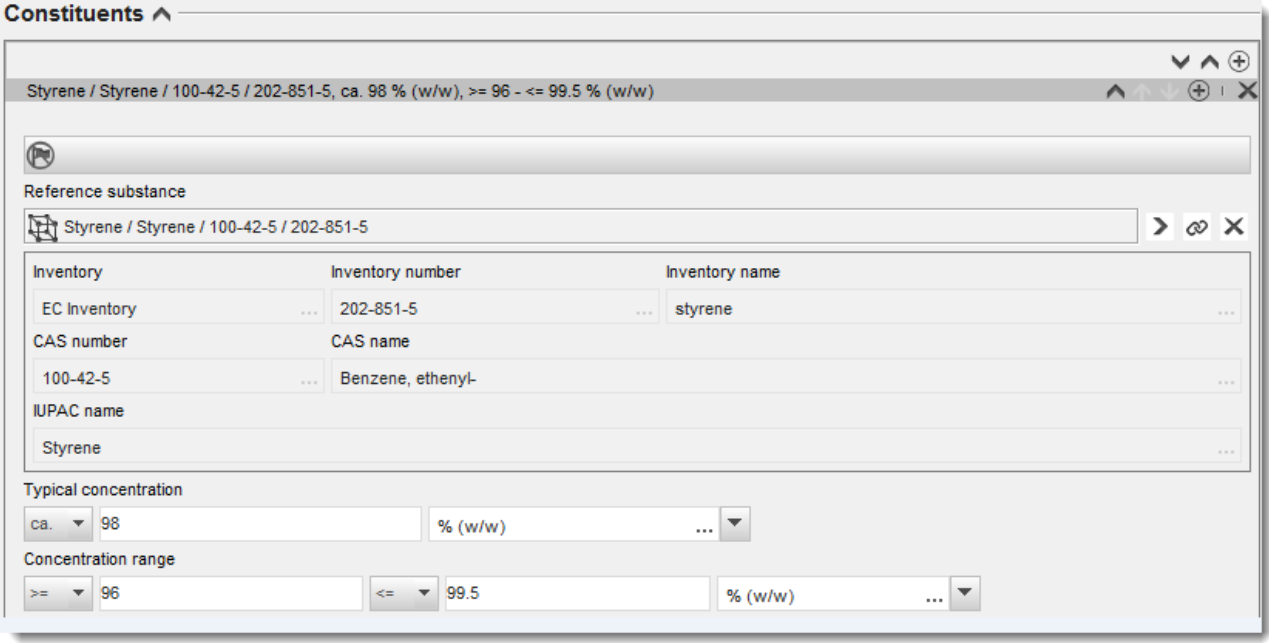

#### <span id="page-28-0"></span>**Slika 3: Navajanje sestavine**

### **Nečistote in dodatki:**

- 12.Uporabite enak postopek za vnos podatkov o *Impurities (Nečistotah)* in *Additives (Dodatkih)*.
- 13.Če se nečistota ali dodatek šteje za ustreznega za razvrstitev in označitev snovi, je treba označiti ustrezno potrditveno polje.
- 14.Navesti je treba funkcijo vsakega *additive (dodatka)* z izbiro z izbirnega seznama *Function (Funkcija)*. Na podlagi uredb REACH in CLP se uporabljajo le izbire, ki se začnejo z besedo *stabiliser (stabilizator)*.

Za navedbo **neznanih nečistot** ustvarite splošno referenčno snov (glejte poglavje 6 *Referenčna snov*) in v polje *IUPAC name (Ime IUPAC)* vnesite *unknown impurities (neznane nečistote)*. V polju *Remarks (Pripombe)* bloka za nečistote opredelite vrsto, število in sorazmerne količine nečistot, kolikor je to mogoče. Navedite tudi *Typical concentration* 

*(Značilno koncentracijo)* (z mersko enoto) in *Concentration range (Območje koncentracije)* (z mersko enoto) za *neznane nečistote*.

### <span id="page-29-0"></span>**Slika 4: Navajanje neznanih nečistot**

 $\sim$ 

÷.

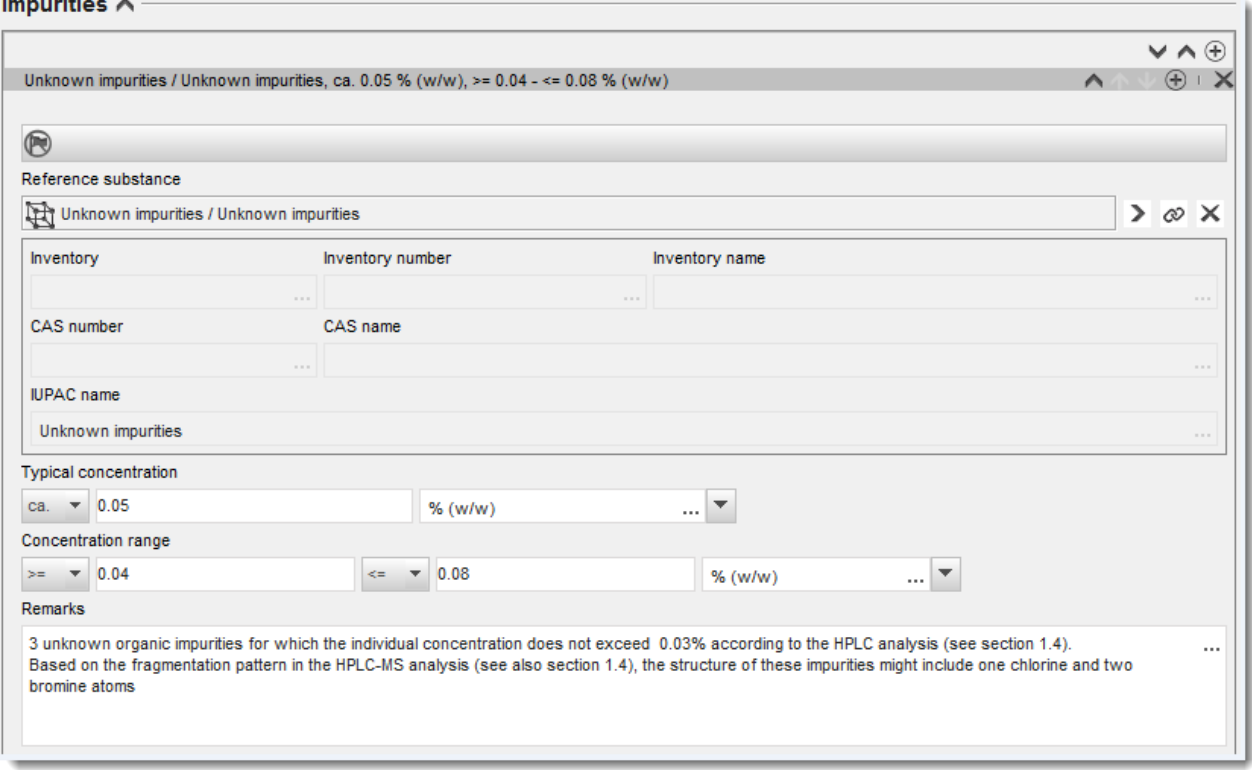

### <span id="page-30-0"></span>**Slika 5: Navajanje dodatkov**

#### Additives A

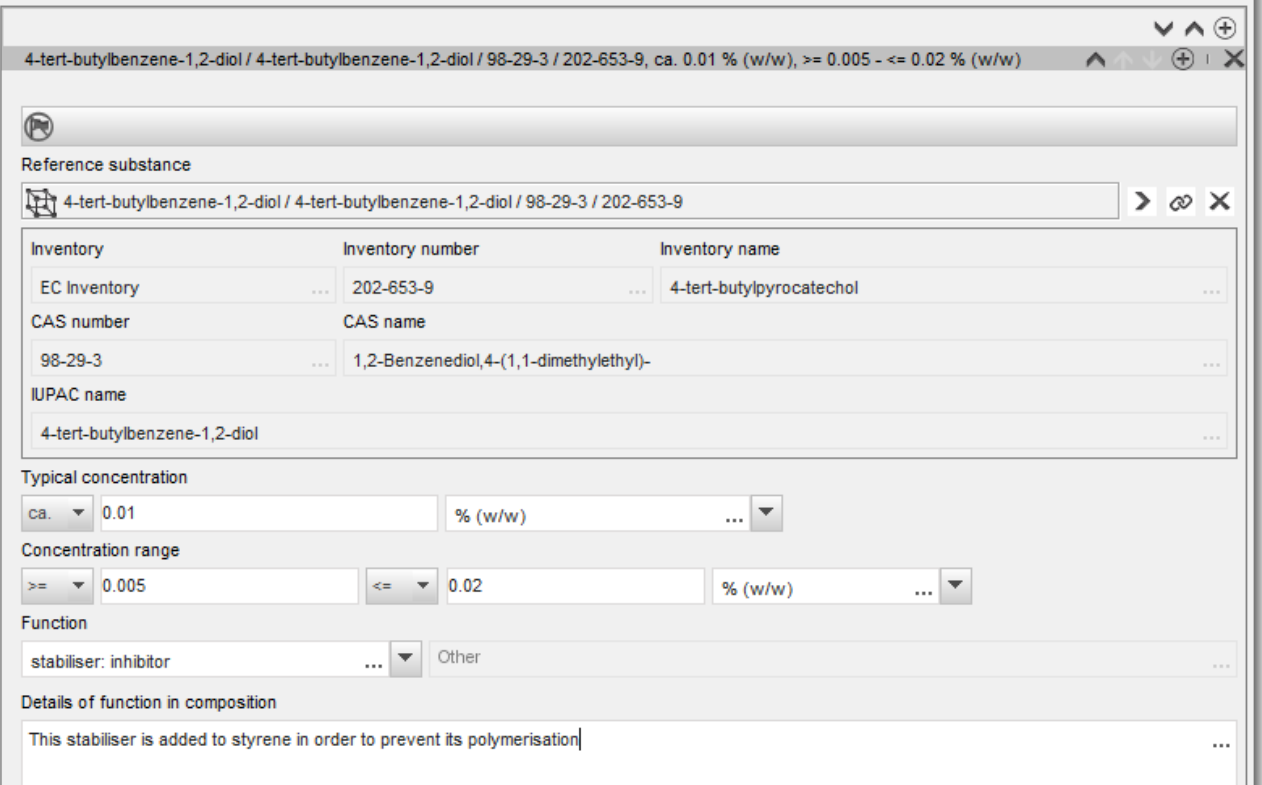

Če bo pri navajanju podatkov o sestavi prišlo do odstopanja od pravil za identifikacijo enokomponentne ali večkomponentne snovi ali snovi UVCB, boste morali v polju *Justification for deviations (Utemeljitev odstopanj)* navesti razlago za odstopanja. Taka odstopanja na primer vključujejo navajanje enokomponentne sestave, ki vključuje glavno sestavino s koncentracijo, ki je nižja od 80 %.

Sestava, ki se navaja, je odvisna od vrste snovi:

### **Enokomponentne snovi:**

Za **enokomponentne** snovi morate vnesti naslednje podatke:

- pod naslovom *Constituents (Sestavine)* v oddelku 1.2 navedite le glavno sestavino. Tej sestavini dodelite enako referenčno snov, kot ste jo dodelili v oddelku 1.1;
- v polju *Impurities (Nečistote)* v oddelku 1.2 posamezno navedite vse nečistote;
- v polju *Additives (Dodatki)* v oddelku 1.2 navedite vse dodatke, ki so potrebni za stabilizacijo sestave. Z izbirnega seznama *Function (Funkcija)* izberite stabilizacijsko funkcijo dodatka;

 navedite *concentration range (območje koncentracije)* (najnižjo in najvišjo vrednost) ter *typical concentration (značilno koncentracijo)* za glavno sestavino, vse nečistote in vse dodatke.

Opomba: značilne vrednosti koncentracije in območja koncentracije, ki jih navedete za glavno sestavino enokomponentne snovi, naj ne bi bile nižje od 80 %  $(m/m)^{10}$ ;

 navedite *degree of purity (stopnjo čistosti)* za svojo sestavo, ki ustreza območju koncentracije glavne sestavine.

#### **Večkomponentne snovi:**

-

Za **večkomponentne** snovi morate vnesti naslednje podatke:

- pod naslovom *Constituents (Sestavine)* v oddelku 1.2 navedite glavne sestavine. Opomba: glavne sestavine morajo biti enake za vse navedene sestave;
- v polju *Impurities (Nečistote)* v oddelku 1.2 navedite vse druge sestavine v koncentraciji pod 10 %;
- v polju *Additives (Dodatki)* v oddelku 1.2 navedite vse dodatke, ki so potrebni za stabilizacijo sestave. Z izbirnega seznama *Function (Funkcija)* izberite stabilizacijsko funkcijo dodatka;
- navedite *concentration range (območje koncentracije)* (najnižjo in najvišjo vrednost) ter *typical concentration (značilno koncentracijo)* za glavne sestavine, vse nečistote in vse dodatke.

Opomba: značilne vrednosti koncentracije in območja koncentracije vsake glavne sestavine naj bi bile med  $\geq 10$  in  $< 80 \frac{96^{11}}{60}$ ;

 navedite *degree of purity (stopnjo čistosti)* sestave, ki ustreza skupnemu območju koncentracije glavnih sestavin.

#### **Registracija posameznih sestavin večkomponentne snovi:**

V posebnih okoliščinah (glejte *Smernice za identifikacijo in poimenovanje snovi v skladu z uredbama REACH in CLP*) lahko namesto večkomponentne snovi same registrirate posamezne sestavine večkomponentne snovi.

V tem primeru izberite v polju *Type of substance (Vrsta snovi)* enokomponentno snov in nadaljujte, kakor sledi:

- v oddelku 1.1 dodelite referenčno snov, ki ustreza sestavini, ki je predmet registracije;
- iz tehničnih razlogov navedite v oddelku 1.2 sestavo ustrezne enokomponentne snovi kot

<sup>10</sup> Morebitnega odstopanja od "pravila 80 %" ne bi smeli uporabiti, če ne navedete veljavne utemeljitve. To lahko storite v polju *Justification for deviations (Utemeljitev odstopanj)* za vsako sestavo, pri kateri pride do odstopanja.

<sup>11</sup> Morebitnega odstopanja od "pravila 80 %" ne bi smeli uporabiti, če ne navedete veljavne utemeljitve. To lahko storite v polju *Justification for deviations (Utemeljitev odstopanj)* za vsako sestavo, pri kateri pride do odstopanja.

prvo sestavo z vrsto sestave *legal entity composition (sestava pravnega subjekta)*;

- če proizvajate ali uvažate tako enokomponentno snov, navedite sestavo te snovi kot prvo sestavo;
- tudi če ne proizvajate ali uvažate take enokomponentne snovi, morate navesti sestavo, ki ustreza enokomponentni snovi, kot prvo sestavo v oddelku 1.2. V tem primeru priporočamo, da navedete teoretično sestavo, kadar je glavna sestavina navedena v značilni koncentraciji 100 %(m/m). Kot *type of composition (vrsto sestave)* izberite *legal entity composition of the substance (sestavo snovi pravnega subjekta)*. V polje *Description of composition (Opis sestave)* vpišite razloge za uporabo pristopa registracije večkomponentne snovi na podlagi posameznih sestavin ter naslednjo izjavo: "Ta sestava ni bila niti proizvedena niti uvožena. Navaja se le zaradi tehničnih razlogov, ker se uporablja registracija večkomponentnih snovi na podlagi njihovih posameznih sestavin.";
- navedite vse večkomponentne sestave, ki jih proizvajate/uvažate, v katerih je prisotna sestavina, na katero se nanaša registracijska dokumentacija. V polje *Justification for deviations (Utemeljitev odstopanj)* vključite naslednjo izjavo: "Sestava večkomponentne snovi je vključena v registracijo posameznih sestavin."

### **Snovi UVCB:**

Za snovi **UVCB** morate vnesti naslednje podatke:

- v polju *Description of the composition (Opis sestave)* navedite opis postopka proizvodnje in druge podatke, ki so pomembni za identifikacijo snovi. Opomba: za lažje navajanje postopka proizvodnje so v predlogi za prosto besedilo navedeni predlogi za vpis v polje *Description of composition (Opis sestave)*. Predloga za prosto besedilo se odpre s klikom na ikono s črko A in puščico v spodnjem desnem kotu 4. Odpre se pojavno okno. Kliknite gumb *Option 2: composition of a UVCB substance (Možnost št. 2: sestava snovi UVCB)*. Za kopiranje besedila iz predloge v polje kliknite gumb *Insert (Vstavi)*. Zdaj lahko uredite besedilo, da bo vsebovalo ustrezne podatke;
- pod naslovom *Constituents (Sestavine)* navedite ustrezne posamezne sestavine ali skupine sestavin.

Opomba: za navajanje informacij o sestavinah ali skupinah sestavin v snovi v oddelku 1.2 ne uporabljajte ponovno referenčne snovi, ki ste jo snovi dodelili že v oddelku 1.1.;

- pod naslovom *Impurities (Nečistote)* za sestavo ne navajajte nobene sestavine (nečistote za snovi UVCB niso pomembne);
- pod naslovom *Additives (Dodatki)* navedite morebitni dodatek, potreben za stabilizacijo sestave. Navedite stabilizacijsko funkcijo dodatka;
- navedite koncentracijo posameznih sestavin, skupin sestavin in morebitnega dodatka v obliki območja koncentracije (najmanjše in največje vrednosti) in značilne koncentracije;

 navedite ustrezno stopnjo čistosti za svojo snov UVCB (stopnja čistosti bi morala biti 100 % za snovi UVCB, ki ne vsebujejo dodatkov, saj pojem *impurity (nečistota)* za te snovi ni pomemben).

### **Navajanje opredelitve nanomaterialov:**

Ta pododdelek izpolnite, če ste z izbirnega seznama *State/form (Stanje/oblika)* za to sestavo izbrali *solid: nanomaterial (trdno: nanomaterial)*. Vključuje polja za navedbo glavnih značilnosti sestav, ki so nanooblike.

- 1. Med možnostmi na izbirnem seznamu izberite *Shape (Oblika)* nanooblike.
- 2. Za tri *Dimensions x, y, z (Dimenzije x, y, z)* navedite razpone velikosti in mersko enoto (npr. nm). Navedite *Percentile (Percentil)* (npr. D50) porazdelitev velikosti, na katere se nanašajo razponi velikosti. V polju *Remarks (Pripombe)* lahko vključite dodatne informacije o obliki nanooblike.
- 3. Navedite razpone za posebne površine nanooblike in enoto.
- 4. V polju *Surface treatment applied (Uporabljena površinska obdelava)* navedite, ali je bila uporabljena površinska obdelava, in po potrebi vrsto obdelave.
- 5. Če je bila uporabljena površinska obdelava, navedite podatke o obdelavi. Kliknite gumb  $\bigcirc$ , da ustvarite blok za površinsko obdelavo in vpišite ime za površinsko obdelavo.
- 6. V preglednici *Surface treatment (Površinska obdelava)* navedite identiteto sredstev za večplastno površinsko obdelavo. Kliknite gumb *Add (Dodaj)*, da ustvarite novo vrsto za posamezno plast. Odprlo se bo pogovorno okno, kamor boste vnesli številko plasti in s klikom na gumb  $\infty$  dodali povezavo z referenčno snovjo, ki opisuje uporabljeno sredstvo za površinsko obdelavo.
- 7. Izberite eno od možnosti z izbirnega seznama, da opredelite vrsto *External layer (Zunanje plasti)*. Navedite % (m/m) za *Total fraction of core particle (Skupni delež glavnega delca)*, ki je značilen za to nanoobliko. Ta vrednost se nanaša na masni delež glavnega delca glede na skupno težo delca, ki je bil površinsko obdelan. Dodajo se lahko tudi druge informacije, kot so slike strukture delca.

Upoštevajte, da se lahko v okviru iste sestave oblikuje več blokov za površinsko obdelavo. To se nanaša na primere, ko obstaja več nanooblik s podobno površinsko obdelavo, vendar pa je predlagatelj dokumentacije določil, da to ne vpliva na kemijsko identiteto ali profil nevarnosti te sestave.

Kadar se nanooblike snovi med seboj močno razlikujejo po obliki, posebni površini ali uporabljeni površinski obdelavi, se ustvarijo ločeni zapisi o sestavi, ki odražajo te razlike.

V registracijski dokumentaciji se površinska obdelava nanooblik navede do ravni podrobnosti, ki je odvisna od tega, kako je(so) registracijski zavezanec(-ci) upošteval(-i) površinsko obdelavo pri zbiranju/ustvarjanju informacij, potrebnih za izpolnjevanje določenih zahtev po informacijah iz Prilog VII–X. Ne pričakuje se, da bodo navedeni vsi tržni proizvodi, ampak da bo registracijski zavezanec združil obdelave glede na podobnost kemikalij in druge ustrezne parametre, ki jih določijo registracijski zavezanci. To je podobno navajanju same kemične sestave, kjer sestave posameznih tržnih proizvodov niso navedene.

#### **Povezovanje sestave (sestav) z informacijami o nevarnosti, kadar je v registracijo vključenih več profilov obnašanja/nevarnosti**

Kadar se v oddelku 1.2 navaja več kot ena sestava, je treba razjasniti, ali te sestave ustrezajo enemu ali več profilom obnašanja/nevarnosti (lastnosti snovi so navedene v oddelkih 2 in 4–7 dokumentacije UCLID).

Če registracija vključuje več profilov obnašanja/nevarnosti, je zaradi preglednega navajanja lastnosti za posamezne sestave močno priporočljivo, da se opredelijo entitete za ocenjevanje (glejte poglavje [9.3](#page-22-0) *Entiteta za ocenjevanje*). V takih primerih je tudi pomembno, da ustvarite ustrezne povezave med različnimi zapisi v programu IUCLID, tako da je jasno, kateri podatki o obnašanju/nevarnosti se nanašajo na določeno sestavo. V ta namen morate s sestavo povezati naslednje zapise:

- zapis o razvrstitvi in označitvi v oddelku 2.1;
- povzetek o lastnostih PBT v oddelku 2.3 (če se zahteva poročilo o kemijski varnosti);
- enega ali več zapisov o entiteti za ocenjevanje v oddelku 0.4.

Za skupne predložitve je treba v dokumentaciji glavnega registracijskega zavezanca opredeliti več mejnih sestav, od katerih mora vsaka vključevati tiste sestave pravnega subjekta, ki imajo enak profil obnašanja/nevarnosti. Ustvariti je treba zgoraj omenjene povezave do mejnih sestav.

Za posamezne predložitve je treba ustvariti te povezave do sestav pravnega subjekta.

Če je sestava, proizvedena pri uporabi, del nabora podatkov o snovi, se omenjene povezave ustvarijo do te uporabe, kot pri zgoraj navedenih primerih.

### <span id="page-34-0"></span>**9.4.3. Razdelek 1.3 Identifikatorji**

V tem razdelku lahko vstavite identifikatorje za regulativne programe. Razdelek se zlasti uporablja za naslednje identifikatorje, če so na voljo: registracijska številka REACH, številka predhodne registracije REACH, številka poizvedbe REACH, številka prijave (NCD), številka prijave CLP.

Če želite vnesti podatke, morate najprej ustvariti nov zapis tako, da z desnim gumbom na miški kliknete na ime razdelka in izberete polje *New fixed record (Nov nespremenljivi zapis)*.

- 1. Pritisnite gumb *Add (Dodaj)*, da v preglednico *Regulatory programme identifiers (Identifikatorji za regulativne programe)* dodate nov identifikator.
- 2. Z izbirnega seznama *Regulatory programme (Regulativni program)* izberite ustrezni identifikator glede na vrsto predložitve.
- 3. V polje *ID (Identifikacija)* vnesite ustrezno številko.
- 4. Kliknite *OK (V redu)* in dodani identifikatorji za regulativne programe se bodo prikazali v preglednici.
- 5. Če morate vnesti več programskih identifikatorjev, ponovite prejšnje korake, da ustvarite novo vrstico.
- 6. Kliknite ikono  $\blacksquare$  v glavnem meniju, da podatke shranite.

### <span id="page-34-1"></span>**9.4.4. Razdelek 1.4 Analitični podatki**

Razdelek 1.4 je namenjen vključitvi analitičnih podatkov, kot so spektri in kromatogrami, da omogočite preverjanje identitete svoje snovi, vključno s sestavami, navedenimi v dokumentaciji. Tukaj lahko vključite tudi opise metod, uporabljenih za oblikovanje teh podatkov.

V tem razdelku lahko ustvarite več zapisov, ki vključujejo analitične podatke, ki po vašem mnenju zadostujejo za preverjanje identitete vaše snovi. Nov zapis ustvarite takole:

- 1. Na navigacijski plošči na levi strani zaslona z desnim gumbom na miški kliknite polje *1.4 Analytical information (Analitične informacije)* v kazalu vsebine *(TOC)*.
- 2. Z izbirnega seznama izberite polje *New record (Nov zapis)*.
- 3. Ustvari se nov zapis za poročanje o analitičnih podatkih.

Če želite izpolniti ta razdelek, sledite naslednjim korakom:

### **Metode in rezultati analize:**

Uporabite preglednico *Analytical determination (Analitično določanje)*, da navedete analitične podatke, ki se uporabijo za preverjanje identitete snovi.

- 1. Kliknite gumb *Add (Dodaj)* in prikazalo se bo pojavno okno.
- 2. Vnesite podatke o analitičnih metodah in rezultatih.

Za vsako analitično določanje: vnesite namen izvedbe analize, izberite vrsto analize (*Analysis type*) (npr. spektralna, kromatografska), vrsto informacije (*Type of information provided*) in vnesite pripombe (*Remarks*), ki se vam zdijo pomembne. Za vsako metodo morate pripeti datoteko, ki vsebuje metodo in rezultate analize. Če ne morete zagotoviti rezultatov navedene vrste analize, izberite razlog z izbirnega seznama *Rationale for no results (Razlog, da ni rezultatov)* in vpišite razlago v polje *Justification (Utemeljitev)*. Upoštevajte, da je mogoče za posamezno analitično določanje navesti več vrst analize.

- 3. Z izbiro ustrezne vrednosti z izbirnega seznama označite, ali je vaša snov optično aktivna.
- 4. V polju *Remarks (Pripombe)* navedite informacije o optični aktivnosti in značilnem razmerju (stereo) izomerov, če je ustrezno.

### **Povezana(-e) sestava(-e):**

5. S klikom na gumb *Add (Dodaj)* lahko navedene analitične podatke povežete z ustrezno sestavo (*Composition*) iz *razdelka 1.2*. To je še zlasti pomembno, če ste v razdelku 1.2 navedli več sestav.

### <span id="page-35-0"></span>**9.4.5. Oddelek 1.5 Skupna predložitev**

V tem oddelku lahko (ne glede na to, ali ste glavni registracijski zavezanec ali član skupne predložitve) za lastne upravne namene v ustreznih poljih navedete ime in nekatere druge podatke o skupni predložitvi, na katero se nanaša snov. Da bi lahko vnesli podatke, morate najprej ustvariti nov zapis.

### <span id="page-35-1"></span>**9.4.6. Razdelek 1.7 Dobavitelji**

Če je v oddelku 1.1 Identification (Identifikacija) izbrano polje *Only representative (Edini zastopnik)*, vam svetujemo, da v polje *Assignment from non EU manufacturer (Imenovanje s strani proizvajalca s sedežem zunaj EU)* priložite jasno dokumentacijo o vašem imenovanju za edinega zastopnika (npr. kopijo dopisa o imenovanju, poslanega uvoznikom). V tem primeru vam svetujemo tudi, da v polju *Other importers (Drugi uvozniki)* navedete seznam imen uvoznikov, ki jih vključuje registracija. Da bi lahko vnesli podatke, morate ustvariti nov zapis.
# **9.4.7. Oddelek 1.8 Prejemniki**

Ta oddelek je treba izpolniti samo pri **dokumentaciji za prijavo PPORD**. Navedete lahko podatke o vseh strankah v dejavnosti PPORD, vključno z imeni in naslovi. Da bi lahko vnesli podatke, morate ustvariti nov zapis.

## **9.4.8. Oddelek 1.9 PPORD**

Ta oddelek je treba izpolniti samo pri **dokumentaciji za prijavo PPORD**. Če ustvarjate nabor podatkov za prijavo PPORD, morate ustvariti nov zapis in izpolniti naslednje podatke:

- 1. Vnesite *Name (Naziv)* za dejavnosti PPORD, za katere pripravljate prijavo.
- 2. Navedite *Estimated quantity (Ocenjeno količino)* snovi, ki naj bi se proizvajala, uvažala ali uporabila v proizvodnji izdelka za namene PPORD za koledarsko leto prijave.

Ta ocena se lahko navede kot točna ali približna količina ali pa kot količinski razpon. Pomembno pa je, da se navede čim bolj točna količina.

- 3. V polju *Remarks (Pripombe)* lahko navedete dodatne informacije, ki so po vašem mnenju pomembne za dokumentacijo za prijavo PPORD, kot je program raziskav in razvoja ali druge pomembne informacije (kot so informacije, povezane z zahtevami v skladu s členom 9.4, ki so predložene na podlagi odločbe o zahtevku ali so predložene na lastno pobudo).
- 4. Priložite lahko dokument v zvezi z vsako drugo informacijo, ki je po vašem mnenju pomembna za dokumentacijo za prijavo PPORD. Priložite lahko na primer dokument, ki upravičuje zahtevo za podaljšanje prijave PPORD.

# **9.5. Oddelek 2 Razvrstitev in označitev ter ocena PBT**

V programu IUCLID sta na voljo dva oddelka za vnos informacij, povezanih z razvrščanjem in označevanjem: oddelek 2.1 GHS in oddelek 2.2 DSD – DPD. Poleg tega je na voljo še oddelek 2.3 Ocena PBT, kamor lahko shranite rezultate ocenjevanja PBT, izvedenega v skladu z uredbo REACH.

**GHS** je okrajšava za globalno usklajeni sistem Združenih narodov. Uredba (ES) št. 1272/2008 o razvrščanju, označevanju in pakiranju snovi ter zmesi (uredba CLP) uvaja sistem za razvrščanje, označevanje in pakiranje kemikalij v EU na podlagi sistema GHS.

**DSD** je okrajšava za Direktivo o nevarnih snoveh (Direktiva 67/548/EGS).

**DPD** je okrajšava za Direktivo o nevarnih pripravkih (Direktiva 1999/45/ES).

**Uredba CLP** postopoma nadomešča direktivi DSD in DPD. Več informacij o uredbi CLP je na voljo na našem spletišču na naslovu [http://echa.europa.eu/sl/regulations/clp.](http://echa.europa.eu/clp_en.asp)

Opozarjamo, da kadar navajate podatke o nevarnostih, imajo polja v *Reasons for no classification (Razlogi, da ni razvrstitve)* kot privzeto izbiro *Data lacking (Pomanjkanje podatkov)* in je treba za navedbo kategorije nevarnosti spremeniti izbiro v prazen vnos, da se omogoči spreminjanje drugih polj.

## **9.5.1. Razdelek 2.1 GHS**

Ta razdelek uporabite, da navedete informacije o razvrstitvi in označitvi (R in O) za svojo snov, ki jih dobite z uporabo meril iz uredbe CLP (1272/2008).

Zelo priporočljivo je, da si ogledate merila za razvrščanje v Prilogi I k uredbi CLP, podrobnejša

navodila za uporabo meril za razvrščanje in označevanje pa v naslednjih smernicah: [http://echa.europa.eu/sl/web/guest/guidance-documents/guidance-on-clp.](http://echa.europa.eu/sl/web/guest/guidance-documents/guidance-on-clp)

V tem razdelku lahko ustvarite različne zapise, da zabeležite več kot eno razvrstitev in označitev za različne sestave in oblike snovi. Ko ustvarite nov zapis, morate izpolniti vsa zahtevana polja.

Nov zapis ustvarite takole:

- 1. Z desnim gumbom na miški kliknite razdelek *2.1 GHS (Globalno usklajeni sistem za razvrščanje in označevanje kemikalij)* v kazalu vsebine (*TOC*) na navigacijski plošči na levi strani zaslona.
- 2. Z izbirnega seznama izberite možnost *New record (Nov zapis)*.
- 3. Ustvari se nov zapis za sporočanje informacij o razvrstitvi in označitvi.

Upoštevati morate usklajeno razvrstitev in ne smete spreminjati usklajenih razredov nevarnosti oziroma razločevanj, razen če imate podatke, na podlagi katerih velja strožja razvrstitev (razredi nevarnosti in/ali razločevanja). Če ima torej vaša snov usklajeno razvrstitev glede na določene razrede nevarnosti oziroma razločevanja, jo morate razvrstiti glede na druge nevarnosti v skladu z razpoložljivimi in zanesljivimi podatki ter po potrebi nadgraditi usklajeno razvrstitev v strožjo razvrstitev.

Če želite izpolniti ta razdelek, sledite naslednjim korakom:

### **Splošne informacije**

- 1. Vnesite opisno ime (*Name*) za zapis GHS. To je zlasti pomembno v primeru, ko je ustvarjenih več zapisov GHS, da je mogoče različne zapise med seboj enostavno razlikovati.
- 2. Če predložite dokumentacijo za snov, ki **ni razvrščena**, izberite potrditveno polje *Not classified (Ni razvrščena)*. V tem primeru v zapis GHS ne smete vnesti kategorije nevarnosti ali stavka o nevarnosti.
- 3. S klikom na gumb *Add (Dodaj)* izberite sestavo(-e) v polju *Related composition (Povezana sestava),* za katero(-e) zapis GHS velja.

Če imate več sestav (več zapisov v razdelku 1.2) in več zapisov GHS (tj. več parov za razvrstitev in označitev), morate vsak zapis GHS obvezno povezati s povezano(-imi) sestavo( ami) tako, da uporabite polje *Related composition (Povezana sestava)*.

Več sestav je mogoče povezati z enim zapisom o razvrstitvi in označitvi, če imajo enako razvrstitev.

#### Razvrstitev:

V tem sklopu morate izbrati kategorijo nevarnosti (*Hazard category*) in stavek o nevarnosti (*Hazard statement*) za vsak razred nevarnosti ali razločevanje; v nasprotnem primeru morate izpolniti polje *Reason for no classification (Razlog za odsotnost razvrstitve)*.

Možnost *Reason for no classification (Razlog za odsotnost razvrstitve)* je treba izbrati v skladu z naslednjimi načeli:

- polje *data lacking (pomanjkanje podatkov)* je treba izbrati, če nimate ustreznih podatkov ali drugih zadostnih in zanesljivih informacij, ki se lahko primerjajo z merili za razvrščanje;
- polje *inconclusive (nepopolni podatki)* je treba izbrati, če imate podatke ali druge informacije, ki niso zanesljive (na primer podatki slabe kakovosti), ali če imate več nezanesljivih rezultatov študij ali informacij. V teh primerih se razpoložljivi podatki/informacije ne morejo upoštevati kot trdna podlaga za razvrstitev;
- polje *conclusive but not sufficient for classification (popolni podatki, vendar ne zadoščajo za razvrstitev)* je treba izbrati, kadar je snov testirana z ustrezno študijo visoke kakovosti ali kadar so na voljo druge informacije visoke kakovosti in se na podlagi tega ugotovi, da merila za razvrščanje niso izpolnjena.

### **Upoštevajte, da uredba CLP predvideva nekatere opustitve**

Če je snov razvrščena glede na določene fizikalne nevarnosti, je ni treba razvrstiti glede na nekatere druge. Razstreliva, organskih peroksidov, samoreaktivnih snovi in zmesi ter pirofornih ali oksidativnih trdnih snovi na primer pri razvrščanju ne smete obravnavati kot vnetljive trdne snovi, saj je vnetljivost v teh razredih intrinzična nevarnost.

Če je snov v določenem agregatnem stanju, npr. je plin, je ni treba razvrstiti zaradi nevarnosti, ki zahtevajo drugo agregatno stanje, npr. kot oksidativno trdno snov ali kot jedko za kovine.

V primeru takih opustitev razvrstitve bi morali kot razlog za odsotnost razvrstitve izbrati možnost *conclusive, but not sufficient for classification (popolni podatki, vendar ne zadoščajo za razvrstitev)*.

### **in medsebojne povezave:**

Če je snov razvrščena glede na jedkost za kožo (kat. 1), se šteje, da je podano tveganje za hudo poškodbo oči (vendar ne obratno). V tem primeru je treba snov razvrstiti glede na hudo poškodbo oči 1.

### **Razvrstitev – fizikalne nevarnosti:**

4. Navedite kategorijo nevarnosti (*Hazard category*) (npr. Expl., podrazred 1.1) in stavek o nevarnosti (*Hazard statement*) (npr. H201: Eksplozivno; nevarnost eksplozije v masi.) za fizikalne nevarnosti (*Physical hazards*) z izbiro ustreznih vrednosti z izbirnega seznama.

Uredba CLP uvaja globalno usklajeni sistem za razvrščanje in označevanje kemikalij (GHS). Kljub temu ne uvaja vseh kategorij nevarnosti in stavkov o nevarnosti iz sistema GHS. Pri izpolnjevanju razdelka 2.1 – GHS v programu IUCLID zato upoštevajte, da niso vsi razpoložljivi vnosi primerni za razvrščanje, označevanje in pakiranje (npr. vnetljive tekočine/vnetljiva tekočina 4/H227: Gorljiva tekočina).

### **Razvrstitev – nevarnosti za zdravje:**

5. Opredelite kategorijo nevarnosti (*Hazard category*) (npr. Acute Tox. 1) in stavek o nevarnosti (*Hazard statement*) (npr. H300: Smrtno pri zaužitju) za nevarnosti za zdravje (*Health hazards*) z izbiro ustreznih vrednosti z izbirnega seznama.

Če imate popolne podatke, ki vam omogočajo navedbo vrste učinkov *Reproductive toxicity (Strupenosti za razmnoževanje)* (tj. škodljivi učinki na plodnost in/ali nerojenega otroka), bi morali to navesti v polju *Specific effect (Posebni učinek)* z vključitvijo ustrezne(-ih) dodatne( ih) oznak(-e) stavka o nevarnosti (*Hazard statement*).

Naslednje dodatne oznake so navedene v točki 1.1.2.1.2 Priloge VI k uredbi CLP:

- H360F Lahko škoduje plodnosti.
- H360D Lahko škoduje nerojenemu otroku.
- H360FD Lahko škoduje plodnosti. Lahko škoduje nerojenemu otroku.
- H360Fd Lahko škoduje plodnosti. Sum škodljivosti za nerojenega otroka.
- H360Df Lahko škoduje nerojenemu otroku. Sum škodljivosti za plodnost.
- H361f Sum škodljivosti za plodnost.
- H361d Sum škodljivosti za nerojenega otroka.
- H361fd Sum škodljivosti za plodnost. Sum škodljivosti za nerojenega otroka.

Dodatna navodila o izbiri teh oznak si oglejte v Smernicah o uporabi meril za razvrščanje, označevanje in pakiranje: http://echa.europa.eu/sl/web/quest/quidance-documents/quidance[on-clp.](http://echa.europa.eu/sl/web/guest/guidance-documents/guidance-on-clp)

Način izpostavljenosti (*Route of exposure*) za strupenost za razmnoževanje (*Reproductive toxicity*) navedite samo, če je prepričljivo dokazano, da nevarnosti ne povzroča noben drug način izpostavljenosti. Dodatne dokaze je treba priložiti razdelku 13 (če niso navedeni že v Prilogi VI k uredbi CLP).

### **Slika 6: Navedite vrsto in način izpostavljenosti za strupenost za razmnoževanje**

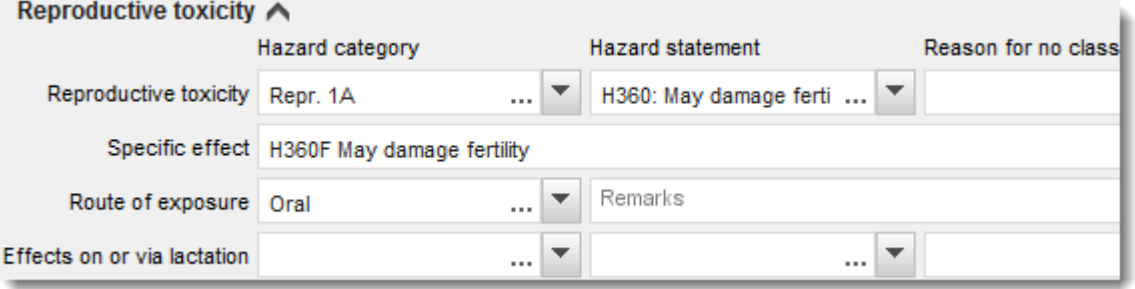

Če imate popolne podatke, ki vam omogočajo izrecno navedbo nevarnosti za *rakotvornost* z vdihavanjem (ali pa je ta navedena v Prilogi VI k uredbi CLP), morate v polje za prosto besedilo v rubriko *Route of exposure (Način izpostavljenosti)* vključiti ustrezno oznako dodatnega stavka o nevarnosti (H350).

Način izpostavljenosti za rakotvornost navedite samo, če je prepričljivo dokazano, da nevarnosti ne povzroča noben drug način izpostavljenosti. Dodatne dokaze je treba priložiti razdelku 13 (če niso navedeni že v Prilogi VI k uredbi CLP).

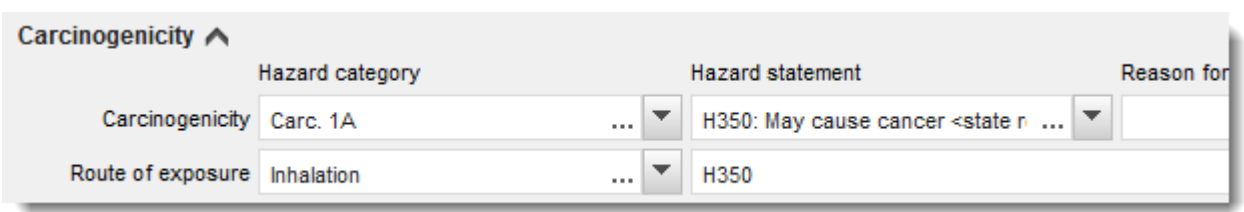

#### **Slika 7: Navedite nevarnost rakotvornosti z vdihavanjem**

6. Za naslednji razred nevarnosti ali razločevanje: Pri možnostih *Specific target organ toxicity - single exposure (Specifična strupenost za ciljne organe – enkratna izpostavljenost) (STOT SE)* in *Specific target organ toxicity - repeated exposure (Specifična strupenost za ciljne organe – ponavljajoča se izpostavljenost) (STOT RE)* izpolnite polja *Hazard category (Kategorija nevarnosti)*, *Hazard statement (Stavek o nevarnosti)* in *Affected organs (Organi, na katere vpliva)* ali pa izpolnite polje *Reason for no classification (Razlog za odsotnost razvrstitve)*.

Priporočljivo je, da iz praktičnih razlogov in zaradi dejstva, da se razvrstitev nanaša na določeno strupenost za ciljne organe, vključite največ tri glavne ciljne organe. Če snov vpliva na več ciljnih organov, je priporočljivo s stavkom *damage to organs (Škoduje organom)* izraziti škodljiv učinek na celotni sistem.

Če organ, na katerega snov vpliva, ni znan, navedite *unknown (neznan)* v polju *Affected organs (Organi, na katere vpliva)*. Za te in druge razrede nevarnosti/razločevanja vam svetujemo tudi, da navedete *Route of exposure (Način izpostavljenosti)*, kadar je to mogoče.

Navedete lahko več določenih strupenosti STOT SE/STOT RE, in sicer tako, da kliknete na

simbol  $\bigoplus$  in dodate dodatne sklope.

Način izpostavljenosti navedite samo, če je prepričljivo dokazano, da nevarnosti ne povzroča noben drug način izpostavljenosti. Dodatne dokaze je treba priložiti razdelku 13 (če niso navedeni že v Prilogi VI k uredbi CLP).

## **Slika 8: Navedite organ, na katerega vpliva snov**

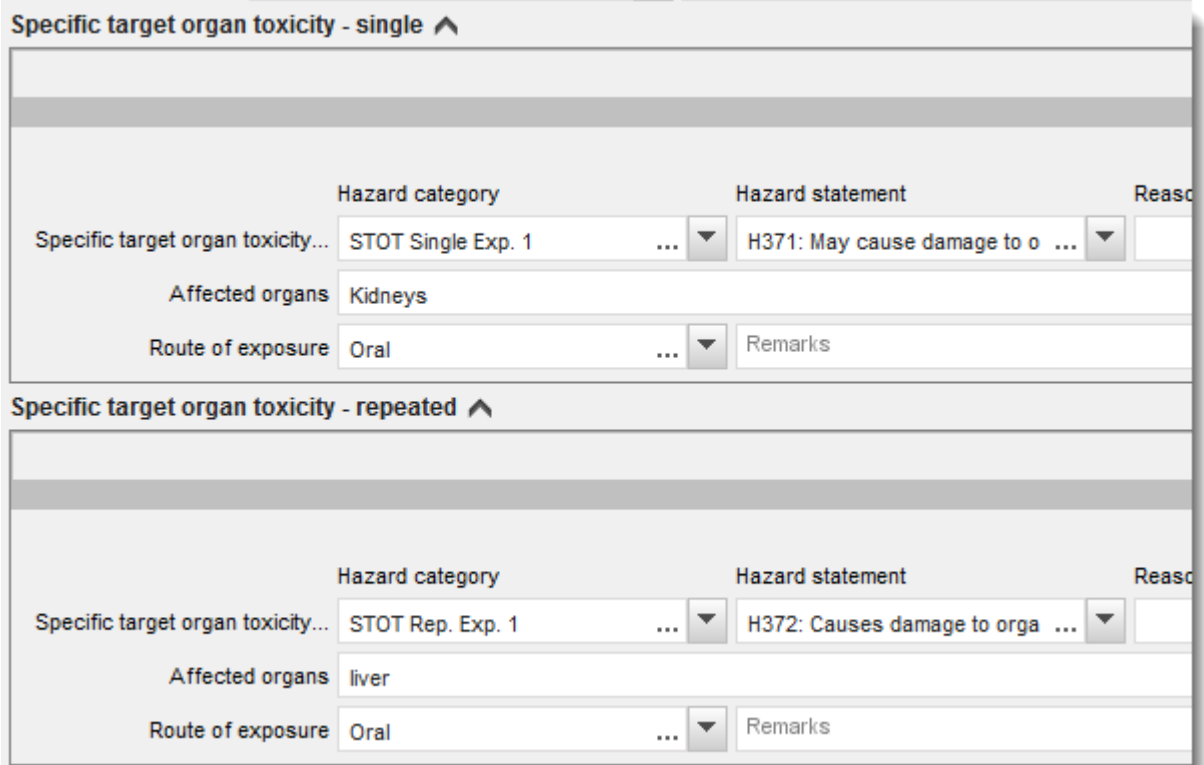

Uredba CLP uvaja globalno usklajeni sistem za razvrščanje in označevanje kemikalij (GHS). Kljub temu ne uvaja vseh kategorij nevarnosti in stavkov o nevarnosti iz sistema GHS. Pri izpolnjevanju razdelka 2.1 – GHS v programu IUCLID zato upoštevajte, da naslednji vnosi v polju nevarnosti za zdravje niso primerni za razvrščanje, označevanje in pakiranje.

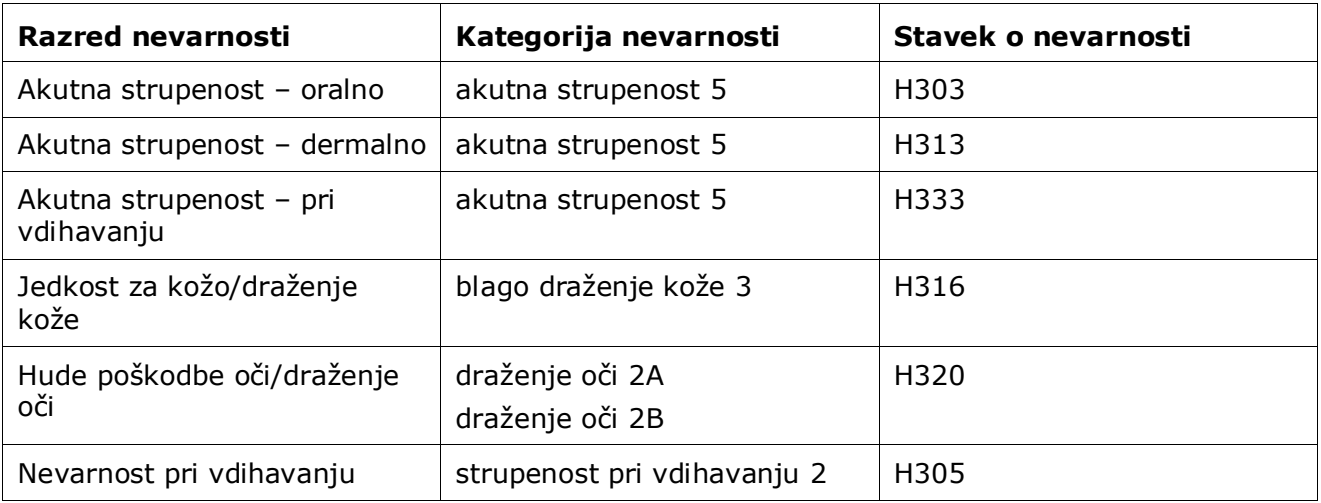

### **Razvrstitev – posebne mejne koncentracije:**

7. Če ima vaša snov usklajene posebne mejne koncentracije (*Specific concentration limits*), jih morate navesti tako, da izpolnite vsaj eno od dveh polj za območje koncentracije

(*Concentration range (%)*), poleg tega pa morate navesti tudi ustrezne kategorije nevarnosti (*Hazard categories*).

Navedete lahko več mejnih koncentracij, in sicer tako, da kliknete na simbol  $\bigoplus$  in dodate dodatne sklope.

Če predlagate postavitev posebne(-ih) mejne(-ih) koncentracij(-e) v skladu s strogim pogojem iz člena 10 uredbe CLP, morate za to navesti znanstveno utemeljitev v razdelku 13.

Za vsako posebno mejno koncentracijo (SCL) morate navesti:

- območje koncentracije (vsaj eno od dveh polj za območje);
- vsaj en stavek o nevarnosti, povezan s posebno mejno koncentracijo.

#### **Slika 9: Posebne mejne koncentracije**

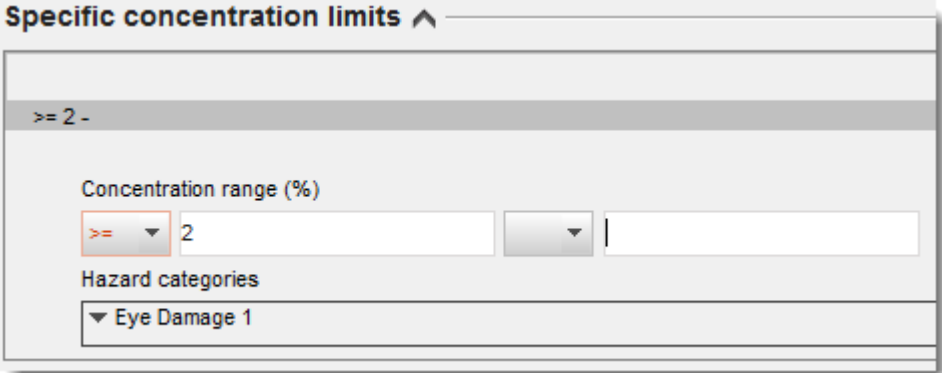

Uredba CLP uvaja globalno usklajeni sistem za razvrščanje in označevanje kemikalij (GHS). Kljub temu ne uvaja vseh kategorij nevarnosti in stavkov o nevarnosti iz sistema GHS. Pri izpolnjevanju razdelka 2.1 – GHS v programu IUCLID zato upoštevajte, da naslednje kategorije nevarnosti v okviru posebnih mejnih koncentracij niso primerne za razvrščanje, označevanje in pakiranje.

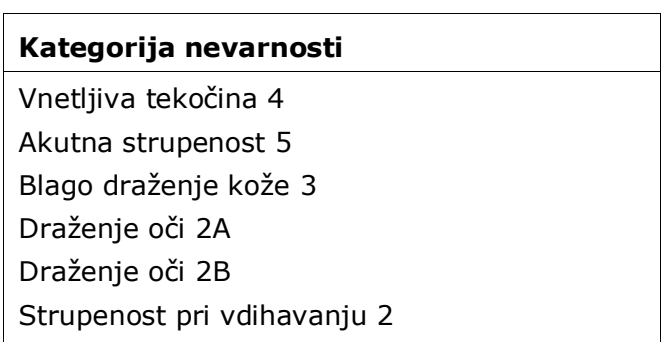

#### **Razvrstitev – nevarnosti za okolje:**

8. Navedite kategorijo nevarnosti (*Hazard category*) (npr. Aquatic Acute 1) in stavek o nevarnosti (*Hazard statement*) (npr. H400: Zelo strupeno za vodne organizme) za

nevarnosti za okolje (*Environmental hazards*) z izbiro ustreznih vrednosti z izbirnega seznama.

Uredba CLP uvaja globalno usklajeni sistem za razvrščanje in označevanje kemikalij (GHS). Kljub temu ne uvaja vseh kategorij nevarnosti in stavkov o nevarnosti iz sistema GHS. Pri izpolnjevanju razdelka 2.1 – GHS v programu IUCLID zato upoštevajte, da naslednji vnosi v polju nevarnosti za okolje niso primerni za razvrščanje, označevanje in pakiranje.

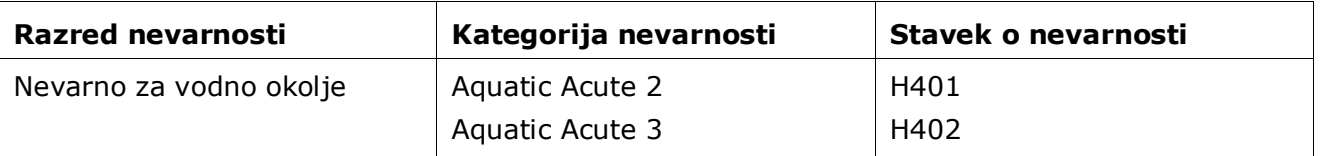

Če snov izpolnjuje merila za razvrstitev kot nevarna za vodno okolje v kategoriji Aquatic Acute 1 IN TUDI v kategoriji Aquatic Chronic 1 (ali drugi kategoriji):

- z izbirnega seznama v polju *Hazardous to the aquatic environment (acute / short-term) (Nevarno za vodno okolje (akutno/kratkotrajno))* izberite kategorijo *Aquatic Acute 1* in stavek o nevarnosti *H400*;
- z izbirnega seznama v polju *Hazardous to the aquatic environment (long-term) (Nevarno za vodno okolje (dolgotrajno))* izberite kategorijo *Aquatic Chronic 1)* (ali ustrezno kategorijo) in stavek o nevarnosti *H410* (ali ustrezni stavek o nevarnosti).

Če je snov razvrščena kot *Aquatic Acute 1* in/ali *Aquatic Chronic 1*, je treba dodeliti množilni( e) faktor(-je) (M-faktor). Če je primerno, se *M-faktorji* določijo ločeno za akutne in dolgotrajne nevarnosti. To pomeni, da sta lahko za eno snov dva različna *M-faktorja*.

Če predlagate določitev takih M-faktorjev, morate navesti znanstveno utemeljitev v razdelku 13.

### **Slika 10: Navedite nevarnosti za okolje**

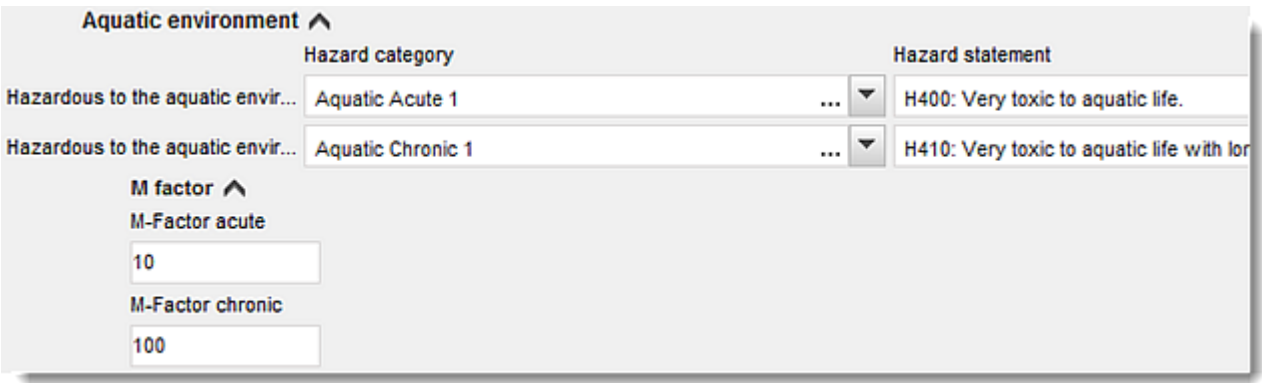

## **Označevanje:**

9. Z izbiro ustrezne vrednosti z izbirnega seznama navedite opozorilno besedo (*Signal word*). Če za vašo snov ne velja nobena opozorilna beseda, s seznama izberite možnost *No signal word (Ni opozorilne besede)*.

- 10.Če je ustrezno, z izbirnega seznama izberite piktogram za nevarnost (*Hazard pictogram*). S klikom na ikono  $\bigoplus$  lahko izberete več piktogramov.
- 11. Izbrati morate vsaj en stavek o nevarnosti (*Hazard statement*) z izbirnega seznama in navesti dodatno besedilo (*Additional text*), kadar je to ustrezno, oziroma izbrati možnost *No hazard statement (Ni stavka o nevarnosti),* če za vašo snov ne velja noben stavek o nevarnosti.

S klikom na ikono  $\bigoplus$  lahko vedno navedete več stavkov o nevarnosti za označevanje.

**Slika 11: Označevanje za razdelek 2.1**

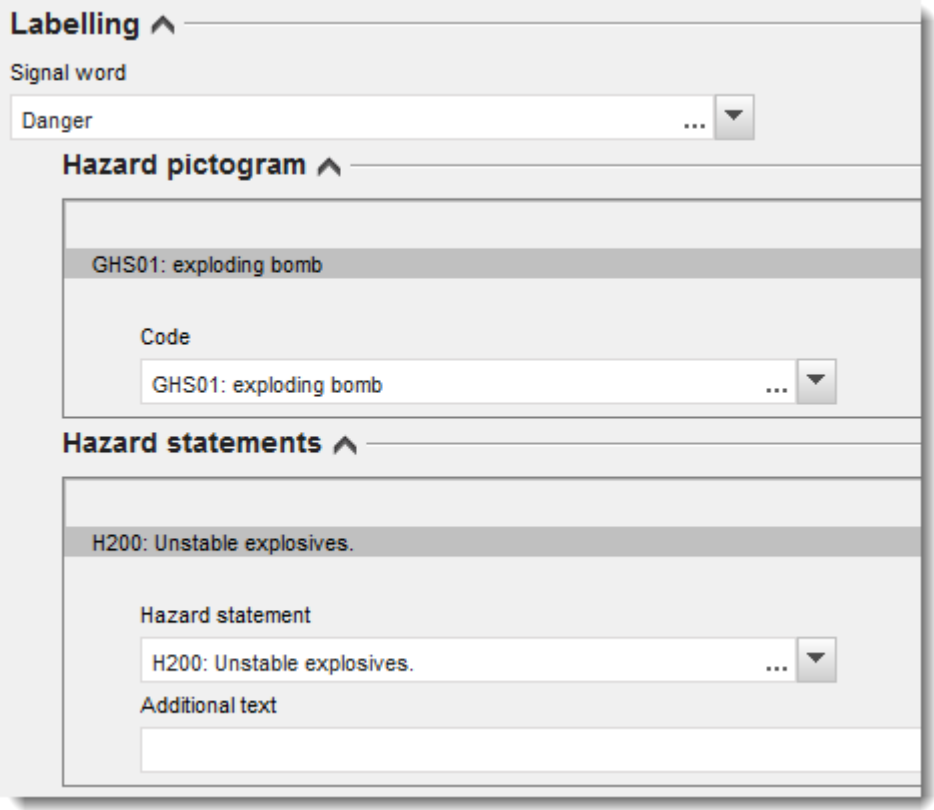

Načela prednostne razvrstitve piktogramov za nevarnost so navedena v členu 26 uredbe CLP. Če se na primer uporabi piktogram za nevarnost "GHS06", se na etiketi ne sme pojaviti piktogram za nevarnost "GHS07". Oglejte si uredbo CLP in/ali Smernice o uporabi meril za razvrščanje, označevanje in pakiranje, da zagotovite skladnost med razdelkom za razvrščanje in razdelkom za označevanje.

V skladu s členom 27 uredbe CLP nekateri stavki o nevarnosti na etiketi niso potrebni, saj bi bili odveč. Nekaj primerov je navedenih v nadaljevanju. Za več informacij si oglejte Smernice o uporabi meril za razvrščanje, označevanje in pakiranje.

46

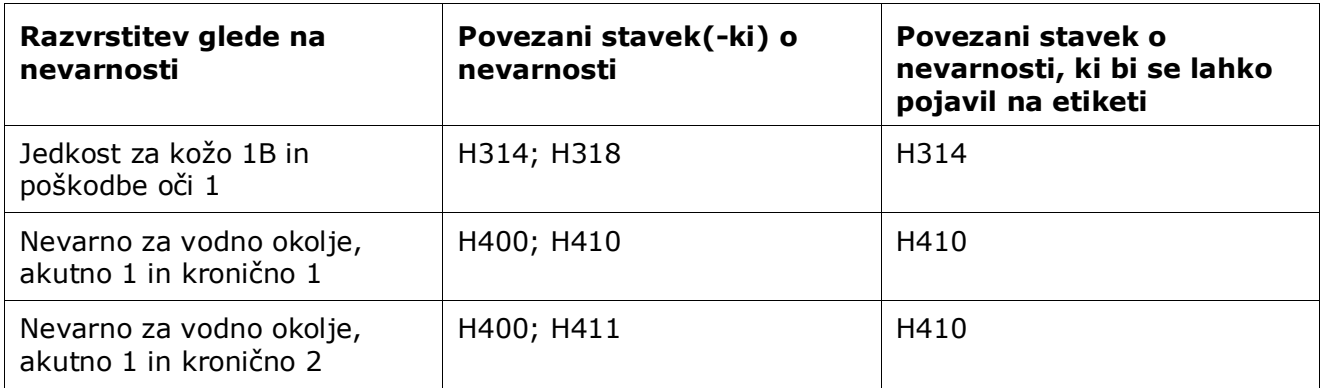

Uredba CLP uvaja globalno usklajeni sistem za razvrščanje in označevanje kemikalij (GHS). Kljub temu ne uvaja vseh kategorij nevarnosti in stavkov o nevarnosti iz sistema GHS. Pri izpolnjevanju razdelka 2.1 – GHS v programu IUCLID zato upoštevajte, da naslednji stavki o nevarnosti za označevanje niso primerni za razvrščanje, označevanje in pakiranje.

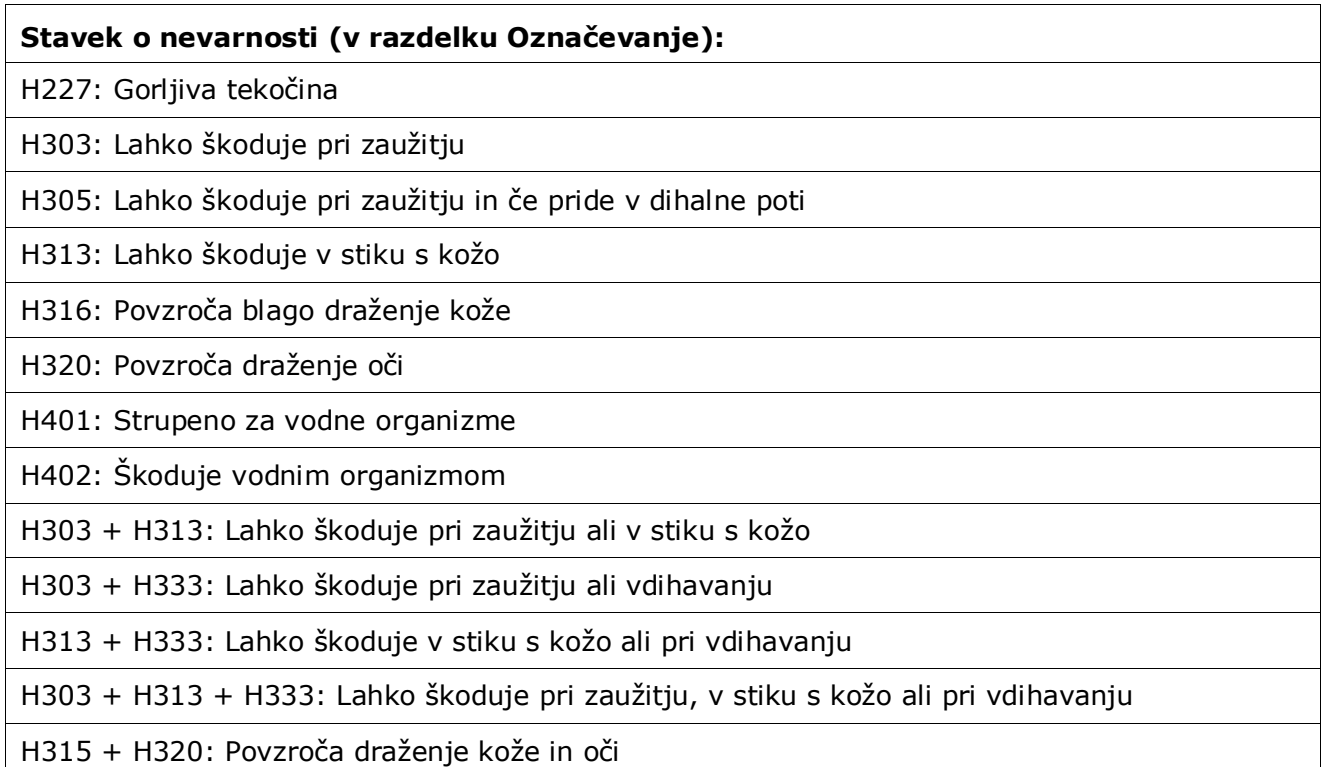

12.Če je ustrezno, izberite previdnostne stavke (*Precautionary statements*) z izbirnega seznama.

13.Če je ustrezno, navedite dodatne zahteve za označevanje (*Additional labelling requirements*). Sem spadajo dodatni stavki o nevarnosti iz uredbe CLP in dodatni elementi etikete, ki izhajajo iz uporabe člena 25 uredbe CLP. Za več informacij o dodatnih zahtevah za označevanje glejte uredbo CLP in zadevne smernice.

## **Opombe:**

14.Če je ustrezno, lahko opombo(-e) izberete z izbirnega seznama.

# **9.5.1.1. Razvrstitev in označitev v skupni predložitvi**

V dokumentaciji glavnega registracijskega zavezanca in članov skupne predložitve mora biti jasno in pregledno navedeno, katera razvrstitev pripada kateri sestavi.

Dokumentacija glavnega registracijskega zavezanca vsebuje informacije o skupno registrirani snovi, in sicer informacije o intrinzičnih lastnostih snovi ter ustrezni razvrstitvi in označitvi, o kateri se člani dogovorijo. Dokumentacija glavnega registracijskega zavezanca vsebuje tudi mejno(-e) sestavo(-e) snovi in navaja sestave in oblike snovi, vključene v skupno registracijo. Zato se pričakuje, da so informacije o razvrstitvi in označitvi v dokumentaciji glavnega registracijskega zavezanca povezane z mejno(-imi) sestavo(-ami).

Kadar je v oddelku 2.1 več zapisov o razvrstitvi in označitvi, v oddelku 1.2 pa več sestav (katere koli vrste), je treba povezave med njimi izrecno poudariti tako, da se povežejo med seboj.

Dokumentacija člana skupne predložitve, kjer spadajo oblike in sestave, ki jih je član registriral, med mejne sestave iz dokumentacije glavnega registracijskega zavezanca in so zato zajete v dogovorjeni razvrstitvi, ki jo je navedel glavni registracijski zavezanec, naj ne bi vsebovala informacij o razvrstitvi in označitvi.

V nekaterih primerih bi udeleženci v skupni predložitvi (član ali glavni registracijski zavezanec) morda želeli vključiti informacije o razvrstitvi in označitvi, ki niso v skladu z informacijami, o katerih so se člani dogovorili in so bili sporočeni z dokumentacijo glavnega registracijskega zavezanca za skupno registrirano snov. V takem primeru mora stranka, ki želi posredovati drugačno razvrstitev in označitev, to navesti v svoji dokumentaciji kot izločene podatke (glejte poglavje 9.10.2 *Izločene informacije za registracijo na podlagi uredbe REACH*) in vsak zapis o razvrstitvi in označitvi povezati z določeno(-imi) sestavo(-ami), na katero(-e) se zapis nanaša. Taka sestava bi lahko spadala med *legal entity composition of the substance (sestavo snovi pravnega subjekta)*, če je posebna sestava, ki jo proizvede ali uvozi ta registracijski zavezanec, ni pa zajeta v mejni sestavi snovi. V posebnih primerih, ko sestava ni proizvedena/uvožena, ampak nastane pozneje, na primer s prečiščevanjem ali fizično obdelavo snovi, bi lahko bila tudi *composition of the substance generated upon use (sestava snovi, proizvedena pri uporabi)*.

# **9.5.2. Oddelek 2.2 DSD – DPD**

Po začetku veljavnosti uredbe CLP (GHS) 1. decembra 2010 navajanje informacij o razvrščanju v oddelku 2.2 na podlagi Direktive 67/548/EGS (DSD) ni več obvezno. Če ta oddelek vendarle vključite v dokumentacijo, morajo biti informacije v njem popolne. Za več informacij glejte Prilogo 2 *Predstavitev pregleda popolnosti predložene dokumentacije, ki ga izvaja agencija ECHA* tega priročnika.

# **9.5.3. Oddelek 2.3 Ocena PBT**

V tem oddelku morajo vsi registracijski zavezanci, ki morajo opraviti oceno kemijske varnosti (CSA) in v poročilu o kemijski varnosti (CSR) navesti ustrezne znanstvene podatke (glejte poglavje 9.9 *Poročila o oceni*), opraviti oceno snovi glede obstojnosti, kopičenja v organizmih in strupenosti (PBT) ter oceno velike obstojnosti in zelo močnega kopičenja v organizmih (vPvB).

V zapisu o študiji končne točke za PBT () se navede ocena lastnosti PBT za samo snov, za eno sestavino, skupino sestavin ali za proizvod pretvorbe, če je to ustrezno. Za navajanje ocene PBT je treba ustvariti nov zapis za katerega koli od zgoraj navedenih primerov:

- 1. Z desnim gumbom na miški kliknite 2.3. *PBT assessment (Ocena PBT)* v kazalu vsebine na navigacijski plošči na levi strani zaslona.
- 2. Z izbirnega seznama izberite možnost *New record (Nov zapis)*. Ustvari se nov zapis za navedbo nove ocene PBT.

Ponovite postopek, če morate ustvariti več zapisov za več (ali skupino) sestavin/nečistot/dodatkov ali proizvodov pretvorbe.

Ko izpolnjujete zapis o študiji končne točke, zagotovite, da so sklepi, navedeni za vsako posamezno lastnost (P, B in T), v skladu s sklepom, ki je naveden v zapisu za ocenjeno snov (ali sestavine ali proizvode pretvorbe/skupino sestavin ali proizvodov pretvorbe). Če je v sklepu navedeno, da snov ni PBT, zagotovite vsaj utemeljitev, da eno od meril ni izpolnjeno (npr.snov ni obstojna).

Če ocena PBT za to snov ne velja (npr. anorganska snov), ni treba ustvariti zapisa o študiji končne točke, ampak to navedite v povzetku o končni točki (glejte nadaljevanje).

V povzetek o končni točki se vključita končni sklep o oceni PBT in povzetek sklepa ( $\bullet$ ).

- 1. Z desnim gumbom na miški kliknite 2.3. *PBT assessment (Ocena PBT)* v kazalu vsebine na navigacijski plošči na levi strani zaslona.
- 2. Z izbirnega seznama izberite možnost *New summary (Nov povzetek)*. Ustvari se nov zapis za navedbo novega povzetka o lastnostih PBT.

V povzetku o končni točki morate izbrati ustrezno možnost z izbirnega seznama *PBT status (Status PBT)*. Če izberete možnost *PBT assessment does not apply (Ocena PBT se ne uporablja)*, morate v polje *Justification (Utemeljitev)* vnesti ustrezne informacije.

Če izberete možnost *the substance is PBT/vPvB (snov je PBT/vPvB)* ali *the substance is handled as if it were a PBT/vPvB substance (snov se obravnava, kot da je snov PBT/vPvB)*, ne pozabite, da je treba v naslednjem koraku ocene PBT v poročilu o kemijski varnosti opredeliti emisije in prikazati zmanjšanje izpustov na najmanjšo mero. V polju *Likely route of exposure (Verjetni način izpostavljenosti)* je treba navesti tudi povzetek verjetnih načinov izpostavljenosti ljudi in okolja snovem.

Zagotovite, da boste v končnem sklepu, navedenem v povzetku o končni točki, upoštevali sklepe za samo snov, za vse sestavine ali proizvode pretvorbe, kadar je to primerno, ki so navedeni v zapisu(-ih) o študiji končne točke, oziroma da bo končni sklep skladen s temi sklepi.

Kadar imajo različne sestave različne statuse PBT, se lahko ustvari več povzetkov lastnosti PBT. V takem primeru je treba ustvariti povezavo od povzetka lastnosti PBT do zapisa o sestavi, da se jasno opredeli status PBT različnih sestav (glejte tudi oddelek [9.4.2](#page-25-0) o sestavi).

Oddelek 2.3 o PBT v programu IUCLID ni namenjen ponavljanju informacij, ki so že bile navedene v drugih oddelkih programa IUCLID, zato se lahko v polja za utemeljitev za različna merila vstavi sklic na druge oddelke.

V primeru skupne predložitve predloži glavni registracijski zavezanec v imenu članov oceno PBT (zapise in povzetek), razen če glavni registracijski zavezanec v imenu (nekaterih) članov ne predloži poročila o kemijski varnosti. V tem primeru mora vsak član predložiti oceno PBT. Kadar se informacije o lastnostih PBT predložijo v okviru dokumentacije glavnega registracijskega zavezanca, morajo biti povezane z mejno(-imi) sestavo(-ami).

### **Slika 12: Povezovanje povzetka o oceni PBT z mejno sestavo v dokumentaciji glavnega registracijskega zavezanca**

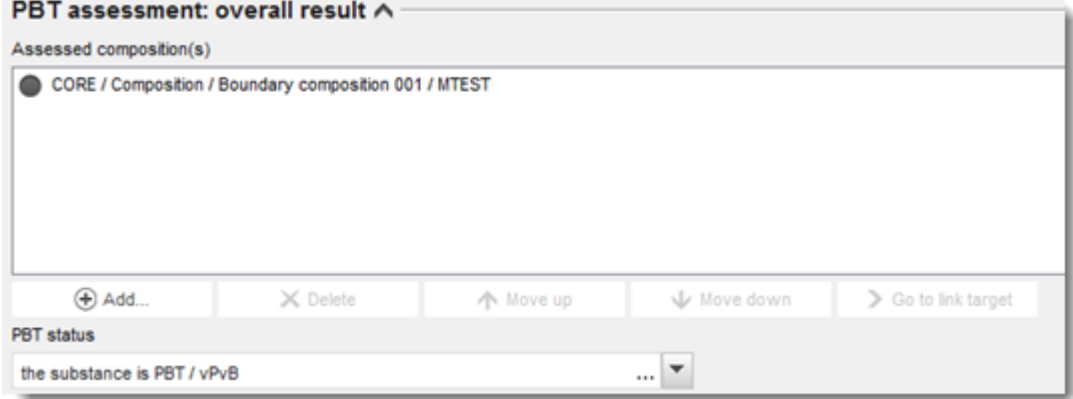

Več informacij o različnih poljih v tem oddelku je na voljo v sistemu pomoči, vgrajenem v program IUCLID.

# **9.6. Oddelek 3 Proizvodnja, uporaba in izpostavljenost**

To poglavje vsebuje informacije o tem, kako se navajajo proizvodnja in uporabe snovi ter informacije o pogojih uporabe v dokumentaciji IUCLID, kot je določeno v oddelku 3 Priloge VI k uredbi REACH. Vsak oddelek programa IUCLID je razložen v ločenem podpoglavju, vključno s praktičnimi navodili.

Pri pripravi **dokumentacije za prijavo PPORD** lahko v tem oddelku navedete *Sites (Lokacije)*, kjer poteka dejavnost PPORD prijavitelja.

# **9.6.1. Oddelek 3.2 Ocenjene količine**

V tem oddelku navedite informacije o proizvedeni, uvoženi ali uporabljeni količini kot taki ali v izdelkih, ki jo je treba registrirati v vsakem koledarskem letu.

Za vnos podatkov morate ustvariti nov zapis za vsako koledarsko leto, za katero želite sporočiti informacije.

Podrobnejšo razlago o pomenu posameznega polja za količino lahko poiščete v sistemu pomoči, vgrajenem v program IUCLID.

Kadar ste del **skupne predložitve** za snov, ne morete predložiti dokumentacije za količinski razpon, ki je višji od najvišjega količinskega razpona v skupni predložitvi (ta je opredeljen v predlogi dokumentacije glavnega registracijskega zavezanca), razen če odstopite od količinskega razpona skupne predložitve. Za povečanje količinskega razpona skupne predložitve mora glavni registracijski zavezanec posodobiti dokumentacijo glavnega registracijskega zavezanca.

Ocenjene količine, navedene v oddelku 3.2, se morajo ujemati s količinami, navedenimi v oddelku 3.5 za vsako uporabo, in količinami v glavi dokumentacije (količinskimi razponi), tako za količine, za katere je potrebna polna registracija (člen 10), kot za količine, registrirane na podlagi členov 17 in 18. Več informacij o navajanju količin je na voljo v Prilogi 6 *Pregled polj za količino v programu IUCLID*.

## **9.6.1.1. Posebne opombe za uporabo(-e) intermediatov**

Upoštevajte, da je treba uporabe intermediatov, za katere ni mogoče dokazati strogo nadzorovanih pogojev v smislu členov 17 in 18 uredbe REACH, navesti v oddelkih 3.2 *Estimated quantities (Ocenjene količine)* in 3.5 *Use and exposure information (Informacije o uporabi in izpostavljenosti)* programa IUCLID kot vsako drugo uporabo v polni registraciji (člen 10 uredbe REACH) ter jih vključiti tudi v oceno izpostavljenosti in opredelitev tveganja v poročilu o kemijski varnosti. V polji *Tonnage used as intermediate under strictly controlled conditions (transported) (Količina, uporabljena kot intermediat v strogo nadzorovanih pogojih (transportiran))* in *Tonnage used as intermediate under strictly controlled conditions (on-site) (Količina, uporabljena kot intermediat v strogo nadzorovanih pogojih (na mestu))* v oddelku 3.2 programa IUCLID morate zato vnesti le količino intermediata, uporabljenega pod pogoji iz členov 17 in 18.

Če ste se odločili, da boste v isto dokumentacijo vključili uporabe, za katere je potrebna polna registracija (člen 10), in uporabe intermediatov v strogo nadzorovanih pogojih (člena 17 in 18), je zelo pomembno, da različni uporabi jasno opredelite v polju *Registration/notification status for this use (Status registracije/prijave za to uporabo)*. V oddelku 3.2 programa IUCLID morate navesti tudi količino za uporabo snovi kot intermediata in iz ocene izpostavljenosti dodatno izključiti količino intermediata v strogo nadzorovanih pogojih. Več vidikov za ugotavljanje, kdaj predložiti eno dokumentacijo, ki vključuje uporabe intermediatov in uporabe brez intermediatov, je obrazloženih v poglavju 10 *Kako ustvariti dokumentacijo*.

## **9.6.1.2. Posebne opombe za uporabo PPORD**

Če se del količine uporablja za **PPORD** in je zajet v **dokumentaciji za prijavo PPORD**, ne bi smel biti vključen v to rubriko. Če ta del količine ni zajet v prijavi PPORD, ga je treba navesti v okviru skupne količine, ki je bila proizvedena ali uvožena, in vključiti v količino, uporabljeno za opredelitev zahtev po informacijah.

# **9.6.2. Razdelek 3.3 Lokacije**

V tem razdelku lahko navedete podatke o lokacijah proizvodnje in uporabe svoje snovi.

Za navedbo podatkov lahko ustvarite več zapisov, od katerih mora vsak imeti eno obstoječo lokacijo pravne osebe, ki je z njim povezana prek gumba  $\infty$ .

Navedite vse lokacije, kjer vaš pravni subjekt proizvaja ali uporablja registrirano snov. Če lokacija pravnega subjekta še ni na voljo v popisu, s klikom na gumb *New (Nov)* v poizvedbenem oknu ustvarite novo lokacijo za pravni subjekt.

Uporabe, ki potekajo na lokaciji, lahko opredelite tako, da jih povežete z uporabo gumba *Add (Dodaj)* pod *Manufacture / own use(s) (Proizvodnja/lastna(-e) uporaba(-e)*. Prikažejo se uporabe, ki so že bile ustvarjene v oddelku 3.5, in lahko jih izberete.

Če ste v oddelku 1.1 označili, da je vaša *Role in the supply chain (Vloga v dobavni verigi) Manufacturer (Proizvajalec)*, morate v tem oddelku navesti vsaj eno lokacijo proizvodnje. V ta namen morate ustvariti zapis in ga z uporabo polja *Related manufacture/own use (Povezana proizvodnja/lastna uporaba)* povezati z vsaj eno uporabo v proizvodnji v oddelku 3.5.1. Glede lokacij proizvodnje se običajno pričakuje, da bo država lokacije ista kot država pravnega subjekta, ki vlaga dokumentacijo.

Annankatu 18, P.O. Box 400, FI-00121 Helsinki, Finska | Tel. +358 9 686180 | Faks +358 9 68618210 | echa.europa.eu

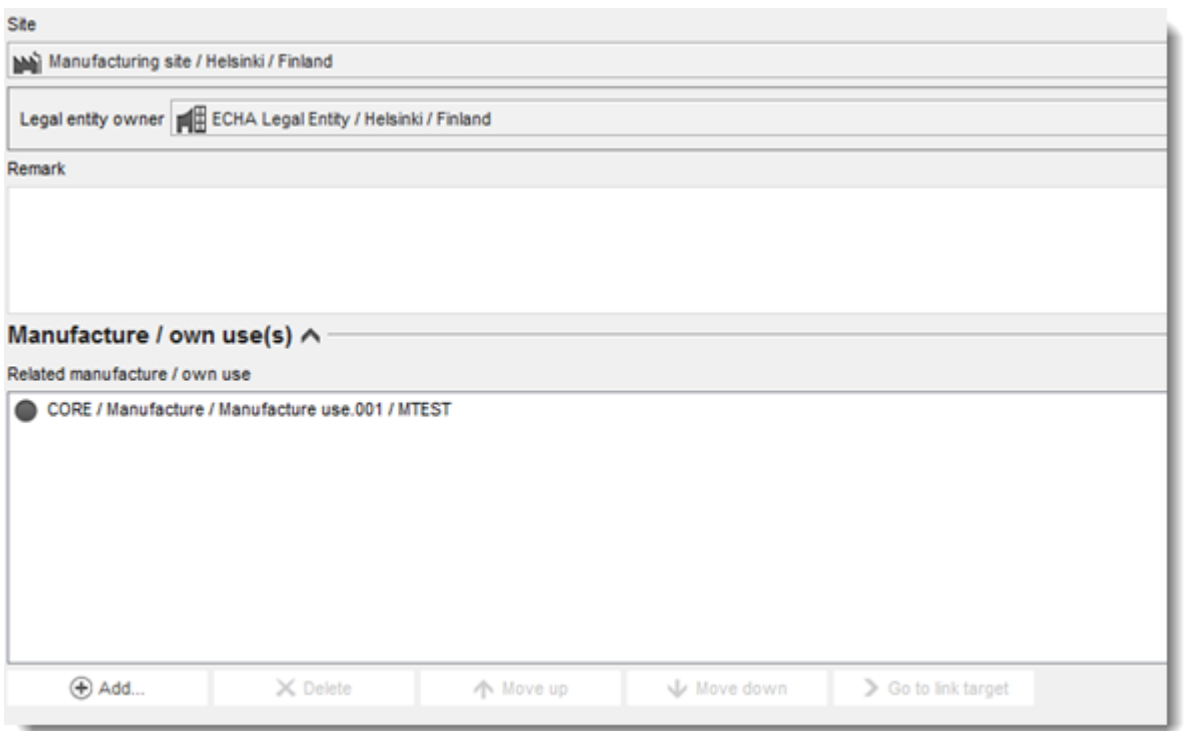

## **Slika 13: Povezovanje uporabe v proizvodnji z lokacijo proizvodnje**

Ne pozabite, da so lokacije v programu IUCLID povezane s pravnimi subjekti. Če spremenite pravni subjekt v oddelku *1.1 Identification (Identifikacija)* nabora podatkov o snovi, se vsaka lokacija, povezana v oddelku 3.3, ki je pripadala temu pravnemu subjektu, odstrani iz nabora podatkov o snovi. Ko spremenite pravni subjekt v oddelku 1.1, morate v oddelku 3.3 ročno povezati ustrezne lokacije novega pravnega subjekta.

# **9.6.3. Oddelek 3.4 Podatki o zmeseh**

Ta oddelek se lahko uporablja za navajanje informacij o zmeseh, ki vključujejo snov, ki je predmet registracije. Za vnos podatkov morate ustvariti nov zapis za vsako zmes, ki jo želite navesti. Nato lahko navedete informacije o zmesi, kot je trgovsko ime ali značilna koncentracija snovi v zmesi.

# **9.6.4. Oddelek 3.5 Informacije o uporabi in izpostavljenosti**

V skladu z oddelkom 3.5 Priloge VI k uredbi REACH morajo registracijski zavezanci navesti kratek splošni opis opredeljene(-nih) uporabe(uporab). Teinformacije o proizvodnji in uporabi snovi se navedejo v tem oddelku.

Za snovi v količinah, večjih od 10 t/leto, ki izpolnjujejo pogoje za razvrstitev kot nevarne ali se štejejo za snovi PBT/vPvB, je treba agenciji ECHA v okviru poročila o kemijski varnosti predložiti oceno izpostavljenosti (glejte poglavje 9.9 *Poročila o oceni*). V tem oddelku lahko navedete tudi informacije o oceni izpostavljenosti za vsako opredeljeno uporabo. Ta možnost je zlasti uporabna, če nameravate dokazati, da uporaba in pogoji uporabe vaše snovi ne povzročajo zaskrbljenosti in zato ukrepanje pristojnih organov ne bo potrebno.

Pristojni organi uporabljajo informacije o uporabi in izpostavljenosti (vključno s količino) za ocenjevanje potrebe po nadaljnjih ureditvenih ukrepih za določeno snov na podlagi uredbe REACH in za podporo ustreznemu določanju prednosti. S pravilnim navajanjem informacij o uporabi in izpostavljenosti v registracijski dokumentaciji se zagotovi dobra podlaga za sprejemanje odločitev. Agencija ECHA priporoča, za zagotovite zlasti naslednje:

- navedene uporabe odražajo vaše sedanje razmere na trgu (ne navajajte opuščene uporabe ali uporabe drugih članov skupne predložitve);
- vsaka uporaba je pravilno dodeljena ustrezni stopnji življenjskega cikla;
- navedeni so podatki o količini, če so na voljo (zlasti o količini na uporabo);
- informacije o uporabah s posebnim ureditvenim statusom (npr. intermediati), uporabah, ki potekajo na omejenem številu lokacij, in uporabah, ki potekajo pod strogo nadzorovanimi pogoji, se navajajo, kot je razloženo v nadaljevanju.

Kadar se za izvajanje ocene kemijske varnosti uporablja orodje Chesar, se lahko polja za vnos informacij o uporabi in izpostavljenosti v programu IUCLID dopolnijo neposredno z izvozom iz orodja Chesar.

# **9.6.4.1. Pregled (oddelek 3.5.0)**

V tem oddelku lahko navedete informacije o uporabi in izpostavljenosti, ki so pomembne za vse uporabe.

V redkih primerih, ko se ne navede nobena uporaba, izberite utemeljitev v polju *Justification for no uses reported (Utemeljitev, da se uporaba ne navede)*.

Če ocena izpostavljenosti ni bila izvedena za nobeno od navedenih uporab, izberite utemeljitev v polju *Justification for no exposure assessment (Utemeljitev za odsotnost ocene izpostavljenosti)*. V tem primeru vam tega ne bo več treba določati pri vsaki uporabi.

Če vam na podlagi člena 14(2) uredbe REACH ni treba opraviti ocene kemijske varnosti, morate v tem oddelku navesti, da ocena ni bila izvedena, kljub temu pa morate navesti informacije v oddelku 13 programa IUCLID (glejte poglavje [9.9](#page-95-0) *Poročila o oceni*).

V tem oddelku lahko navedete tudi skupne količine snovi za vsako od spodaj navedenih stopenj življenjskega cikla: *Uses at industrial site (Uporabe na industrijski lokaciji)*, *Widespread uses by professional workers (Široko razširjene uporabe, ki jih izvajajo poklicni delavci)*, *Consumer uses (Potrošniške uporabe)* ali *Service life (Uporabna doba)*. Celotna količina na stopnjo življenjskega cikla je lahko še posebej pomembna, če želite prikazati, da so količine, ki se uporabijo za široko razširjene uporabe in/ali izdelke, zelo nizke. Skupne količine se lahko tukaj navedejo kot razponi v tonah/leto. Če predstavlja skupna količina količino v EU za snov (in ne le vaše količine), morate izbrati potrditveno polje *Cumulative EU tonnage (Skupna količina v EU)*, kadar je to ustrezno. Podatki, kot so vir navedenih vrednosti ali metode, ki so bile uporabljene za oceno količin, se lahko navedejo v poljih *Details on cumulative tonnages (Podatki o skupnih količinah)*.

Kadar so na voljo informacije o količini za vsako posamezno uporabo, vam priporočamo, da ne navedete le skupne količine v tem oddelku, ampak da navedete informacije v poljih, ki so temu namenjena in so na voljo v oddelku 3.5.

Več informacij o poljih za navajanje podatkov o količini je na voljo v Prilogi 6 *Pregled polj za količino v programu IUCLID*.

## **9.6.4.2. Poročajte o uporabah in izberite ureditveni status za vsako uporabo (oddelki od 3.5.1 do 3.5.6)**

Opredeljene uporabe morate opisati v oddelkih od 3.5.1. do 3.5.6. Za vsako uporabo morate ustvariti zapis v okviru ustrezne stopnje življenjskega cikla:

3.5.1 Proizvodnja;

- 3.5.2 Formuliranje ali prepakiranje;
- 3.5.3 Uporabe na industrijskih lokacijah;
- 3.5.4 Široko razširjene uporabe, ki jih izvajajo poklicni delavci;
- 3.5.5 Potrošniške uporabe;
- 3.5.6 Uporabna doba.

Glede na stopnjo življenjskega cikla, pod katero ste ustvarili zapis, se bo prikazal niz polj za opis uporabe. Ta niz vključuje splošna polja (primerna za vse stopnje življenjskega cikla) in polja, ki so pomembna le za nekatere stopnje življenjskega cikla.

Sedanji priročnik za program IUCLID je namenjen zagotavljanju pregleda informacij v tem oddelku, za podrobnejšo razlago pa uporabite sistem pomoči, vgrajen v program IUCLID, ki vsebuje razlago o tem, katera vrsta informacij naj bi se vnesla v določeno polje.

Za navedbo nove uporabe morate storiti naslednje:

- 1. Z desnim gumbom na miški kliknite ustrezno stopnjo življenjskega cikla na navigacijski plošči na levi strani zaslona, kamor želite dodati novo uporabo.
- 2. Izberite *New record (Nov zapis)* in vpišite enostavno ime za zapis, tako da ga boste pozneje lažje prepoznali. To ime je lahko enako kot ime uporabe ali je lahko vsaj skladno z njim.
- 3. Vnesite *use name (ime uporabe)*, ki mora biti reprezentativno za uporabo; če se izvaja ocena izpostavljenosti, postane ime uporabe naziv scenarija izpostavljenosti v poročilu o kemijski varnosti in scenariju izpostavljenosti.
- 4. V polju *Further description of use (Nadaljnji opis uporabe)* navedite več podatkov, da podrobneje razložite proces(-e), ki je (so) zajet(-i) v uporabi, ali vrsto proizvoda(-ov) v primeru potrošniške uporabe.
- 5. Z izbirnega seznama izberite *Registration/Notification status for the use (Status registracije/prijave za uporabo)*. S to izbiro boste določili vrsto polj za vnos informacij. Še vedno boste videli neustrezna polja, ki bodo vidno prepoznavna kot polja, ki jih ni mogoče urejati.

Status registracije/prijave je lahko naslednji:

- *use registered according to REACH Article 10; total tonnage manufactured/imported >=10tonnes/year per registrant (uporaba registrirana v skladu s členom 10 uredbe REACH; skupna proizvedena/uvožena količina je 10 t/leto ali več na registracijskega zavezanca)*. Za uporabo na industrijski lokaciji se lahko določi, da gre za uporabo snovi *as intermediate (kot intermediata)* (glejte razlago v oddelku v nadaljevanju);
- *use registered according to REACH Article 10; total tonnage manufactured/imported <10tonnes/year per registrant (uporaba registrirana v skladu s členom 10 uredbe REACH; skupna proizvedena/uvožena količina je manjša od 10 t/leto na registracijskega zavezanca)*. Za uporabo na industrijski lokaciji se lahko določi, da gre za uporabo snovi *as intermediate (kot intermediata)* (glejte razlago v oddelku v nadaljevanju);
- *use registered according to REACH Article 17/18 (uporaba registrirana v skladu s členoma 17 in 18 uredbe REACH).*

Nadaljnja razlaga o ustreznih poljih za te tri vrste statusa registracije je navedena v poglavjih v nadaljevanju.

### **Povezovanje informacij o uporabi**

Med polji obstajajo številne povezave, ki se lahko vnesejo v nabor podatkov v programu IUCLID, in sicer: i) povezave med uporabami in drugimi informacijami v dokumentaciji, tj. o sestavi in lokaciji proizvodnje/uporabe, in ii) med uporabami na različnih stopnjah življenjskega cikla.

i. Povezava med uporabami in drugimi informacijami v dokumentaciji

Ko opisujete uporabo, jo lahko povežete z določeno sestavo, navedeno v preglednici *Related composition(s) (Povezana(-e) sestava(-e))* v oddelku 1.2 programa IUCLID. To je lahko zlasti pomembno, če ima sestava, dobavljena za eno uporabo, drugačen profil nevarnosti kot sestave v drugih uporabah; večina nevarnih sestav se na primer ne dobavlja za potrošniške uporabe.

Uporabo lahko povežete tudi z eno od lokacij, vključenih v oddelek 3.3 programa IUCLID (za več informacij glejte poglavje 9.6.2 *Sites (Lokacije)*).

ii. Povezava med uporabami na različnih stopnjah življenjskega cikla

Povezave med uporabami se uporabljajo v različnih primerih:

- v prvem primeru vodi končna uporaba do vključitve snovi v matrico. Tako uporabo je treba povezati z ustrezno poznejšo uporabno dobo. Povezovanje omogočite tako, da z izbirnega seznama *Subsequent service life relevant for this use (Poznejša uporabna doba, ki ustreza tej uporabi)* izberete *yes (da)* in s tem označite, ali je snov med uporabo vključena v izdelek. Nato ustvarite povezavo do ustrezne(-ih) poznejše(-ih) uporabe (uporab), opisane(-ih) v oddelku 3.5.6 *Service life (Uporabna doba)*, potem ko jih ustvarite;
- v drugem primeru je *registration/notification status (status registracije/prijave)* uporabe na industrijski lokaciji določen kot *intermediate registered under Article 17/18 (intermediat, registriran v skladu s členoma 17 in 18)*. V tem primeru je mogoče to uporabo povezati z zapisi o uporabi na prejšnjih stopnjah življenjskega cikla, ki so pripeljale do uporabe tega intermediata, npr. prejšnje stopnje formulacije. Tako povezovanje omogočite tako, da izberete potrditveno polje *Any precursor use(s) (Vsaka (vse) predhodna(-e) uporaba(-e))*  in nato izberete ustrezno(-e) uporabo(-e), kot je prikazano na sliki v nadaljevanju*;*
- v tretjem primeru je uporaba registrirana v skladu s členom 10 in ima poseben *regulatory status (ureditveni status)*, ki vpliva na zahtevane informacije o uporabi in izpostavljenosti, na primer pri oceni kemijske varnosti kozmetičnih proizvodov ni treba upoštevati zdravja ljudi. Ureditveni statusi *Use at industrial site (Uporaba na industrijski lokaciji)*, *Use by professional workers (Uporaba, ki jo izvajajo poklicni delavci)* in *Consumer uses (Potrošniške uporabe)* lahko na prejšnjih stopnjah življenjskega cikla povzročijo določen status uporab, ki so pripeljale do te uporabe, na primer formuliranje kozmetične uporabe. Tako povezovanje omogočite tako, da izberete potrditveno polje *Any precursor use(s) (Vsaka (vse) predhodna(-e) uporaba(-e))* in nato izberete ustrezno(-e) uporabo(-e) na prejšnjih stopnjah življenjskega cikla. Ko je povezava ustvarjena, se v povezanih uporabah pojavi polje *Name of subsequent use (Ime poznejše uporabe)*, ki je namenjeno samo za branje in ima poseben ureditveni status.

## **Slika 14: Navajanje predhodne(ih) uporabe (uporab)**

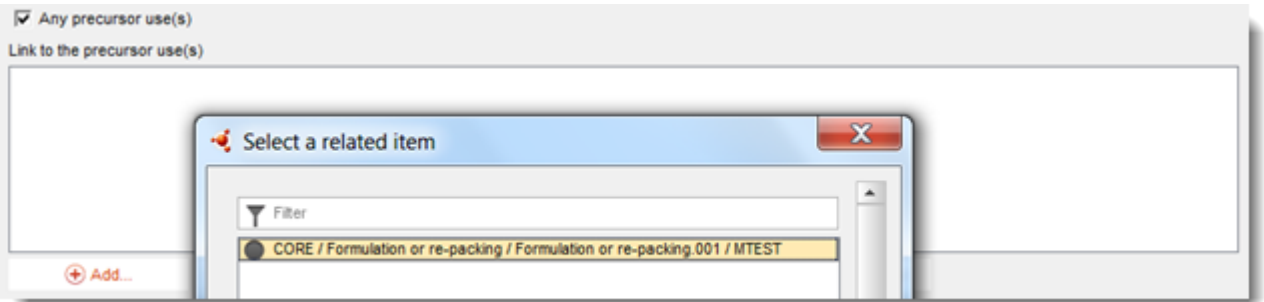

# **9.6.4.3. Opišite uporabe za snovi iz člena 10 za količine 10 t/leto in več**

Za uporabe na nekaterih stopnjah življenjskega cikla lahko z izbirnega seznama izberete *Regulatory status (Ureditveni status)*, če je to primerno, in v polju *Explanation for the regulatory status (Razlaga ureditvenega statusa)* navedete utemeljitev. Sicer z izbirnega seznama *Regulatory status (Ureditveni status)* ne izberite nobenega elementa.

Če se *registration/notification status for the use (status registracije/prijave za uporabo)* glasi *intermediate registered according to REACH Article 10; total tonnage manufactured/imported > = 10 tonnes/year (intermediat, registriran v skladu s členom 10 uredbe REACH; skupna proizvedena/uvožena količina je 10 t/leto ali več)*, morate status intermediata potrditi z informacijami, ki jih navedete pod naslovom *Relevant chemical reactions and reaction products (Ustrezne kemijske reakcije in reakcijski produkti)*. Za vsako kemijsko reakcijo, v kateri je snov udeležena kot intermediat, ustvarite en blok. Nato ustvarite en blok za vsak produkt ali ostanek, ki nastane pri kemijski reakciji.

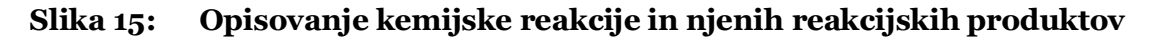

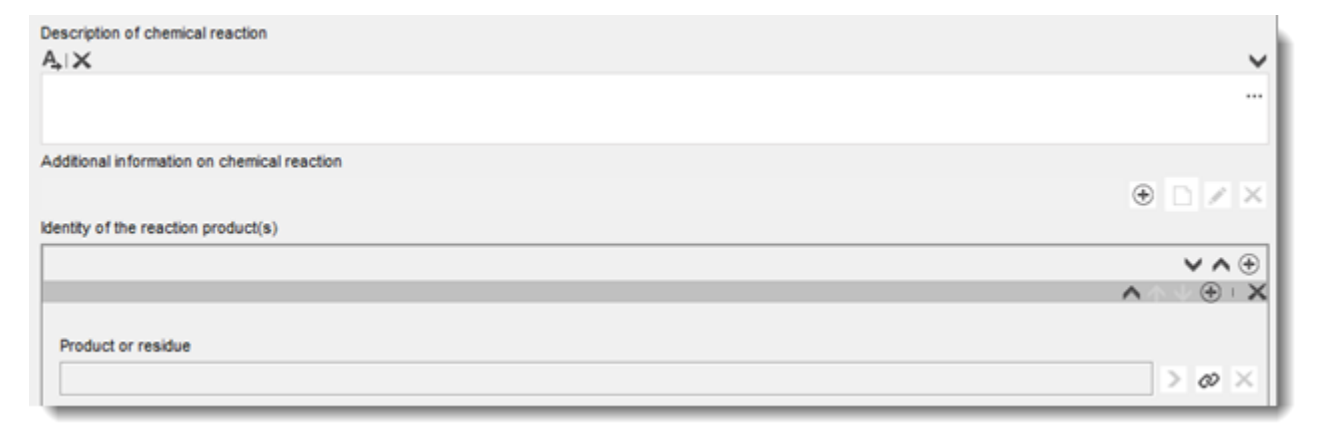

V polje *Additional information on chemical reaction (Dodatne informacije o kemijski reakciji)* lahko vključite dodatne informacije, kot so sheme ali strukture.

### **Podrobneje opišite uporabo**

Uporaba je lahko sestavljena iz ene ali več podrejenih dejavnosti, ki opisujejo procese, naloge ali procesne operacije. Take podrejene dejavnosti je treba opredeliti z okoljskega vidika in z vidika zdravja ljudi. Vsaka uporaba mora vključevati najmanj *Contributing activity / technique for the environment (Podrejeno dejavnost/tehniko za okolje)* in *Contributing activity /technique for workers or consumers (Podrejeno dejavnost/tehniko za delavce ali potrošnike)* (odvisno od stopnje življenjskega cikla, na katero uporaba spada). Vsaki podrejeni dejavnosti mora biti

dodeljen vsaj deskriptor uporabe, npr. kategorija procesa (PROC), kategorija sproščanja v okolje.

**Opomba:** uporabo običajno označuje ena (širša) podrejena dejavnost za okolje in niz podrejenih dejavnosti za delavce (opredeljenih z nalogami) ali za potrošnike (opredeljenih s posebnimi vrstami proizvoda).

### **Slika 16: Podrejene dejavnosti/tehnike za okolje in delavce**

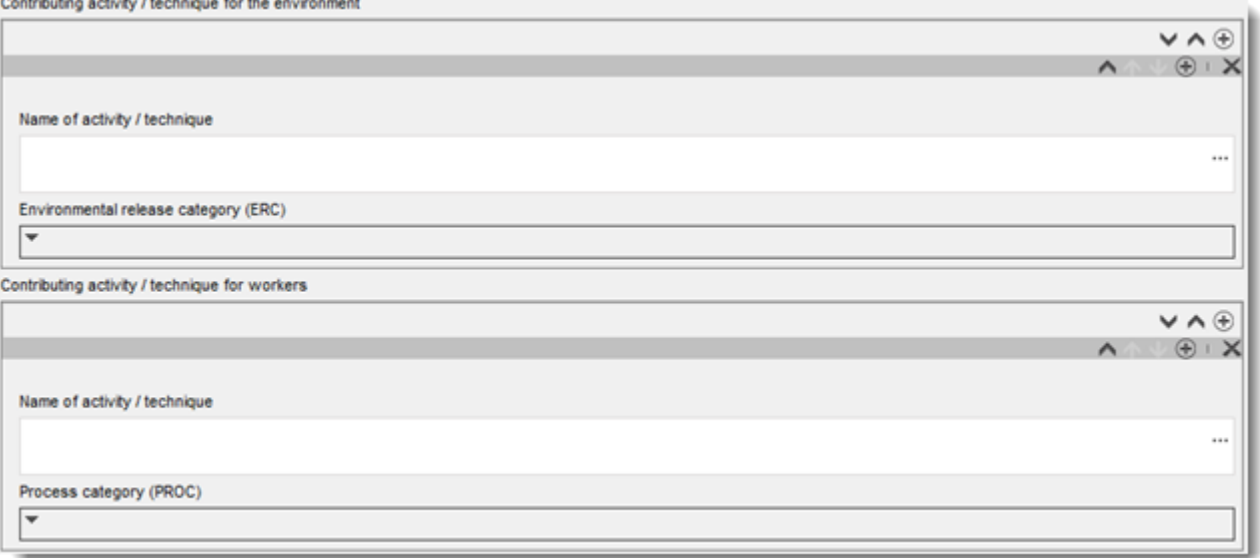

Začnite z opisom uporabe tako, da dodate (ponovljive) bloke informacij za vsako *Contributing activity / technique for the environment (Podrejeno dejavnost/tehniko za okolje)*:

- zaradi lažjega razumevanja procesa, tehnike, proizvoda ali izdelka, ki se obravnava v tej podrejeni dejavnosti, navedite *Name of the activity/technique (Naziv dejavnosti/tehnike)*. Na voljo so lahko standardni nazivi, ki jih posredujejo sektorske organizacije nadaljnjih uporabnikov prek načrtov uporabe. Če se izvaja ocena izpostavljenosti, postane ta naziv tudi *contributing scenario name (naziv podrejenega scenarija)*;
- z izbirnega seznama izberite ustrezno *Environmental release category (ERC) (Kategorijo sproščanja v okolje)*. Na voljo so le kategorije sproščanja v okolje, ki so primerne za določeno stopnjo življenjskega cikla.

Ko opisujete **uporabo delavca**, dopolnite opis uporabe tako, da dodate (ponovljive) bloke informacij za *Contributing activity / technique for worker (Podrejeno dejavnost/tehniko za delavca)*:

- zaradi lažjega razumevanja naloge ali stopnje v procesu, ki ga izvaja delavec, navedite *Name of the activity/technique (Naziv dejavnosti/tehnike)*. Na voljo so lahko standardni nazivi, ki jih posredujejo sektorske organizacije nadaljnjih uporabnikov prek načrtov uporabe. Če se izvaja ocena izpostavljenosti, postane ta naziv tudi *contributing scenario name (naziv podrejenega scenarija)*;
- z izbirnega seznama izberite ustrezno *Process category (PROC) (Kategorijo procesa)*;
- dodajte *contributing activity/technique for worker (podrejeno dejavnost/tehniko za delavca)*, če je to ustrezno. **Opomba**: ista kategorija procesa se lahko dodeli več kot eni dejavnosti. V tem primeru lahko naziv podrejene dejavnosti pomeni še dodatno specifičnost.

Ko opisujete **potrošniško uporabo**, dopolnite opis uporabe tako, da dodate (ponovljive) bloke informacij za *Contributing activity / technique for consumers (Podrejeno dejavnost/tehniko za potrošnike)*:

- zaradi lažjega razumevanja vrste proizvoda, ki ga uporablja potrošnik, navedite *Name of the activity/technique (Naziv dejavnosti/tehnike)* . Na voljo so lahko standardni nazivi, ki jih posredujejo sektorske organizacije nadaljnjih uporabnikov prek načrtov uporabe. Če se izvaja ocena izpostavljenosti, postane ta naziv tudi *contributing scenario name (naziv podrejenega scenarija)*;
- z izbirnega seznama izberite ustrezno *Product category (PC) (Kategorijo proizvoda)* [ali ustrezno kategorijo izdelka za uporabno dobo za potrošnike];
- dodajte *contributing activity/technique for consumer (podrejeno dejavnost/tehniko za potrošnika)*, če je to ustrezno. **Opomba:** ista kategorija proizvoda se lahko dodeli različnim (pod)vrstam proizvodov. V tem primeru lahko naziv podrejene dejavnosti pomeni še dodatno specifičnost.

Za več informacij o opisovanju uporabe ter o pojmih podrejene dejavnosti in deskriptorjih uporabe preberite *Smernice o opisu uporabe* (poglavje R.12) in *Smernice, Del D: Okvir za oceno izpostavljenosti*, ki so na voljo na spletni strani [http://echa.europa.eu/sl/guidance](http://echa.europa.eu/guidance-documents/guidance-on-reach)[documents/guidance-on-reach.](http://echa.europa.eu/guidance-documents/guidance-on-reach)

Ko opredelite uporabo in njene podrejene dejavnosti, morate dodati naslednje podatke:

- navedite več informacij o trgu, kjer se uporaba dogaja, tako da v spodaj navedenih poljih izberete enega ali več deskriptorjev uporabe, kjer je to ustrezno: *Product category used (Uporabljena kategorija kemičnega izdelka)*, *Sector of end use (Sektor končne uporabe)*. Te informacije lahko posredujejo tudi organizacije nadaljnjih uporabnikov prek načrtov uporabe;
- če ima snov med uporabo posebno tehnično funkcijo, z izbirnega seznama *Technical function of the substance during use (Tehnična funkcija snovi med uporabo)* izberite enega ali več vnosov. Če snov med to določeno uporabo nima posebne tehnične funkcije, izberite *No technical function (Brez tehnične funkcije)*, ki je zadnji vnos na izbirnem seznamu;
- izberite *substance supplied to this use in form of (snov dobavljena za to uporabo v obliki)*: *as such (kot taka)* ali *in a mixture (v zmesi)*.

**Opomba**: polja za določanje trga (Uporabljena kategorija kemičnega izdelka (PC), Sektor končne uporabe (SU), Kategorija izdelka (AC)), tehnična funkcija snovi med uporabo, oblika dobave in ustreznost poznejše uporabne dobe niso na voljo za vse stopnje življenjskega cikla, ker ti podatki niso pomembni za vsako stopnjo, npr. sektor končne uporabe ni pomemben za potrošniške uporabe, ker je "sektor" širša javnost.

## **Dodajte informacije o obsegu uporabe**

1

Informacije o obsegu uporabe, kot so količina ali število lokacij, kjer se snov uporablja, nakazujejo (skupaj z drugimi merili<sup>12</sup>) razpršenost uporabe. Na primer, uporabe z nizko

<sup>&</sup>lt;sup>12</sup> Smernice o opisu uporabe, poglavje R.12, vsebujejo nadaljnje razlage o pojmu široko razširjenih uporab: [http://echa.europa.eu/sl/guidance](http://echa.europa.eu/guidance-documents/guidance-on-information-requirements-and-chemical-safety-assessment)[documents/guidance-on-information-requirements-and-chemical-safety-assessment.](http://echa.europa.eu/guidance-documents/guidance-on-information-requirements-and-chemical-safety-assessment)

količino in/ali majhnim številom lokacij za pristojne organe morda ne bodo pomembne pri določanju prednosti snovi za nadaljnji pregled ali ureditveni ukrep. Istočasno se informacije o količini uporabljajo tudi za oceno izpostavljenosti okolja.

Opredelite *tonnage of substance for this use (količino snovi za to uporabo)* (tone/leto) in v dveh povezanih poljih navedite pojasnilo za razlago opredeljene količine. Če predstavlja količina količino v EU za snov (in ne le vaše količine), morate izbrati potrditveno polje *EU tonnage (Količina v EU)*. Podatki, kot so vir navedenih vrednosti ali metode, ki so bile uporabljene za oceno količin, se lahko navedejo v poljih *Details on tonnages (Podatki o količinah)*.

Če se uporaba izvaja na omejenem številu lokacij v EU, izberite potrditveno polje *Limited number of sites for this use (Omejeno število lokacij za to uporabo)* in v polju *Details on limited number of sites (Podatki o omejenem številu lokacij)* navedite utemeljitev, zakaj je to število omejeno. Ta možnost je na voljo le za stopnji življenjskega cikla Formuliranje in Uporabe na industrijskih lokacijah.

### **Slika 17: Navajanje obsega uporabe**

1

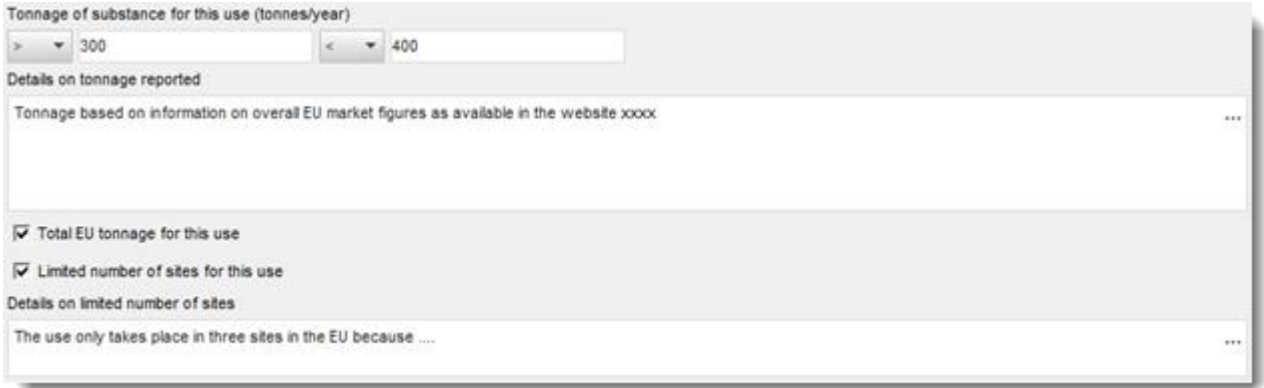

## **Dodajte informacije o ustrezni oceni izpostavljenosti**

V polju *Related assessment (Povezana ocena)* označite, ali je bila za to uporabo izvedena ocena izpostavljenosti ali ne. Če je bila ocena izpostavljenosti izvedena, izberite med razpoložljivimi možnostmi, ali je ocena:

- del poročila o kemijski varnosti, ki ga je predložil glavni registracijski zavezanec v imenu vseh udeležencev v registraciji;
- del poročila o kemijski varnosti, ki ga je predložil glavni registracijski zavezanec v imenu vseh udeležencev v registraciji, vendar se ne nanaša na glavnega registracijskega zavezanca;
- je le del vašega poročila o kemijski varnosti, ki ste ga predložili z registracijsko dokumentacijo.

Če se ocena izpostavljenosti ne izvaja za nobeno uporabo, lahko to označite v oddelku 3.5.0. V nasprotnem primeru morate v polju *Related assessment (Povezana ocena)* za vsako uporabo opredeliti *Use not assessed (Uporaba ni ocenjena)*.

#### **Dokažite, da uporaba poteka pod strogo nadzorovanimi pogoji**

Morda želite dokazati, da *use takes place under rigorously contained conditions (uporaba poteka pod strogo nadzorovanimi pogoji)* in so možnosti za izpostavljenost zato zanemarljive. To bi lahko bilo pomembno za prilagoditev zahtev po informacijah ali dokazovanje pristojnim organom, da uporaba ni tako zaskrbljujoča, da bi morala imeti prednost pri izvrševanju ureditvenih ukrepov. Če želite posredovati tako trditev, izberite ustrezno potrditveno polje:

- *Rigorously contained system with strict control for manual intervention (Strogo nadzorovan sistem s strogim nadzorom za ročna posredovanja);*
- *Rigorously contained system with minimisation of release to the environment (Strogo nadzorovan sistem z izpusti v okolje, zmanjšanimi na najmanjšo mero).*

Nato lahko opišete *non-technical means for strict control (netehnična sredstva za strogi nadzor)* (ukrepi, ki podpirajo izvajanje strogo nadzorovanega sistema, ki se nanašajo na netehnične vidike, kot so upravljavski nadzor, spremljanje in postopki).

### **Slika 18: Navajanje, da uporaba poteka pod strogo nadzorovanimi pogoji**

Use takes place under rigorously contained conditions A

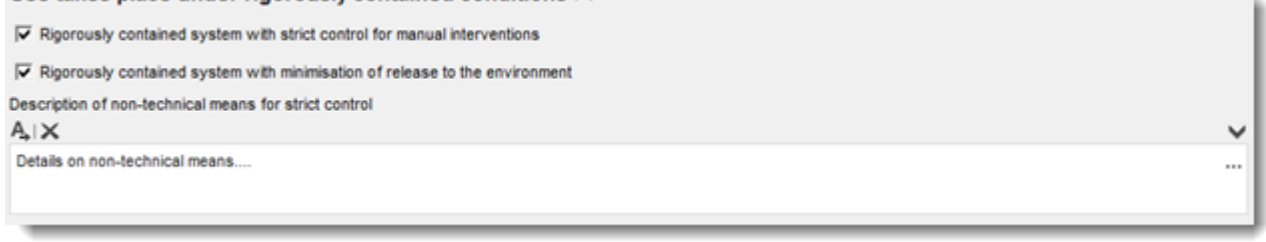

Opišite *technologies to minimise emissions (tehnologije za zmanjšanje emisij na najmanjšo mero)* in *technical means for rigorous containment (tehnična sredstva za strogo zadrževanje)* za vsak podrejeni scenarij, saj so lahko različni za posamezne dejavnosti (glejte oddelek v nadaljevanju).

### **Določene informacije, ki se pomembne le za uporabe na stopnji življenjskega cikla Uporabna doba**

- Za uporabe, ki se navajajo pod uporabno dobo (oddelek 3.5.6), so značilne naslednje posebnosti:
- v polju *Article used by (Izdelek uporablja)* morate opredeliti, ali uporaba opisuje uporabo izdelkov, ki jo izvajajo delavci ali potrošniki. Glede na to izbiro se prikažejo polja za opis uporabe z različnimi možnostmi, npr. če izdelek uporabljajo delavci, je PROC ustrezni deskriptor uporabe za podrejeno dejavnost;
- označiti morate tudi, ali je *the substance is intended to be released from articles during the use (snov namenjena za sproščanje iz izdelkov med uporabo).* "Namenjena" pomeni, da to ni le predvidljivo, ampak da je sproščanje namenjeno tudi zagotavljanju tehnične funkcije snovi med uporabo.

## **9.6.4.4. Navedite informacije o izpostavljenosti za snovi iz člena 10 v količinah, večjih od 10 t/leto**

### **Splošna struktura informacij o izpostavljenosti**

Če je treba za uporabo izvajati **oceno izpostavljenosti**, se lahko navedejo informacije o pogojih uporabe in ustrezne ocene sproščanja/izpostavljenosti za vsako podrejeno dejavnost. Te informacije morajo ustrezati opredelitvi tveganja, kar pomeni, da so tveganja, ki izhajajo iz uporabe, ustrezno nadzorovana.

### **Opombe:**

- Ta priročnik ne zagotavlja pomoči pri izvajanju ocene kemijske varnosti, ampak pomaga pri navajanju rezultatov ocene. Več informacij o oceni kemijske varnosti najdete v smernicah: [http://echa.europa.eu/sl/guidance-documents/guidance-on-information-requirements-and](http://echa.europa.eu/guidance-documents/guidance-on-information-requirements-and-chemical-safety-assessment)[chemical-safety-assessment.](http://echa.europa.eu/guidance-documents/guidance-on-information-requirements-and-chemical-safety-assessment)
- Sama opredelitev tveganja, kot je zabeležena v poročilu o kemijski varnosti, se v programu IUCLID ne navaja.

Za vsako uporabo sta na voljo dva zavihka *Contributing Scenarios (Podrejeni scenariji)*:

- *Contributing scenario for the environment (related to workers [consumers] activities) (Podrejeni scenarij za okolje (v zvezi z dejavnostmi delavcev [potrošnikov]))* za navajanje pogojev uporabe, ki povzročajo sproščanje v okolje med uporabo, ki jo izvajajo delavci [potrošniki];
- *Contributing scenario for the workers [consumers] (Podrejeni scenarij za delavce [potrošnike])* za navajanje pogojev uporabe, ki povzročajo neposredno izpostavljenost delavcev [potrošnikov].

#### **Slika 19: Zavihka za navajanje podrejenih scenarijev za delavce**

Uses at industrial sites Contributing scenario for the environment (related to workers activities) Contributing scenario for the workers

### **Slika 20: Zavihka za navajanje podrejenih scenarijev za potrošnike**

Consumer uses Contributing scenario for the environment (related to consumer activities) Contributing scenario for the consumers

Ustvarite *contributing scenario for the environment (related to workers [consumer] activities) (podrejeni scenarij za okolje (v zvezi z dejavnostmi delavcev [potrošnikov]))* v ustreznem zavihku. S klikom na gumb s simbolom verige se povežite z ustrezno podrejeno dejavnostjo, na katero se nanaša ta podrejeni scenarij, in izberite med podrejenimi dejavnostmi za okolje, ki ste jih že opredelili.

Ustvarite tudi *contributing scenario for the workers [consumers] (podrejeni scenarij za delavce [potrošnike])* v ustreznem zavihku. S klikom na gumb s simbolom verige se povežite z ustrezno podrejeno dejavnostjo, na katero se nanaša ta podrejeni scenarij, in izberite med podrejenimi dejavnostmi za delavce [potrošnike], ki ste jih že opredelili. Postopek ponavljajte, dokler ne ustvarite toliko podrejenih scenarijev, kot jih potrebujete.

Vsak podrejeni scenarij je sestavljen iz različnih delov: pogojev uporabe (delovni pogoji ali ukrepi za obvladovanje tveganja), ustreznih izpustov (okolje) in ocen izpostavljenosti.

### **Slika 21: Struktura podrejenih scenarijev za okolje**

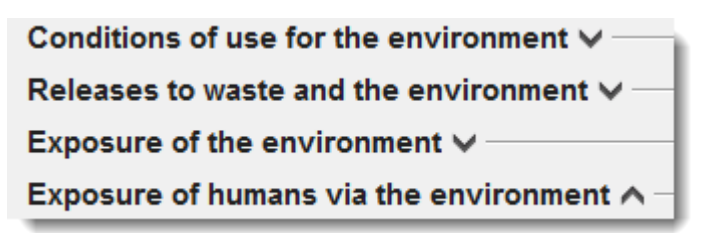

### **Slika 22: Struktura podrejenih scenarijev za delavce/potrošnike**

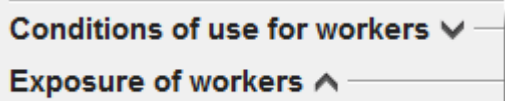

Nekaj pogojev uporabe je vnaprej opredeljenih (stalnih), npr. *Percentage (w/w) of substance in the mixture/article (Odstotek (m/m) snovi v zmesi/izdelku)* ali *Place of use (Kraj uporabe)*, tako da lahko izbirate med temi možnostmi ali vnesete nekaj ustreznih vrednosti. Če obstajajo drugi pomembni pogoji uporabe, jih morate opredeliti sami ali jih navesti tako, kot so dokumentirani v sektorskih načrtih uporabe in/ali orodju za oceno izpostavljenosti, ki ga uporabljate.

Pogoji uporabe so združeni v skupine pod nespremenljivimi podnaslovi. Za več informacij o teh podnaslovih glejte *Smernice, Del D: Okvir za oceno izpostavljenosti*, ki so na voljo na spletni strani [http://echa.europa.eu/sl/guidance-documents/guidance-on-reach.](http://echa.europa.eu/guidance-documents/guidance-on-reach)

Kadar so vnaprej določeni pogoji navedeni pod podnaslovom, je običajno na voljo tudi polje *other conditions related to … (drugi pogoji, ki se nanašajo na ...)*, ki vam omogoča, da navedete vse ustrezne pogoje uporabe, ki so pomembni za vašo oceno. V ta namen program IUCLID vsebuje ponovljive bloke z informacijami.

### **Slika 23: Primer oddelka za navajanje drugih pogojev uporabe, ki jih ni ustrezno navajati drugje**

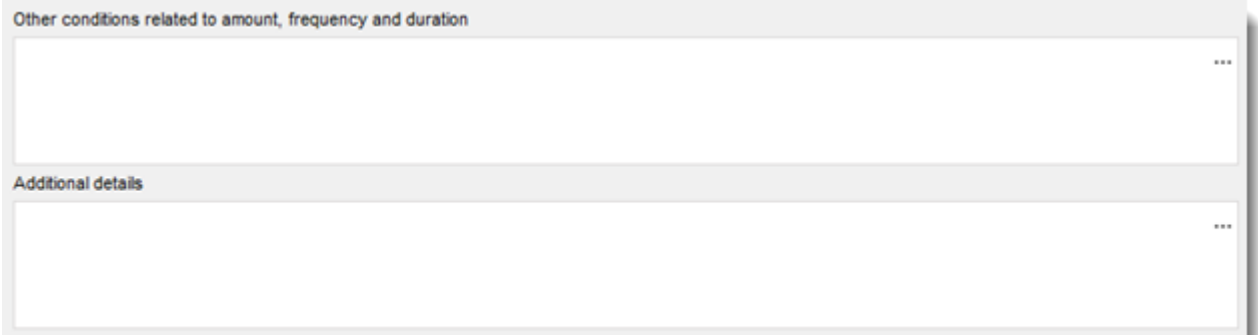

Za vse *conditions of use (pogoje uporabe)* je na voljo sosednje polje *Additional details (Dodatni podatki)*. Tu lahko vnesete razlago, ki bo prejemniku dokumentacije (npr. agenciji ECHA) pomagala razumeti navedene informacije.

Za ukrepe za obvladovanje tveganja (tj. pogoje uporabe, katerih cilj je omejiti sproščanje/izpostavljenost) se lahko navede učinkovitost ukrepa (tj. zmanjšanje sproščanja/izpostavljenosti v odstotkih) in način sproščanja/izpostavljenosti, na katerega vpliva ukrep, ter nekatere razlage.

 $\sim$   $\sim$ 

## **Slika 24: Navajanje učinkovitosti ukrepa za določen način izpostavljenosti**

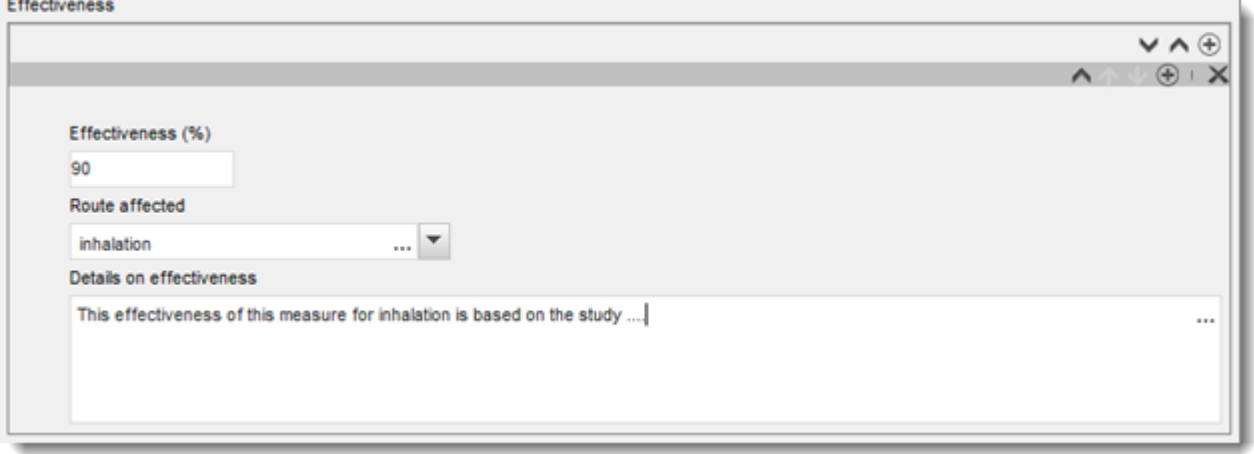

Sproščanje v okolje in ustrezne ocene izpostavljenosti se navedejo za vsak način sproščanja in za vsak del, ki je bil izpostavljen temu sproščanju. Za vsako oceno je treba izbrati uporabljeno metodo in orodje.

Kadar je snov sestavljena iz različnih sestavin ali oblik ali kadar se med uporabo pojavijo proizvodi pretvorbe, so lahko ocene sproščanja ali izpostavljenosti povezane z določenimi sestavinami ali proizvodi pretvorbe. Če je za oceno primerno, povežite nabor podatkov o sproščanju in/ali izpostavljenosti z določeno entiteto za ocenjevanje (glejte poglavje **Error! Reference source not found.** *Entiteta za ocenjevanje*) prek polja *Release [exposure] related to (Sproščanje [izpostavljenost] je povezano z)*.

Več informacij *o oceni izpostavljenosti najdete v Smernicah za zahteve po informacijah in oceno kemijske varnosti, del D,* na naslovu [http://echa.europa.eu/sl/guidance](http://echa.europa.eu/guidance-documents/guidance-on-reach)[documents/guidance-on-reach.](http://echa.europa.eu/guidance-documents/guidance-on-reach)

V oddelkih v nadaljevanju je podrobneje razloženo, kako se navajajo informacije o izpostavljenosti, kot so pogoji uporabe, sproščanje ali ocene izpostavljenosti.

### **Pogoji uporabe, ki povzročajo sproščanje v okolje**

**Opomba:** Vrste pogojev, ki povzročajo sproščanje v okolje, so za delavce in potrošnike različne. *Technical and organisational conditions and measures (Tehnični in organizacijski pogoji in ukrepi)*, ki omejujejo sproščanje v okolje, za potrošniške uporabe običajno niso na voljo. Enako velja za določene *conditions and measures related to biological sewage treatment (pogoje in ukrepe, ki so povezani z biološkim čiščenjem odpadnih voda)*. Zato se ustrezni podnaslovi ali vnaprej opredeljeni pogoji pri potrošniških uporabah ne prikažejo.

Navedite *product/article characteristics (lastnosti proizvoda/izdelka)*, ki vplivajo na sproščanje v okolje. Informacije, ki se navedejo tukaj, vključujejo koncentracijo snovi v uporabljenem proizvodu, obliko embalaže, ki vpliva na sproščanje, itn. Ustvarite blok za vsako lastnost proizvoda (izdelka), v ustrezno polje vnesite kratek opis, v naslednjem polju pa navedite dodatne podatke.

Navedite *amounts used, frequency and duration of use (uporabljene količine, pogostnost in trajanje uporabe)*: *Daily [annual] use amount at a site (Dnevna [letna] uporabljena količina na lokaciji* je največja količina snovi, uporabljena v enem dnevu [letu] na splošni lokaciji (industrijska lokacija ali standardno mesto z 10 000 prebivalci za široko razširjene uporabe, ki jih izvajajo delavci ali potrošniki). Skupaj z dejavniki emisij določa ta količina stopnjo sproščanja v lokalno [regionalno] okolje. Lahko označite tudi *Number of emission days (Število*  *dni z emisijami)*. Ne pozabite, da morate vedno navesti obrazložitev, kako v oceni upoštevate število dni z emisijami.

Navedite *technical and organisational conditions and measures (tehnične in organizacijske pogoje in ukrepe)*, ki omejujejo sproščanje v okolje ali ga zmanjšujejo na najmanjšo mero. To vključuje: i) zasnovo in/ali organizacijo procesa, ki vpliva na sproščanje v okolje, in ii) vsako obdelavo izpušnega zraka, odpadne vode ali odpadkov pred izpustom, razen biološkega čiščenja odpadnih voda (ki se navede v posebnem oddelku).

Če trdite, da se uporaba izvaja pod strogo nadzorovanimi pogoji (izbrano potrditveno polje *Rigorously contained system with minimisation of releases (Strogo nadzorovan sistem z izpusti, zmanjšanimi na najmanjšo mero)*, morate v polju *Technologies to minimise emissions (Tehnologije za zmanjšanje emisij na najmanjšo mero)* opisati zasnovo procesa in celovite ukrepe, vključno z zadrževanjem. Da bi lahko uporabili to polje, morate klikniti prvi gumb  $\bigcirc$ .

Polje *Additional information related to the technologies minimising emissions (Dodatne informacije v zvezi s tehnologijami za zmanjšanje emisij na najmanjšo mero)* vam ponuja možnost, da dodate prilogo (npr. navedete procesne sheme).

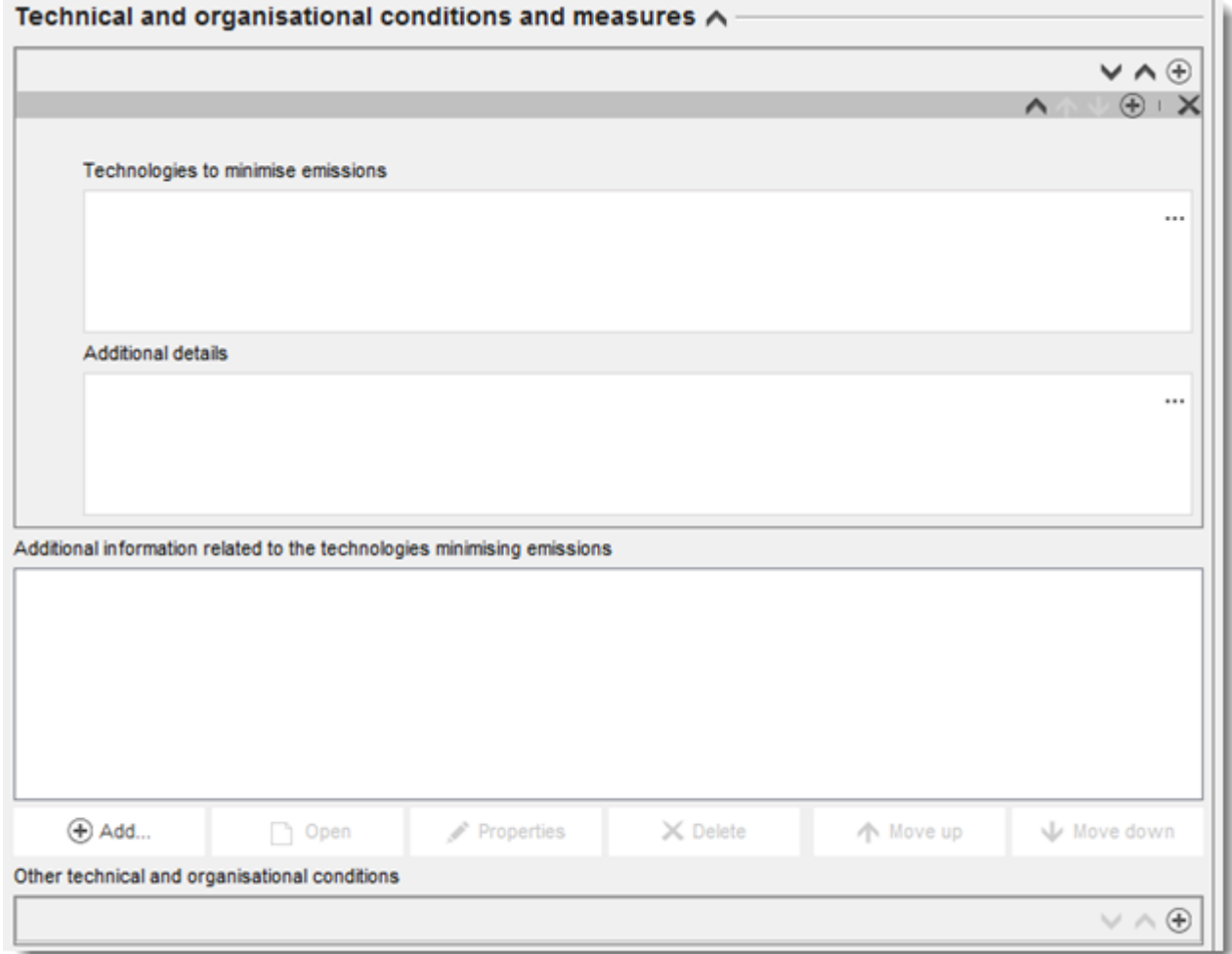

### **Slika 25: Navajanje tehnologij za zmanjšanje emisij na najmanjšo mero**

V nasprotnem primeru dodajte informacije v *Other technical and organisational conditions (Drugi tehnični in organizacijski pogoji)*. V tem bloku lahko navedete vsak ukrep za nadzorovanje izpustov, razen ukrepov, ki se nanašajo na biološko čiščenje odpadnih voda, vključno z učinkovitostjo teh ukrepov pri enem načinu sproščanja ali več.

### **Slika 26: Navajanje drugih tehničnih in organizacijskih pogojev**

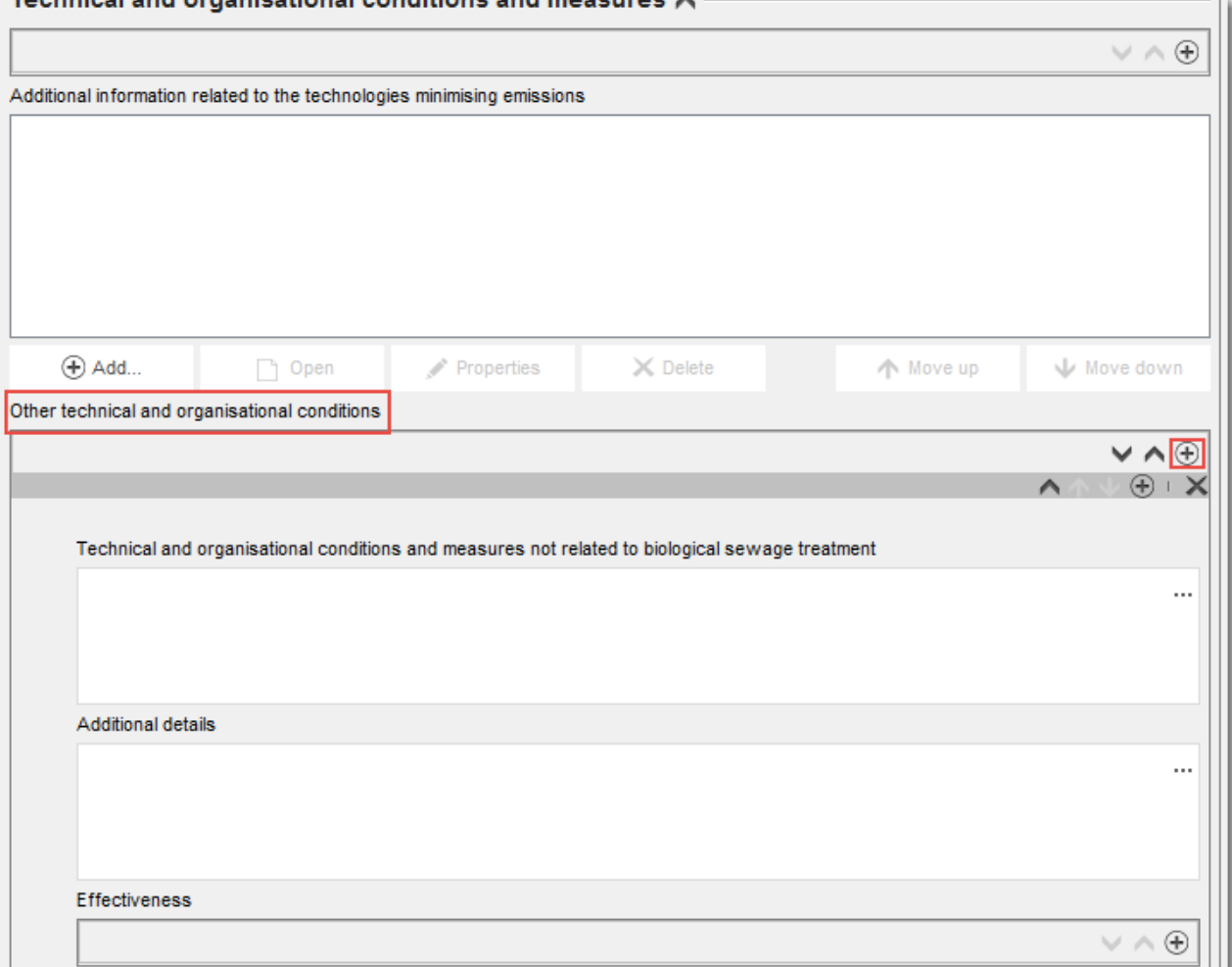

Tochnical and organizational conditions and mossurge 4

Navedite *Conditions and measures related to Biological Sewage treatment plant (Pogoje in ukrepe, povezane z napravo za biološko čiščenje odpadnih voda)*. V tem nizu vnaprej opredeljenih polj lahko navedete ustrezne informacije iz svoje ocene, ki se nanašajo na biološko čiščenje odpadnih voda.

Navedite *conditions and measures related to external treatment of waste (pogoje in ukrepe v zvezi z zunanjim ravnanjem z odpadki)*: Navedete lahko določene podatke o postopkih za ravnanje z odpadki, tako da izberete med možnostmi na izbirnem seznamu. Če na podlagi lastnosti in/ali vzorca uporabe ni potrebna posebna ocena življenjske stopnje odpadkov, izberite *no (ne)* in v polju *Details on waste treatment (Podatki o ravnanju z odpadki)* navedite utemeljitev. Primeri take utemeljitve so vključeni v *Smernice za okoljsko oceno*, poglavje R.16, ki so na voljo na naslovu [http://echa.europa.eu/sl/guidance-documents/guidance-on](http://echa.europa.eu/guidance-documents/guidance-on-information-requirements-and-chemical-safety-assessment)[information-requirements-and-chemical-safety-assessment.](http://echa.europa.eu/guidance-documents/guidance-on-information-requirements-and-chemical-safety-assessment)

Navedite vse *other conditions of use affecting environmental exposure (druge pogoje uporabe, ki vplivajo na izpostavljenost okolja)*, ki jih ne morete vključiti pod nobenega od stalnih podnaslovov. Ta oddelek vključuje dva vnaprej opredeljena pogoja: *Place of use (Kraj uporabe)* (notranja ali zunanja, kar vpliva na možen neposredni izpust v tla ali vodo) in *receiving surface water flow rate (stopnja pretoka dotekajoče površinske vode)*, (ki je lahko določena kot vrednost, značilna za lokacijo, če je to pomembno za oceno))*.* 

#### **Sproščanje v okolje in izpostavljenost okolja**

Navedite *releases to waste and the environment (izpuste v odpadke in okolje)*, ki je bilo napovedano ali izmerjeno za navedene pogoje uporabe. Kadar je snov sestavljena iz različnih sestavin ali kadar med uporabo tvori proizvode pretvorbe, je lahko sproščanje povezano z določenimi sestavinami ali proizvodi pretvorbe. Če je to ustrezno za oceno, povežite nabor podatkov prek polja *Release related to (Sproščanje povezano z)* z entiteto za ocenjevanje, ki ste jo že opredelili in na katero se sproščanje nanaša.

Navedite *release to the environment (sproščanje v okolje)* za vsak način sproščanja posebej. Začnite tako, da v polju *Release from site to (Sproščanje z lokacije v)* izberete način sproščanja in v vnaprej opredeljena polja vnesete ustrezne informacije. **Opomba:** *Release factor from site after on-site risk management (Faktor sproščanja z lokacije po obvladovanju tveganja na lokaciji)* se nanaša na sproščanje pred biološkim čiščenjem odpadnih voda (ne glede na to, ali se izvaja na lokaciji ali v komunalni čistilni napravi). Postopek ponovite za vsak ustrezni način sproščanja.

Navedite *release to external waste (sproščanje v zunanje odpadke)*. Navedite *release factor to external waste (faktor sproščanja v zunanje odpadke)*. To je odstotek uporabljene količine, ki zapusti lokacijo v obliki odpadkov za zunanjo obdelavo (odstranjevanje ali predelava). Ta številka predstavlja skupaj z drugimi podatki osnovo za določanje, ali se za življenjsko stopnjo odpadkov zahteva posebna ocena.

Navedite *exposure of the environment (izpostavljenost okolja)*. Kadar je snov sestavljena iz različnih sestavin ali oblik ali kadar se med uporabo pojavljajo proizvodi pretvorbe, povežite nabor podatkov o izpostavljenosti prek polja *Exposure related to (Izpostavljenost povezana z)* z entiteto za ocenjevanje, ki ste jo že opredelili in na katero se izpostavljenost nanaša.

Navedite *exposure to the environment (izpostavljenost okolja)* za vsak del posebej. Začnite tako, da pod naslovom *Predicted exposure concentration (Predvidena koncentracija izpostavljenosti)* izberete *Exposed compartment (Izpostavljen del)*. Nato vnesite *predicted exposure concentration (predvideno koncentracijo izpostavljenosti)*, izberite pravilno *unit (enoto)* in vnesite informacije, povezane z metodo ocene izpostavljenosti. To lahko vključuje prilaganje dokumentov, kot so datoteke, izvožene iz orodij za oceno izpostavljenosti<sup>13</sup>. Za izmerjeno izpostavljenost je treba v ustreznih poljih navesti število merjenih točk, standardni odklon in stopnjo zanesljivosti. Postopek ponovite za vsak ustrezni del.

Navedite *Exposure to human via the environment (Izpostavljenost ljudi prek okolja)*. Kadar je primerno, povežite nabor podatkov o izpostavljenosti prek polja *Exposure related to (Izpostavljenost povezana z)* z entiteto za ocenjevanje, ki ste jo že opredelili, kot pri izpostavljenosti okolja. Vnesite vrednost za *daily intake via food consumption (dnevni vnos prek porabe živil)* in izberite pravilno enoto. Za vsako oceno je treba izbrati uporabljeno metodo/orodje.

#### **Pogoji uporabe, povezani z dejavnostmi delavcev, ki povzročajo izpostavljenost ljudi**

Navedite ustrezne lastnosti proizvoda/izdelka, ki vplivajo na izpostavljenost delavcev. To vključuje odstotek snovi v zmesi/izdelku in fizično obliko uporabljenega proizvoda med podrejeno dejavnostjo. Če je uporabljena zmes *solid (trdna)*, izberite ustrezno raven prašnosti. Opomba: ni nujno, da je oblika uporabljenega proizvoda enaka agregatnemu stanju snovi, v kakršnem je snov zapustila proizvodnjo (npr. trdne snovi so lahko raztopljene ali razpršene v tekočinah). Oblike se lahko med uporabo tudi spreminjajo, kar lahko pomembno vpliva na izpostavljenost (npr. mletje zrn v prah).

1

<sup>&</sup>lt;sup>13</sup> Datoteke, izvožene iz orodij za oceno izpostavljenosti, se lahko prav tako priložijo k oddelku 13, če zajemajo več kot eno uporabo.

Navedite *amounts used (or contained in articles), frequency and duration of use/exposure (uporabljene količine (ali količine, ki jih vsebuje izdelek), pogostnost in trajanje uporabe/izpostavljenosti)*. To vključuje trajanje vsake podrejene dejavnosti (v urah/dan), kot je predvideno za oceno izpostavljenosti in opredelitev tveganja. Če je trajanje krajše kot 8 ur, lahko pod *further details on duration of activity (dodatni podatki o trajanju dejavnosti)*  navedete, ali se zaradi nadzora tveganj za delavca zahteva krajše trajanje.

Navedite *technical and organisational conditions and measures (tehnične in organizacijske pogoje in ukrepe)*, ki omejujejo izpostavljenost delavcev ali jo zmanjšujejo na najmanjšo mero:

- če trdite, da se uporaba izvaja pod strogo nadzorovanimi pogoji (izbrano potrditveno polje *Rigorously contained system with strict control for manual interventions (Strogo nadzorovan sistem s strogim nadzorom za ročna posredovanja)*, morate opisati, na kakšen način tehnična oprema zagotavlja strogo zadrževanje. Te informacije vnesite v polje *Technical means for rigorous containment and strict control for manual intervention (Tehnična sredstva za strogo zadrževanje in strogi nadzor za ročno posredovanje)*. Polje *Additional information related to the technical means for rigorous containment and strict control for manual intervention (Dodatne informacije v zvezi s tehničnimi sredstvi za strogo zadrževanje in strogi nadzor za ročno posredovanje)* vam ponuja možnost, da dodate prilogo z dodatnimi informacijami (npr. s procesnimi shemami);
- v nasprotnem primeru pod naslovom *Technical and organisational conditions and measures (Tehnični in organizacijski pogoji in ukrepi)* navedite vse zasnove procesa ali vrste tehnično-tehnološkega nadzora, ki vplivajo na izpostavljenost delavcev, npr. lokalno izpušno prezračevanje, tehnične ovire za zaščito kože itn. Tu je treba opisati tudi organizacijske ukrepe, ki podpirajo izvajanje teh tehničnih ukrepov, npr. vzdrževanje opreme.

Navedite *Conditions and measures related to personal protection, hygiene and health evaluation (Pogoje in ukrepe, povezane z osebnim varovanjem, higieno in evalvacijo zdravja)*, kot so oprema za varovanje dihal ali oprema za varovanje kože. Opisati je treba tudi organizacijske ukrepe, ki so potrebni za doseganje navedene učinkovitosti pri uporabi zaščitne opreme, npr. usposabljanje.

Navedite *other conditions affecting workers exposure (druge pogoje, ki vplivajo na izpostavljenost delavcev)*. To vključuje dva vnaprej opredeljena pogoja: *The Place of use (kraj uporabe)* (notranja, zunanja) in *the operating temperature (obratovalno temperaturo)*.

## **Pogoji uporabe, povezani z dejavnostmi potrošnikov, ki povzročajo izpostavljenost ljudi**

Navedite *product (article) characteristics (lastnosti proizvoda (izdelka))*, ki vplivajo na izpostavljenost potrošnikov. To vključuje odstotek snovi v zmesi/izdelku in fizično obliko uporabljenega proizvoda med podrejeno dejavnostjo. Če je uporabljena zmes *solid (trdna)*, izberite ustrezno raven prašnosti. Opomba: ni nujno, da je oblika uporabljenega proizvoda enaka agregatnemu stanju snovi, v kakršnem je snov zapustila proizvodnjo (npr. trdne snovi so lahko raztopljene ali razpršene v tekočinah).

Navedite *amounts used (or contained in articles), frequency and duration of use/exposure (uporabljene količine (ali količine, ki jih vsebuje izdelek), pogostnost in trajanje uporabe/izpostavljenosti)*. To lahko vključuje količino proizvoda, ki se uporabi za en dogodek, trajanje dogodka izpostavljenosti in pogostnost uporabe.

Navedite *Information and behavioural advice for consumers (Informacije za potrošnike in nasvete za njihovo vedenje)*, ki so potrebni za zagotovitev varne uporabe. To vključuje na primer navodila o varni uporabi in v zelo izjemnih primerih tudi ukrepe za osebno zaščito.

Navedite *other conditions affecting consumers exposure (druge pogoje, ki vplivajo na izpostavljenost potrošnikov)*. To lahko vključuje informacije o kraju uporabe (notranja/zunanja) ali velikosti prostora, predvideni v oceni*.*

### **Izpostavljenost delavcev ali potrošnikov**

Navedite *exposure of workers (izpostavljenost delavcev)*, ki je bila napovedana ali izmerjena za navedene pogoje uporabe.

Kadar je snov sestavljena iz različnih sestavin ali oblik ali kadar se med uporabo pojavijo proizvodi pretvorbe, je lahko izpostavljenost povezana z nekaterimi od teh sestavin ali proizvodov pretvorbe. Če je to ustrezno za oceno, povežite nabor podatkov o izpostavljenosti prek polja *Exposure related to (Izpostavljenost povezana z)* z entiteto za ocenjevanje, ki ste jo že opredelili in na katero se izpostavljenost nanaša.

Navedite *exposure estimation (oceno izpostavljenosti)* za vsako *type of exposure (vrsto izpostavljenosti)* posebej, tako da ustvarite več blokov. Začnite tako, da izberete vrsto izpostavljenosti, vnesete *exposure estimate (oceno izpostavljenosti)* in izberete pravilno *unit (enoto)*. Nato vnesite informacije o metodi/orodju, ki ste ga uporabili za pripravo ocene izpostavljenosti.

Za izmerjene ocene izpostavljenosti je treba v ustreznih poljih navesti *number of measured points, standard deviation* in *reliability scores (število merjenih točk, standardni odklon in stopnjo zanesljivosti)*.

## **9.6.4.5. Opišite uporabe za snovi iz člena 10 za količine, manjše od 10 t/leto**

Za snovi, ki se proizvajajo ali uvažajo v količinah do 10 ton na leto, velja nekaj posebnosti v zvezi z navajanjem informacij o uporabi in izpostavljenosti. V drugih primerih upoštevajte razlago v oddelku zgoraj (Opišite uporabe za snovi iz člena 10 za količine 10 t/leto in več).

- *Related assessment (Povezane ocene)* ni treba navajati, ker se ocena izpostavljenosti v tem količinskem razponu ne zahteva. To je treba navesti v oddelku 3.5.0 v polju *Justification for no exposure assessment (Utemeljitev za odsotnost ocene izpostavljenosti)*;
- dokažete lahko, da poteka uporaba v strogo nadzorovanih pogojih tako, da izpolnite tri polja za besedilo, ki so na voljo v opisu uporabe: *Description of non-technical means for strict controls (Opis netehničnih sredstev za strogi nadzor), Technologies to minimise emissions (Tehnologije za zmanjšanje emisij na najmanjšo mero), Technical means for rigorous containment and strict control for manual intervention (Tehnična sredstva za strogo zadrževanje in strogi nadzor za ročno posredovanje).* S tem bi lahko pristojnim organom dokazali, da uporaba ni tako zaskrbljujoča, da bi morala imeti prednost pri izvrševanju ureditvenih ukrepov;
- za trditev, da je izpostavljenost prek enega ali več načinov sproščanja/izpostavljenosti nepomembna, je za ta količinski razpon na voljo sklop posebnih polj: *Insignificant exposure via the following route (Nepomembna izpostavljenost prek naslednjega načina)* in *Insignificant release via the following route (Nepomembno sproščanje prek naslednjega načina)*. Ti polji lahko uporabite, kadar pri uporabi snovi ne velja strogo zadrževanje, vendar kljub temu iz drugih razlogov menite, da je izpostavljenost zanemarljiva, ali kadar želite v primeru uporabe v strogem zadrževanju količinsko opredeliti preostala sproščanja.

V tem primeru izberite, za kateri(-e) način(-e) se pričakuje, da bo izpostavljenost (ali sproščanje) za to uporabo nepomembno. V naslednjem polju navedite razloge za izbiro.

# **9.6.4.6. Opišite uporabe za intermediate iz členov 17 in 18**

Za uporabe s *Registration/Notification status for the use (Statusom registracije/prijave za uporabo) use registered according to REACH Article 17/18 (uporaba registrirana v skladu s členoma 17 in 18 uredbe REACH)* je treba vključiti informacije, ki bodo podprle status intermediata (podatki o kemijskih reakcijah in reakcijskih produktih) in strogo nadzorovane pogoje.

Poleg tega se pri uporabah na industrijskih lokacijah pojavi potrditveno polje, v katerem je mogoče podrobneje določiti vrsto registracije intermediata. Izberite potrditveno polje, če je uporaba *Use as on-site isolated intermediate registered according to REACH Article 17(3) (Uporaba kot na mestu izoliranega intermediata, registriranega v skladu s členom 17(3) uredbe REACH)*. To je pomembno zato, ker so na mestu izolirani intermediati izvzeti iz evalvacije.

Potrditi morate status intermediata tako, da navedete informacije pod naslovom *Relevant chemical reactions and reaction products (Ustrezne kemijske reakcije in reakcijski produkti)*. Za vsako kemijsko reakcijo, v kateri je snov udeležena kot intermediat, ustvarite en blok.

Nato ustvarite en blok za vsak produkt ali ostanek, ki nastane pri kemijski reakciji. V polje *Additional information on chemical reaction (Dodatne informacije o kemijski reakciji)* lahko vključite dodatne informacije, kot so sheme ali strukture.

### **Slika 27: Opisovanje kemijske reakcije in njenih reakcijskih produktov**

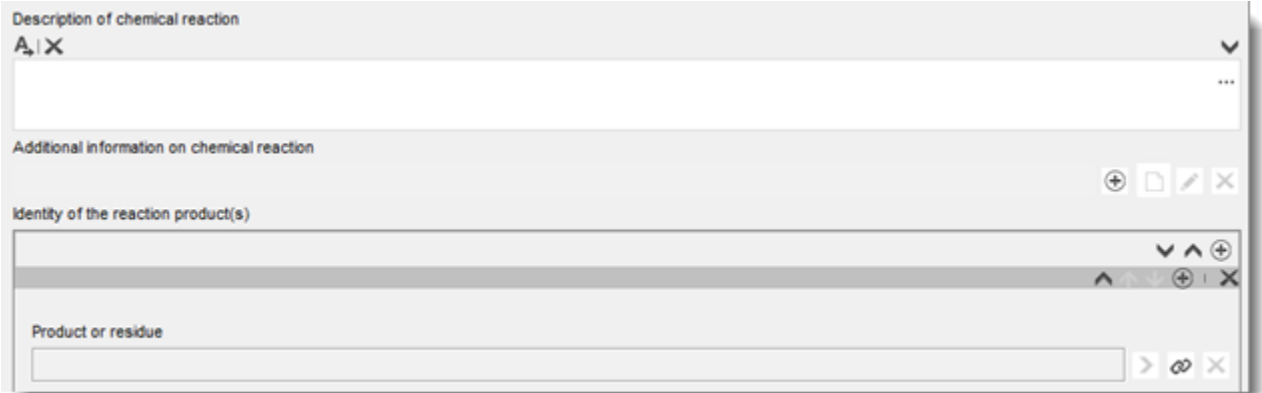

Za vse uporabe, registrirane na podlagi členov 17 in 18, lahko opredelite *contributing activities/techniques for workers (podrejene dejavnosti/tehnike za delavce)*. To vključuje določanje enostavnega naziva za dejavnost in dodelitev ustrezne kategorije procesa (PROC).

## **Slika 28: Opredelitev tehnik podrejenih dejavnosti za delavce**

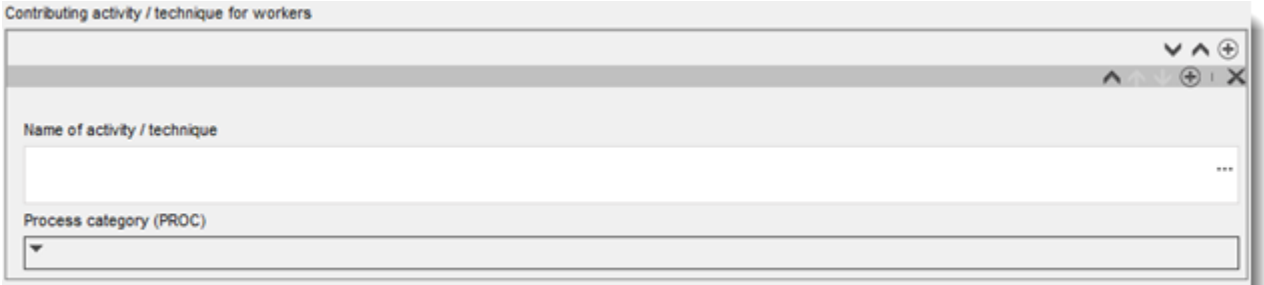

Navedete lahko tudi industrijski sektor (*sector of end use (sektor končne uporabe)*), v katerem se intermediat uporablja. **Opomba:** to je običajno sektor, kjer poteka proizvodnja snovi. V nasprotnem primeru navzkrižno preverite, ali vaša snov resnično izpolnjuje merila, v skladu s katerimi se na podlagi uredbe REACH obravnava kot intermediat.

Izberite, ali je *substance is supplied to this use (snov dobavljena za to uporabo)* kot taka ali v zmesi.

Opredelite *tonnage of substance for this use (količino snovi za to uporabo)* in v ustreznem polju navedite pojasnilo za razlago opredeljene količine. Če predstavlja količina količino v EU za snov (in ne le vaše količine), morate izbrati potrditveno polje "EU tonnage" (količina v EU). Podatki, kot so vir navedenih vrednosti ali metode, ki so bile uporabljene za oceno količin, se lahko navedejo v poljih *Details on tonnages (Podatki o količinah)*.

Nato morate opisati strogo nadzorovane pogoje tako v zvezi s pogoji na delovnem mestu kot s pogoji, povezanimi s sproščanjem v okolje. Te informacije vnesite pod naslov *Use takes place under rigorously contained conditions (Uporaba poteka pod strogo nadzorovanimi pogoji)*. Za *Technical means for rigorous containment including strict control for manual intervention (Tehnična sredstva za strogo zadrževanje s strogim nadzorom za ročno posredovanje)* navedite take opise za vsako fazo procesa ali nalogo.

Morda boste želeli v polja za besedilo vključiti *additional information (dodatne informacije)* v podporo opisu (npr. grafične sheme, shematske prikaze). Dokumente lahko priložite v polju *Additional information on the conditions of strict control (Dodatne informacije o pogojih strogega nadzora)*, ki je pod *Contributing activities for workers (Podrejenimi dejavnostmi za delavce)*.

Na koncu morate navesti *contact details of the downstream users (kontaktne podatke nadaljnjih uporabnikov)*, ki so vam na podlagi člena 18.4 potrdili uporabo intermediatov in strogo nadzorovane pogoje, razen če ste njihove uporabe in pogoje že opisali v naslednjih poljih:

- *Chemical reactions and reaction products (Kemijske reakcije in reakcijski produkti);*
- *Chemical reactions and reaction products (Uporabe potekajo v strogo nadzorovanih pogojih).*

Več informacij o registraciji intermediatov najdete v praktičnem vodniku "Kako oceniti, ali se snov uporablja kot intermediat pod strogo nadzorovanimi pogoji, in kako sporočiti informacije za registracijo intermediata v programu IUCLID", ki je na voljo na naslovu [http://echa.europa.eu/sl/practical-guides.](http://echa.europa.eu/guidance-documents/guidance-on-reach)

## **9.6.5. Oddelek 3.6 Odsvetovane uporabe**

V skladu z oddelkom 3.7 Priloge VI k uredbi REACH morajo registracijski zavezanci navesti podatke o odsvetovanih uporabah.

Če odsvetovane uporabe niso bile opredeljene, v tem oddelku ne smete vpisovati informacij.

Če ste opredelili odsvetovano(-e) uporabo(-e), morate v ustrezne pododdelke z opredeljeno stopnjo življenjskega cikla dodati zapis za vsako odsvetovano uporabo:

- 3.6.1 Odsvetovano formuliranje ali prepakiranje;
- 3.6.2 Odsvetovane uporabe na industrijskih lokacijah;
- 3.6.3 Odsvetovane široko razširjene uporabe, ki jih izvajajo poklicni delavci;
- 3.6.4 Odsvetovane potrošniške uporabe;
- 3.6.5 Odsvetovana uporabna doba.

Polja v tem oddelku so podobna poljem, ki so opisana zgoraj za druge uporabe, vendar je število polj za poročanje v tem oddelku manjše. V pomoč so vam lahko zgoraj navedene razlage in besedilo pomoči v programu IUCLID.

Registracijski zavezanci morajo navesti tudi utemeljitev, zakaj se uporaba odsvetuje. Tako utemeljitev navedite za vsako uporabo v polju za pripombe. Dodatni podatki se lahko kot priloga vključijo v spodaj prikazano podokno z informacijami.

### **Slika 29: Kam priložiti dodatne informacije o odsvetovanih uporabah**

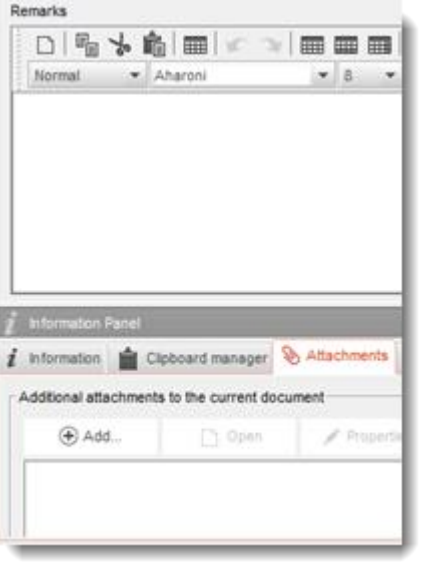

## **9.6.6. Oddelek 3.7 Okoljska ocena iz združenih virov**

V tem oddelku morate navesti združene izpostavljenosti z različnih stopenj življenjskega cikla. Regionalna izpostavljenost vključuje izpostavljenost zaradi ozadja, kadar upoštevamo vse vire, tj. vse uporabe na vseh stopnjah življenjskega cikla. Kombinirana široko razširjena izpostavljenost se nanaša na napovedano koncentracijo izpostavljenosti v lokalnem okolju (standardno mesto), kadar se upoštevajo izpusti iz vseh široko razširjenih uporab, to so potrošniške uporabe in široko razširjene uporabe, ki jih izvajajo poklicni uporabniki, ter uporabna doba. Za več informacij glejte Smernice, poglavje R.16.

Za navajanje teh informacij morate ustvariti zapis. Morda boste morali ustvariti več zapisov, če:

- ste ustvarili entitete za ocenjevanje za svojo oceno (glejte oddelek [9.3\)](#page-22-0). V tem primeru ustvarite v polju *Exposure related to (select an assessment entity if relevant) (Izpostavljenost povezana z (izberite entiteto za ocenjevanje, če je ustrezno))* sklic na ustrezno entiteto za ocenjevanje;
- ste glavni registracijski zavezanec in vlagate dve poročili o kemijski varnosti: eno skupno poročilo o kemijski varnosti, ki vključuje del uporab v skupni registraciji, in eno poročilo o kemijski varnosti za svoje uporabe, ki niso zajete v skupnem poročilu o kemijski varnosti. V tem primeru izberite v polju *Exposure related to (select a CSA type if relevant) (Izpostavljenost povezana z (izberite vrsto ocene kemijske varnosti, če je ustrezno))*, ali vrednosti ustrezajo vaši ali skupni oceni kemijske varnosti.

Navedite skupne izpuste v vodo, zrak in tla. Ti izpusti ustrezajo izpustom iz vseh uporab v regionalnem merilu pred uporabo biološkega čiščenja odpadnih voda, ker to ustreza standardnemu rezultatu okoljske ocene z uporabo orodja EUSES za ocenjevanje izpustov.

V naslednjih poljih navedite predvidene okoljske koncentracije za vsak del. Za vsako predvideno okoljsko koncentracijo označite, katero metodo ste uporabili pri ocenjevanju te vrednosti.

Na koncu navedite predvidene okoljske koncentracije za vodo in tla, ki ste jih dobili z združevanjem lokalnih izpustov iz vseh široko razširjenih uporab.

# **9.7. Oddelki 4, 5, 6, 7 in 8 ‒ Oddelki o končnih točkah**

To poglavje vas vodi skozi najpomembnejše vidike izpolnjevanja oddelkov od 4 do 8. Tu boste našli navodila za vnos informacij za znanstvene študije, opravljene na podlagi Prilog od VII do X (in njihovih prilagoditev v skladu s Prilogo XI) uredbe REACH, v oddelke od 4 do 8 programa IUCLID:

- **Oddelek 4** *Physico-chemical properties (Fizikalno*-*kemijske lastnosti);*
- **Oddelek 5** *Environmental fate and pathways (Obnašanje in porazdelitev v okolju);*
- **Oddelek 6** *Ecotoxicological information (Ekotoksikološke informacije);*
- **Oddelek 7** *Toxicological information (Toksikološke informacije);*
- **Oddelek 8** *Analytical methods (Analitične metode).*

### **Dodatne informacije**

- Do dodatnih informacij o različnih poljih in oddelkih programa IUCLID lahko s pritiskom na gumb F1 v polju programa IUCLID dostopate do sistema pomoči, vgrajenega v program IUCLID. Ta vam omogoča, da:
	- i. preberete besedilo pomoči za določeno polje, v katerem je razloženo, kako naj se uporablja posamezno polje;
	- ii. poiščete informacije o različnih funkcijah programa IUCLID, ki se nanašajo na te oddelke, kot so sklici na literaturo in popisi materiala za testiranje;
- da bi lahko videli zahteve za končne točke iz posamezne priloge k uredbi REACH (količinski razpon) in informacije, ki se preverjajo med pregledom popolnosti, glejte prilogi tega priročnika: Predstavitev pregleda popolnosti predložene dokumentacije, ki ga izvaja agencija ECHA ter Predstavitev končnih točk in zahtev po informacijah;
- poleg tega najdete podroben opis zahtev po informacijah na podlagi uredbe REACH v:
	- i. *Smernicah za zahteve po informacijah in oceno kemijske varnosti*: [\(http://echa.europa.eu/sl/guidance-documents/guidance-on-information](http://echa.europa.eu/guidance-documents/guidance-on-information-requirements-and-chemical-safety-assessment)[requirements-and-chemical-safety-assessment\)](http://echa.europa.eu/guidance-documents/guidance-on-information-requirements-and-chemical-safety-assessment);
	- ii. Praktičnih vodnikih: ([http://echa.europa.eu/sl/practical-guides\)](http://echa.europa.eu/web/guest/practical-guides).

## **9.7.1. Pojmi**

Uredba REACH določa, da mora registracijska dokumentacija vsebovati fizikalno-kemijske, ekotoksikološke in toksikološke informacije, ki izhajajo iz uporabe Prilog VII–X, v obliki povzetkov študij ali grobih povzetkov študij, ter vse ustrezne razpoložljive informacije. V programu IUCLID se (grobi) povzetki študij navajajo v elektronskih oblikah, ki se imenujejo zapisi o študiji končne točke in temeljijo na usklajenih predlogah, ki jih je pripravila organizacija OECD. V tem poglavju se uporabljajo naslednji pojmi:

### *Robust study summary (RSS) (Grob povzetek študije)*<sup>14</sup>

Grob povzetek študije je podroben povzetek ciljev, metod, rezultatov in zaključkov iz celovitega poročila o študiji, ki zagotavlja dovolj informacij za izvedbo neodvisne

ocene študije in čim bolj zmanjša potrebo po preverjanju v celovitem poročilu o študiji.

#### *Study summary (Povzetek študije)*<sup>15</sup>

Povzetek študije je povzetek ciljev, metod, rezultatov in zaključkov iz celovitega poročila o študiji, ki zagotavlja dovolj informacij za izvedbo ocene ustreznosti študije.

*Endpoint study record (Zapis o študiji končne točke)*

1

<sup>&</sup>lt;sup>14</sup> Člen 3(28) uredbe REACH.

<sup>15</sup> Člen 3(29) uredbe REACH.
Zapis o študiji končne točke je dokument v programu IUCLID, v katerem so shranjene informacije iz grobih povzetkov študij ali povzetkov študij ali predlog za testiranje ali opustitev testiranja.

### *Endpoint summary (Povzetek o končni točki)*

Povzetek o končni točki je dokument v programu IUCLID, kjer so povzete informacije iz zapisov o študiji končne točke in ki predstavlja oceno vseh podatkov, zbranih v določenem oddelku o končni točki.

### **9.7.2. Kako izpolniti zapise o študiji končne točke**

Zapisi o študiji končne točke v programu IUCLID predstavljajo strukturiran način za izpolnjevanje informacij za vsako končno točko. Glede na izbrani pristop za izpolnjevanje zahtev po informacijah iz Prilog VII–X k uredbi REACH in razpoložljive podatke so lahko pomembni različni deli zapisa o študiji končne točke. Za začetek se lahko opredelijo tri vrste pristopov:

*Study, including alternative methods (Študija, vključno z alternativnimi metodami)*: zahteva po informacijah se izpolni z enim ali več povzetki študij ali grobimi povzetki študij, ki neposredno ali posredno (s prilagoditvijo) zagotavljajo informacije o končni točki.

*Testing proposal (Predlog za testiranje)*: za študije, ki se zahtevajo na podlagi Prilog IX in X k uredbi REACH, je treba predložiti predlog za testiranje, če veljaven rezultat testa ni na voljo. Kadar so vloženi predlogi za testiranje na vretenčarjih, je treba kot dokaz, da se testiranje na živalih uporablja kot zadnja možnost, zagotoviti podatke za prilagoditev v skladu s stolpcem 2 v prilogah k uredbi REACH o zahtevah po informacijah in Prilogo XI.

*Data waiving (Opustitev podatkov)*: za študije, ki so bile opuščene v skladu s posebnimi pravili za prilagoditev načel v Prilogah VII–X ali Prilogi XI. Opustitev podatkov se običajno nanaša na lastnost snovi ali njeno uporabo ter na informacije o izpostavljenosti, ki jih je treba prikazati v istem ali drugem oddelku registracijske dokumentacije.

Vsako zahtevo po informacijah je treba izpolniti s pomočjo enega od pristopov, navedenih zgoraj. [Preglednica 1](#page-72-0) prikazuje ustrezne dele zapisa o študiji končne točke, ki jih je treba izpolniti za vsak pristop.

Vsak zapis o študiji končne točke mora ustrezati natančno enemu od pristopov, navedenih zgoraj; v enem zapisu ni mogoče združiti več pristopov. Vendar pa je možno, da se za končno točko zahteva več kot en zapis o študiji končne točke, npr. kadar se informacije posredujejo z uporabo navzkrižnega branja.

### <span id="page-72-0"></span>**Preglednica 1: Ustrezni deli zapisa o študiji končne točke za posamezni pristop**

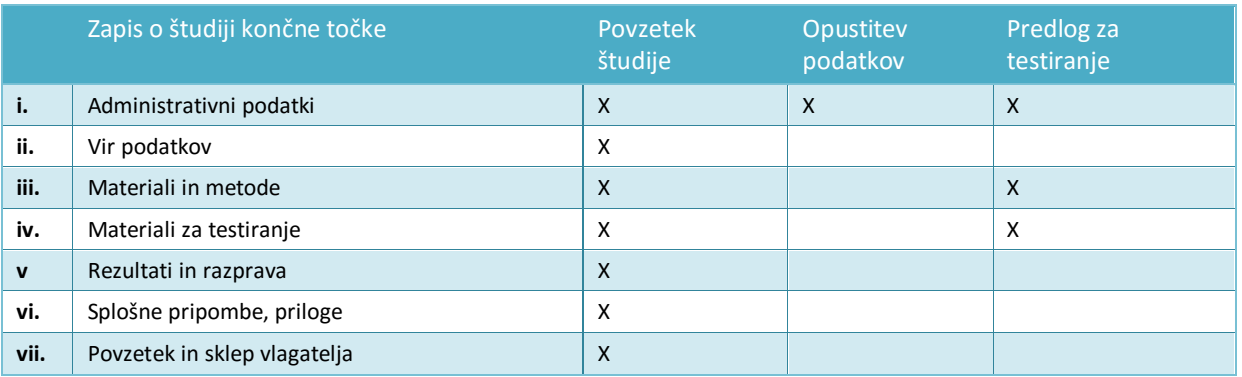

Za navajanje navzkrižnega branja preberite poglavje 9.7.3 *Kako se navede navzkrižno branje v programu IUCLID*.

#### **Administrativni podatki**

Cilj dela zapisa o študiji končne točke, ki obravnava administrativne podatke, je povzeti namen zapisa – ali vsebuje informacije iz študije, je predlog za testiranje ali opustitev podatkov – in glavne spremne informacije za izbrani pristop. Preglednica 2 prikazuje polja v delu, ki obravnava administrativne podatke, in njihov pomen za pristope, navedene v preglednici 1.

Pogojno oblikovanje polj bo preprečilo večja protislovja: če je bil na primer zapis o študiji končne točke označen kot študija, bodo postala polja za navedbo opustitve podatkov neaktivna.

#### **Preglednica 2: Ustrezna polja v bloku za administrativne podatke za posamezni pristop**

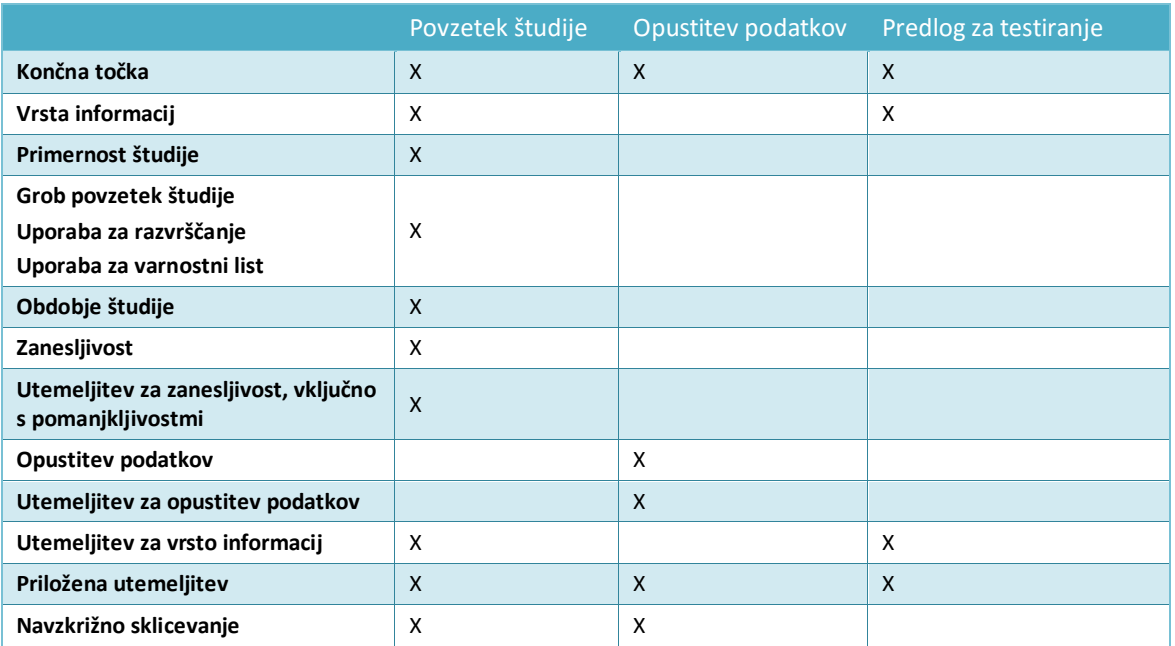

Za navajanje navzkrižnega branja preberite poglavje 9.7.3 *Kako se navede navzkrižno branje v programu IUCLID*.

#### *Endpoint (Končno točko)*

Za vse zapise o študiji končne točke, ki ste jih ustvarili, morate navesti *Endpoint (Končno točko)*, ki se obravnava, ne glede na to, ali ti zapisi predstavljajo povzetke študij, opustitev podatkov ali predloge za testiranje. Več oddelkov programa IUCLID vključuje več zahtev po informacijah iz uredbe REACH; to polje omogoča sklicevanje na določeno zahtevo po informacijah v prilogah k uredbi REACH.

### *Type of information (Vrsta informacij)*

Polje *Type of information (Vrsta informacij)* se uporablja za opredelitev, na kateri vrsti informacij temelji (grob) povzetek študije, ki je naveden v zapisu o študiji končne točke: na eksperimentalnih podatkih, navzkrižnem branju ali na QSAR. V polju se navede tudi, ali je zapis o študiji končne točke povezan s predlogom za testiranje; v ta namen morate izbrati *experimental study planned (načrtovana eksperimentalna študija)* ali *experimental study* 

*planned (based on read-across) (načrtovana eksperimentalna študija (na osnovi navzkrižnega branja)),* kot je ustrezno.

#### *Adequacy of study (Primernost študije)*

V polju *Adequacy of study (Primernost študije)* na izbirnem seznamu navedite, kako se za izpolnjevanje zahtev po informacijah za registrirano snov in poznejšo oceno nevarnosti uporablja (grobi) povzetek študije, ki je naveden v zapisu o študiji končne točke. V ta namen morate izbrati eno od naslednjih možnosti:

- *key study (ključna študija)* je študija, ki je bila opredeljena kot najprimernejša za opis končne točke z vidika kakovosti, popolnosti in reprezentativnosti podatkov. Ključna študija naj bi ustrezala grobemu povzetku študije, ki se uporablja za oceno nevarnosti. Če je za določeno zahtevo po informacijah na voljo več rezultatov, je lahko ključnih študij več. Pri snoveh, za katere je na voljo več kot ena študija, bi bilo treba kot ključno(e-) študijo(-e) za oceno snovi običajno uporabiti študijo(-e), katere rezultati vzbuja(-jo) največjo zaskrbljenost. Če se kot ključna študija uporabi druga študija, je treba jasno navesti razloge (glejte izbiro *disregarded due to major methodological deficiencies (se ne upošteva zaradi večjih metodoloških pomanjkljivosti)*);
- pod možnost *supporting study (podporna študija)* lahko navedete nekaj dodatnih informacij v podporo sklepom iz ključne(-ih) študije (študij);
- *weight of evidence (ugotavljanje zanesljivosti dokazov)* izberite za prikaz, da zapis o študiji končne točke prispeva k pristopu ugotavljanja zanesljivosti dokazov. Pristop ugotavljanja zanesljivosti dokazov temelji na predložitvi več zapisov o študiji končne točke za isto končno točko. Uporaba ugotavljanja zanesljivosti dokazov pomeni, da ne obstaja ena sama študija ustrezne kakovosti in zanesljivosti ter da je za oblikovanje zaključka glede določene lastnosti snovi treba pridobiti informacije iz več neodvisnih virov. Kratka razlaga tega, zakaj je bil določen zapis uporabljen v ta namen, se lahko navede v polju *Justification for type of information (Utemeljitev za vrsto informacij)*;
- *disregarded due to major methodological deficiencies (se ne upošteva zaradi večjih metodoloških pomanjkljivosti)* je študija, katere rezultati vzbujajo večjo zaskrbljenost kot ključna(-e) študija(-e), vendar se zaradi pomanjkljivosti v metodologiji ali dokumentaciji ne uporablja kot ključna študija. To vrednost izberite z izbirnega seznama, da utemeljite, zakaj rezultata, ki bi lahko bil ključnega pomena, niste uporabili za oceno nevarnosti. Utemeljitev navedite v polju *Rationale for reliability incl. deficiencies (Utemeljitev za zanesljivost, vključno s pomanjkljivostmi)*, skupaj z ustrezno stopnjo zanesljivosti;
- *other information (druge informacije)* so druge razpoložljive informacije, ki neposredno ne prispevajo k oblikovanju sklepov za končno točko in ne spadajo med merila *disregarded due to major methodological deficiencies (se ne upošteva zaradi večjih metodoloških pomanjkljivosti)*, ker na primer rezultati študije, ki se ne upošteva, ne vzbujajo večje zaskrbljenosti kot ključna(-e) študija(-e).

Za vse zapise o študiji končne točke v oddelkih, ki ustrezajo prilogam k uredbi REACH in imajo oznako "ključna študija" ali "ugotavljanje zanesljivosti dokazov", je treba izvajati popoln pregled popolnosti. Druge vrste povzetkov študije je treba čim podrobneje izpolniti, ker predstavljajo pomoč pri oceni končne točke.

### *Zanesljivost in utemeljitev za zanesljivost (vključno s pomanjkljivostmi)*

V polju *Reliability (Zanesljivost)* navedite stopnjo zanesljivosti za (grobi) povzetek študije, naveden v končni točki, in izbiro podprite z navedbo utemeljitve.

#### *Data waiving (Opustitev podatkov)*

Če v skladu z določbami iz Prilog VII–X ali Priloge XI (oddelek 2 ali 3) opustite zahtevo po informacijah, morate to označiti v polju *Data waiving (Opustitev podatkov)*.

Z izbirnega seznama izberite utemeljitev za opustitev, npr. *study technically not feasible (študija ni tehnično izvedljiva)*, kadar vrsta snovi ne omogoča testiranja za to končno točko, ali *study scientifically not necessary / other information available (študija z znanstvenega vidika ni potrebna/na voljo so druge informacije)*, kadar obstajajo informacije, ki nakazujejo, da študija ni potrebna/primerna.

Nato morate v polju *Justification for data waiving (Utemeljitev za opustitev podatkov)* na izbirnem seznamu navesti podrobno(-e) utemeljitev(-ve), zakaj študija ni bila izvedena. Izbirni seznam vsebuje standardne stavke za utemeljitev opustitve podatkov, ki so povezani s posamezno končno točko in večinoma temeljijo na posebnih pravilih iz stolpca 2 v Prilogah VII–X k uredbi REACH. Upoštevajte, da standardni stavki, ki so na voljo, ne zagotavljajo, da je utemeljitev za opustitev podatkov z izbirnega seznama zagotovo ustrezna za vaš primer. Stavki vam pomagajo pri dokumentiranju vaše odločitve. Registracijski zavezanec mora sam analizirati svoj položaj in se odločiti, ali lahko uporabi opustitev podatkov.

Če menite, da je opustitev podatkov za določeno zahtevo po informacijah mogoča, vendar ustrezen standardni stavek ni na voljo, vključuje izbirni seznam *Justification for data waiving (Utemeljitev za opustitev podatkov)* tudi možnost *other: (drugo:)*. Če izberete to možnost, zagotovite, da boste v skladu z uredbo REACH v sosednjem polju za besedilo jasno zabeležili podlago za opustitev.

#### *Justification for type of information (Utemeljitev za vrsto informacij)*

Uporabite polje *Justification for type of information (Utemeljitev za vrsto informacij)* in prilogo v nadaljevanju, da shranite dokumentacijo, ki je še posebej pomembna za vrsto informacij, ki jih navajate. V polju so na voljo predloge za prosto besedilo, ki uporabniku pomagajo pri obdelavi ustreznih točk. Polje naj bi bilo izpolnjeno zlasti za naslednje vrste informacij v zapisu o študiji končne točke:

- *experimental study planned (načrtovana eksperimentalna študija)*: v primeru predloga za teste na vretenčarjih, podatki za možnosti prilagoditve. Opomba: te informacije bodo vedno objavljene;
- *experimental study planned (based on read-across) (načrtovana eksperimentalna študija (na osnovi navzkrižnega branja))*: Opomba: te informacije bodo vedno objavljene;
- *(Q)SAR (razmerje (Q)SAR)*: dokumentacija o napovedi za določeno končno točko;
- *read-across based on grouping of substances (category approach) (navzkrižno branje na osnovi združevanja snovi v skupine (pristop s kategorijami))*: dokumentacija za določeno končno točko;

 *read-across from supporting substance (structural analogue or surrogate) (navzkrižno branje iz pomožne snovi (strukturno podobne ali nadomestne))*: dokumentacija za določeno končno točko.

Poleg tega je treba za zapis o študiji končne točke, kjer je bilo za *Adequacy of study (Primernost študije)* določeno *weight of evidence (ugotavljanje zanesljivosti dokazov)*, v tem polju navesti kratko obrazložitev, zakaj se določen zapis uporablja v ta namen.

#### *Cross reference (Navzkrižno sklicevanje)*

Uporabite polje *Cross reference (Navzkrižno sklicevanje)*, da povežete zapis o študiji končne točke z drugimi zapisi v istem oddelku programa IUCLID ali z drugimi oddelki, ki spadajo v isti nabor podatkov. Polje na primer uporabite:

- v zapisu o opustitvi podatkov zaradi sklicevanja na zapis o študiji končne točke, ki vključuje ustrezne informacije, ki se uporabljajo kot podlaga za opustitev podatkov (opustitev podatkov: *study scientifically not necessary / other information available (študija z znanstvenega vidika ni potrebna/na voljo so druge informacije)*);
- da povežete ciljni zapis navzkrižnega branja z izvornim zapisom (Vrsta informacij: *readacross from supporting substance (structural analogue or surrogate) (navzkrižno branje iz pomožne snovi (strukturno podobne ali nadomestne))*; za nadaljnje informacije glejte poglavje 9.7.3 *Kako se navede navzkrižno branje v programu IUCLID)*.

#### **Pri izpolnjevanju študij končne točke iz Prilog od VII do X k uredbi REACH veljajo naslednji osnovni dogovori:**

- vsaka zahteva, navedena v stolpcih 1 Prilog VII–X k uredbi REACH, mora ustrezati vsaj enemu popolnemu zapisu o študiji končne točke v programu IUCLID;
- če za zahtevano končno točko ni navedena opustitev podatkov, predlog za testiranje, ključna študija in študija ugotavljanja zanesljivosti dokazov, se končna točka šteje kot nepopolna;
- vse opustitve podatkov, predlogi za testiranje, ugotavljanje zanesljivosti dokazov in ključne študije morajo biti popolni. To pomeni, da morajo biti v primeru, ko obstaja za vsako končno točko več ključnih študij, popolne tudi vse te ključne študije; to velja tudi, če se končna točka za zadevno prilogo ne zahteva;
- zapis o študiji končne točke ne more biti hkrati opustitev podatkov, predlog za testiranje in/ali povzetek študije.

#### **Vir podatkov**

Del zapisa o študiji končne točke, ki se nanaša na vir podatkov, vključuje informacije o bibliografskem sklicu na podatke in o dostopu do podatkov (glejte tudi poglavje *Sklic na literaturo*).

#### *Reference (Sklic)*

Za vnos *Reference (Sklica)* kliknite gumb .

- i. V bazi podatkov v programu IUCLID lahko poiščete obstoječe sklice tako, da v odprto pogovorno okno vnesete iskalne pogoje, kot je *Author (Avtor)* ali *Report date (Datum poročila)*, in kliknete *Search (Išči)*. Na seznamu rezultatov iskanja poiščite ustrezne sklice in kliknite *Assign (Dodeli)*.
- ii. Namesto tega lahko ustvarite nov sklic s klikom na gumb *New (Nov)* na dnu pogovornega okna, vnesete informacije in kliknete *Save (Shrani)*.

Prepričajte se, da boste vnesli dovolj informacij o sklicu in s tem omogočili njegovo preverjanje.

#### *Data access (Dostop do podatkov)*

V polju *Data access (Dostop do podatkov)* navedite povezavo s podatki o študiji, ki ste jih navedli, na primer, ali ste lastnik podatkov oziroma imate izjavo o dostopnosti podatkov. Če izberete *data submitter has permission to refer (predlagatelj podatkov ima dovoljenje za sklicevanje)*, morate v sosednjem polju navesti izjavo v skladu z navodili, ki ste jih prejeli od agencije ECHA skupaj z dovoljenjem za sklicevanje.

#### **Materiali in metode**

Informacije o materialu in metodah so pomembne za (grobe) povzetke študij in predloge za testiranje.

#### *Test guideline (Navodila za testiranje)*

Navodila za testiranje, ki (naj) se uporabijo v študiji, morajo biti v primeru zapisov o študiji končne točke, ki predstavljajo (grobe) povzetke študij in predloge za testiranje, označena v polju *Guideline (Navodila)* v preglednici *Test guideline (Navodila za testiranje)*. Če navodil za testiranje ni mogoče opredeliti(npr. ker za to študijo ne obstajajo ali ker je bilo uporabljeno razmerje (Q)SAR) ali če odstopate od navedenih navodil, je treba v polju *Principles of method if other than guideline (Načela metode, če se razlikujejo od navodil)* navesti opis načel preskusnega protokola ali testne metode. Za pomoč pri vnosu informacij je na voljo predloga.

#### *GLP compliance (Skladnost z DLP)*

Za zapise o študiji končne točke, ki imajo v oddelkih 5 *Environmental fate and pathways (Obnašanje in porazdelitev v okolju)*, 6 *Ecotoxicological information (Ekotoksikološke informacije)* in 7 *Toxicological information (Toksikološke informacije)* kot eksperimentalno študijo navedeno *Type of information (Vrsto informacij)*, je treba navesti, ali je študija skladna z načeli dobre laboratorijske prakse (DLP), predpisanimi v Direktivi 2004/10/ES, ali ne. To naredite tako, da z izbirnega seznama *GLP compliance (Skladnost z DLP)* izberete eno od naslednjih možnosti: *yes (incl. certificate) (da (vključno s certifikatom))*, *yes (da)*, *no (ne)* ali *not specified (ni opredeljeno)*.

Opomba: v skladu s členom 13(4) uredbe REACH morajo biti ekotoksikološki in toksikološki testi, ki se izvedejo za namene iz uredbe REACH po 1. juniju 2008, opravljeni v skladu z načeli dobre laboratorijske prakse.

Kontaktni podatki preskuševalnega laboratorija morajo biti navedeni za vsak zapis o študiji končne točke, kjer je bilo označeno, da je študija skladna z načeli dobre laboratorijske prakse. V ta namen mora vsaj en vnos v *Reference table (Referenčni preglednici)* v polju *Testing laboratory (Preskuševalni laboratorij)* vključevati podatke o nazivu, naslovu in državi.

*Type of method (Vrsta metode), Test type (Vrsta testa), Type of study (Vrsta študije), Type of assay (Vrsta analize)* (odvisno od oddelka)

V teh poljih navedite določeno vrsto uporabljene metode ali izvedenega testa.

#### **Material za testiranje**

Polja pod podnaslovom *Test material (Material za testiranje)* so pomembna za zapise o študiji končne točke, ki predstavljajo (grobe) povzetke študij in predloge za testiranje.

Polje *Test material information (Informacije o materialu za testiranje)* je polje za povezavo, kjer je ustvarjena povezava z zapisom o materialu za testiranje, ki ustreza materialu za testiranje, ki je bil uporabljen v študiji (ali se namerava uporabiti v predlagani študiji) (glejte poglavje *Material za testiranje*).

Informacije, navedene v zapisu o materialu za testiranje, morajo vključevati material za testiranje, kot je bil uporabljen v študiji kot začetni material za sistem testiranja, preden so bili izvedeni pripravljalni postopki za pretvorbo tega materiala v obliko, ki je bila v preskusu dejansko uporabljena. Material za testiranje je bil lahko za namene posameznega preskusa nadalje obdelan, preden je bil uporabljen ali dan preskusnim živalim. Podatki o taki nadaljnji obdelavi so značilni za vsako študijo in se zato navedejo v ustreznem zapisu o študiji končne točke v polju *Specific details on test material used for the study (Posebni podatki o materialu za testiranje, ki je bil uporabljen v študiji)* ali v ustreznih poljih, ki se nanašajo na zasnovo študije.

Da povežete zapis z informacijami o materialu za testiranje, storite naslednje:

Kliknite ikono s simbolom verige <sup>od</sup> na koncu polja *Test material information (Informacije o materialu za testiranje)*.

- i. V bazi podatkov v programu IUCLID lahko poiščete obstoječe zapise o materialu za testiranje tako, da v odprto pogovorno okno vnesete iskalne pogoje in kliknete *Search (Išči)*. Na seznamu rezultatov iskanja poiščite ustrezne zapise z informacijami o materialu za testiranje in kliknite *Assign (Dodeli)*.
- ii. Namesto tega lahko s klikom na gumb *New (Nov)* na dnu pogovornega okna ustvarite nov zapis z informacijami o materialu za testiranje, vnesete informacije in kliknete *Save (Shrani)*.

Zapis o materialu za testiranje je sestavljen iz preglednice, v kateri navedete sestavo materiala za testiranje s pomočjo povezanih polj za referenčne snovi in razpone koncentracij. Zapis vsebuje tudi polja za navedbo oblike materiala za testiranje in podrobnosti o materialu za testiranje.

Navedene informacije o materialu za testiranje morajo biti tako podrobne, kot je to mogoče glede na njihovo razpoložljivost in ustreznost; navesti je treba vsaj eno sestavino s povezavo z referenčno snovjo, ki vsebuje standardne identifikatorje (ES, CAS in/ali IUPAC).

 Za *experimental robust study summary (poskusni grobi povzetek študije)* se pričakuje, da obstajajo in bodo navedene podrobne informacije o sestavi materiala za testiranje, medtem ko je za *study summary based on handbook information (povzetek študije na podlagi informacij iz priročnika)* morda na voljo manj podatkov o materialu za testiranje;

80 Kako pripraviti dokumentacijo za registracijo in prijavo PPORD Različica 2.0

- pri poročanju o rezultatih *QSAR study (študije QSAR)* mora material za testiranje ustrezati strukturi, na katero se nanaša napoved. Napovedi za QSAR se običajno nanašajo na posamične molekulske strukture in zato ni treba opredeliti obsega koncentracije. Namesto tega lahko registracijski zavezanec v novem polju *Composition / purity: other information (Sestava/čistost: druge informacije)* navede, da pojem čistosti ni uporaben za študijo in silico. Poleg tega naj bi bila v primeru študij QSAR z materialom za testiranje običajno povezana le ena referenčna snov. Ta referenčna snov naj bi vsebovala zapis SMILES ali InChI, s katerim je bila napoved izpeljana;
- za *read-across target record (ciljni zapis navzkrižnega branja)* (glejte poglavje 9.7.3 *Kako se navede navzkrižno branje v programu IUCLID*) se mora material za testiranje nanašati na cilj pristopa navzkrižnega branja. Material(-e), ki je (so) bil(-i) poskusno testiran(-i), je treba opredeliti v povzetku zapisa o izvorni študiji (analog) ali v zapisih o snoveh članov kategorije (kategorija);
- za zapis, ki ustreza *testing proposal (predlogu za testiranje)*, je treba material za testiranje opredeliti v znanem obsegu.

Pomembno je opozoriti, da je treba navesti vsako odstopanje materiala za testiranje od registrirane snovi (npr. drugačna količina nečistot). Poleg tega je treba v *Overall remarks (Splošnih pripombah)*, ki so priloga k zapisu o študiji končne točke, analizirati in navesti vse možne učinke, ki jih ima lahko tako odstopanje na pridobljene rezultate testiranja.

Uporabite polje *Specific details on test material used for the study (Posebni podatki o materialu za testiranje, ki je bil uporabljen za študijo)* za navedbo vseh informacij o materialu za testiranje, ki se nanašajo na posamezno študijo, kot sta številka serije in obdelava materiala za testiranje pred testiranjem.

Navedite vse razpoložljive informacije o zasnovi študije, preskusnih živalih, sistemih testiranja in drugih podnaslovih dela *Materials and methods (Materiali in metode)*.

#### **Rezultati in razprava**

Del *Results and discussion (Rezultati in razprava)* je treba izpolniti za vse zapise o študiji končne točke, ki ustrezajo (grobemu) povzetku študije. Struktura dela z rezultati se spreminja glede na oddelek za končne točke; na splošno ga sestavlja ena ali več preglednic, v katerih so povzeti rezultati, skupaj s polji, v katera so vključene druge pripombe v zvezi z določeno končno točko.

Splošno pravilo je, da morate vedno izpolniti preglednico z rezultati; najmanjše število polj, ki jih morate izpolniti v vsakem oddelku, je razvidno v Prilogi *Predstavitev pregleda popolnosti predložene dokumentacije, ki ga izvaja agencija ECHA* tega priročnika. Kadar se pri testiranju določi rezultat, ga je treba navesti skupaj z ustreznimi informacijami o parametrih in pogojih testiranja, kot sta vrednost pH in temperatura. Kadar je bil test opravljen (tj. zahteva po informacijah ni bila opuščena), vendar rezultata ni bilo mogoče določiti, je treba to razložiti v polju *Remarks on result (Pripombe k rezultatu)*.

### **Slika 30: Primer izpolnjevanja preglednice z rezultati za vnetljive trdne snovi v oddelku 4.13 – Vnetljivost, kadar je bil rezultat določen s testiranjem**

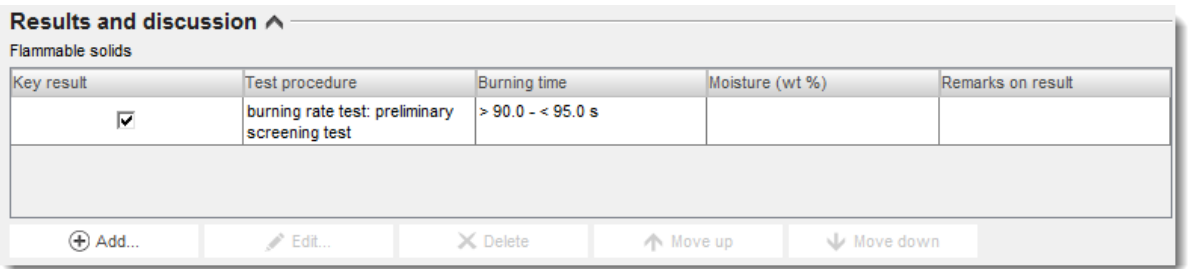

#### **Slika 31: Primer izpolnjevanja preglednice z rezultati za vnetljive trdne snovi v oddelku 4.13 – Vnetljivost, kadar rezultata s testiranjem ni bilo mogoče določiti**

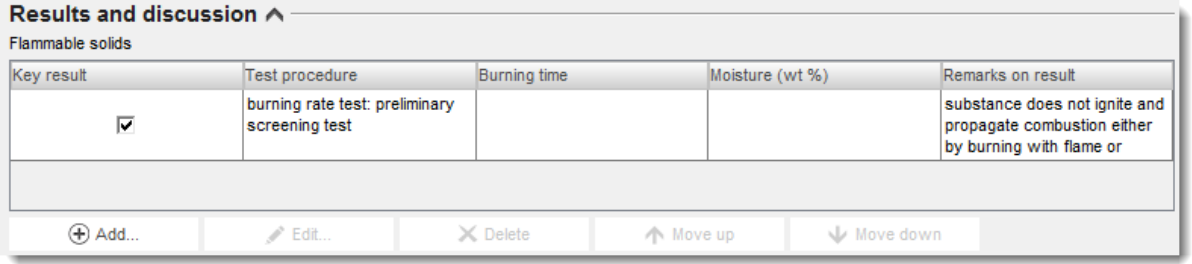

V polje za obogateno besedilo *Any other information on results incl. tables (Druge informacije o rezultatih, vključno s preglednicami)* vnesite dodatne informacije o rezultatih, npr. posamezne meritve, ki podpirajo navedene ključne rezultate in, kadar je to ustrezno, razmerje med koncentracijo/odmerkom in odzivom.

Vse rezultate študije je treba navesti v oddelku *Results and discussion (Rezultati in razprava)*. Informacije ne smejo vključevati razlage dobljenih rezultatov ali analize za namene klasifikacije itn.

#### **Splošne pripombe, priloge**

V tem polju zagotovite razlago ali analizo dobljenih rezultatov, npr. zaradi odstopanj v navodilih za testiranje, razmerja med lastnostmi snovi in mejami uporabnosti metode testiranja ali drugih dejavnikov, ki so morda vplivali na dobljene rezultate ali njihovo kakovost. Vključite razlago za razloge, zakaj je treba rezultate testiranja razložiti na poseben način. V preglednico *Attached background material (Priložen dodatni material)* lahko vključite dodatne informacije.

#### **Povzetek in sklep vlagatelja**

V polju *Applicant's summary and conclusion (Povzetek in sklep vlagatelja)* navedite glavne sklepe iz študije. Uporabite polje *Interpretation of results (Razlaga rezultatov)*, kadar je na voljo, da prikažete, kako so nekateri učinki, opaženi v študiji, povezani z merili za razvrstitev in označitev. Glede na oddelek razložite, kako rezultati vplivajo na porazdelitev materiala za testiranje v okolju in telesu (npr. površinska napetost), in njihov vpliv na oceno tveganja. V polju *Validity criteria fulfilled (Merila za veljavnost izpolnjena)* navedite, ali so bila merila za veljavnost (ali kakovost/ponovljivost) uporabljene testne metode izpolnjena v skladu z

uporabljenimi navodili za testiranje OECD in ES; upoštevajte, da morajo podatki, vključeni v zapis o študiji končne točke, podpreti izbiro.

### **9.7.3. Kako se navede navzkrižno branje v programu IUCLID**

Pristop navzkrižnega branja nakazuje, da se informacije o končni točki za eno ali več kemikalij (*source (vir)*) uporabljajo za napovedovanje informacij o drugi kemikaliji (*target (cilj)*) za isto končno točko, kadar naj bi bile lastnosti kemikalij podobne.

V programu IUCLID se štejejo zapisi o študiji končne točke, označeni v polju *Type of information (Vrsta informacij)* kot zapisi, namenjeni za *read-across based on grouping of substances (category approach) (navzkrižno branje na osnovi združevanja snovi v skupine (pristop s kategorijami))* ali *read-across from supporting substance (structural analogue or surrogate) (navzkrižno branje iz pomožne snovi (strukturno podobne ali nadomestne))*, kot ciljni zapisi. Ciljni zapisi dokumentirajo rezultat navzkrižnega branja iz izvorne(-ih) snovi (pristop na podlagi podobnosti) ali združevanja v skupine (pristop s kategorijami). *Source records (Izvorni zapisi)* so običajno zapisi o študiji končne točke z izbrano *experimental study (eksperimentalno študijo)* kot *Type of information (Vrsto informacij)*. Ti zapisi se lahko zagotovijo z neposredno povezavo z naborom podatkov o snovi (pristop na podlagi podobnosti) ali v okviru naborov podatkov članov kategorije (pristop s kategorijami).

V dokumentaciji, ki vsebuje pristop navzkrižnega branja, morajo biti prisotne tako ciljne kot izvorne informacije<sup>16</sup>. Zato morate, kadar za izpolnjevanje zahtev po informacijah za končno točko uporabljate navzkrižno branje, v dokumentacijo vključiti naslednje informacije:

*Read-across based on grouping of substances (category approach) (Navzkrižno branje na osnovi združevanja snovi v skupine (pristop s kategorijami))*:

- vsak zapis o študiji končne točke s to izbiro za *Type of information (Vrsto informacij)* v naboru podatkov o registrirani snovi bo obravnavan kot ciljni zapis;
- v dokumentaciji mora obstajati vsaj en predmet kategorije, informacije o hipotezi kategorije, področju uporabe in utemeljitvi kategorije pa je treba navesti v polju *Category rationale (Utemeljitev kategorije)* ali jih priložiti v preglednico *Reports (Poročila)*. Poleg tega je treba povezati *Category members (Člane kategorije)* s predmetom kategorije in navedenimi *Category documents (Dokumenti za kategorijo)*;
- v ciljnem zapisu o študiji končne točke je treba v polju *Justification for type of information (Utemeljitev za vrsto informacij)* navesti ime kategorije, ki podpira tako navzkrižno branje.

*Read-across from supporting substance (structural analogue or surrogate) (Navzkrižno branje iz pomožne snovi (strukturno podobne ali nadomestne))*:

 vsak zapis o študiji končne točke s to izbiro za *Type of information (Vrsto informacij)* v naboru podatkov o registrirani snovi bo obravnavan kot ciljni zapis (glejte [Preglednica 6\)](#page-86-0);

-

<sup>&</sup>lt;sup>16</sup> Ker se pri navajanju navzkrižnega branja v programu IUCLID 5 ni dosledno upošteval pristop na podlagi podobnosti ali s kategorijami in ker se je navzkrižno branje na podlagi podobnosti doslej navajalo v istem zapisu kot kombinacija izvornih in ciljnih informacij, se obstoječi zapisi o navzkrižnem branju preselijo v program IUCLID 6 z navedbo v polju *Type of information (Vrsta informacij),* da je bila vrednost preseljena iz<br>prejšnje verzije programa IUCLID. V skladu s tem se bodo preseljeni zapisi o nav popolnosti za zapise o študiji končne točke in zgoraj opisani pristop vir – cilj ne bo potreben. Kljub temu pa je zaradi preglednosti in doslednosti navajanje navzkrižnega branja priporočljivo prilagoditi novemu pristopu takoj, ko je mogoče.

 poleg tega je treba v dokumentacijo vključiti tudi izvorni(-e) zapis(-e), tj. povzetek (povzetke) eksperimentalne(-ih) študije (študij), in ga (jih) povezati v polju za ciljni zapis *Cross-reference (Navzkrižno sklicevanje)*. Izvorne zapise je treba izpolniti kot druge eksperimentalne študije.

#### *Ciljni zapisi*

- Za ciljne zapise se uporablja omejen pregled popolnosti, ker ni pomembno, da vsebujejo informacije, povezane z eksperimentalno študijo, kot je navodilo ali zanesljivost. Vsebovati morajo informacije o primernosti študije, ciljni material navzkrižnega branja (označen kot material za testiranje) in rezultate;
- poleg tega morajo ciljni zapisi v polju *Justification for type of information (Utemeljitev za vrsto informacij)* vsebovati še posebno dokumentacijo za končno točko iz pristopa navzkrižnega branja. Za navzkrižno branje iz pomožne snovi je mogoče vključiti besedilno predlogo za navajanje potrebne utemeljitve za določeno predpostavko navzkrižnega branja, ki jo je po potrebi mogoče dodatno spreminjati in širiti. Za navzkrižno branje na osnovi kategorije mora to polje vsebovati podatke, značilne za posamezno končno točko, medtem ko je treba utemeljitev za kategorijo navede v predmetu kategorije.

V preglednici 3 v nadaljevanju so navedeni ustrezni deli zapisa o študiji končne točke za izvorne in ciljne zapise za navzkrižno branje.

#### **Preglednica 3: Ustrezni deli zapisa o študiji končne točke za izvorne in ciljne zapise za navzkrižno branje**

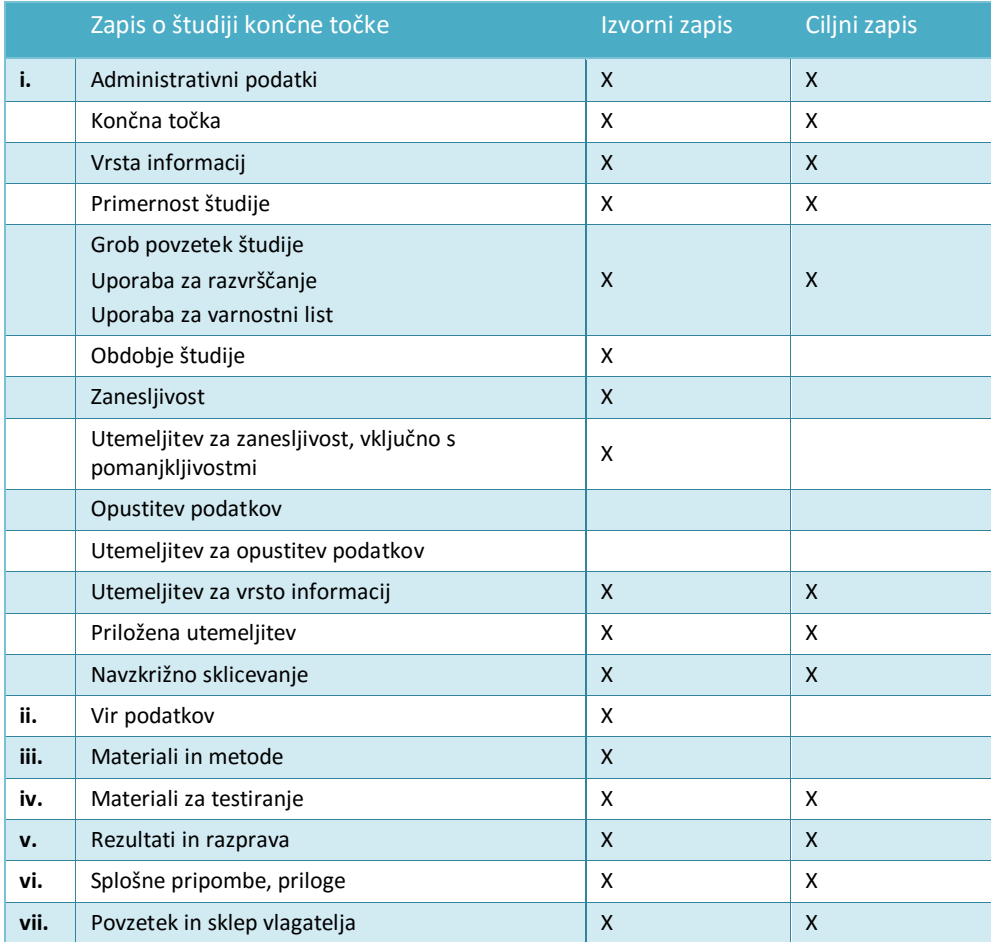

Več informacij o pristopu navzkrižnega branja je na voljo v:

- *Okviru ocene navzkrižnega branja* [\(http://echa.europa.eu/sl/support/grouping-of](http://echa.europa.eu/en/support/grouping-of-substances-and-read-across)[substances-and-read-across\)](http://echa.europa.eu/en/support/grouping-of-substances-and-read-across);
- smernicah: *poglavje R.6 o razmerjih (Q)SAR in razvrščanju kemikalij v skupine*, *Smernice za zahteve po informacijah in oceno kemijske varnosti uredbe REACH* [\(http://echa.europa.eu/sl/guidance-documents/guidance-on-information-requirements](http://echa.europa.eu/guidance-documents/guidance-on-information-requirements-and-chemical-safety-assessment)[and-chemical-safety-assessment\)](http://echa.europa.eu/guidance-documents/guidance-on-information-requirements-and-chemical-safety-assessment);
- praktičnih vodnikih ([http://echa.europa.eu/sl/practical-guides\)](http://echa.europa.eu/web/guest/practical-guides).

### **9.7.4. Primeri izpolnjevanja zapisov o študiji končne točke**

V tem poglavju najdete primere o tem, kako v programu IUCLID dokumentirati različne pristope za izpolnjevanje zahtev po informacijah, tj. katera polja so pomembna, in vrsto informacij, ki jih je treba vnesti. Informacije o tem, kakšne so posledice različnih pristopov in kako jih uporabljati zaradi izpolnjevanja zahtev po informacijah, najdete v naslednjih dokumentih:

- *Smernice za zahteve po informacijah in oceno kemijske varnosti*: [\(http://echa.europa.eu/sl/guidance-documents/guidance-on-information-requirements](http://echa.europa.eu/guidance-documents/guidance-on-information-requirements-and-chemical-safety-assessment)[and-chemical-safety-assessment\)](http://echa.europa.eu/guidance-documents/guidance-on-information-requirements-and-chemical-safety-assessment);
- Praktični vodniki: [http://echa.europa.eu/sl/practical-guides.](http://echa.europa.eu/web/guest/practical-guides)

Namen primerov je prikazati način uporabe strukture IUCLID za navajanje določenih vrst informacij. Primeri niso izčrpni in ne vsebujejo navodil o uporabi različnih pristopov k izpolnjevanju zahtev po informacijah na skladen način. Polja, navedena v nadaljevanju, predstavljajo najmanjšo količino informacij, ki se pričakuje pri navajanju informacij v programu IUCLID; vključiti je treba vse razpoložljive informacije, ki so pomembne za razlago rezultatov.

### **Ključna študija**

Za pripravo zapisa o študiji končne točke, ki ustreza ključni študiji, je treba v ustreznih poljih v programu IUCLID zagotoviti podrobne informacije o uporabljeni metodologiji, materialih za testiranje, rezultatih testiranja in sklepih. Navedeni primer prikazuje, kako navesti ključno študijo za oddelek 4.7 – *Partition coefficient (Porazdelitveni koeficient)*. Opomba: polja, navedena v nadaljevanju, predstavljajo najmanjšo količino informacij, ki se pričakuje pri pripravi zapisa o študiji končne točke, ki ustreza ključni študiji; vključiti je treba vse razpoložljive informacije, ki so pomembne za razlago rezultatov.

### **Preglednica 4: Zapis o ključni študiji v oddelku 4.7 – Porazdelitveni koeficient**

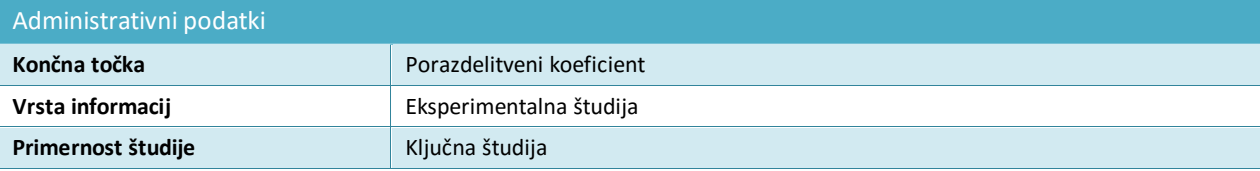

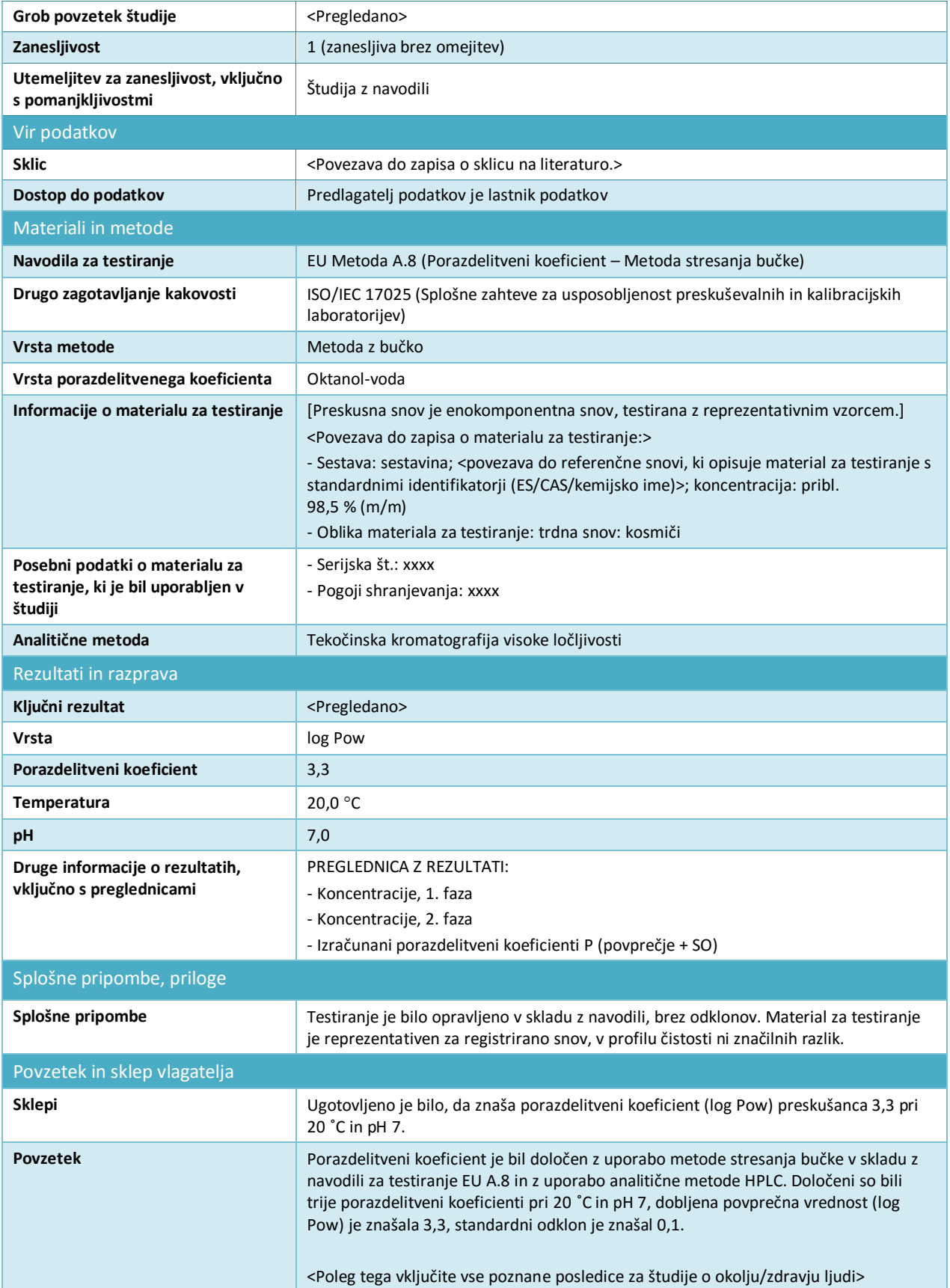

#### **Ugotavljanje zanesljivosti dokazov**

Kadar uporabljate pristop *weight of evidence (ugotavljanja zanesljivosti dokazov)*, morate za končno točko zagotoviti vsaj dva ločena zapisa o študiji končne točke (oddelek 1.2 Priloge XI k uredbi REACH). V polje *Justification of type of information (Utemeljitev za vrsto informacij)* lahko vključite razlago o tem, kako prispevajo informacije v določenem zapisu o študiji končne točke k ugotavljanju zanesljivosti dokazov. Poleg tega morate v polju *Description of key information (Opis ključnih informacij)* ustvariti povzetek o končni točki (glejte poglavje [9.7.5\)](#page-89-0), da podate povzetek ocene vseh informacij, ki ste jih vključili v različne zapise o študiji končne točke, in razlog, zakaj uporabljate ta dokaz namesto standardnega testiranja. Povzetek o končni točki mora povezati vse zapise o študiji končne točke, ki prispevajo k ugotavljanju zanesljivosti dokazov.

V nadaljevanju je naveden primer dveh različnih zapisov za ugotavljanje zanesljivosti dokazov za oddelek 4.7 – *Partition coefficient (Porazdelitveni koeficient)*. Tako kot zgoraj tudi polja, navedena v nadaljevanju, predstavljajo najmanjšo količino informacij, ki se pričakuje pri pripravi zapisov za ugotavljanje zanesljivosti dokazov; vključiti je treba vse razpoložljive informacije, ki so pomembne za razlago rezultatov.

#### **Preglednica 5: Zapis za ugotavljanje zanesljivosti dokazov št. 1 v oddelku 4.7 – Porazdelitveni koeficient: (Q)SAR**

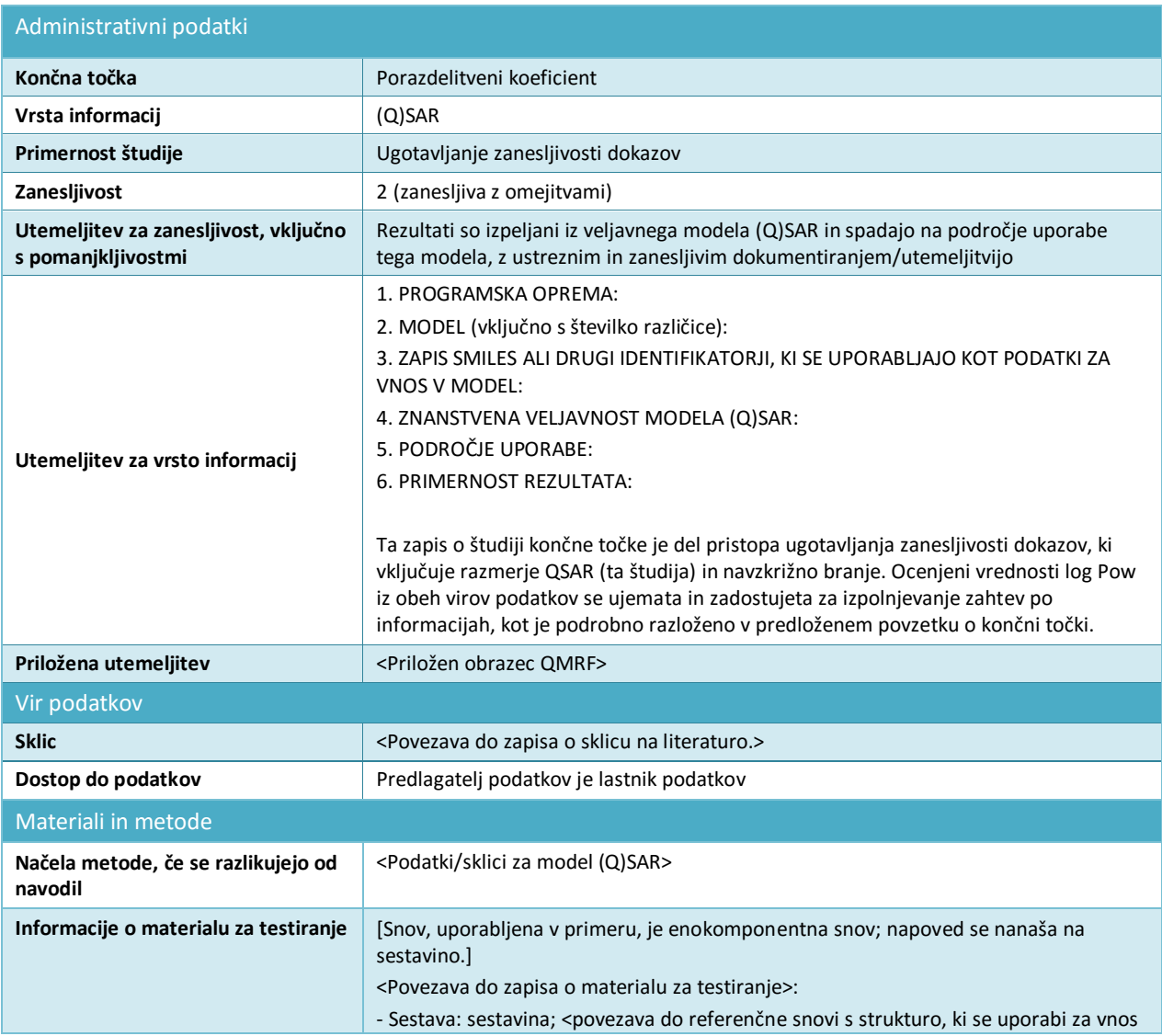

Annankatu 18, P.O. Box 400, FI-00121 Helsinki, Finska | Tel. +358 9 686180 | Faks +358 9 68618210 | echa.europa.eu

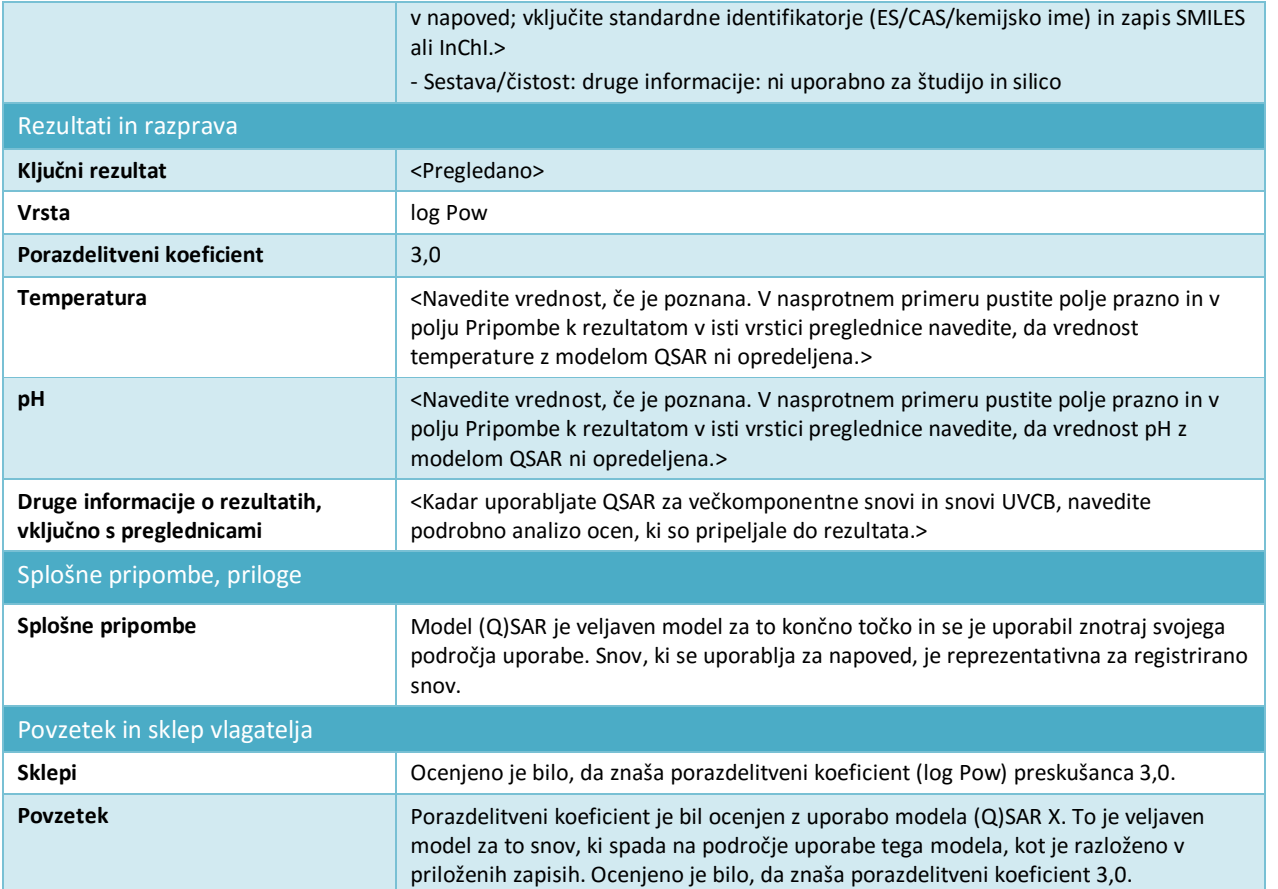

### <span id="page-86-0"></span>**Preglednica 6: Zapis za ugotavljanje zanesljivosti informacij št. 2 v oddelku 4.7 – Porazdelitveni koeficient: ciljni zapis za navzkrižno branje iz pomožne snovi**

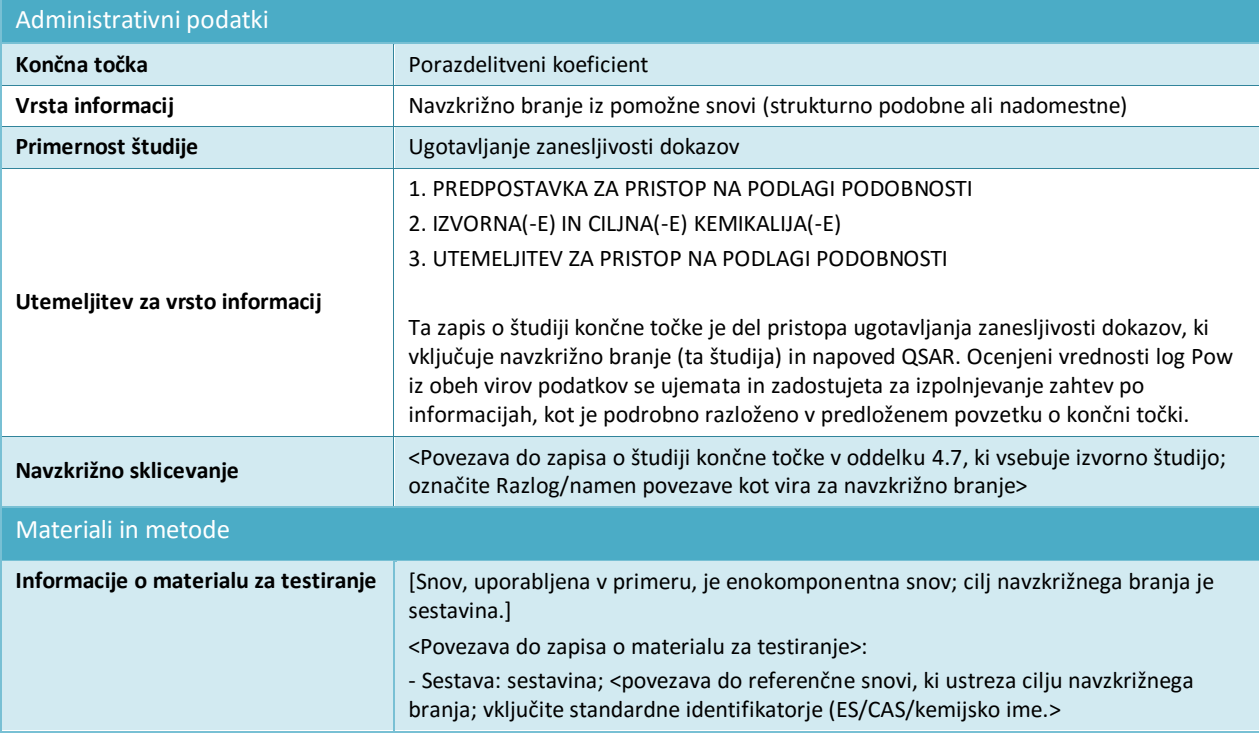

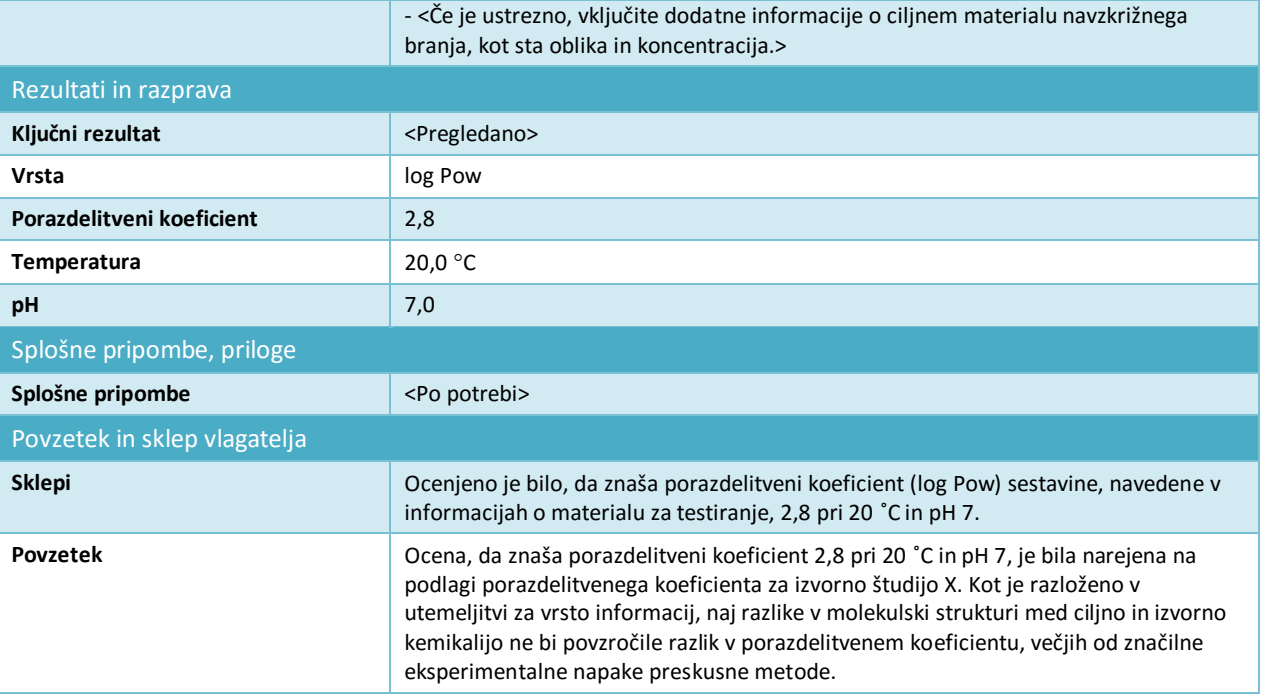

#### **Opustitev podatkov**

Opomba: zapisi o opustitvi podatkov ne smejo vsebovati informacij o rezultatih študije; vse podporne informacije o opustitvi podatkov je treba navesti v ločenih zapisih o študiji končne točke in označiti z ustrezno izbiro v polju *Adequacy of study (Primernost študije)*.

### **Preglednica 7: Opustitev podatkov v oddelku 4.13 –Vnetljivost, ki temelji na dejstvu, da študija ni tehnično izvedljiva, ker je snov v tekoči obliki**

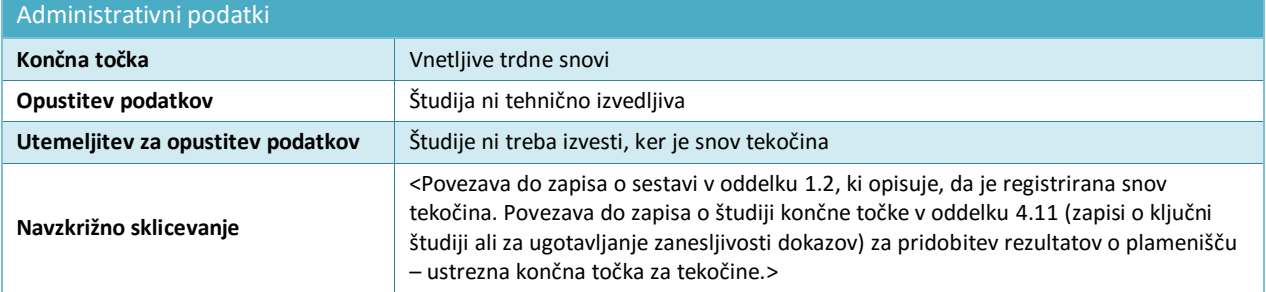

#### **Preglednica 8: Opustitev podatkov v oddelku 5.1.2 –Hidroliza, ki temelji na dejstvu, da študija ni tehnično izvedljiva zaradi zelo slabe topnosti v vodi**

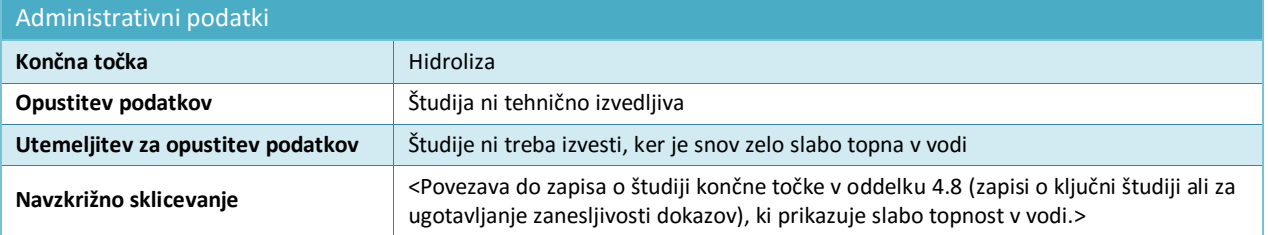

#### **Preglednica 9: Opustitev podatkov v oddelku 7.3.1 – Draženje kože/jedkost za kožo, ki temelji na dejstvu, da študija in vitro z znanstvenega vidika ni potrebna, ker že obstajajo rezultati študije in vitro. Velja, kadar je bila študija in vivo izvedena na podlagi Priloge VIII pred spremembo prilog k uredbi REACH, ki je študijo in vitro v vseh prilogah spremenila v standardno zahtevo po informacijah**

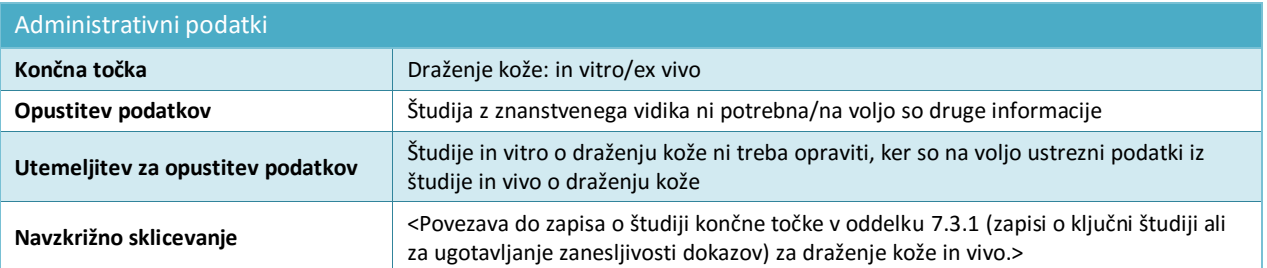

#### **Preglednica 10: Opustitev podatkov v oddelku 7.3.2 – Draženje oči, ki temelji na dejstvu, da študija z znanstvenega vidika ni potrebna, ker razvrščanje že obstaja**

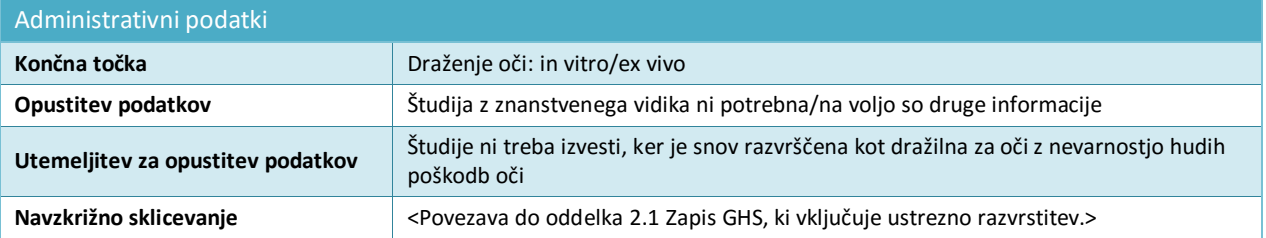

#### **Preglednica 11: Opustitev podatkov v oddelku 7.8.1 – Strupenost za razmnoževanje, ki temelji na dejstvu, da študija ni potrebna, ker 28 ali 90-dnevna študija o strupenosti pri ponovljenih odmerkih ne nakazuje škodljivih učinkov na razmnoževalne organe ali tkiva. Velja le za informacije, ki se zahtevajo na podlagi Priloge IX**

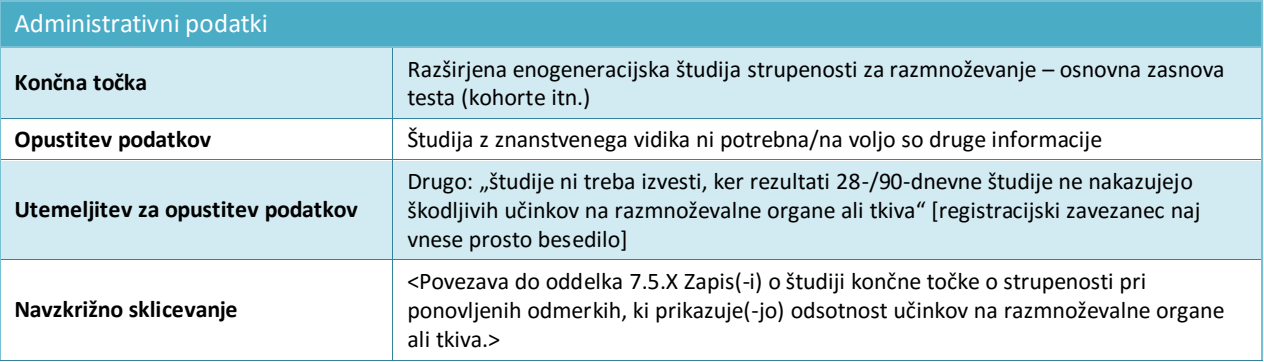

#### **Predlog za testiranje**

Za študije, ki se zahtevajo na podlagi Prilog IX in X k uredbi REACH, je treba predložiti predlog za testiranje, če veljaven rezultat testa ni na voljo. Potrebo po predložitvi predloga za testiranje sprožijo v nekaterih primerih tudi rezultati testov, ki so bili izvedeni pri manjših količinskih razponih. Spodaj navedena polja predstavljajo najmanjšo količino informacij, potrebnih za predložitev predloga za testiranje; dodatne informacije, ki so pomembne kot podpora predlogu za testiranje, se navedejo v ustreznih poljih. Za predloge za testiranje v

oddelkih 7.8.1 in 7.8.2 se zahtevajo dodatne informacije o zasnovi testa in vrsti (glejte primer v nadaljevanju).

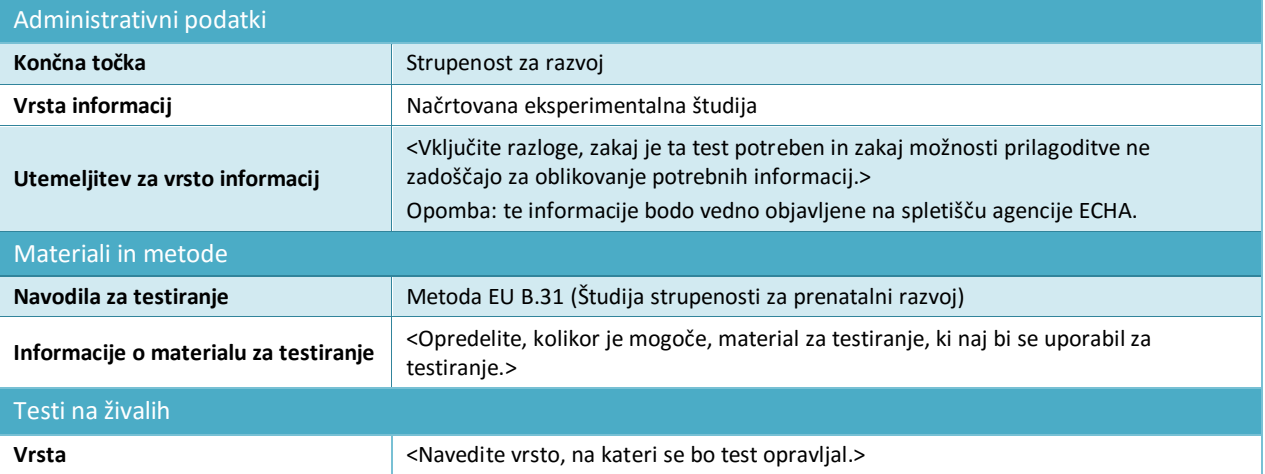

#### **Preglednica 12: Predlog za testiranje v oddelku 7.8.2 – Strupenost za razvoj**

### <span id="page-89-0"></span>**9.7.5. Kako izpolniti povzetke o končni točki**

Povzetke o končni točki ustvarite tako, da z desnim gumbom na miški kliknete na ustrezne oddelke na navigacijski plošči na levi strani zaslona. Razen kadar je za oceno snovi pomembnih več naborov podatkov (glejte poglavje 9.3 *Entiteta za ocenjevanje*), običajno obstaja samo en povzetek o končni točki za vsako vrsto zapisa.

Povzetki o končni točki so v okviru uredbe REACH zelo pomembni, ker uporablja v njih zbrane informacije vtičnik za generiranje poročil za pripravo poročila o kemijski varnosti. Poleg tega naj bi izbrane ključne vrednosti služile kot parametri za vnos v posebno programsko opremo, ki se uporablja kot pomoč pri postopku ocenjevanja tveganja, npr. vsako orodje za oceno izpostavljenosti ali orodje agencije ECHA za pripravo ocene kemijske varnosti in poročila o kemijski varnosti (Chesar), ki ga določa uredba REACH.

Povzetki o končni točki so na voljo za vse končne točke v programu IUCLID. Obstajajo tri vrste povzetkov o končni točki:

- **povzetki o končni točki na ravni končne točke** (npr. oddelek 6.1.1 Kratkodobna strupenost za ribe) za določanje in utemeljitev, katera(-e) ključna(-e) študija(-e) se bo (bodo) uporabljala(-e) za nadaljnje ocenjevanje. Povzetek o končni točki v zelo zgoščeni obliki obravnava najpomembnejše in najzanesljivejše podatke. Povzetek je lahko omejen na poudarke iz ene ključne študije, če je na voljo le ena študija, ali vsebuje utemeljitev, zakaj se v primeru, ko je na voljo več študij, rezultati določene študije štejejo kot ključni podatki. Enako velja v primeru, kadar je za končno točko treba ovrednotiti ugotavljanje zanesljivosti dokazov na podlagi več študij. Predloge za tak povzetek o končni točki vključujejo več polj za vnos podatkov, ki so podrobno razložena v poglavju 9.7.5 *Kako izpolniti povzetke o končni točki*;
- **povzetki o končni točki za glavne oddelke**, v katere ni mogoče neposredno vnašati podatkov o končni točki. Na primer, oddelki o končni točki 6.1.1 Kratkodobna strupenost za ribe, 6.1.2 Dolgodobna strupenost za ribe, 6.1.3 Kratkodobna strupenost za vodne nevretenčarje itn., so združeni v oddelek 6.1 Strupenost za vodno okolje . Predlogo za tak povzetek o končni točki običajno sestavljata dve polji za prosto besedilo: *Description of key*

*information (Opis ključnih informacij)* in *Additional information (Dodatne informacije)*, ki sta vključeni na začetku oddelkov o poročilu o kemijski varnosti kot sklep o končni točki. V nekaterih primerih je vključeno tudi polje za utemeljitev razvrstitve in označitve (glejte poglavje 9.5.1 *GHS*);

 **sklepi o nevarnosti za okolje in zdravje ljudi**. Pod glavnim naslovom v oddelkih *6 Ecotoxicological Information (Ekotoksikološke informacije)* in *7 Toxicological information (Toksikološke informacije)* so na voljo posebne predloge za zapisovanje celovitejših informacij o sklepu glede ocene nevarnosti, npr. vrednosti PNEC oz. DNEL, vključno z ustreznimi parametri za vnos, pa tudi bolj kvalitativni sklepi o nevarnosti. Predloge za povzetek o sklepih o nevarnosti so podrobneje razložene v poglavju 9.7.5 *Kako izpolniti povzetke o končni točki*.

Naslednji odstavki vsebujejo podrobnejšo razlago različnih vrst povzetkov o končnih točkah.

#### **Povzetki o končni točki na ravni končne točke**

Povzetki o končni točki na ravni končne točke so namenjeni ugotavljanju ključnih informacij s končne točke, ki so pomembne za oceno. Sestavlja jih naslednji sklop informacij:

#### *Link to relevant study record(s) (Povezava do ustreznega(-ih) zapisa(-ov) o študiji(-ah))*

Zagotovite povezavo do najpomembnejše(-ih) študije (študij), iz katere(-ih) je ekstrapolirana ključna vrednost za oceno kemijske varnosti.

#### *Description of key information (Opis ključnih informacij)*

Vključite kratek povzetek ustreznih vrednosti za končno točko z nekaj vsebinskimi informacijami o izvoru vrednosti. Navedete lahko zlasti informacije, o katerih ni mogoče poročati v bolj strukturiranih poljih v oddelku *Key value for chemical safety assessment (Ključna vrednost za oceno kemijske varnosti)*. Za več ključnih študij lahko tudi navedete, da so uporabne. Vključite lahko informacije o negotovosti ključne vrednosti, ki ste jo uporabili za oceno kemijske varnosti (na primer vključno z možnimi razponi za vrednost). Navedete lahko tudi kvalitativno opredelitev nekaterih lastnosti (npr. popolnoma topno). To besedilo se v glavnem uporablja kot kratek povzetek podatkov v poročilu o kemijski varnosti. Za fizikalno-kemijske lastnosti, navedene v oddelku 3, to ustreza informacijam, ki jih vtičnik za generiranje poročil vključi v oddelek 1 poročila o kemijski varnosti. Vendar pa mora biti opis podatkov o končni točki čim bolj jedrnat.

#### **Preglednica 13: Primer podatkov, ki se lahko navedejo v polju** *description of key information (opis ključnih informacij)*

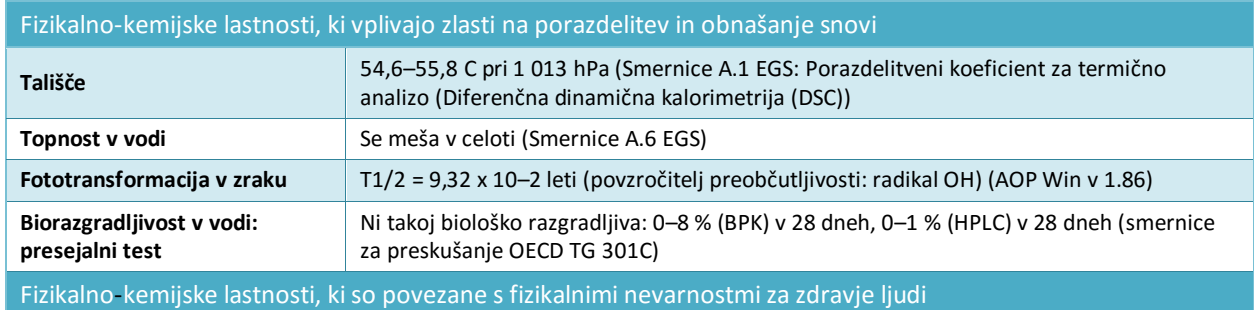

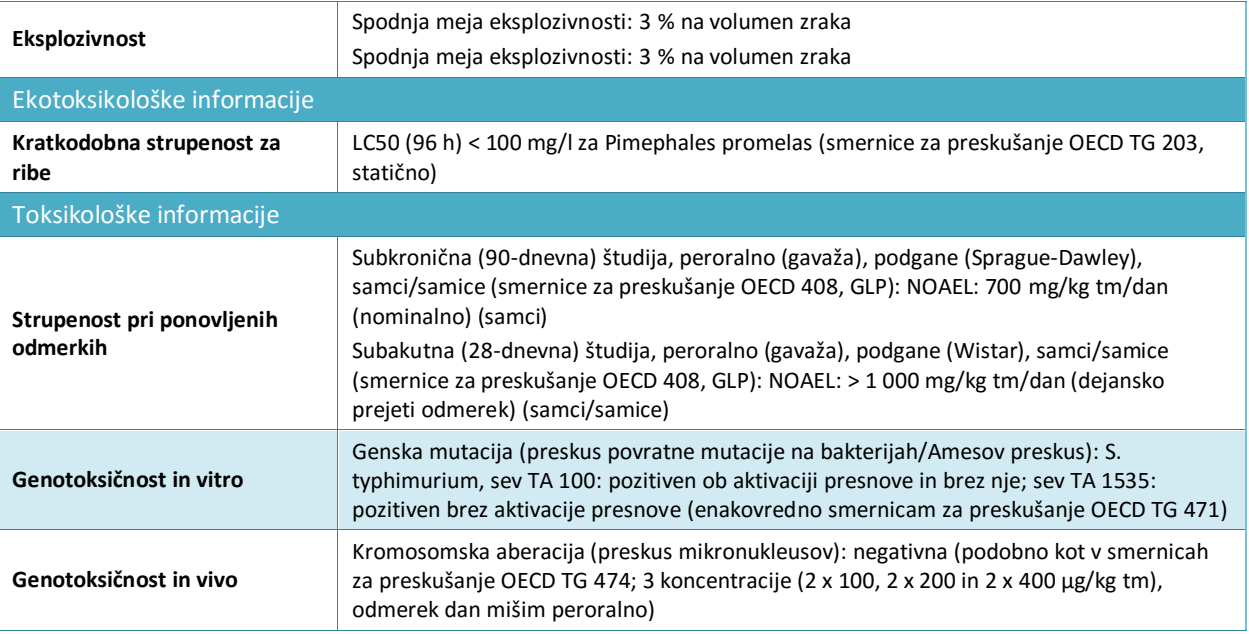

*Key value for chemical safety assessment (Ključna vrednost za oceno kemijske varnosti)*

Informacije so namenjene določanju ključne(-ih) vrednosti, ki se lahko pozneje uporabi(-jo) v oceni kemijske varnosti kot parameter(-ri) za vnos za oceno izpostavljenosti ali za izpeljavo sklepov o (eko)toksikološki nevarnosti, razvrstitve in označitve. Da se omogoči uporaba katere koli posebne programske opreme, je vključeno najmanjše število strukturiranih polj. Ključne vrednosti so namenjene za zgoščevanje podatkov, povzetih v polju *Short description of key information (Kratek opis ključnih informacij)*, na eno numerično vrednost ali sklepno pripombo (npr. negativno/pozitivno), ki je na voljo na spustnem seznamu. Kadar je na voljo numerično polje, je mogoče vnesti le vrednost, to pomeni, da ni mogoče vnašati razpona ali kvalifikatorjev "manj kot" ali "več kot". Lahko se zahteva pretvorba v vnaprej določeno enoto ali temperaturo, če je navedena v oznaki polja (npr. vrednost Koc pri 20 °C), čeprav je v večini primerov enoto mogoče določiti v posebnem polju Unit (Enota).

Če ključna vrednost, določena na podlagi podatkov iz študije, ni ena vrednost, ampak razpon, ali če je pred vrednostjo znak <, <=, > ali >=, boste mogoče morali navesti vrednost, ki je po vašem mnenju najustreznejša za nadaljnjo uporabo vrednosti kot vnosa v postopek za oceno izpostavljenosti. Orodja za ocenjevanje, kot je Chesar, so odvisna od razpoložljivosti ključnih vrednosti, vnesenih v povzetke o končnih točkah v programu IUCLID (npr. molekulska masa, parni tlak, topnost v vodi, biorazgradljivost). Razloge za vsako vrednost, ki jo izpelje uporabnik, je treba zaradi preglednosti opisati v polju *Additional information (Dodatne informacije)*.

 Za fizikalno-kemijske lastnosti in lastnosti, ki vplivajo na obnašanje kemikalije, je ta vrednost v glavnem sestavljena iz vrednosti, ki se lahko uporabi za oceno deterministične vrednosti za izpostavljenost. Zato izberite vrednost, na podlagi katere bo mogoče ugotoviti realno oceno izpostavljenosti za najslabši možni primer.

Primer parametra, ki ga izpelje uporabnik, če je za snov glede topnosti v vodi navedeno, da se v celoti meša: vnesite ustrezno vrednost za koncentracijo (npr. 1 g/l), ki spada v kategorijo največje topnosti, ki se uporablja v ustreznem orodju za oceno;

 za končne točke za nevarnost za okolje to običajno sestavlja deskriptor odmerka (npr. LC50 ali NOEC), ki se lahko uporablja za izpeljavo vrednosti PNEC. Zato izberite najnižjo ustrezno vrednost.

Primer za parameter, ki ga izpelje uporabnik: če je za dolgodobno strupenost za vodno

okolje za ribe na voljo LOEC 1 mg/l (kar ustreza > 10- in < 20-odstotnemu učinku): izračunajte NOEC kot LOEC/2 in v polje za NOEC vnesite 0,5 mg/l;

- za končne točke za zdravje ljudi se *key value (ključna vrednost)* še naprej deli na sklop strukturiranih podatkov, ki se lahko uporabijo za izpeljavo vrednosti DNEL (zato izberite najnižjo ustrezno vrednost) ali kvalitativnega sklepa o kakovosti (npr. dražilno). Struktura se lahko spreminja glede na končno točko. Navedejo se lahko naslednje informacije, saj so koristne za ugotavljanje, kateri so ustrezni faktorji ocenjevanja za izpeljavo vrednosti DNEL, kadar je to primerno:
	- i. sklep o končni točki: škodljivi učinek opažen/škodljivi učinek ni opažen/študija ni na voljo/študija ni na voljo (potrebne so dodatne informacije);
	- ii. izbira končne točke, ki omogoča sklicevanje na zapis o študiji končne točke;
	- iii. utemeljitev izbire za dokumentiranje, zakaj naj bi bila izbrana študija primerna za sklepanje o nevarnosti za to končno točko;
	- iv. raven učinka (kadar je primerno) za navedbo ravni učinka iz izbrane študije;
	- v. vrsta testa (kadar je primerno) za navedbo vrste testa iz izbrane študije;
	- vi. vrsta (kadar je primerno) za navedbo vrste, na kateri je bila izbrana študija opravljena;
	- vii. kakovost celotne baze podatkov, opisana z različnimi dejavniki, na primer: v kakšni meri izpolnjujejo razpoložljive informacije zahtevo po podatkih iz uredbe REACH, ki temeljijo na količini (popolnost baze podatkov), ter zanesljivost in skladnost različnih študij (kakovost testne metode, velikost in statistična moč zasnove študije, biološka verodostojnost, razmerja med odmerkom in odzivom ter statistično preskušanje).

#### *Justification for (no) classification (Utemeljitev za (ne)razvrščanje)*

Na voljo za nekatere končne točke (glejte poglavje 9.5.1 GHS).

### *Additional information (Dodatne informacije)*

V tem polju za obogateno besedilo navedite razlago ključnih informacij, ki ste jih navedli za določeno končno točko. To na primer vključuje:

- sklepe o oceni nevarnosti za končno točko. Na primer za fizikalno-kemijske lastnosti, ki so povezane s fizikalnimi nevarnostmi za zdravje ljudi, je opredeljena inherentna sposobnost snovi, da povzroči škodljivi učinek;
- razprava o možnih vrzelih v podatkih;
- pomen rezultatov za oceno tveganja. Za zdravje ljudi na primer obseg, v katerem so pomembni rezultati študije na živalih;
- razlogi za izbiro ključne(-ih) študije (študij) in izbiro ključne vrednosti, ki po vašem mnenju označuje končno točko. To vključuje razpravo o najpomembnejših ugotovljenih informacijah in v nekaterih primerih o študijah, ki se štejejo za nezanesljive, vendar dajejo rezultate ključnega pomena. Takrat je treba vključiti razpravo o tem, zakaj so bile te študije izločene na račun drugih študij. In obratno, utemeljiti je treba analizo ugotavljanja zanesljivosti dokazov, ki temelji na manj zanesljivih podatkih ali uporabi objavljenih podatkov, zanesljivosti katerih ni mogoče presoditi zaradi omejenega navajanja. Za končne točke za zdravje ljudi je treba te argumente navesti v polju "Justification for selection" (Utemeljitev za izbiro);

• če se ugotovi, da je za oceno pomembnih več študij, navedite možne razloge za razlike v rezultatih, če obstajajo, na primer razlike v čistosti/nečistotah uporabljene testne snovi, razlike v metodah in pogojih testiranja itn.

Take razprave mogoče ne bodo potrebne za preproste končne točke v standardnih okoliščinah, na primer za topnost v vodi.

#### **Preglednica 14: Primer podatkov, ki se lahko navedejo v polju** *Additional information (Dodatne informacije)*

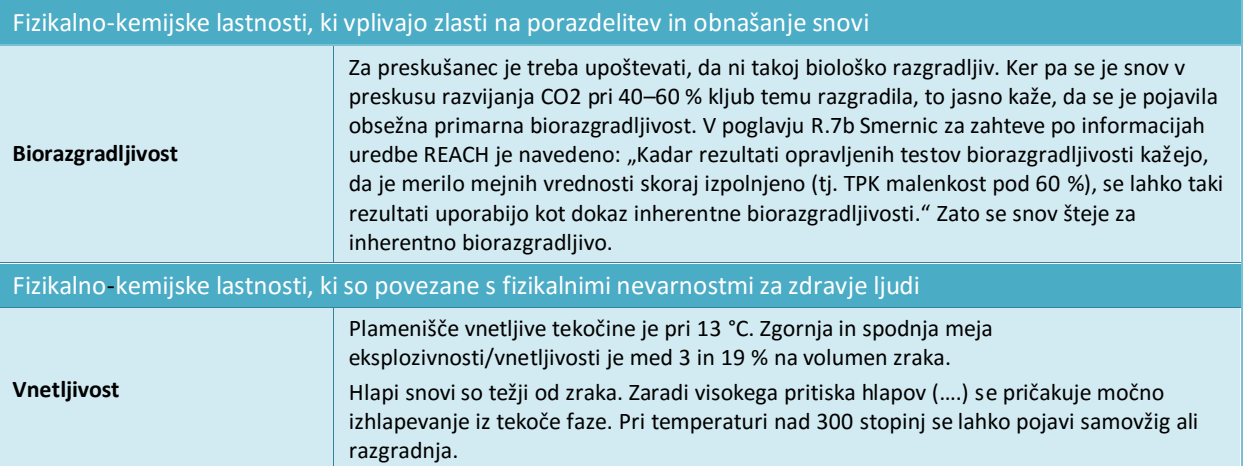

Poleg tega lahko v polju *Mode of action analysis / human relevance framework (Analiza načina delovanja/pomen za ljudi)*za nekaj končnih točk za zdravje ljudi (7.5 strupenost pri ponovljenih odmerkih, 7.6 genotoksičnost, 7.7 rakotvornost, 7.8 strupenost za razmnoževanje, 7.9.1 nevrotoksičnost, 7.9.2 imunotoksičnost) navedete analizo načina delovanja za svojo registrirano snov. Za poročanje o takih analizah je priporočljivo, da uporabite predlogo, ki je na voljo na spletni strani http://echa.europa.eu/sl/support/quidance-on-reach-and-clp[implementation/formats.](http://echa.europa.eu/web/guest/support/guidance-on-reach-and-clp-implementation/formats)

#### **Sklepi o oceni nevarnosti<sup>17</sup>**

1

Za dokumentacijo o količini, ki presega 10 ton, je treba zagotoviti poročilo o kemijski varnosti (Priloga I k uredbi REACH). To poročilo o kemijski varnosti mora vsebovati oceno nevarnosti, iz katere se izpeljeta vrednosti PNEC in DNEL, kadar je mogoče. Če snov izpolnjuje merila za razvrščanje v zvezi z vsaj eno vrsto nevarnosti ali je ocenjena kot snov PBT ali vPvB, je treba opraviti oceno izpostavljenosti. V tem primeru se lahko obseg ocene izpostavljenosti na podlagi uredbe REACH in vrsta opredelitve tveganja, ki jo je treba izvesti, ugotovi iz sklepa o oceni nevarnosti za vsak cilj varstva okolja ter za vsak način in vrsto učinka na zdravje ljudi:

- če se sklep glasi, da nevarnost ni bila ugotovljena, ocene izpostavljenosti ni treba izvesti;
- če je bila izpeljana vrednost PNEC ali DNEL, je treba opraviti kvantitativno opredelitev tveganja;
- če je bila izpeljana DMEL ali druga toksikološka mejna vrednost, je treba opraviti semikvantitativno oceno;
- v vseh drugih primerih je treba opraviti kvalitativno opredelitev tveganja.

Annankatu 18, P.O. Box 400, FI-00121 Helsinki, Finska | Tel. +358 9 686180 | Faks +358 9 68618210 | echa.europa.eu

<sup>&</sup>lt;sup>17</sup> Smernice so na voljo na spletni strani: [http://echa.europa.eu/sl/guidance-documents/guidance-on-information-requirements-and-chemical](http://echa.europa.eu/guidance-documents/guidance-on-information-requirements-and-chemical-safety-assessment)[safety-assessment.](http://echa.europa.eu/guidance-documents/guidance-on-information-requirements-and-chemical-safety-assessment)

Za več informacij glejte Smernice, Del D: Okvir za oceno izpostavljenosti, ki so na voljo na spletni strani [http://echa.europa.eu/sl/guidance-documents/guidance-on-reach.](http://echa.europa.eu/guidance-documents/guidance-on-reach)

#### **Sklep o nevarnosti za okolje (vključno s PNEC)**

V povzetku o končni točki v oddelku 6 *Ecotoxicological information (Ekotoksikološke informacije)* je treba za vsak cilj varstva opraviti izbiro na spustnem seznamu *Hazard assessment conclusion (Sklep o oceni nevarnosti)*.

Na podlagi rezultata ocene nevarnosti je treba izbrati PNEC na podlagi številčne vrednosti in enote ali pa s seznama izbrati razlog, zakaj PNEC ni na voljo. Če je bila izpeljana PNEC, v poljih *Assessment factor (Faktor ocenjevanja)* in *Extrapolation method (Metoda ekstrapolacije)* navedite dodatne informacije o izpeljavi PNEC.

Kadar PNEC ni izpeljana, je treba v polju *Explanation for hazard conclusion (Razlaga sklepa o nevarnosti)* navesti razlago.

#### **Sklep o nevarnosti za zdravje ljudi (vključno z DNEL/DMEL)**

V povzetku o končni točki v oddelku 7 *Toxicological information (Toksikološke informacije)* je treba za vsako nevarnost pod *Workers (Delavci)* in *General population (Splošno prebivalstvo)* opraviti izbiro na spustnem seznamu *Hazard assessment conclusion (Sklep o oceni nevarnosti)*. Sklepi vsebujejo:

- izpeljavo ravni DNEL ali DMEL iz deskriptorjev odmerka, ki vzbuja največjo zaskrbljenost (običajno najnižja NOAEL/LOAEL) za način izpostavljenosti in vrsto učinka;
- izpeljavo kvalitativnega opisa ravni in vrste nevarnosti (nizka, srednja ali visoka nevarnost) za mejne učinke, kot je draženje ali preobčutljivost, če deskriptor odmerka ni na voljo. To velja tudi za nemejne učinke, za katere DMEL ni mogoče izpeljati (npr. mutagenost);
- trditev *no hazard identified (nevarnost ni bila ugotovljena)* za način izpostavljenosti in vrsto učinka, če v navedenih študijah pri mejnem odmerku škodljivih učinkov ni bilo mogoče opaziti;
- izjave, ki se nanašajo na sklep, da razpoložljive informacije ne podpirajo sklepa o nevarnostih, ki jih snov predstavlja za določen način izpostavljenosti ali vrsto učinka. To lahko vključuje dva primera ocene:
	- i. *Hazard unknown but no further hazard information necessary as no exposure expected (Nevarnost ni znana, vendar dodatne informacije o nevarnosti niso potrebne, ker se izpostavljenost ne pričakuje)*: to možnost izberite, kadar se priprava informacij o nevarnosti opusti, ker se izpostavljenost ne pričakuje. V takem primeru mora ocena izpostavljenosti opisovati pogoje uporabe, v katerih se preprečuje izpostavljenost;
	- ii. *Insufficient data available (further information necessary) (Na voljo so pomanjkljivi podatki (potrebne so dodatne informacije))*: za navedbo, da se predlaga testiranje.

Če je bila DNEL izpeljana, vključite dodatne informacije o izpeljavi DNEL v polju *DNEL related information (Informacije o DNEL)*.

Kadar pride do odstopanja od standardnega faktorja ocenjevanja, morate v utemeljitvi opredeliti, kako ste upoštevali naslednje dejavnike iz oddelka 1.4.1 Priloge I:

- negotovost, ki, med drugimi dejavniki, izhaja iz spremenljivosti informacij eksperimenta in iz razlik znotraj vrst in med njimi;
- vrsto in resnost učinkov;
- občutljivost človeške populacije (dela populacije), za katero veljajo kvantitativni in/ali kvalitativni podatki o izpostavljenosti;
- in dejstvo, da DNEL odraža verjeten(-ne) način(-e), trajanje in pogostnost izpostavljenosti.

Za več informacij preberite besedilo pomoči v programu IUCLID.

### **9.8. Oddelek 11 Navodila za varno uporabo**

V skladu z oddelkom 5 Priloge VI k uredbi REACH morate posredovati navodila za varno uporabo z naslednjimi informacijami:

- ukrepi za prvo pomoč;
- protipožarni ukrepi;
- ukrepi ob nenamernih izpustih;
- ravnanje in skladiščenje;
- transportne informacije.

Kadar se poročilo o kemijski varnosti ne zahteva, morate navesti dodatne informacije, kot na primer:

- nadzor izpostavljenosti in osebna zaščita;
- obstojnost in reaktivnost;
- odstranjevanje.

1

Za skupne predložitve se lahko navodila za varno uporabo zagotovijo skupaj, tako da jih predloži glavni registracijski zavezanec v imenu vseh članov, ali posebej, tako da jih predloži vsak član posebej.

Navedene informacije morajo biti skladne z informacijami v varnostnem listu, kadar se zahteva varnostni list.

## **9.9. Oddelek 13 Poročila o oceni**

Namen tega oddelka je omogočiti prilaganje različnih poročil, ki podpirajo nekatere informacije, navedene v drugih oddelkih.

V tem oddelku se po potrebi priloži tudi poročilo o kemijski varnosti. V skladu s členom 14 uredbe REACH je treba v poročilo o kemijski varnosti vključiti oceno kemijske varnosti in ustrezno dokumentacijo. To velja za snovi, ki se proizvajajo ali izvažajo v količinah, večjih od 10 ton na leto, z nekaterimi izjemami na podlagi člena 14.2<sup>18</sup>. V primeru skupne predložitve se lahko člani sporazumejo, da predloži glavni registracijski zavezanec skupno poročilo o kemijski varnosti v imenu članov skupne registracije.

Če vlagate poročilo o kemijski varnosti, morate storiti naslednje:

*1.* V oddelku 13 ustvarite zapis in mu določite smiselno ime, na primer poročilo o kemijski varnosti.

<sup>&</sup>lt;sup>18</sup> Za izjeme iz člena 14.2 morate v oddelku 13 kljub vsemu ustvariti zapis, da bo dokumentacija popolna. Kot "Type of record" (Vrsto zapisa) izberite *REACH Chemical Safety Report (Poročilo o kemijski varnosti na podlagi uredbe REACH)*, vendar pa navedite razlog za odsotnost dokumenta tako, da v polje "Discussion field" (Polje za razpravo) vključite sklic na člen 14.2.

- *2.* V polju *Document/report (Dokument/poročilo)* priložite poročilo o kemijski varnosti.
- *3.* Izberite poročilo o kemijski varnosti na podlagi uredbe REACH z izbirnega seznama *Type of report (Vrsta poročila)*.
- *4.* Z izbirnega seznama izberite vsebino priloženega poročila o kemijski varnosti *CSR contains (Poročilo o kemijski varnosti vsebuje)*, tj. ali vsebuje poročilo o kemijski varnosti le del A ali del B z oceno nevarnosti ali del B s scenariji izpostavljenosti ali vse naštete možnosti.
- 5. V naslednjem polju izberite *type of CSR (vrsto poročila o kemijski varnosti)*: če ste glavni registracijski zavezanec, ali je to skupno poročilo o kemijski varnosti, ki ga predlagate v imenu vseh članov, ali je vaše poročilo o kemijski varnosti. Navedete lahko tudi, ali vaše poročilo o kemijski varnosti temelji na skupaj pripravljenem poročilu o kemijski varnosti.
- 6. V polju *Chemical safety assessment/report tool used (Ocena kemijske varnosti/uporabljeno orodje)* navedite vrsto orodja, ki ste ga uporabili za izvedbo ocene kemijske varnosti in pripravo poročila o kemijski varnosti (npr. ali ste uporabili orodje Chesar). Če ste uporabili orodje, lahko priložite tudi datoteko, izvoženo iz tega orodja, tako, da v oddelku 13 ustvarite drug zapis in izberete *REACH Chemical safety assessment/exposure estimation tool export file (Ocena kemijske varnosti REACH/datoteka za izvoz iz orodja za oceno izpostavljenosti)*.
- *7.* Dodatne podatke lahko vnesete v naslednja polja*.*

Kadar za pripravo poročila o kemijski varnosti uporabljate generator poročil IUCLID, boste morda želeli informacije, ki so pomembne za del A poročila o kemijski varnosti, vključiti in shraniti v svoj nabor podatkov. V ta namen morate ustvariti zapis v oddelku 13.1 *Chemical Safety Report (part A) (Poročilo o kemijski varnosti (del A))*. To je obvezen del vseh poročil o kemijski varnosti in vključuje tri dele. Navesti jih je treba v treh poljih za besedilo v zapisu:

- povzetek ukrepov za obvladovanje tveganja: ni potrebe, da bi ponovno podrobno opisovali ukrepe za obvladovanje tveganja, vključene v del B. Zadostuje sklic na scenarije izpostavljenosti;
- izjava, da so bili ti ukrepi izvedeni: to se nanaša na proizvodnjo in lastne uporabe registracijskega zavezanca;
- izjava, da so bili ti ukrepi sporočeni: na primer z napotitvijo na sisteme, da pošljejo scenarije izpostavljenosti v okviru razširjenega varnostnega lista.

## **9.10. Oddelek 14 Zahteve po informacijah**

### **9.10.1. Merila iz Priloge III v oddelku 14**

Standardne zahteve po informacijah za registracije količin od 1 do 10 ton na podlagi uredbe REACH so opredeljene v Prilogi VII k uredbi REACH, ki je razdeljena na dve vrsti informacij:

- informacije o fizikalno-kemijskih lastnostih, ki se zahtevajo za vse snovi v količini 1– 10 ton/leto; in
- informacije o toksikoloških in ekotoksikoloških lastnostih za vse snovi, ki niso v postopnem uvajanju, in tiste snovi v postopnem uvajanju, ki izpolnjujejo merila iz Priloge III k uredbi REACH.

Če vlagate registracijo za snov v postopnem uvajanju v količini 1–10 t, ki nima lastnosti, ki vzbujajo zaskrbljenost, kot je opisano v Prilogi III k uredbi REACH, lahko izkoristite zmanjšane

zahteve po informacijah in predložite le registracijsko dokumentacijo z informacijami o fizikalno-kemijskih lastnostih (glejte tudi Prilogo *Predstavitev končnih točk in zahtev po informacijah*). V tem scenariju boste svoj pristop upravičili tako, da boste v programu IUCLID izpolnili *Annex III criteria under Section 14 Information requirements (Merila iz Priloge III v Oddelku 14 Zahteve po informacijah)*. To velja za dokumentacijo glavnega registracijskega zavezanca in za dokumentacijo članov, ki vsebuje le informacije o fizikalno-kemijskih lastnostih:

- 1. Z desnim gumbom na miški kliknite na merila iz *Annex III (Priloge III)* na navigacijski plošči na levi strani zaslona.
- 2. Izberite *New fixed record (Nov nespremenljiv zapis)*.
- 3. Ustvari se nov zapis z nizom vprašanj.

Vprašanja/točke, ki se pojavljajo v zapisu, vas bodo po korakih vodile k različnim možnostim za snov iz Priloge III k uredbi REACH, da boste prikazali neuporabnost meril iz te priloge za svojo snov. Odgovoriti boste morali na vsa vprašanja tako, da boste z ustreznega izbirnega seznama izbrali *Yes (Da)* ali *No (Ne)*. Svojo odločitev boste lahko utemeljili z razlago v obliki prostega besedila in s pomožnimi dokumenti, ki jih boste po potrebi priložili.

Da bi agencija ECHA pomagala registracijskim zavezancem pri ugotavljanju, ali njihova snov izpolnjuje merila iz Priloge III k uredbi REACH ali ne, je pripravila popis snovi, za katere obstajajo dokazi, da bi verjetno izpolnile ta merila. Poleg tega je agencija ECHA pripravila pomožni material, ki poudarja učinkovit postopek v korakih, kako naj podjetja v okviru svoje registracije upoštevajo Prilogo III k uredbi REACH, vključno z nasveti o tem, kako naj uporabljajo popis, in nekaj preglednimi primeri. Več informacij je na voljo na spletni strani o Prilogi III na spletišču agencije ECHA.

### **9.10.2. Oddelek 14 Izločene informacije za registracijo na podlagi uredbe REACH**

V tem oddelku lahko ločeno predložite del podatkov iz registracijske dokumentacije, to pomeni zunaj podatkov, za katere ste se sporazumeli, da se predložijo v okviru skupne predložitve. Če ste izbrali podatke za izločitev, morate ustvariti nov zapis in nato lahko dodate več blokov s

klikom na gumb  $\bigoplus$ . Za vsak blok, ki ga ustvarite v oddelku, morate navesti utemeljitev za izločitev, ki zajema vse dokumente v tem bloku. V utemeljitvi je treba upoštevati določbe iz člena 11(3) ali 19(2) uredbe REACH.

Več informacij o možnostih za izločitev in mehanizmih najdete v *Smernicah za souporabo podatkov*, ki so na voljo na naslovu [http://echa.europa.eu/sl/guidance-documents/guidance](http://echa.europa.eu/guidance-documents/guidance-on-reach)[on-reach.](http://echa.europa.eu/guidance-documents/guidance-on-reach)

# **10. Kako ustvariti dokumentacijo**

Ko v nabor podatkov o snovi vključite vse ustrezne informacije, v naslednjem koraku ustvarite dokumentacijo.

Preden začnete ustvarjati dokumentacijo, vam predlagamo, da zaženete vtičnik *Validation assistant (Pomočnik za validacijo)* in s tem preverite popolnost nabora podatkov o snovi. Več informacij o uporabi zadevnega vtičnika poiščite v sistemu za pomoč programa IUCLID.

Hkrati vam priporočamo tudi, da preverite, ali je mogoče kakovost nabora podatkov pred ustvarjanjem dokumentacije izboljšati. Glejte *Kako dopolniti dokumentacijo* na spletni strani agencije ECHA:<http://echa.europa.eu/sl/support/how-to-improve-your-dossier>

- 1. Če želite ustvariti dokumentacijo, kliknite na polje Substance (Snov) · na domači strani programa IUCLID in odprite seznam razpoložljivih naborov podatkov o snovi.
- 2. Na navigacijski plošči na levi strani zaslona se prikažejo vse snovi, ki so na voljo (v okviru omejitev iskalnih rezultatov, določenih v prednostnih nastavitvah uporabnika). Če se snov ne prikaže na seznamu, jo lahko poiščete z iskalnikom. Če je seznam zelo dolg, lahko uporabite filter, tako da vnesete ime (ali del imena) snovi v polje za filtriranje.
- 3. Izberite snov, za katero želite ustvariti dokumentacijo.
- 4. Z desnim gumbom na miški kliknite snov na seznamu rezultatov poizvedbe. V pojavnem meniju izberite možnost *Create dossier (Ustvari dokumentacijo)*.
- 5. Ko izberete možnost *Create dossier (Ustvari dokumentacijo)*, se prikaže čarovnik za ustvarjanje dokumentacije. Sledite korakom v čarovniku za ustvarjanje dokumentacije.

Privzeto se v čarovniku prikažeta samo dva koraka: *Select submission type (Izberi vrsto predložitve)* (1) in *Complete the dossier header (Dopolni glavo dokumentacije)* (5). Če želite spremeniti privzete nastavitve, da boste imeli na voljo več možnosti, izberite potrditveno polje *Use advanced settings (Uporabi napredne nastavitve)*.

#### **1. Izberite vrsto predložitve**

Z izbiro vrste predložitve izberete pravilno predlogo za dokumentacijo, kar je nujno za uspešno predložitev. Pred izvozom dokumentacije se prepričajte, da izbrana predloga ustreza predvideni predložitvi.

Če izberete potrditveno polje *Use advanced settings (Uporabi napredne nastavitve)*, sledite korakom 2–4, če pa ohranite privzete nastavitve (priporočeno), pojdite neposredno na 5. korak:

- 2. Z izbiro oznak za varstvo podatkov določite stopnjo zaupnosti. Če ste v nabor podatkov o snovi vključili kakršno koli oznako za zaupnost ali regulativni program, v tem koraku z izbiro ustreznih oznak poskrbite, da bodo ustrezni podatki vključeni v vašo dokumentacijo. Če niste prepričani, priporočamo, da izberete privzeto možnost "all fields - including confidential test material" (vsa polja – vključno z zaupnimi informacijami o materialu za testiranje). Agencija ECHA bo ocenila zaupnost informacij in navedene utemeljitve. Več informacij o javni objavi dela dokumentacije na spletni strani agencije ECHA lahko najdete na [http://echa.europa.eu/sl/manuals.](http://echa.europa.eu/sl/manuals)
- 3. Izberite, ali naj bodo opombe vključene v dokumentacijo.
- 4. Preverite in izberite, kateri dokumenti in subjekti bodo vključeni v vašo dokumentacijo. V

ta namen na seznamu subjektov (*Entities list*) izberite snov, pred katero bo ikona . V oknu *References to (Sklici na)* bodo navedeni dokumenti in subjekti, povezani s snovjo; dokumenti, ki jih je treba vključiti, so že označeni. Določeni dokumenti, kot je na primer razdelek 1.1, bodo vedno vključeni v dokumentacijo in jih v tem koraku ni mogoče izključiti. Podobno nekateri dokumenti, odvisno od vrste predložitve, ne bodo prikazani na seznamu in jih ne bo mogoče vključiti, saj niso pomembni za izbrano vrsto predložitve. Če niste prepričani, katere informacije je treba vključiti, izberite možnost *Next (Naprej)* in se zanesite na privzete nastavitve za vašo vrsto predložitve.

#### Različica 2.0

#### **5. Dopolnite glavo dokumentacije, tako da vnesete dodatne administrativne podatke**

Informacije v glavi dokumentacije so bistvene pri preverjanju pravil poslovanja, ko predložite dokumentacijo. Če določeni podatki manjkajo ali niso pravilni, se lahko vaša predložena dokumentacija zavrne. V tem primeru morate ustvariti novo dokumentacijo s popravljenimi podatki in jo ponovno predložiti. Za več informacij glejte Prilogo: *Pregled preverjanj pravil poslovanja, ki jih izvaja agencija ECHA pri predloženi dokumentaciji*.

Naslednja podpoglavja opisujejo, kako je treba vnesti administrativne podatke v glavi dokumentacije.

### **10.1. Administrativni podatki**

*Ime dokumentacije:* Izberite ime za svojo dokumentacijo, s pomočjo katerega jo boste lahko hitro prepoznali v svoji bazi podatkov. Priporočamo, da v imenu dokumentacije ne uporabljate zaupnih informacij, ker jih lahko vidi vsak, s katerim si izmenjujete dokumentacijo.

*Dossier submission remark (Pripomba glede predložitve dokumentacije):* To polje ni obvezno in se lahko uporabi za dodatne pripombe o razlogih za predložitev, npr. kaj je v primeru posodobitve spodbudilo predložitev.

#### **10.1.1. Vrsta predložitve**

**Posamezni registracijski zavezanec** Potrditvenega polja *Joint submission (Skupna predložitev)* ne izberite , če s svojo snovjo niste del skupne predložitve.

**Glavni registracijski zavezanec:** Potrditveno polje *Joint submission (Skupna predložitev)* je treba izbrati samo, če bo vaša dokumentacija predložena kot dokumentacija glavnega registracijskega zavezanca v skupni predložitvi. Izberite ustrezna potrditvena polja, če vlagate informacije v imenu članov, kot so *Chemical safety report (Poročilo o kemijski varnosti), Guidance on safe use (Navodila za varno uporabo)* in/ali *Review by an assessor (Preveril ocenjevalec).* 

**Registracijski zavezanec član:** Če ste član skupne predložitve, izberite eno izmed dveh predlog za člane v 1. koraku čarovnika za ustvarjanje dokumentacije *Select submission type for a substance (Izberite vrsto predložitve za snov)*:

- *Member of a joint submission - general case (član skupne predložitve - splošni primer);*
- *Member of a joint submission - intermediates (član skupne predložitve - intermediati).*

Kot član skupne predložitve lahko v naslovu dokumentacije navedete, ali je informacije v vašem imenu zagotovil glavni registracijski zavezanec. To velja za *Chemical safety report (Poročilo o kemijski varnosti), Guidance on safe use (Navodila za varno uporabo)* in *Review by an assessor (Preveril ocenjevalec).*

### **10.1.2. Količinski razpon**

V polju *Tonnage band(s) of the registrant (Količinski razpon(-i) registracijskega zavezanca)*  izberite svoj količinski razpon. Količinski razpon skupne predložitve je določen z vrsto predloge za dokumentacijo, ki ste jo izbrali v 1. koraku čarovnika. Če predstavlja dokumentacija združeno predložitev za uporabe intermediatov in uporabe brez intermediatov, navedite tudi količinski razpon za intermediate.

### **10.1.3. Posebne predložitve**

Opredelite, ali naj se dokumentacija predloži kot začetna predložitev ali kot posodobitev prejšnje predložitve.

Posodobitev se lahko predloži samo v naslednjih primerih:

- posodobitev na lastno pobudo, kadar ste uspešno registrirali določeno snov in želite svojo dokumentacijo posodobiti z novimi informacijami**;**
- posodobitev na zahtevo, ki sledi neuspelemu preverjanju tehnične popolnosti pri vaši prejšnji predložitvi ali zahtevi ali odločbi agencije.

Podrobnejša razlaga je navedena v poglavjih v nadaljevanju.

### **10.1.3.1. Posodobitev na lastno pobudo**

Posodobitev na lastno pobudo predložite, če želite svojo dokumentacijo na lastno pobudo posodobiti ali če je tako določila agencija z dopisom, poslanim na vaš račun REACH-IT, npr. dopisi o dejavnosti pregleda. V glavi dokumentacije navedite *The submission is an update (Predložitev je posodobitev)* in v ustrezno polje vnesite številko predložitve zadnje uspešne predložitve. Izberite potrditveno polje *Spontaneous update (Posodobitev na lastno pobudo)*. Z izbirnega seznama izberite ustrezni razlog za posodobitev. Če izberete *other (drugo)*, morate polja za prosto besedilo izpolniti z ustreznim razlogom za posodobitev. Če želite navesti več kot en razlog za posodobitev dokumentacije, morate ustvariti dodaten ponovljivi blok za vsak razlog. Opomba: v vseh blokih mora biti navedena *Justification (Utemeljitev)*.

### **10.1.3.2. Posodobitev na zahtevo agencije**

Zahtevano posodobitev predložite, če je to v dopisu, ki je bil poslan na vaš račun REACH-IT, zahtevala agencija, npr. kot rezultat pregleda skladnosti, ocene zahtevka po zaupnosti itn. V glavi dokumentacije navedite *The submission is an update (Predložitev je posodobitev)* in v ustrezno polje vnesite številko predložitve zadnje uspešne predložitve. Izberite potrditveno polje *Further to a request/decision from a regulatory body (Na zahtevo/odločbo regulativnega organa)* in v polje *Number (Številka)* vnesite številko za komunikacijo, ki je povezana z zahtevo agencije, ki je spodbudila posodobitev.

### **10.1.3.3. Posodobitev po neuspelem pregledu popolnosti**

Zahtevano posodobitev predložite, če dokumentacijo posodabljate zaradi neuspelega(-ih) pregleda(-ov) popolnosti prejšnjih predložitev. Navedite *The submission is an update (Predložitev je posodobitev)* in v ustrezno polje vnesite številko predložitve, za katero pregled popolnosti ni uspel. Izberite potrditveno polje *Further to a request/decision from a regulatory body (Na zahtevo/odločbo regulativnega organa)* in v polje *Number (Številka)* vnesite številko za komunikacijo. Številko za komunikacijo najdete v dopisu o neuspelem pregledu popolnosti pod naslovom Ključni dokumenti v sistemu REACH-IT.

### **10.1.4. Podatki, specifični za dokumentacijo**

**Preveril ocenjevalec:** potrditveno polje *Reviewed by an assessor (Preveril ocenjevalec)* ni obvezno, vendar pa mora biti v skladu s členom 10(a)(viii) uredbe REACH v primeru, da je ocenjevalec preveril dokumentacijo ali dele dokumentacije, to navedeno tukaj.

**Zahtevki po zaupnosti:** izberite *Confidentiality claim on registration number (Zahtevek po zaupnosti za registracijsko številko)* in *Confidentiality claim on tonnage band (Zahtevek po* 

Različica 2.0

*zaupnosti za količinski razpon)***,** če želite, da so določeni podatki zaupni. Zahtevku mora slediti utemeljitev. Na podlagi teh zahtevkov se lahko tudi izda račun.

Zastavico za zahtevek po zaupnosti v glavi dokumentacije je treba ponovno nastaviti ob vsaki ponovni predložitvi dokumentacije. Ko prejmete registracijsko številko, lahko zastavico za zaupnost postavite tudi na registracijsko številko v oddelku 1.3 programa IUCLID. V naslednjih posodobitvah bo zastavica ostala na tem mestu.

Potrditveno polje za *Confidentiality claim on the tonnage band (Zahtevek po zaupnosti za količinski razpon)* je edino mesto v dokumentaciji, kjer lahko zahtevate zaupnost za svoj registrirani količinski razpon. Zastavica za zaupnost v oddelku 3.2 programa IUCLID se nanaša na dejanske proizvedene/uvožene količine, ki se vedno obravnavajo kot zaupne informacije.

**Vprašanja glede souporabe podatkov:** Kadar se pridružujete skupni predložitvi in pri tem uporabljate žeton, ki ga je posredovala agencija po **"**Sporu v zvezi s skupno predložitvijo**"**, morate med ustvarjanjem dokumentacije obvezno izbrati potrditveno polje *Data sharing issues (Vprašanja glede souporabe podatkov)* v glavi dokumentacije. Zagotovite razlago v polju *Justification (Utemeljitev)*.

Kadar je izbrano potrditveno polje *Data Sharing Issue (Vprašanja glede souporabe podatkov)* v glavi dokumentacije, se predložitev ne more opirati na skupno predložene dokumente: *Guidance on Safe Use (Navodila za varno uporabo), Chemical Safety Report (Poročilo o kemijski varnosti)*.

Opustitev pristojbine 1-10 ton (1-10 ton, celotna Priloga VII): v dokumentaciji lahko zahtevate opustitev pristojbine za količinski razpon od 1 do 10 ton (vključno z intermediati) le, če vi sami ali glavni registracijski zavezanec v skupni predložitvi zagotovi popolne informacije iz Priloge VII k uredbi REACH. Če predložitev s strani glavnega registracijskega zavezanca ne vključuje celotne Priloge VII, lahko kot član informacije zagotovite ločeno. Kadar se za predložitev registracije uporablja predloga *REACH Registration 1 – 10 tonnes, physicochemical requirements (Registracija na podlagi uredbe REACH 1–10 ton, fizikalno*-*kemijske zahteve)*, registracijski zavezanec ne more opustiti plačila pristojbine.

### **10.1.4.1. Obvezne informacije za izolirane intermediate**

Če vaša dokumentacija zajema registracijo za intermediate, morate potrditi eno od obeh polj, ki se nanašata na pogoje uporabe v skladu s členoma 17 in 18 uredbe REACH, kakor je primerno.

# **11. Kako izvoziti dokumentacijo**

Za izvoz dokumentacije najprej poiščite dokumentacijo na navigacijski plošči programa IUCLID. Ko je dokumentacija prikazana na seznamu iskalnih rezultatov, z desnim gumbom na miški kliknite na vnos in v meniju izberite *Export (Izvozi)*.

Za podrobnosti o čarovniku za izvoz glejte pomoč, ki je vgrajena v program IUCLID.

# **12. Predložitev dokumentacije**

Če želite dokumentacijo predložiti agenciji ECHA, se morate v sistem REACH-IT prijaviti s podatki o pravni osebi, ki želi predložiti dokumentacijo, in slediti navodilom za določeno vrsto predložitve.

Do sistema REACH-IT lahko dostopate s spletne strani agencije ECHA: <http://www.echa.europa.eu/> ali pa neposredno obiščite spletno stran sistema REACH-IT: [https://reach-it.echa.europa.eu/.](https://reach-it.echa.europa.eu/)

# **13. Posodobitev dokumentacije**

Če morate posodobiti dokumentacijo, vam ni treba ponovno vpisovati vseh podatkov o svoji snovi. Informacije lahko posodobite v naboru podatkov o snovi. Če želite urediti nabor podatkov o snovi, ga izberite na navigacijski plošči in izpolnite ali posodobite ustrezne podatke. Ko je nabor podatkov pripravljen, lahko ustvarite dokumentacijo (glejte razdelek *Kako ustvariti dokumentacijo*).

Ko je bila registracijska dokumentacija predložena agenciji ECHA in sprejeta v obdelavo, je treba iz tehničnih razlogov vsako ponovno predložitev dokumentacije opredeliti kot posodobitev, za kar je odgovoren registracijski zavezanec. Če je informacija del skupne predložitve, mora glavni registracijski zavezanec posodobiti registracijo v imenu članov.

Obstajata dve vrsti posodobitev registracijske dokumentacije: *requested (na zahtevo)* in *spontaneous update (posodobitev na lastno pobudo)*. Kadar posodabljate dokumentacijo, glejte poglavje 10 tega priročnika.

Več informacij o posodabljanju registracije je na voljo v *Smernicah za registracijo*, ki so na voljo na naslovu [http://www.echa.europa.eu/sl/guidance-documents/guidance-on-reach.](http://www.echa.europa.eu/web/guest/guidance-documents/guidance-on-reach)

# **Annex 1. Pregled preverjanj pravil poslovanja, ki jih izvaja agencija ECHA pri predloženi dokumentaciji**

Pravila poslovanja so sklop oblike dokumentacije in administrativnih predpogojev, ki morajo biti izpolnjeni, preden lahko agencija ECHA ugotovi, da se lahko dokumentacija ustrezno obravnava in da se lahko zahtevani regulativni postopki uspešno izvedejo. S pravili poslovanja se ne ocenjuje popolnost ali skladnost predloženih podatkov. Če predložitev dokumentacije na ravni poslovnih pravil ne uspe, se dokumentacija samodejno odstrani iz sistema in zahteva se nova predložitev, preden se lahko začne izvajati kakršen koli regulativni postopek. Rezultat preverjanja pravil poslovanja si lahko ogledate v poročilu o predložitvi v sistemu REACH-IT.

Ta dokument vas bo vodil skozi glavne zahteve za ustvarjanje nabora podatkov o snovi in glave dokumentacije IUCLID. Poleg tega je priporočljivo, da za nabor podatkov o snovi uporabite vtičnik programa IUCLID Pomočnik za validacijo. Uporabite ga tudi za končno dokumentacijo, preden jo izvozite iz programa IUCLID in predložite v sistem REACH-IT. Z desnim gumbom na miški kliknite svoj nabor podatkov o snovi ali dokumentacijo na navigacijski plošči programa IUCLID in izberite *Validate (Potrdi)*. Ta vtičnik bo preveril večino pravil poslovanja. Vendar pa so nekatera pravila poslovanja odvisna od informacij, shranjenih v zbirki podatkov sistema REACH-IT, zato vtičnik ne more v celoti posnemati preverjanj pravil poslovanja, ki jih izvaja agencija.

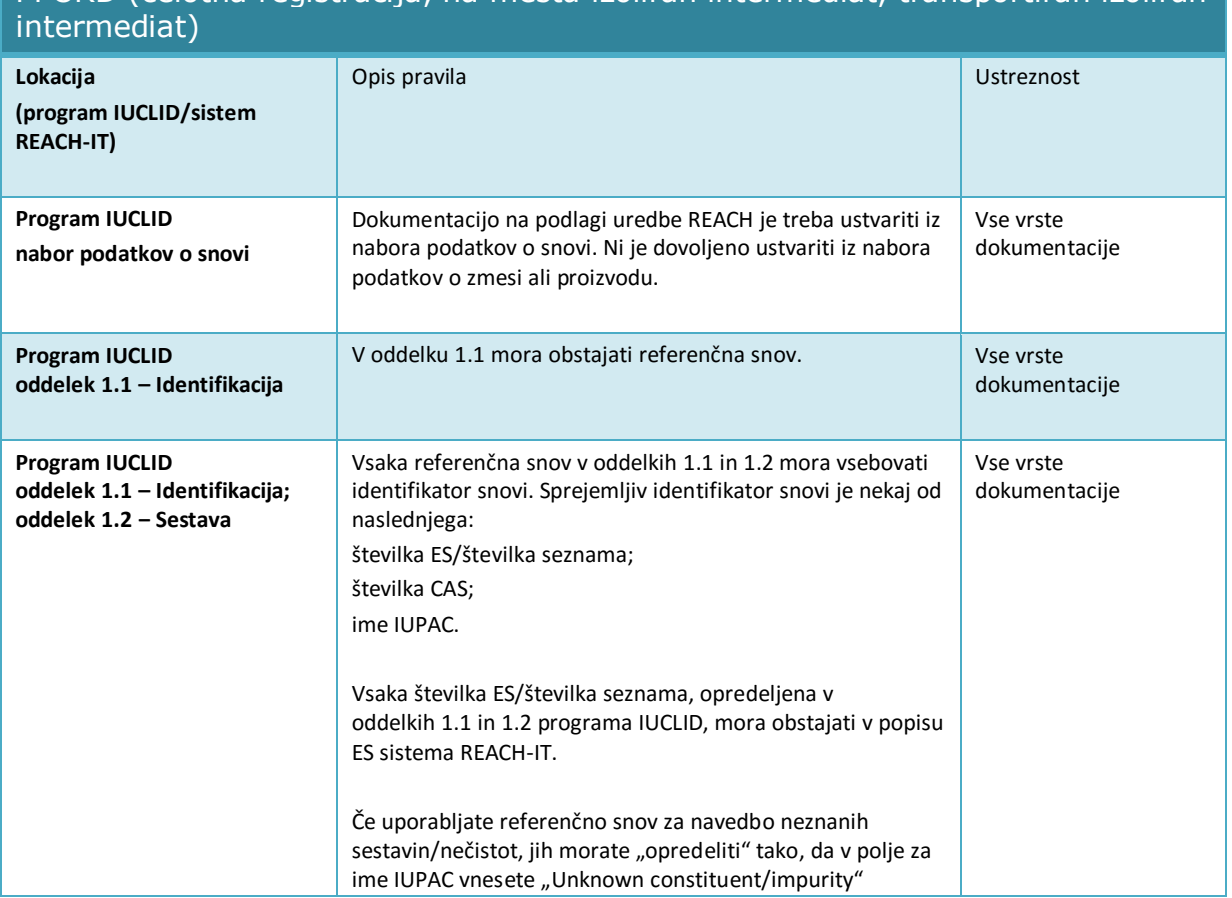

Pravila poslovanja, ki se uporabljajo za dokumentacijo za registracijo in prijavo PPORD (celotna registracija, na mestu izoliran intermediat, transportiran izoliran

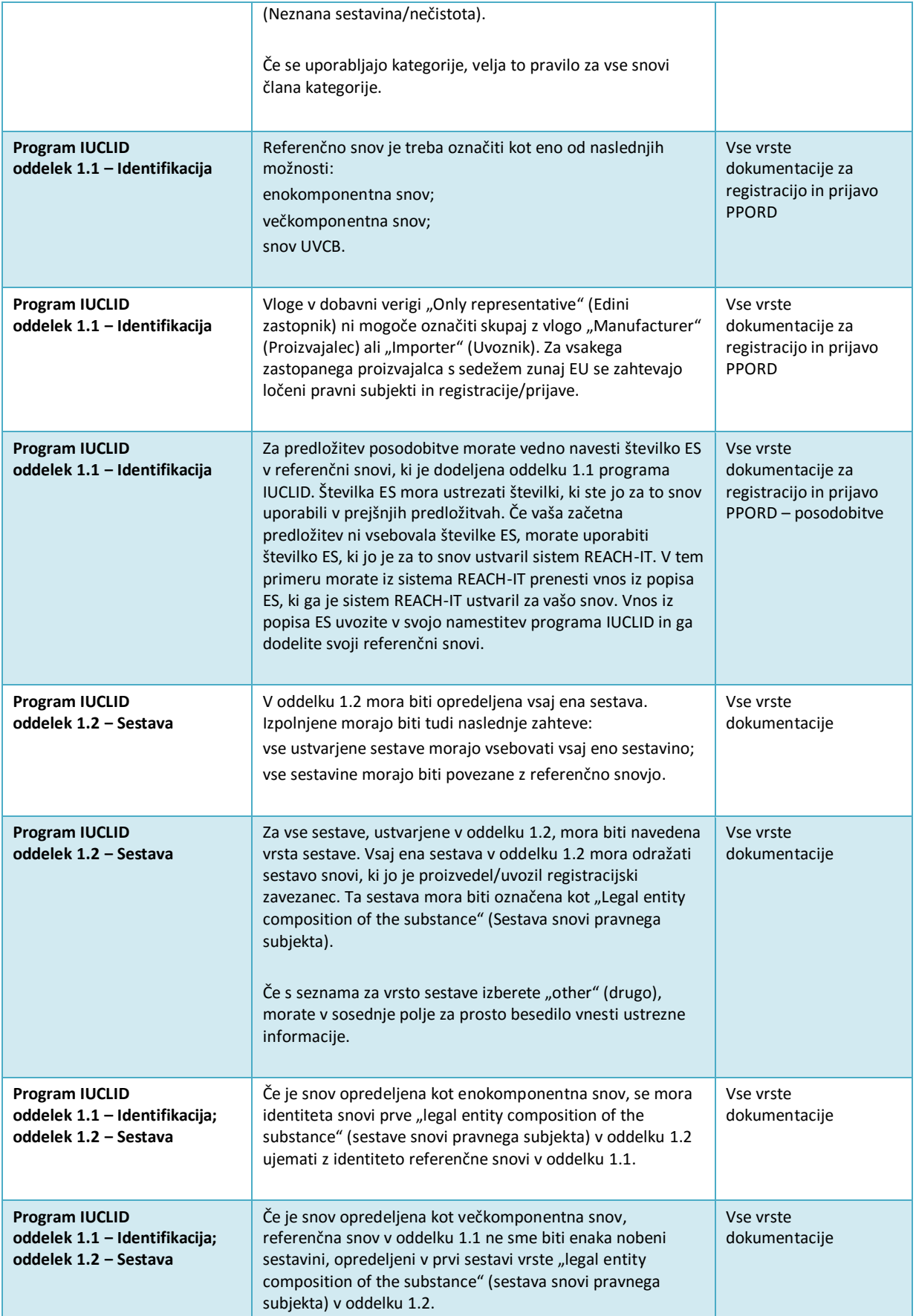

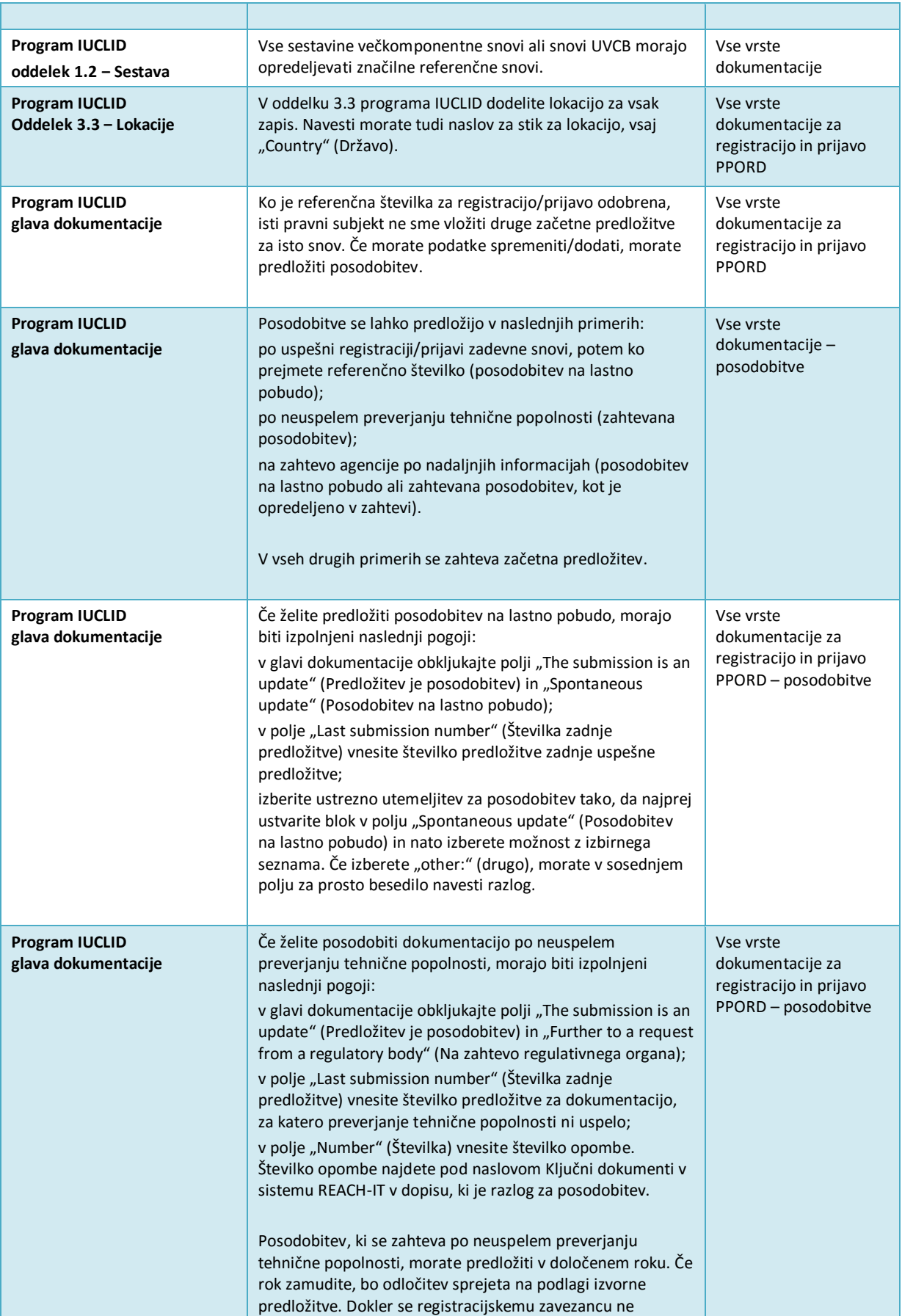

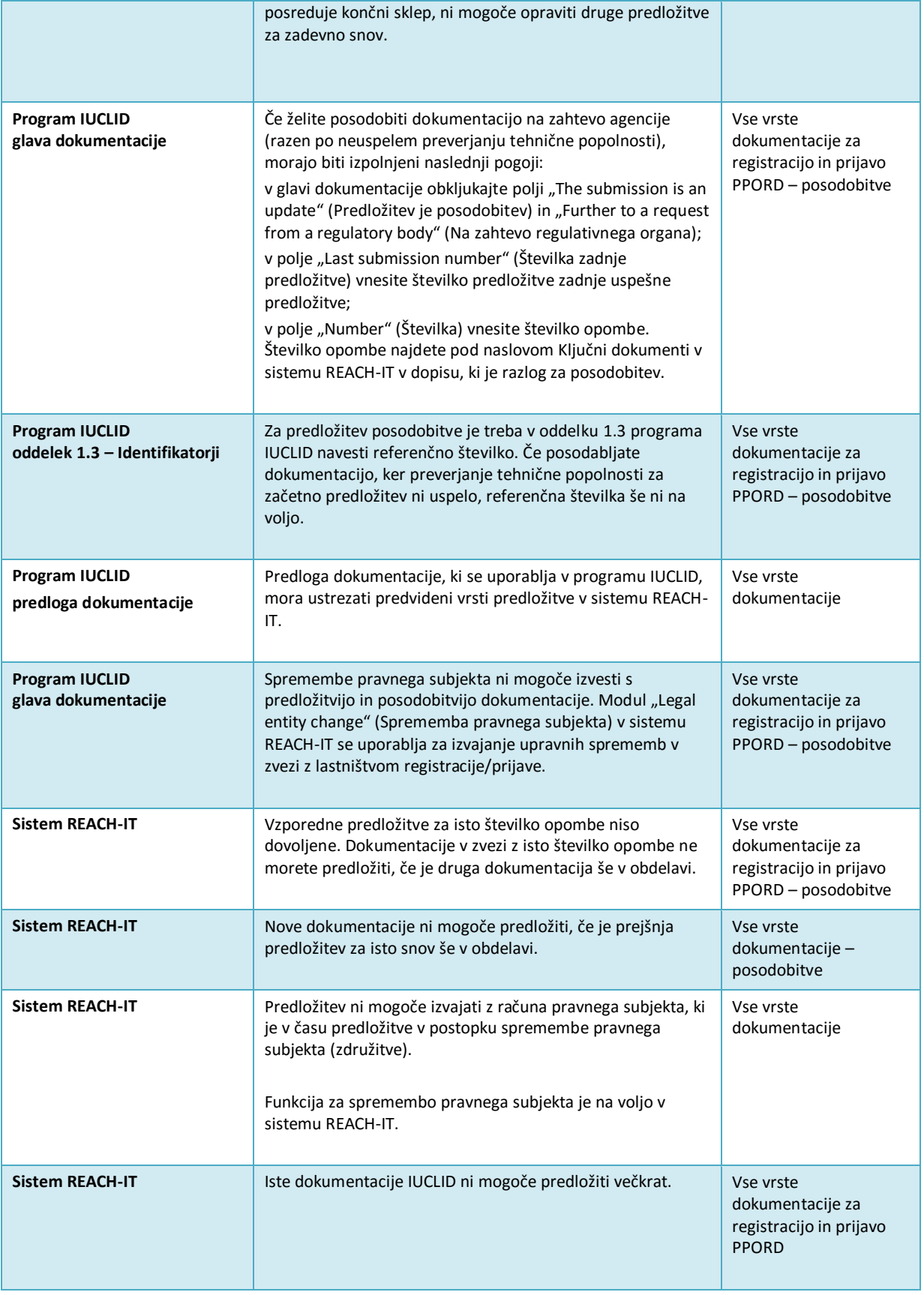

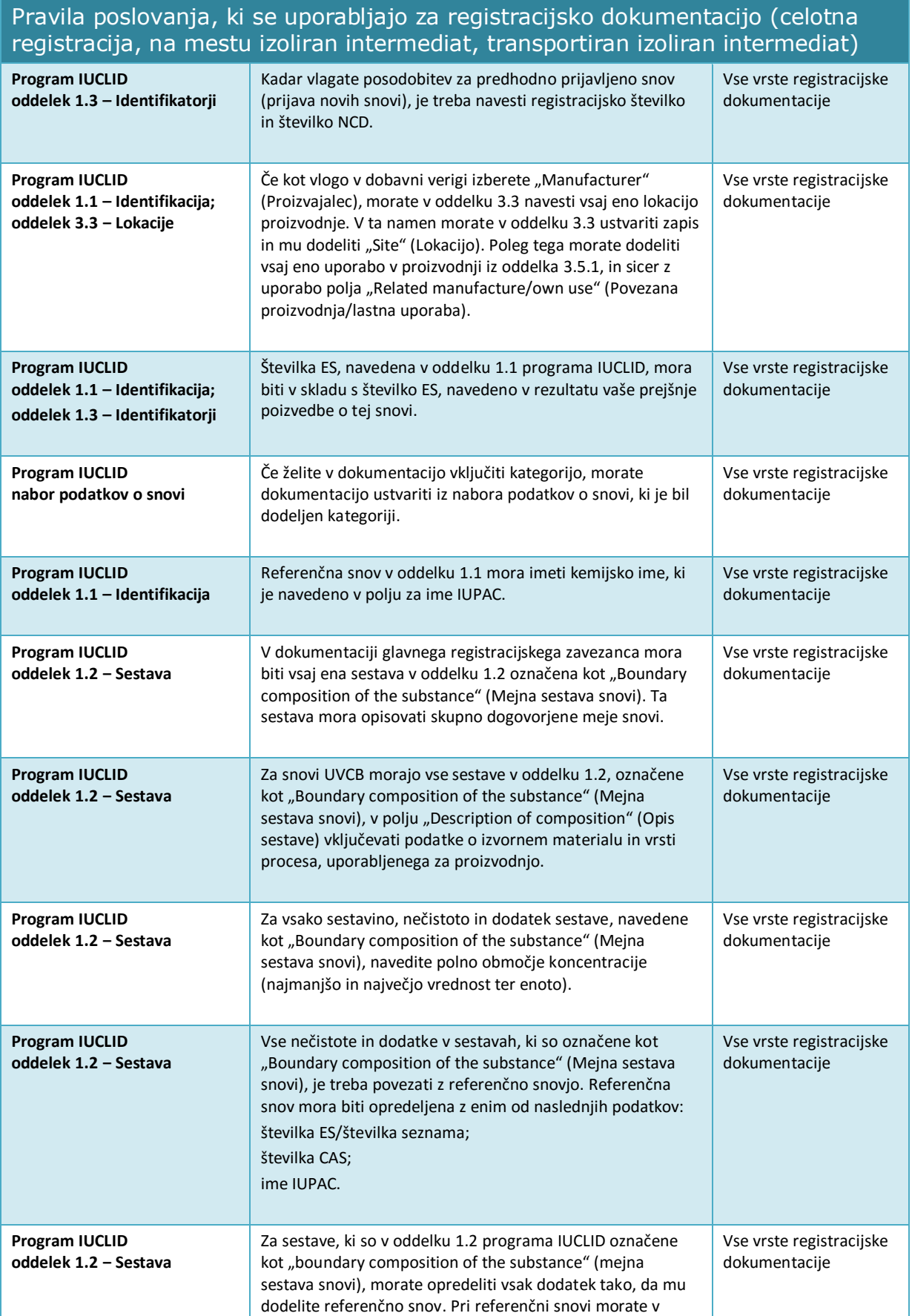
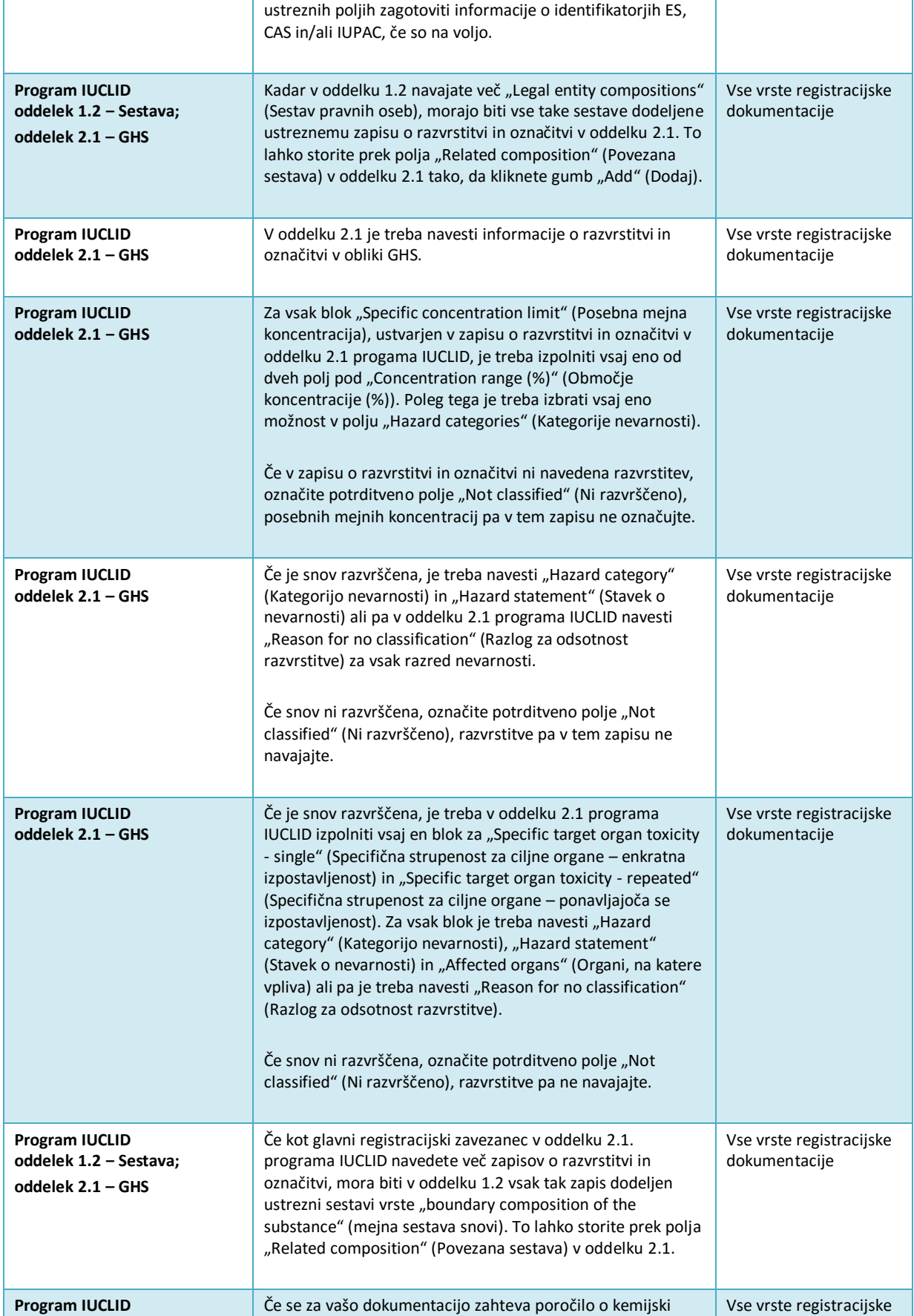

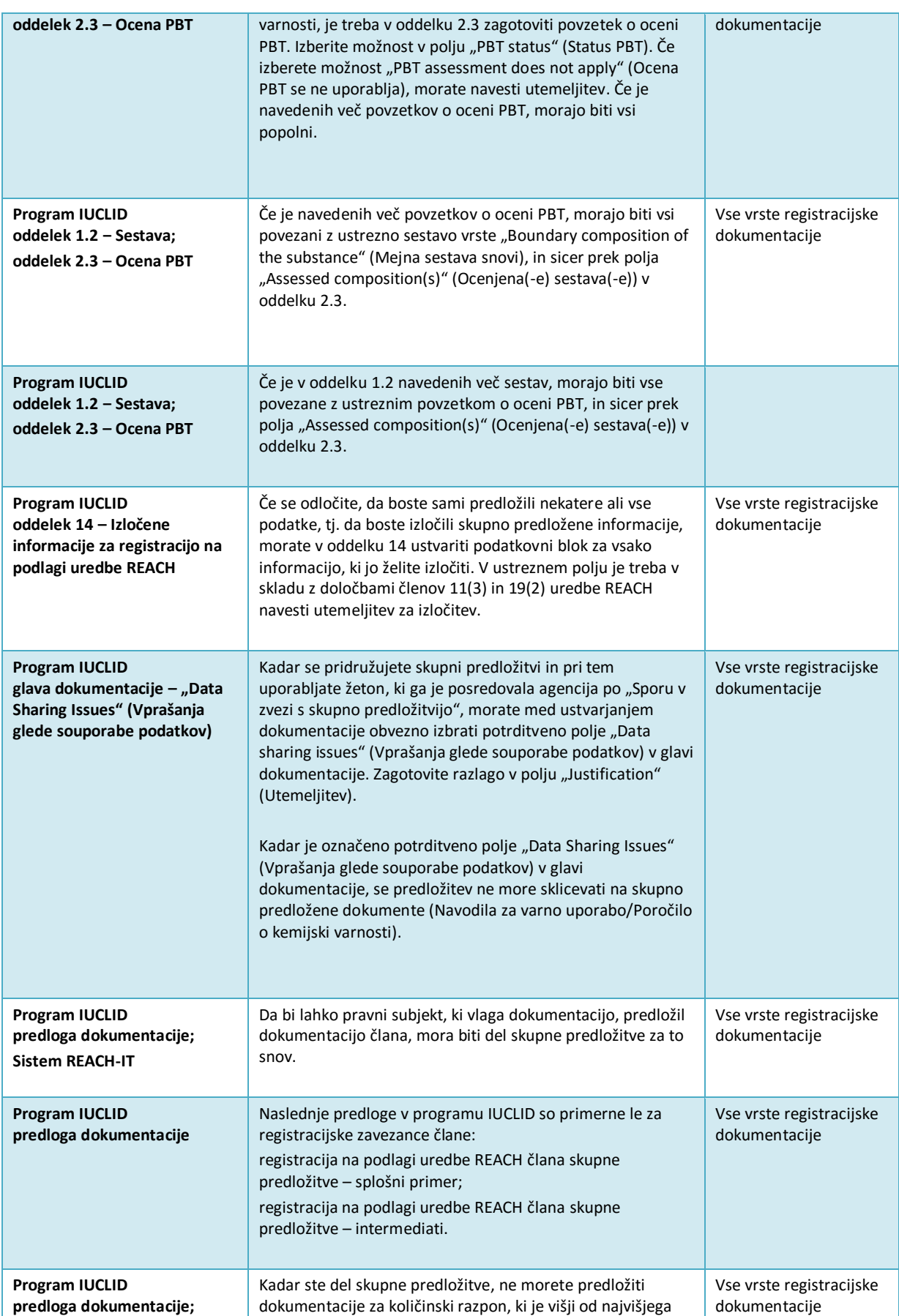

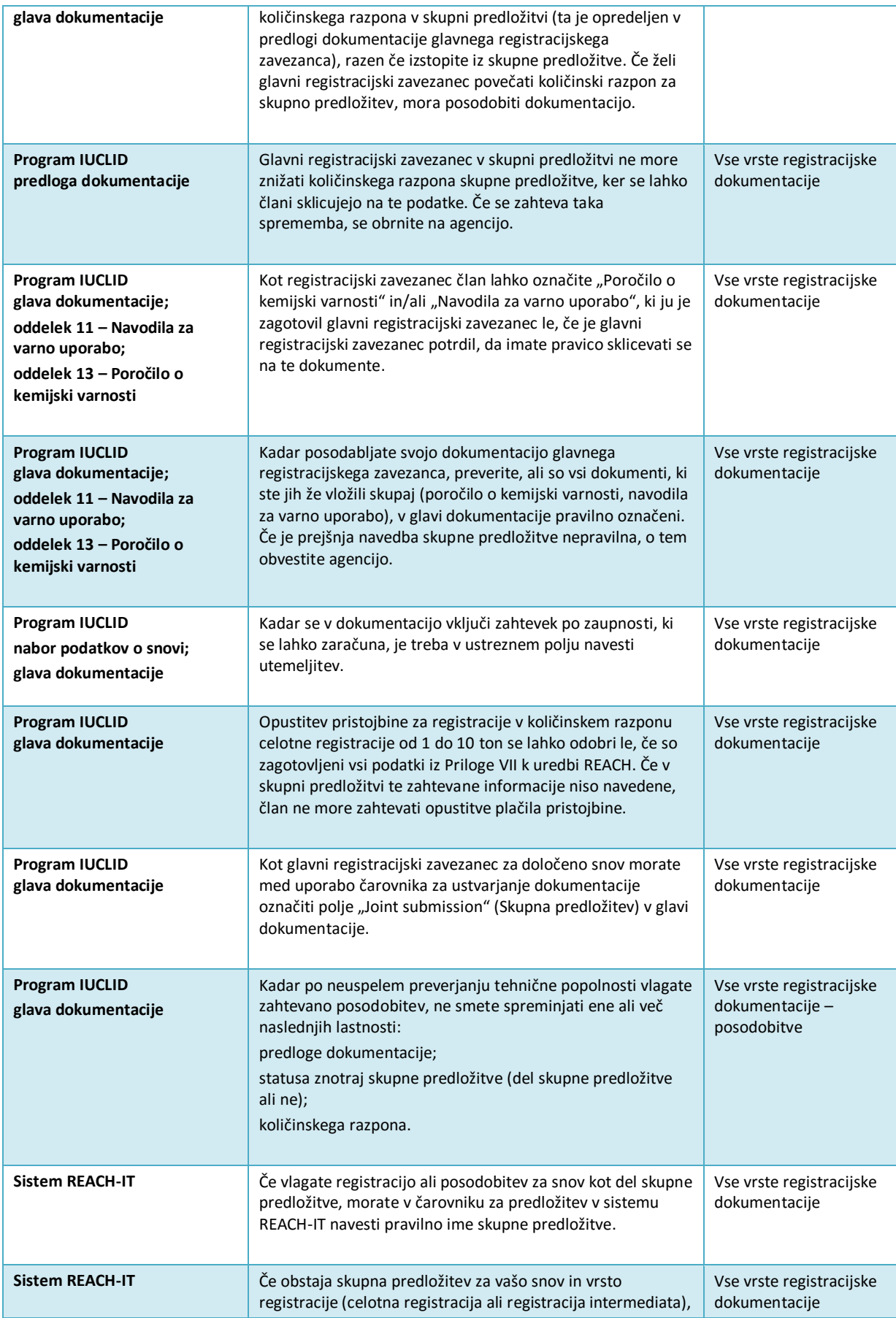

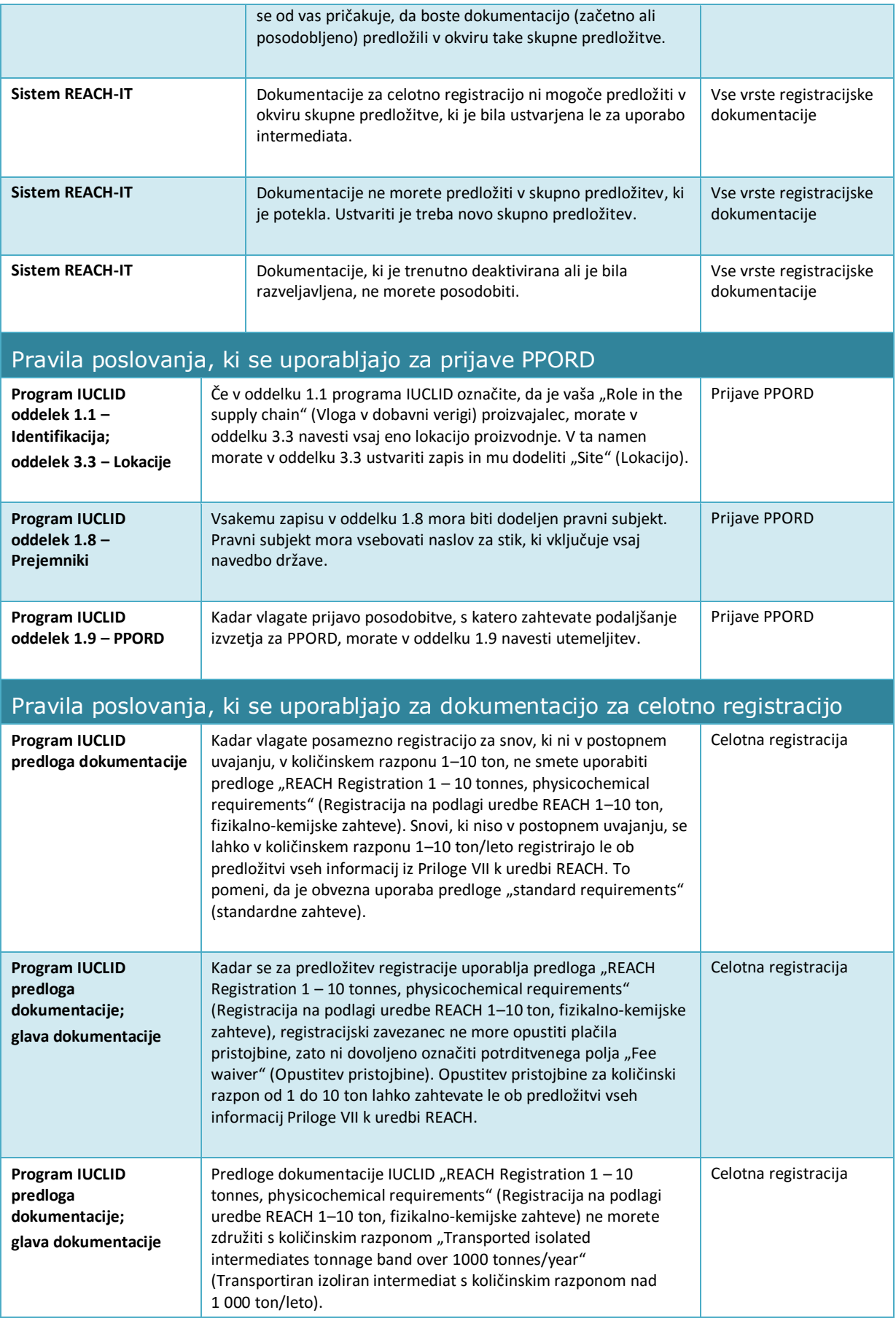

r

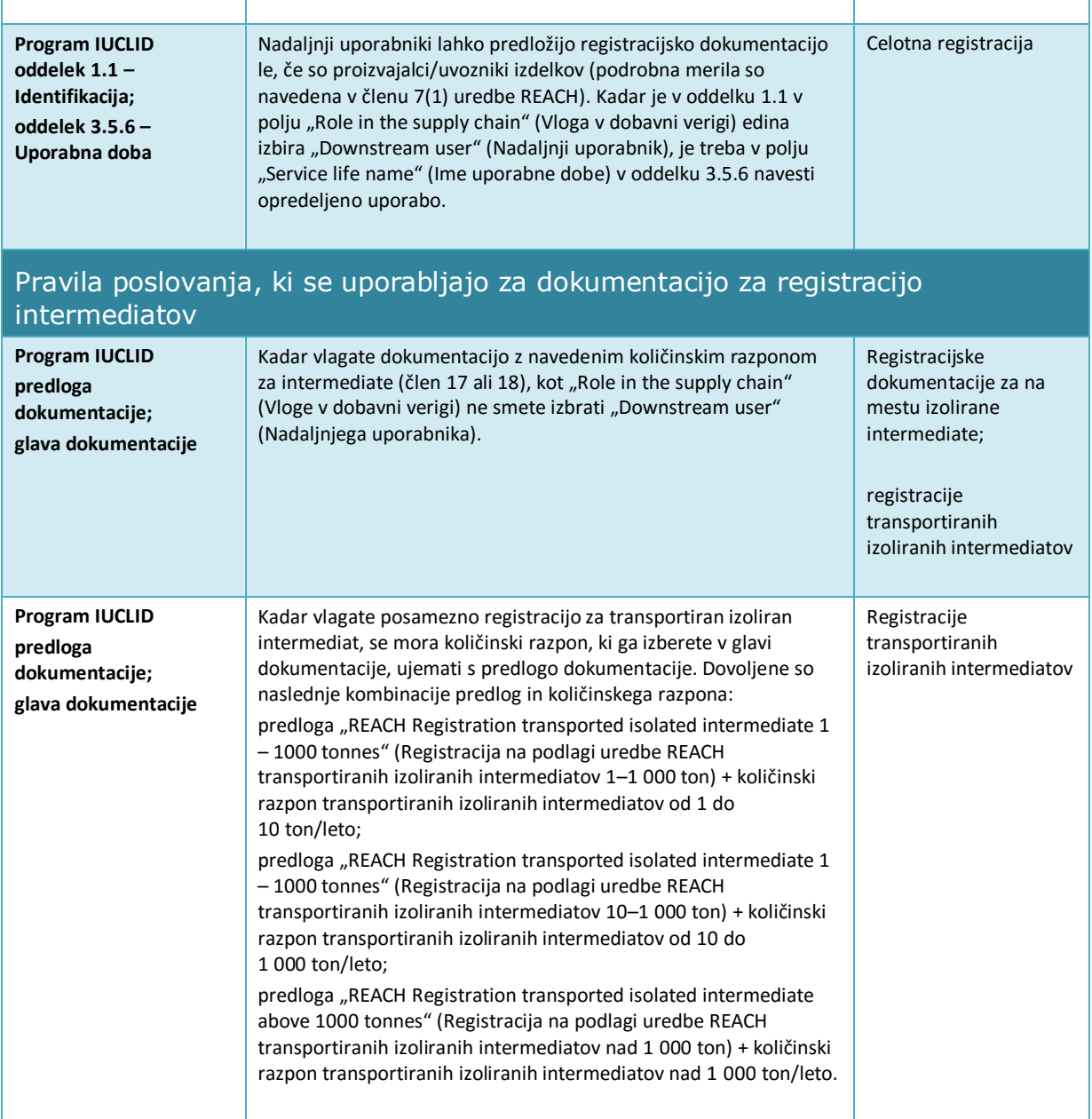

#### **Annex 2. Pregled popolnosti predložene dokumentacije, ki ga izvaja agencija ECHA**

Ta Priloga vsebuje najnujnejše elemente, ki jih je treba navesti v dokumentaciji za registracijo ali prijavo PPORD. S pregledi, opisanimi v nadaljevanju, se ne preverjata kakovost in skladnost dokumentacije. Oglejte si orodje Pomočnik za kakovost, ki je vključen v vtičnik programa IUCLID Pomočnik za validacijo, in razpoložljive informacije na spletni strani agencije ECHA, da izboljšate kakovost in skladnost svoje dokumentacije<sup>19</sup>.

Opozarjamo tudi, da lahko pregled popolnosti, ki ga izvede agencija ECHA, poleg spodaj navedenih pregledov vključuje dodatne preglede, s katerimi se zagotovi, da so bili predloženi vsi zahtevani elementi. Ti dodatni pregledi vključujejo ročno preverjanje določenih elementov v dokumentaciji, ki jih ni mogoče samodejno pregledati. Zaključki na podlagi teh pregledov se lahko razlikujejo od zaključkov, navedenih v tej prilogi. Več informacij o ročnem preverjanju je na voljo na naslovu:<http://echa.europa.eu/sl/manuals>

Pregledi, navedeni v nadaljevanju, so vključeni v vtičnik programa IUCLID Pomočnik za validacijo. Vtičnik Pomočnik za validacijo vključuje več podrobnih podatkov o tem, kdaj se določena pravila preverijo. Tega spodnji seznam ne odraža, saj bi se tako povečala njegova zapletenost. Močno vam priporočamo, da za pripravo nabora podatkov o snovi uporabite vtičnik Pomočnik za validacijo. Uporabite ga tudi za končno dokumentacijo, preden jo predložite agenciji ECHA.

Veljajo naslednji osnovni dogovori, ki niso posebej navedeni za vsak pregled v nadaljevanju:

- če v katerem koli izbirnem polju izberete vrednost *other: (drugo)*, morate izpolniti sosednje besedilno polje, ki vsebuje besedo "Other" (Drugo);
- če se pregled uporabi za ponovljivo strukturo polja, kot je ponovljiv blok ali preglednica: kadar se ustvari več ponovljivih blokov ali več vrstic v preglednici, je treba izpolniti vse;
- če je polje povezano z enoto, jo morate vpisati.

Za več informacij o navajanju informacij na podlagi uredbe REACH za vsak oddelek, naveden v nadaljevanju, glejte glavni del tega priročnika.

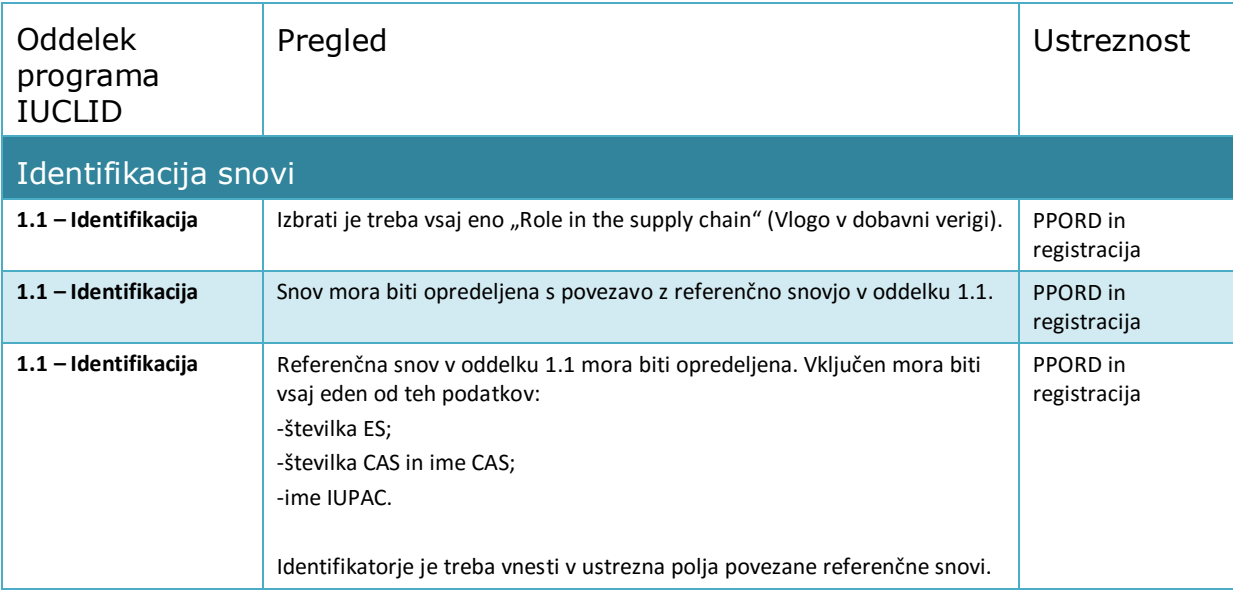

<sup>19</sup> https://echa.europa.eu/sl/support/how-to-improve-your-dossier

1

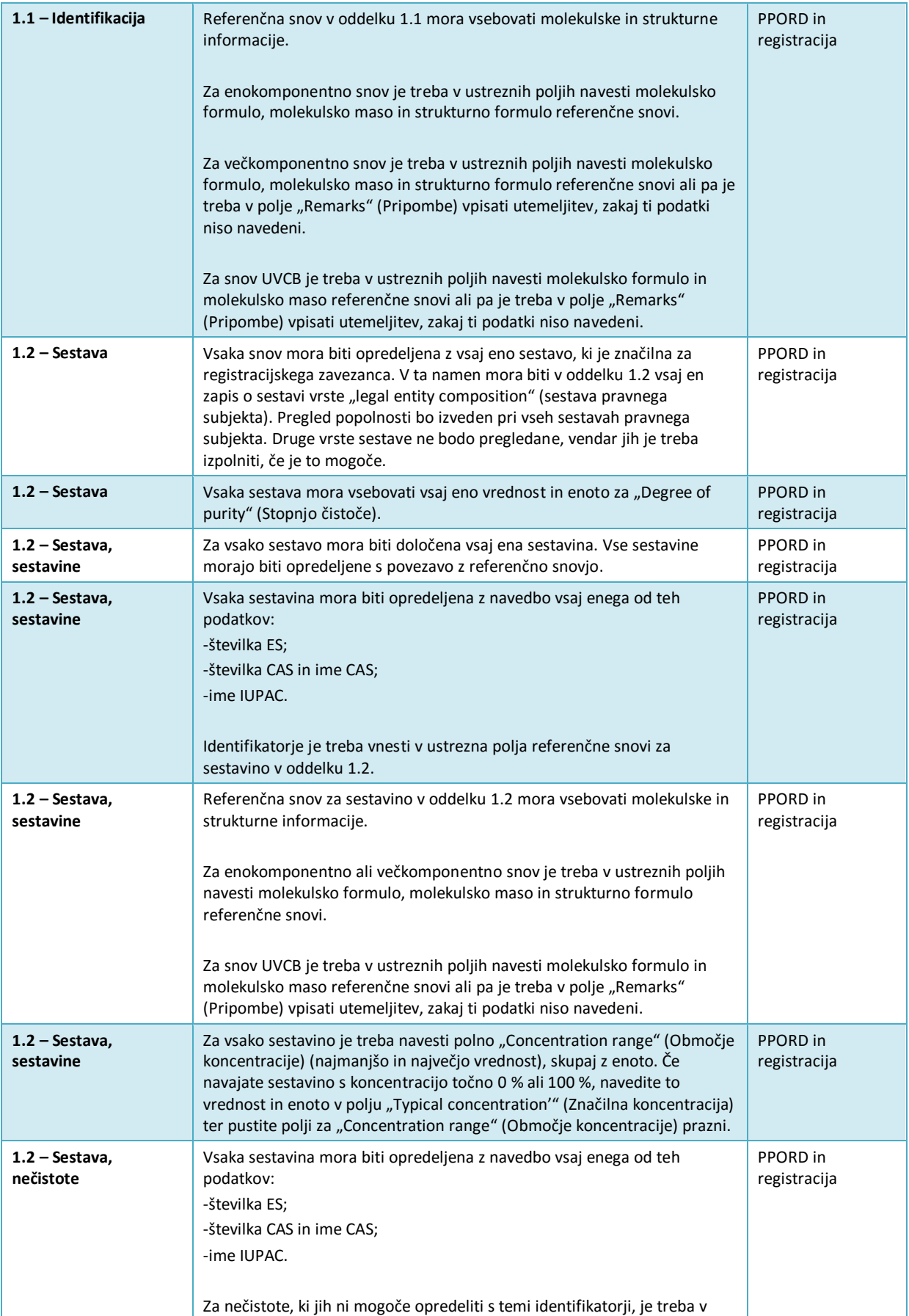

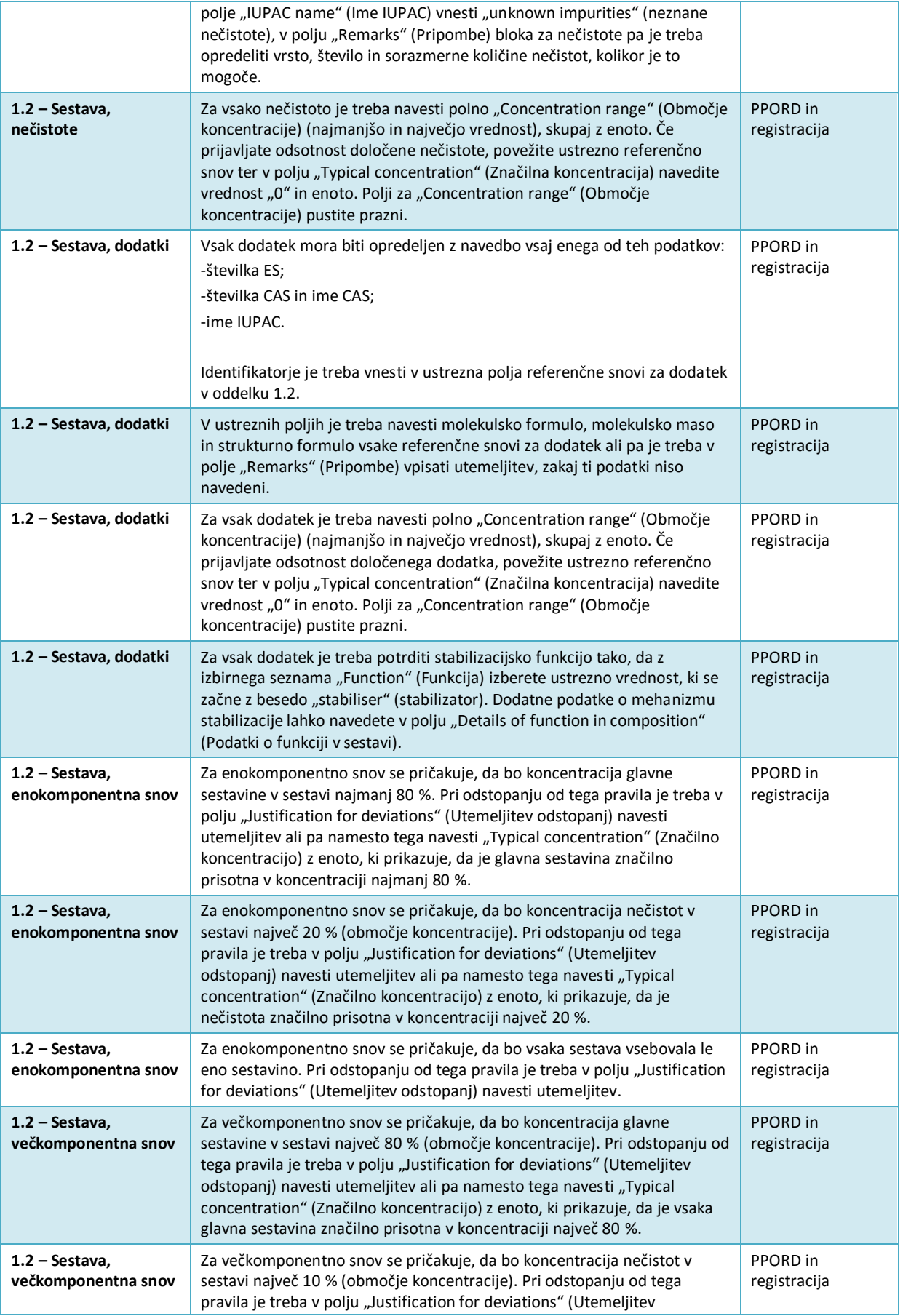

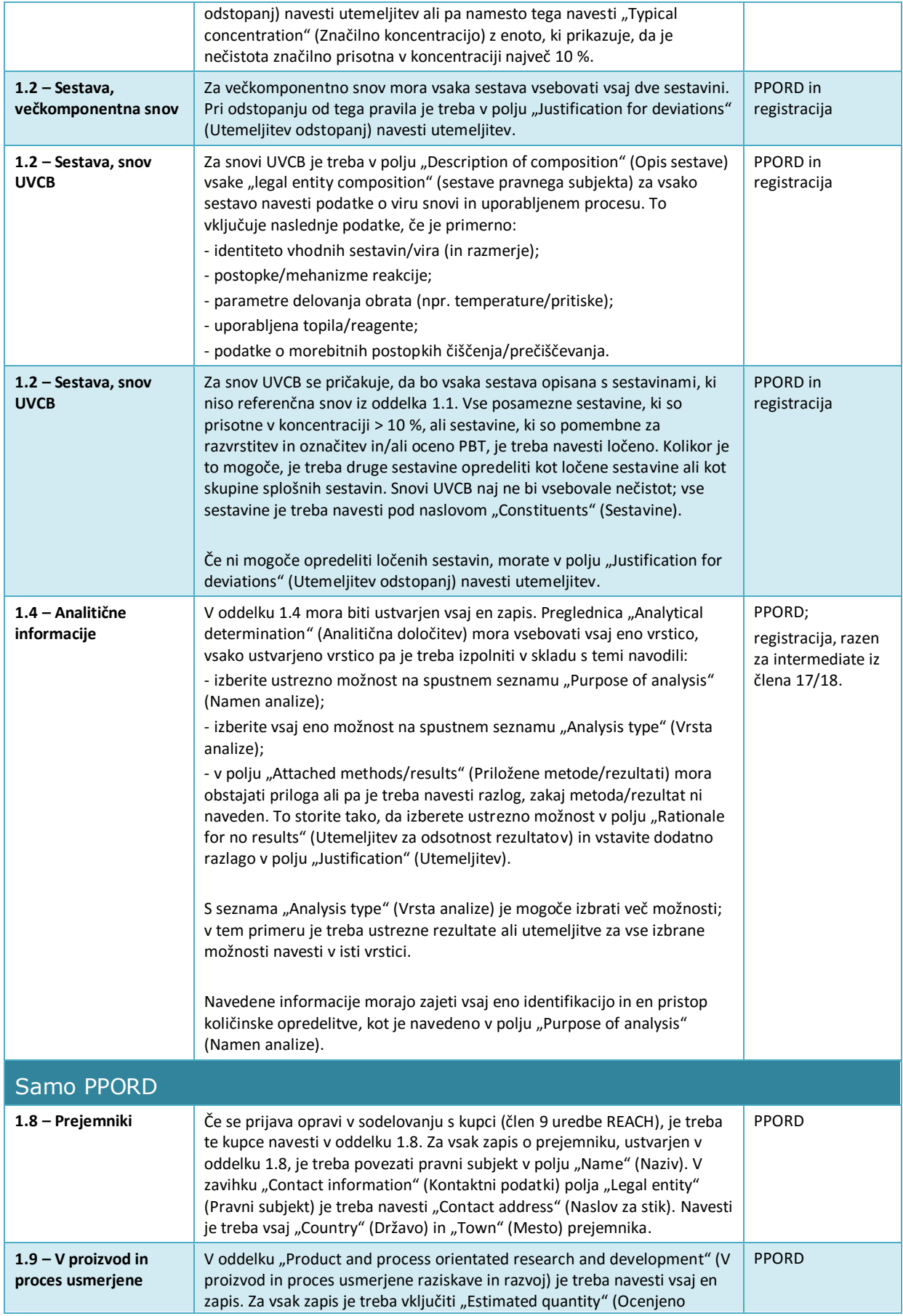

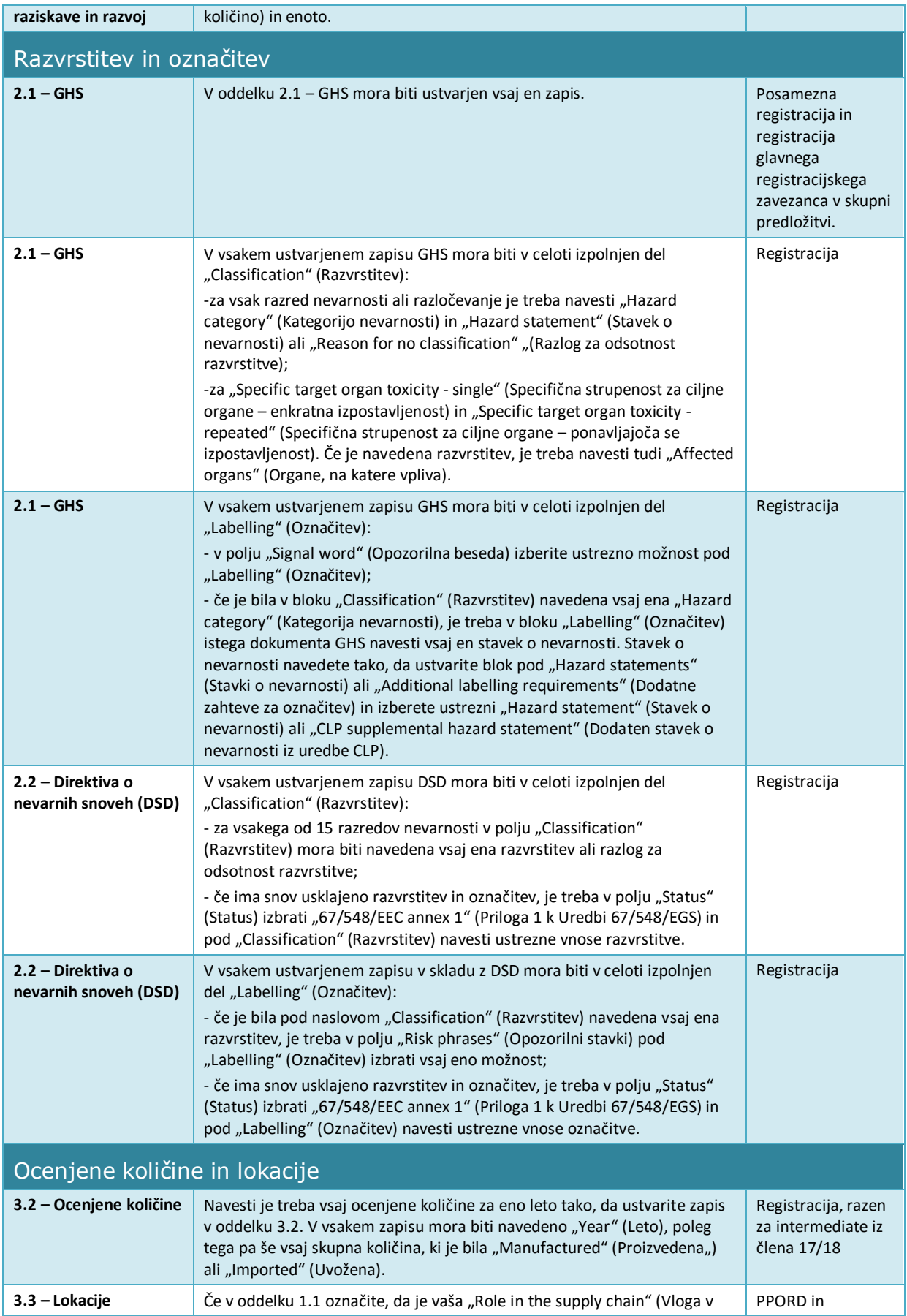

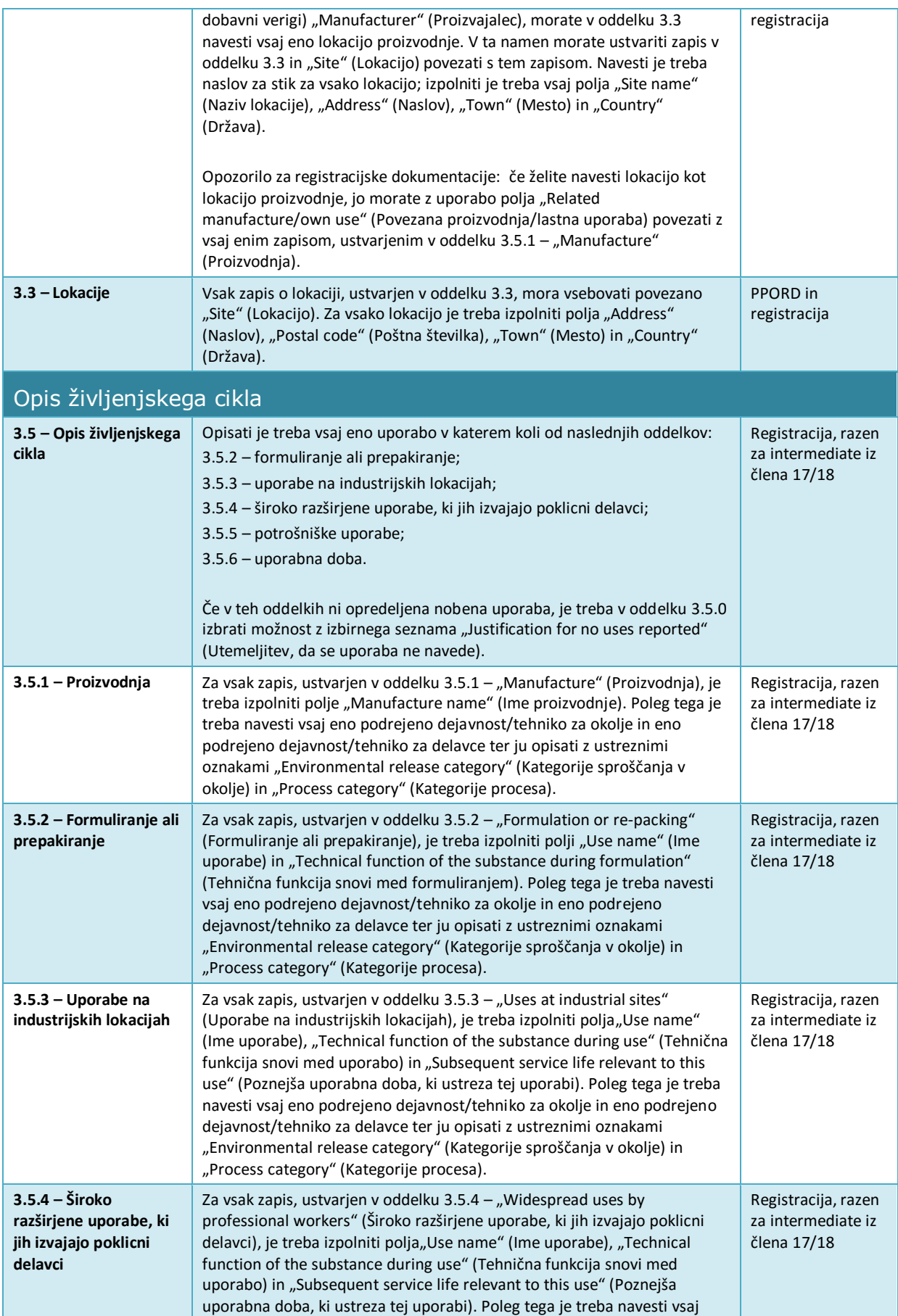

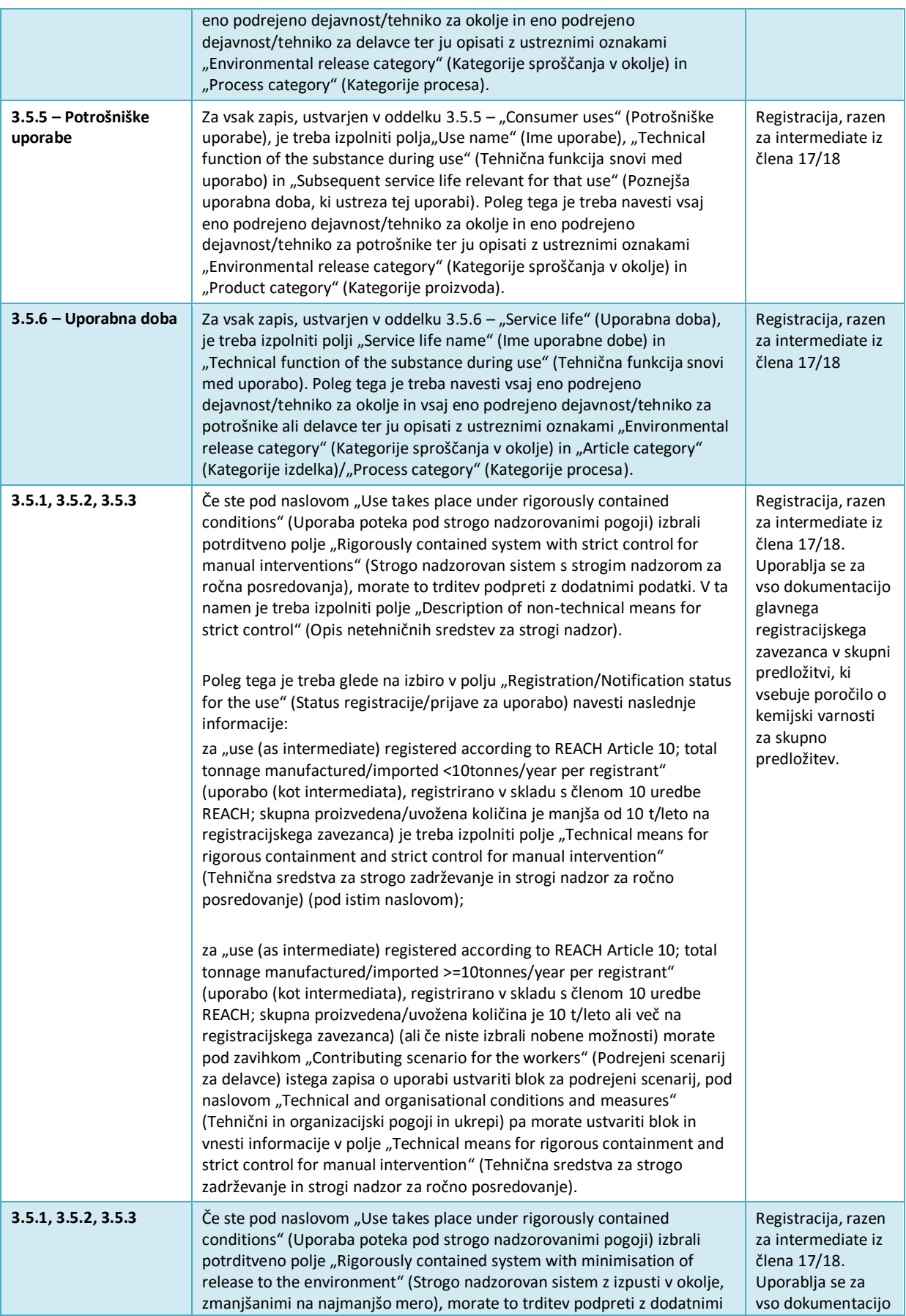

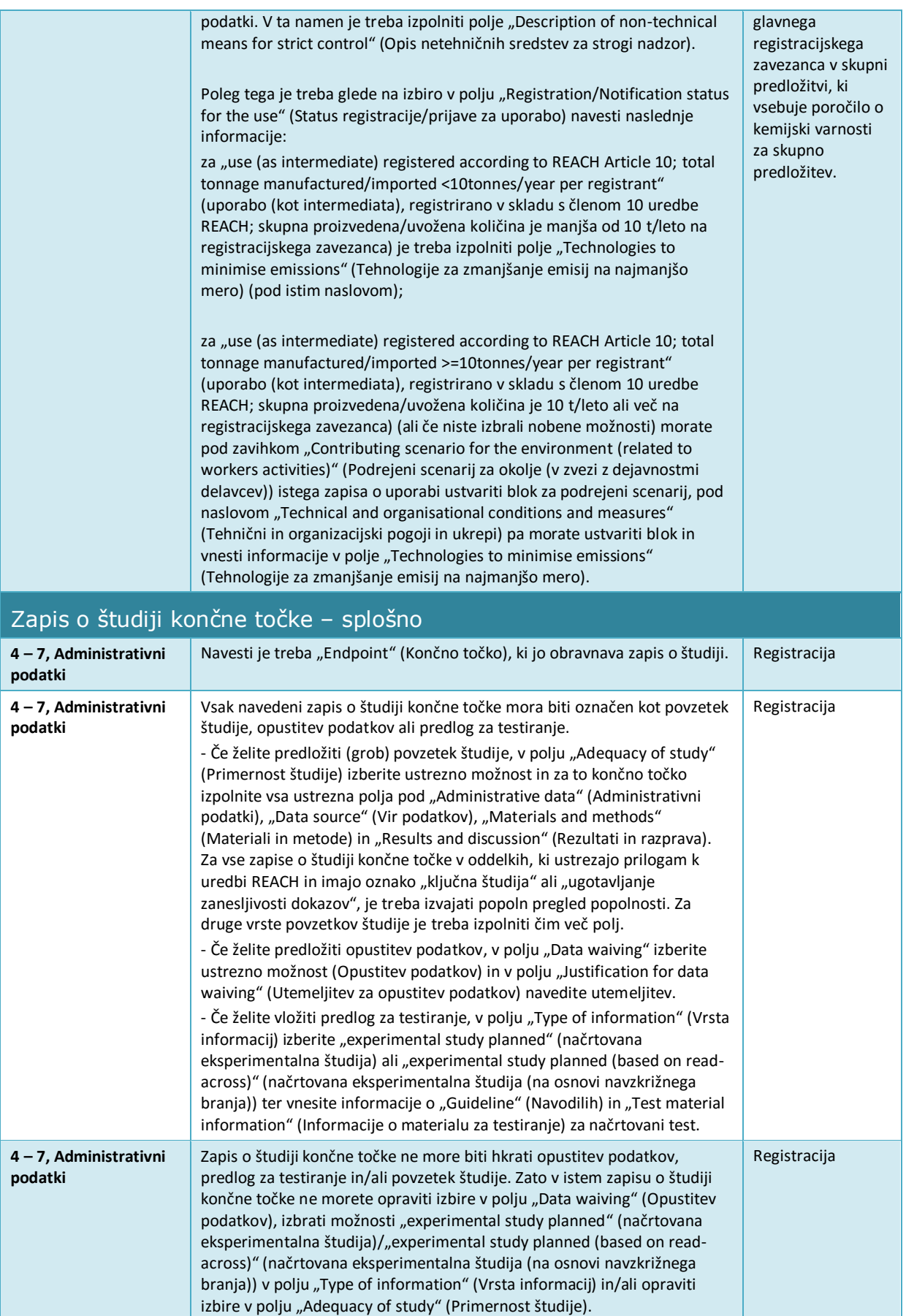

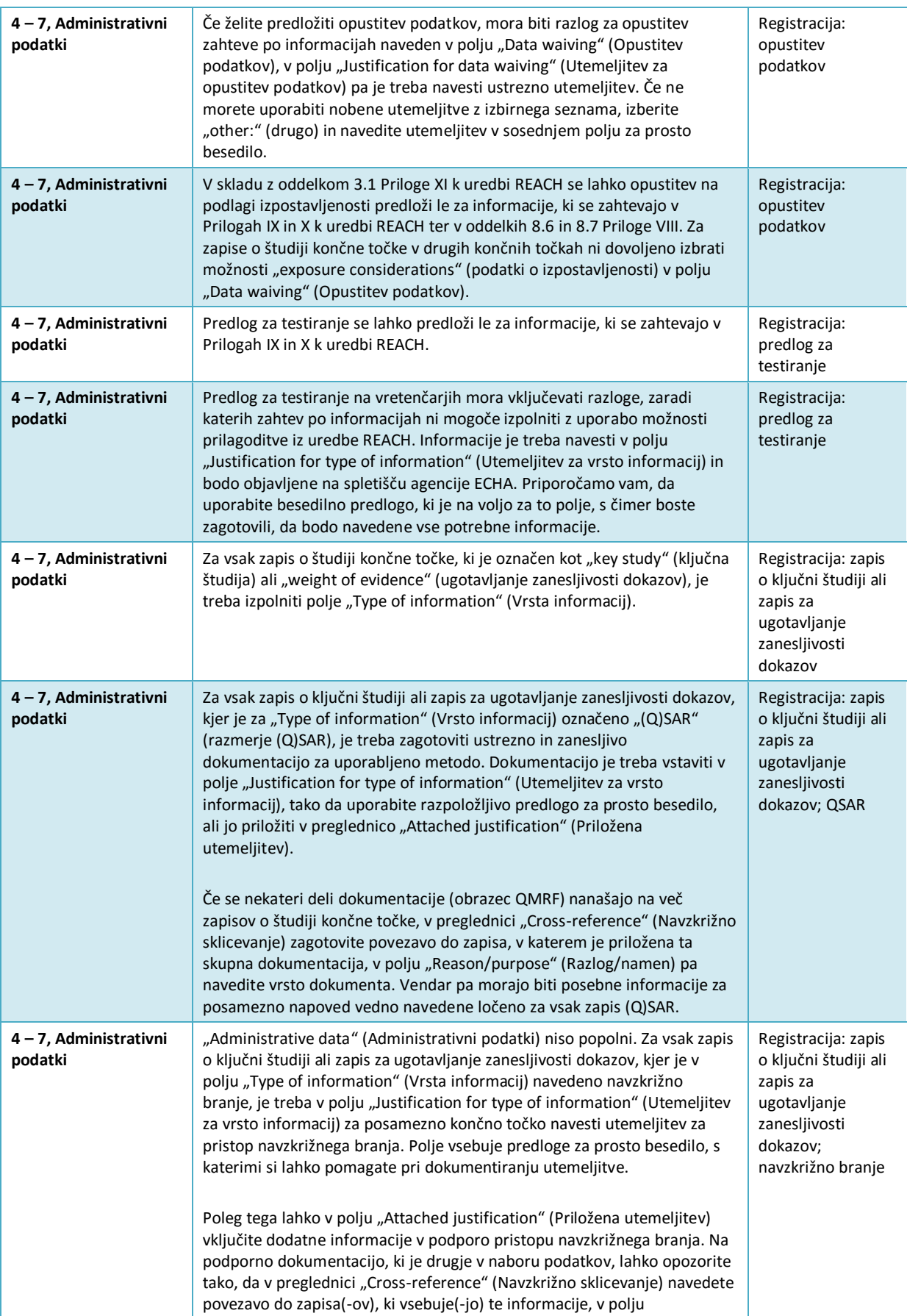

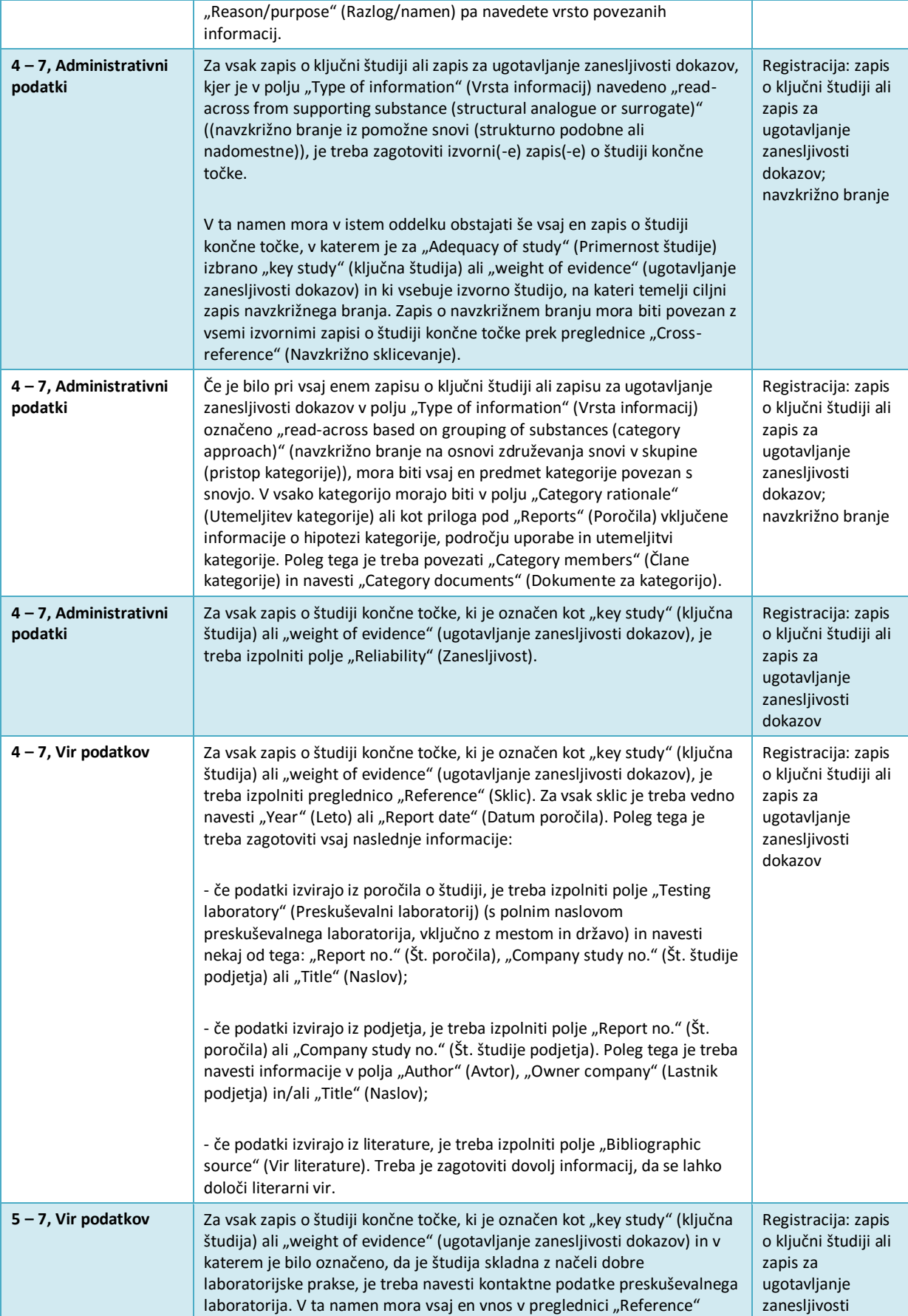

۰

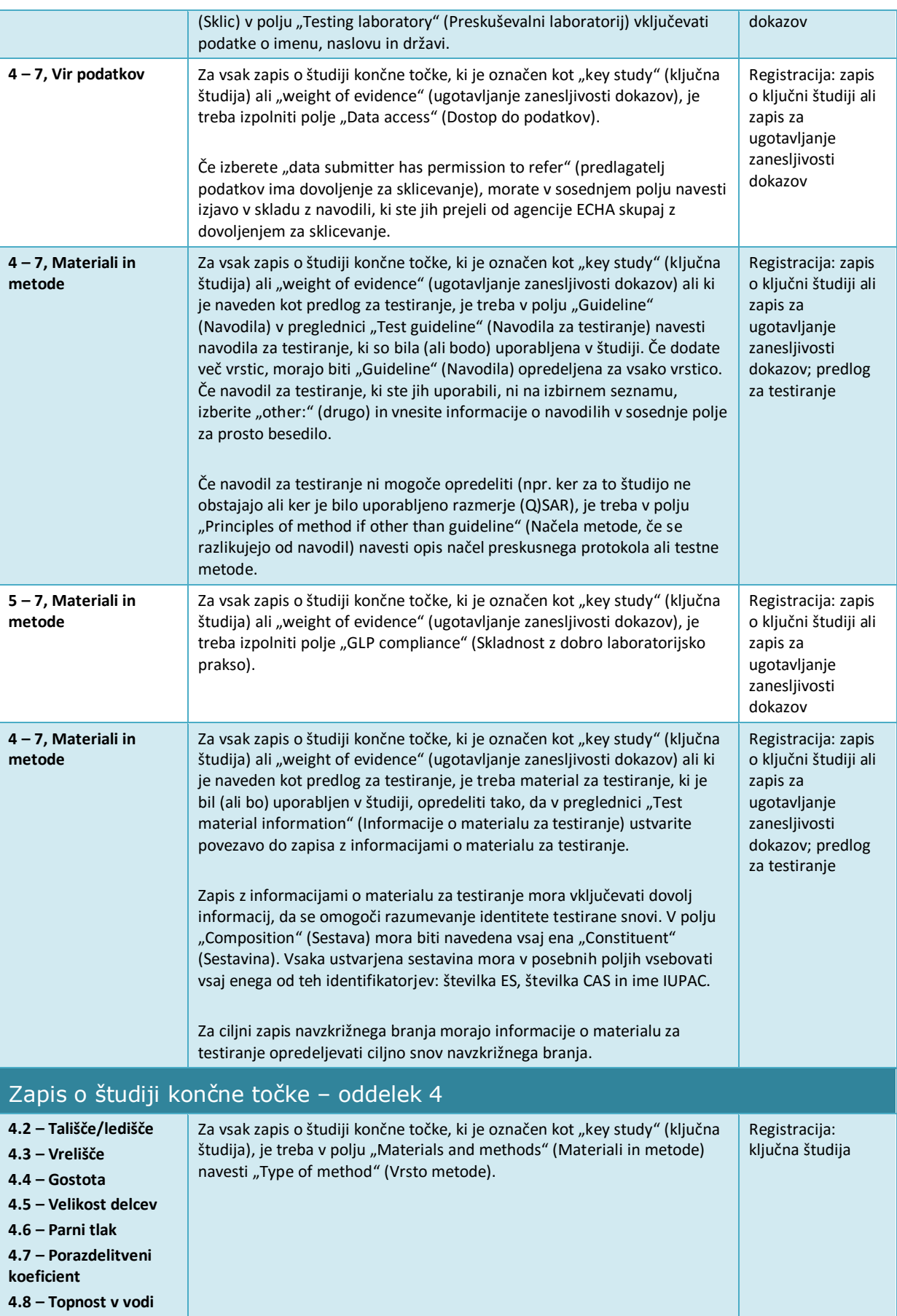

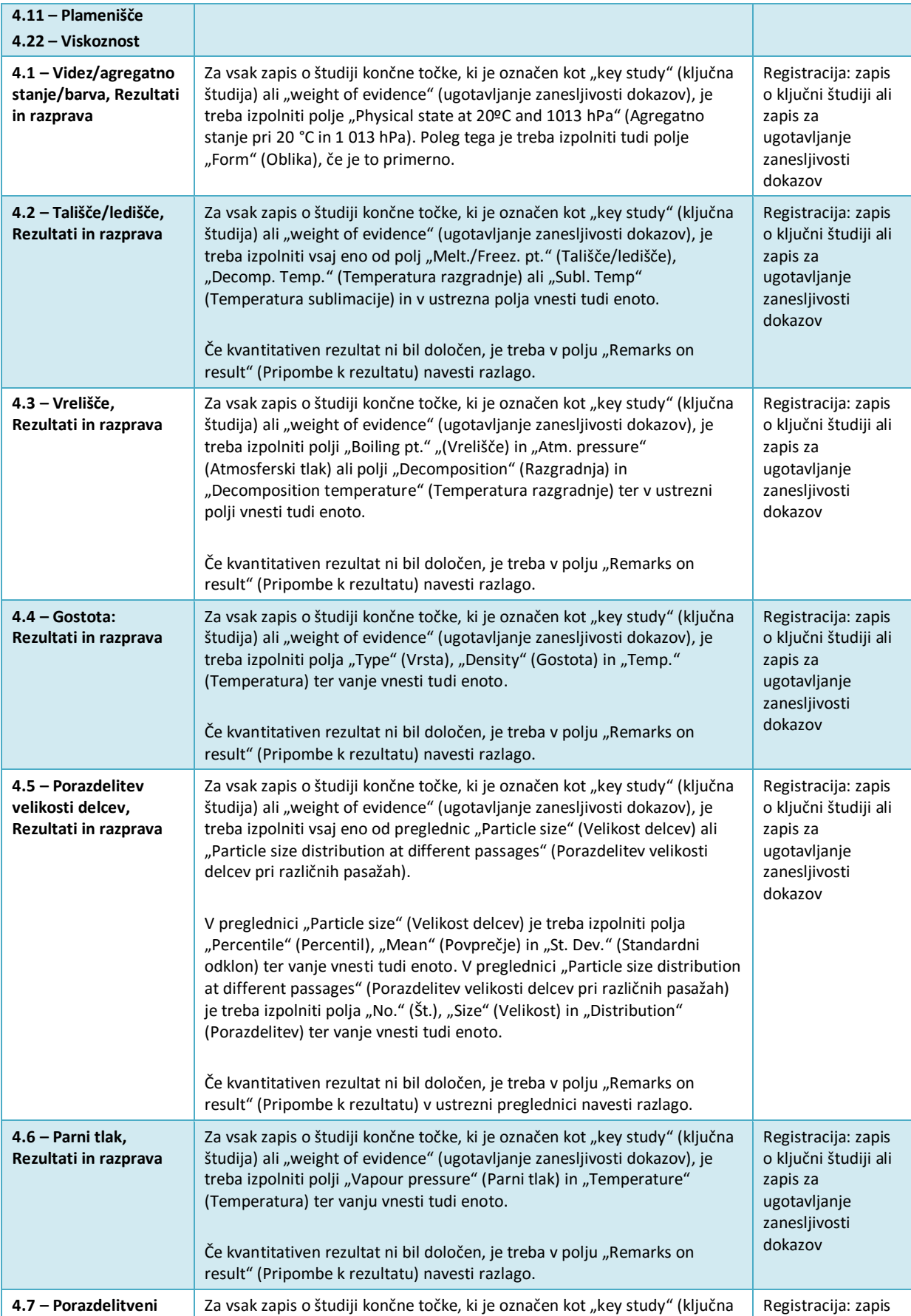

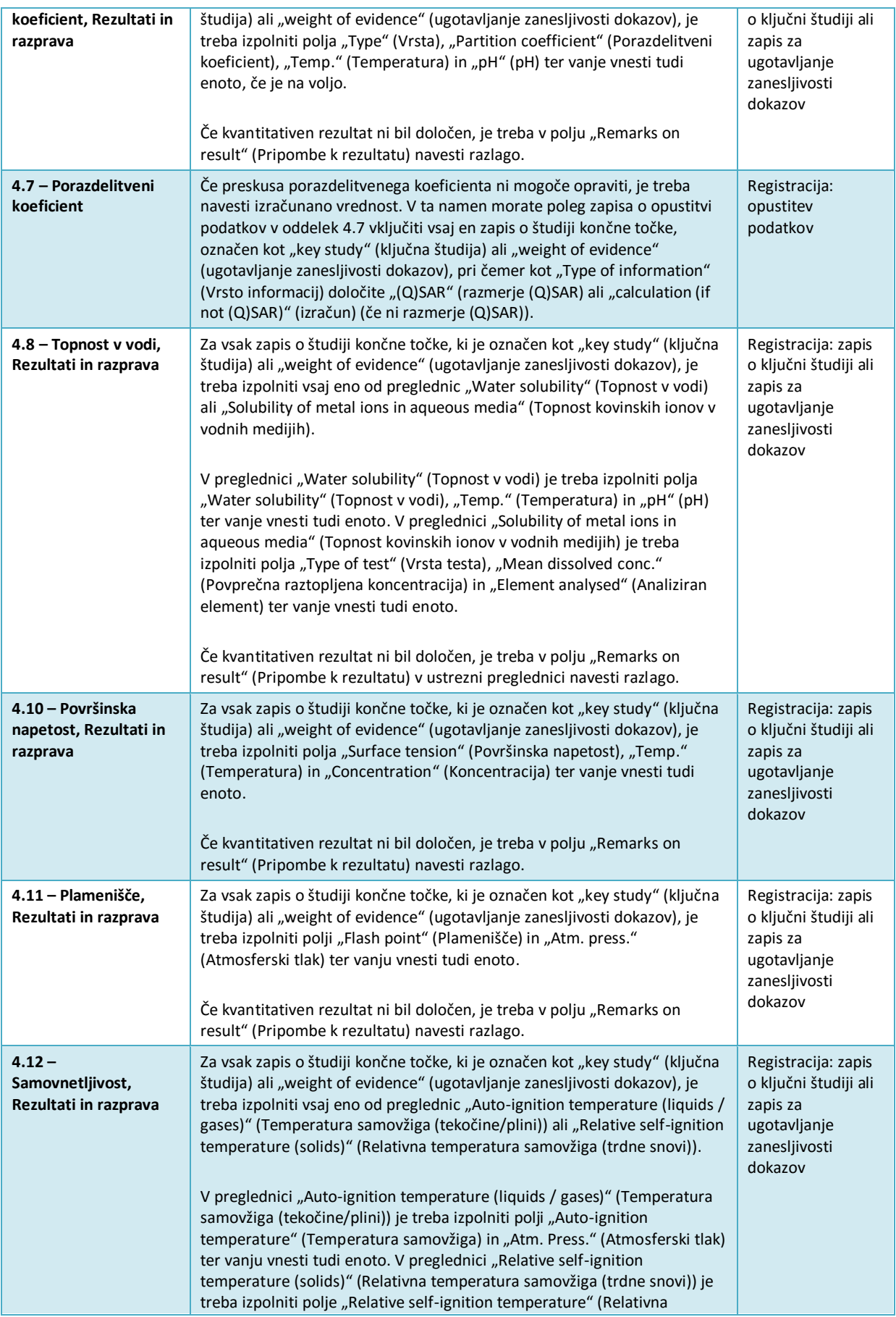

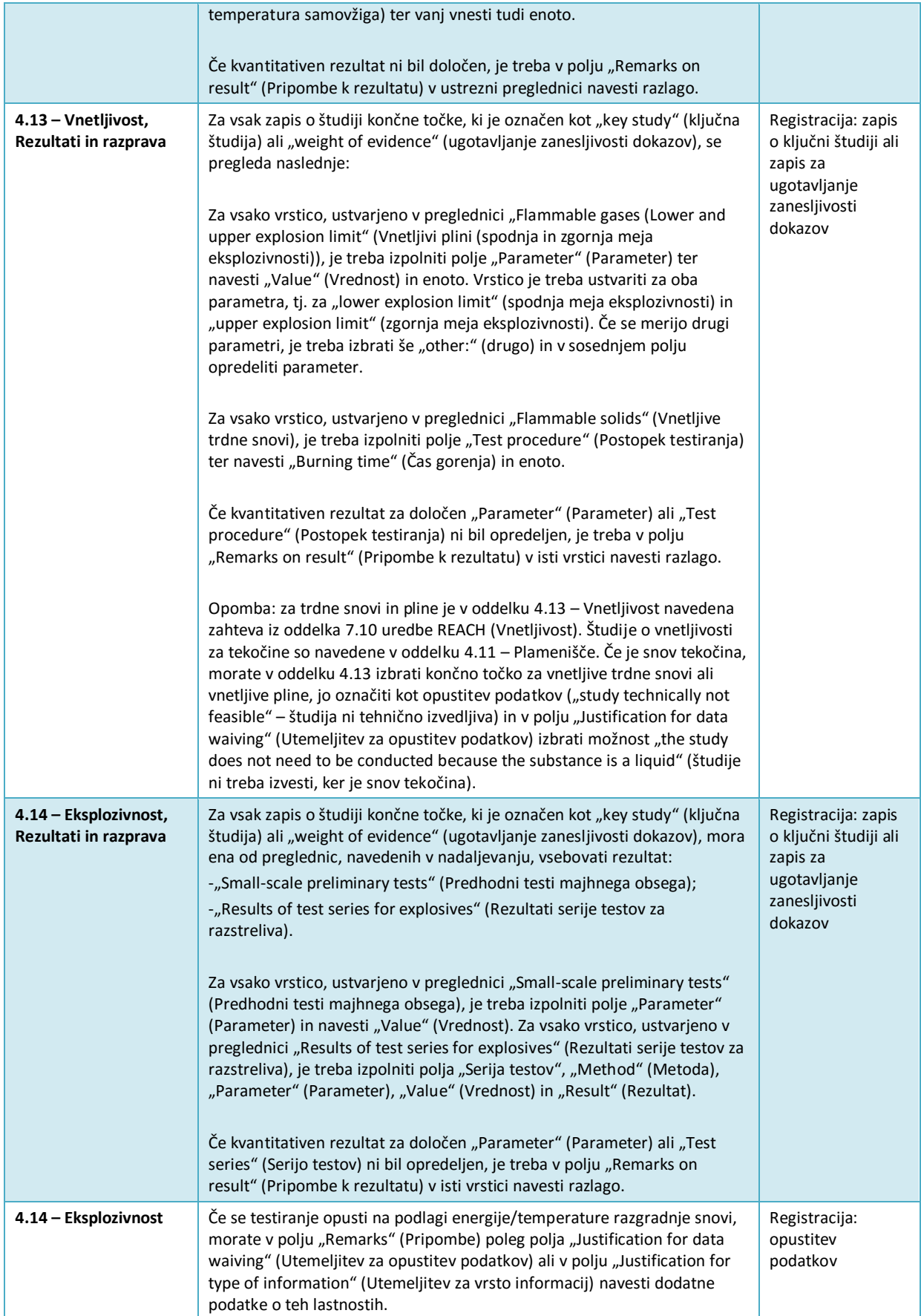

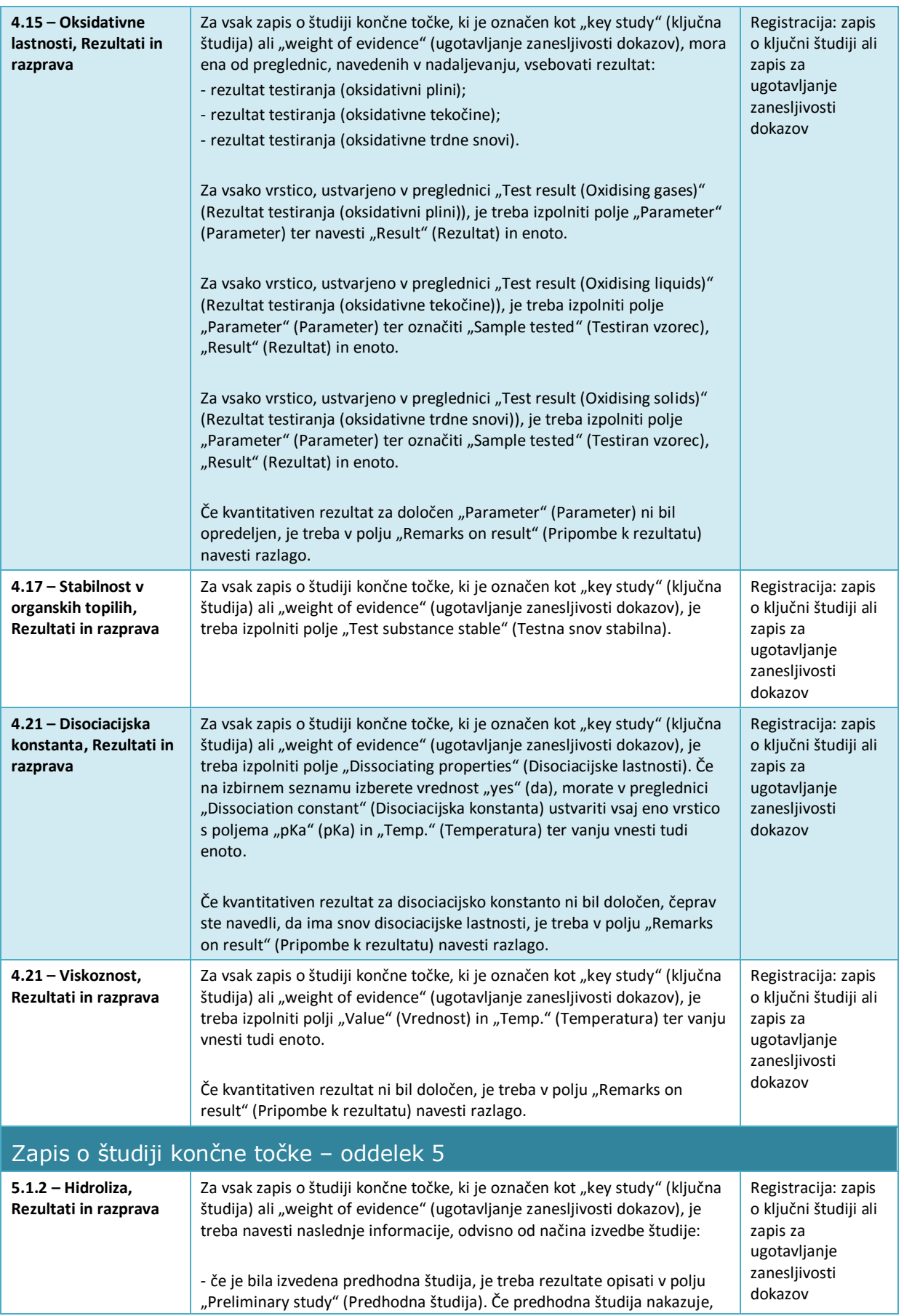

### Kako pripraviti dokumentacijo za registracijo in prijavo

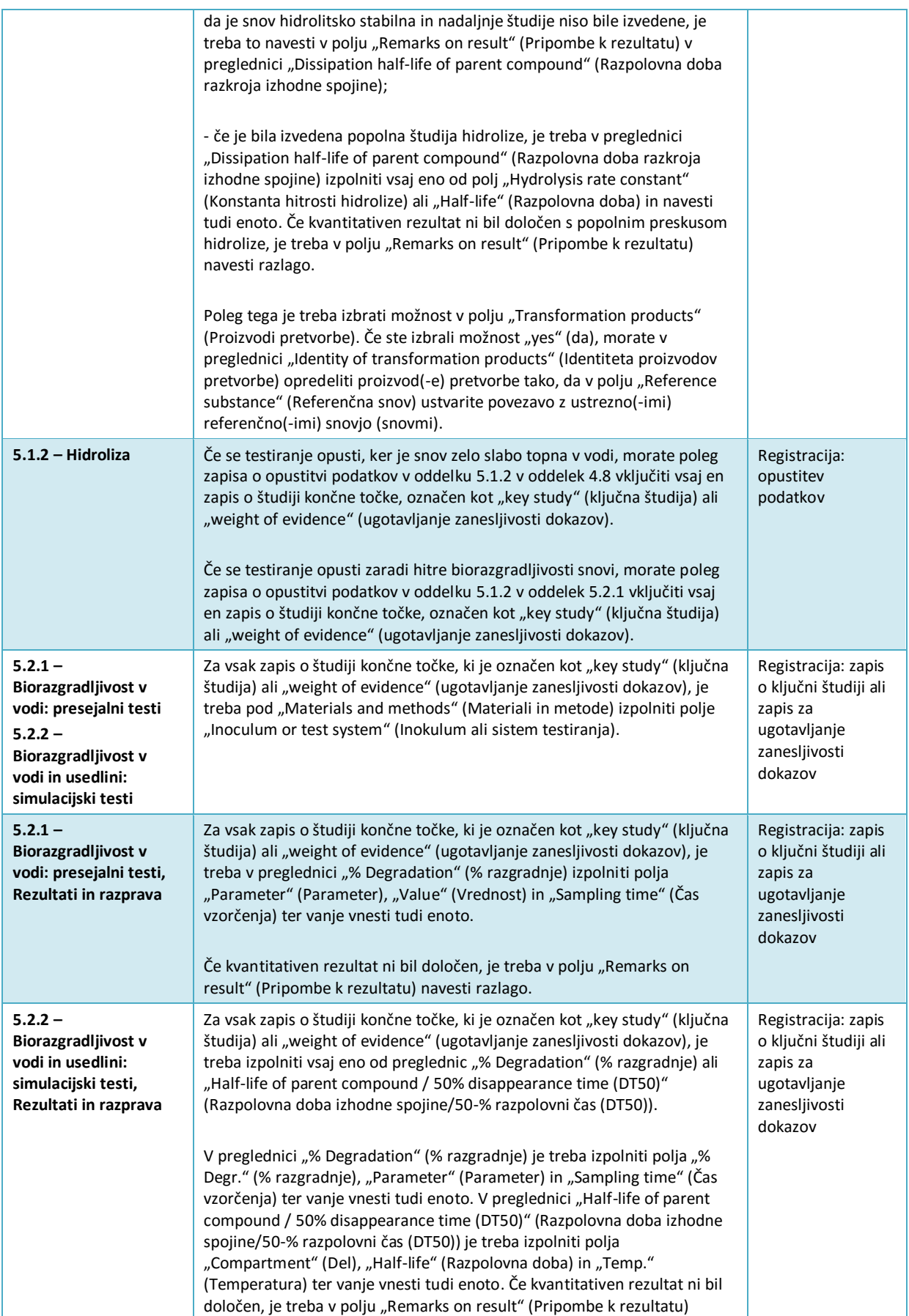

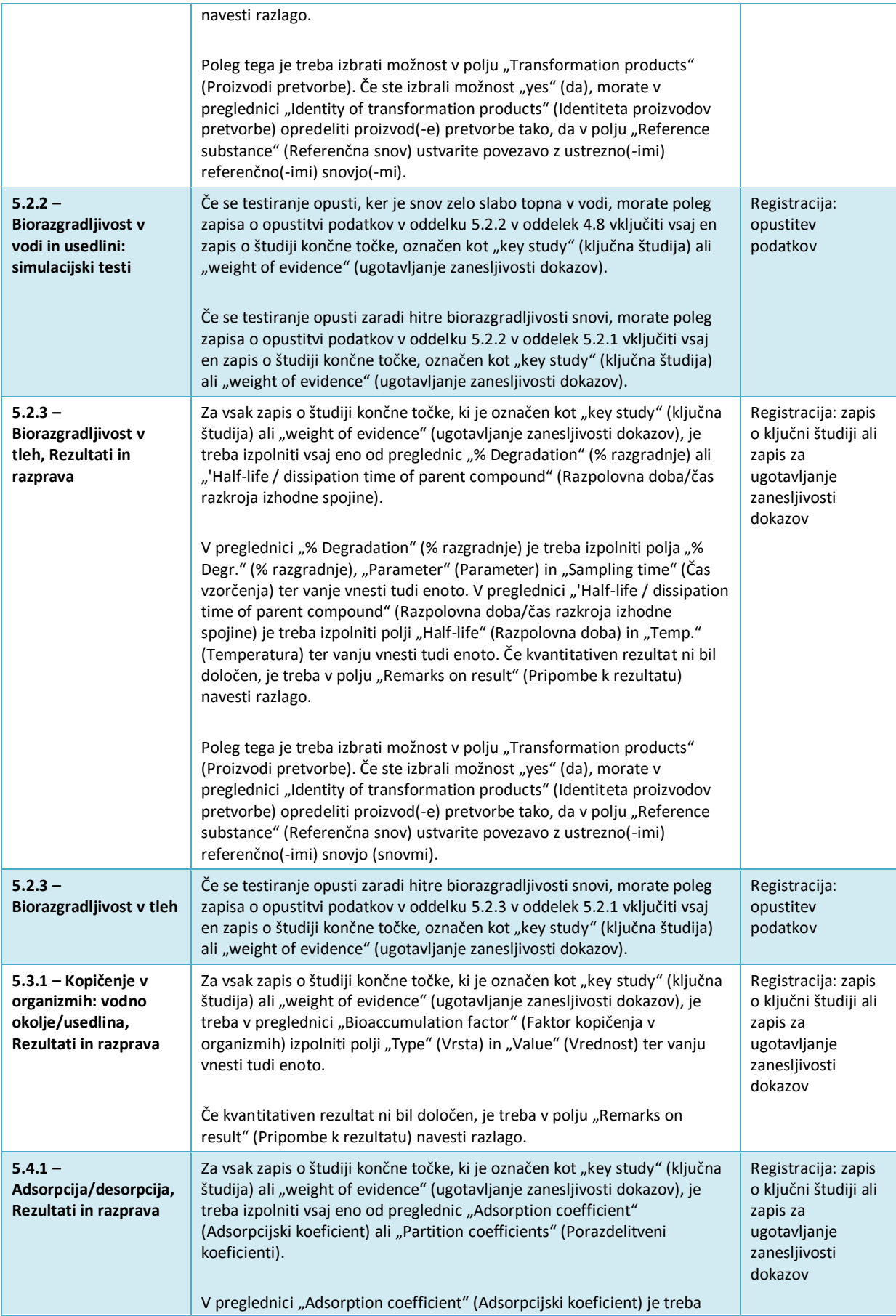

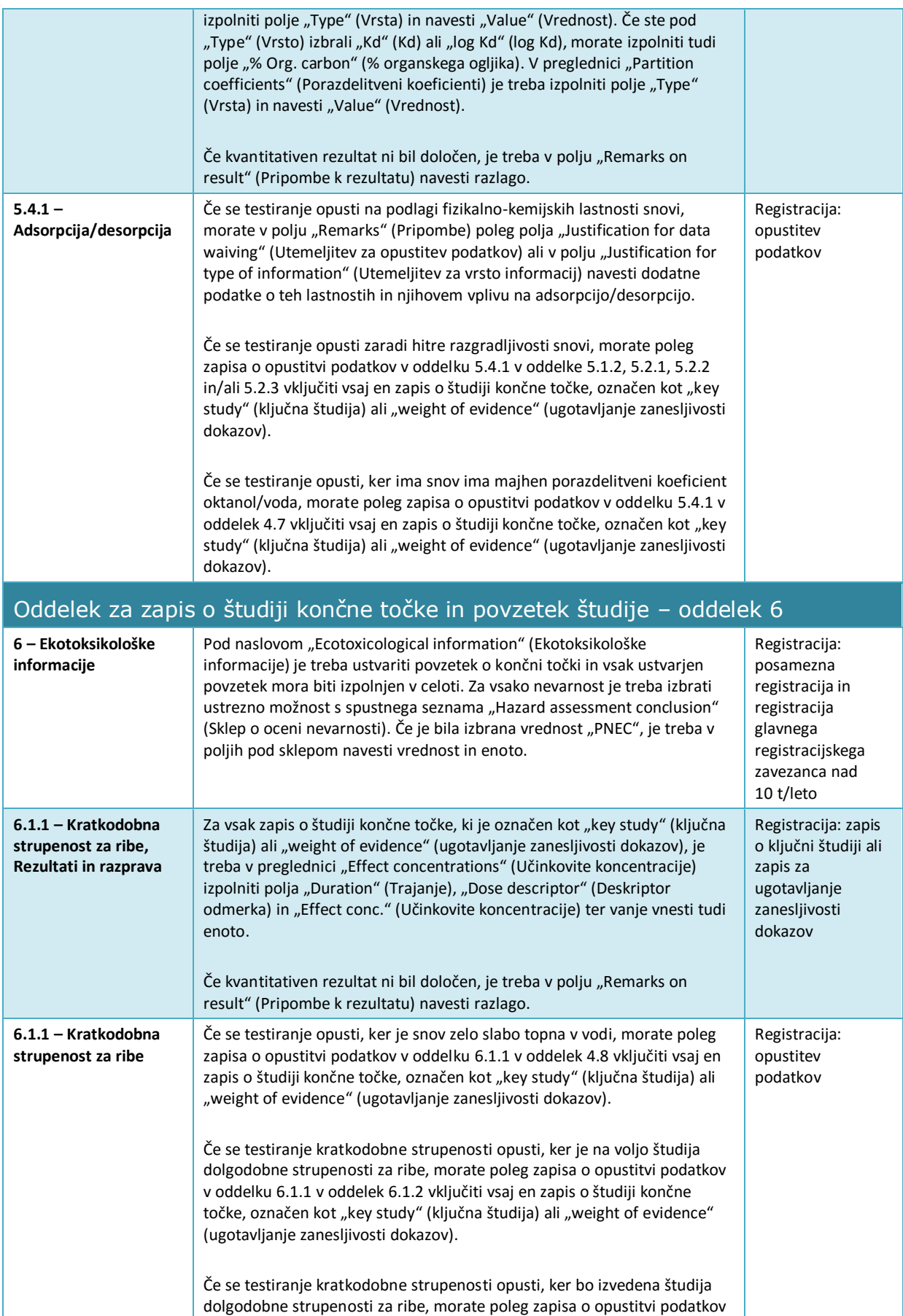

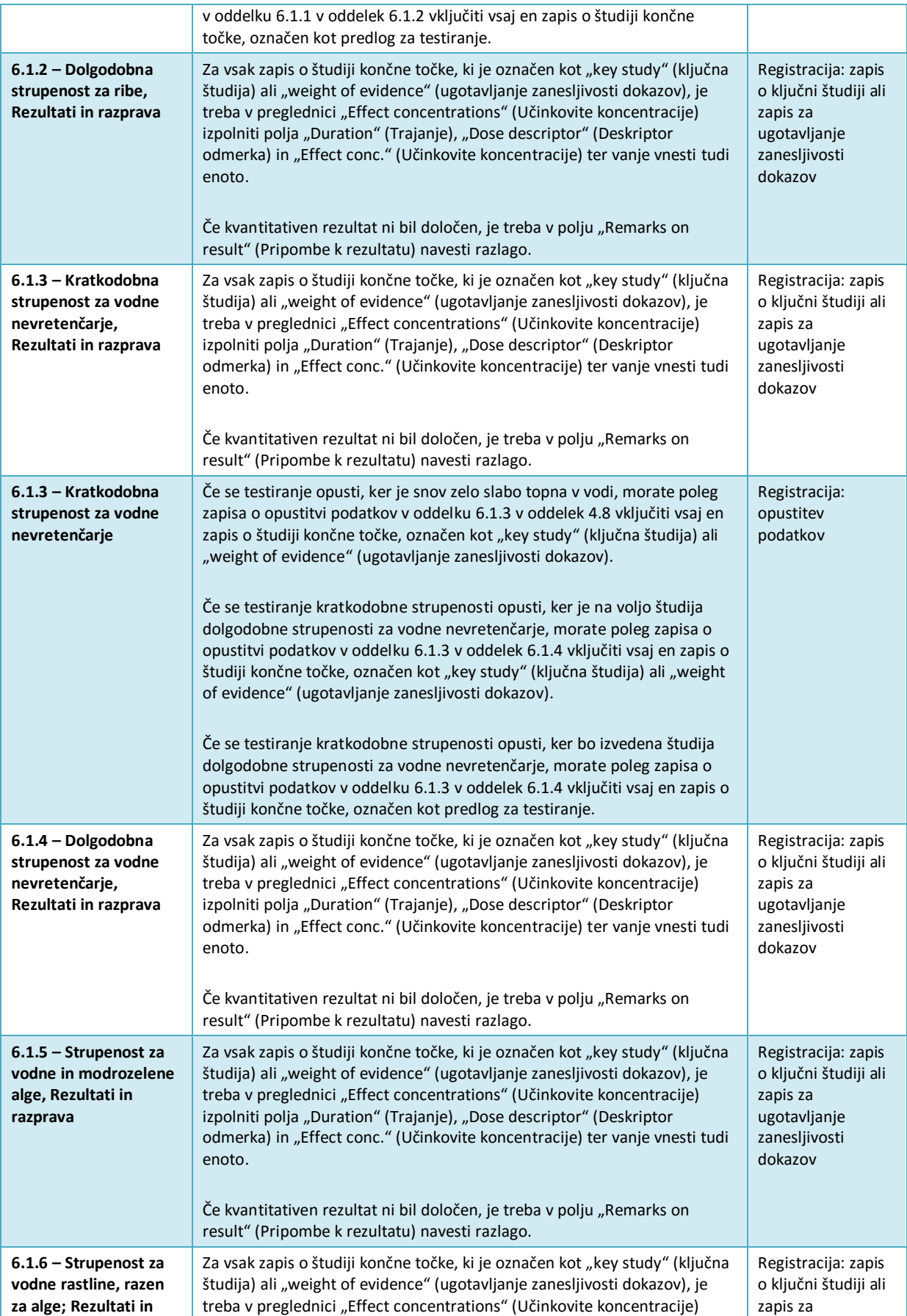

# Kako pripraviti dokumentacijo za registracijo in prijavo

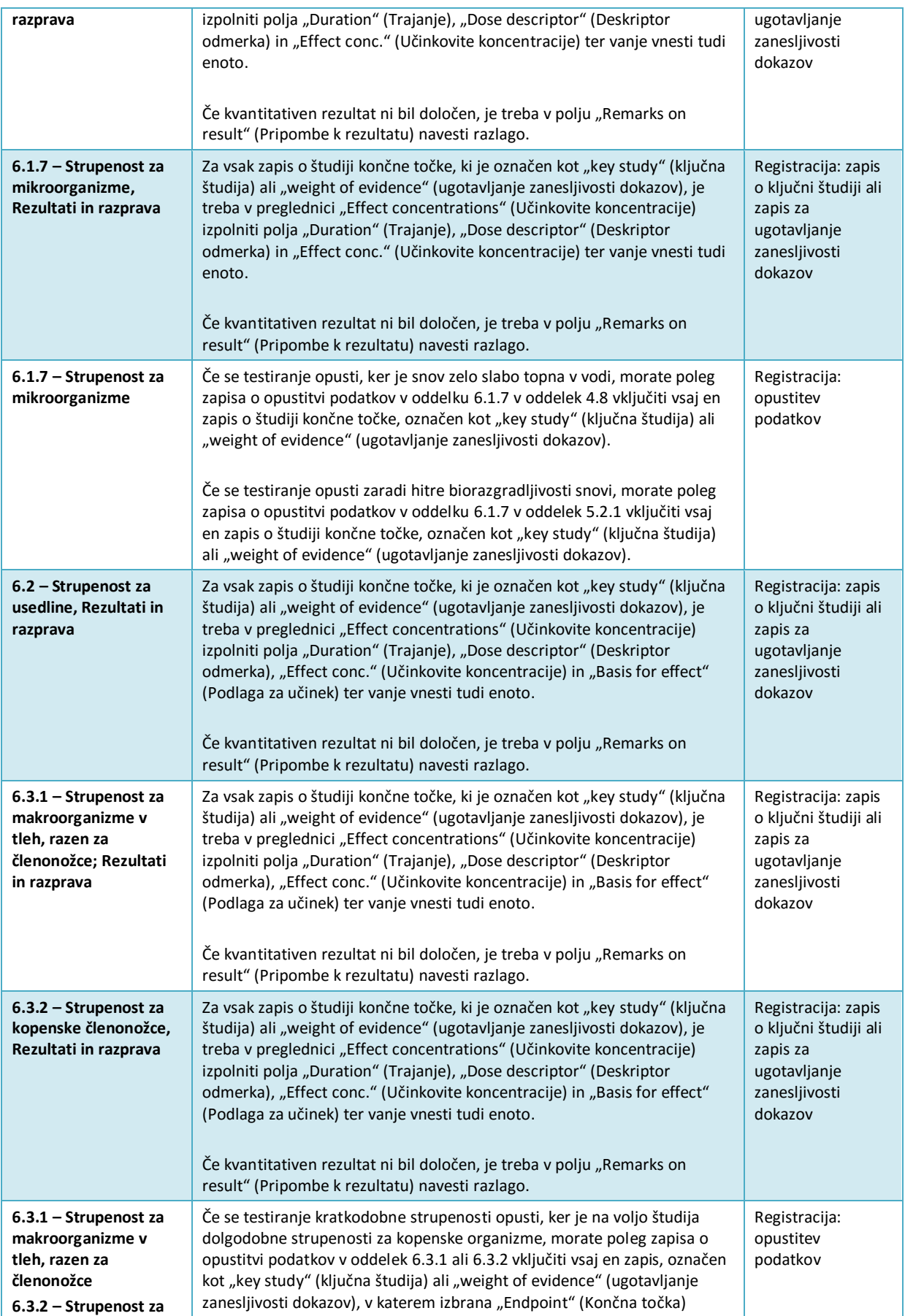

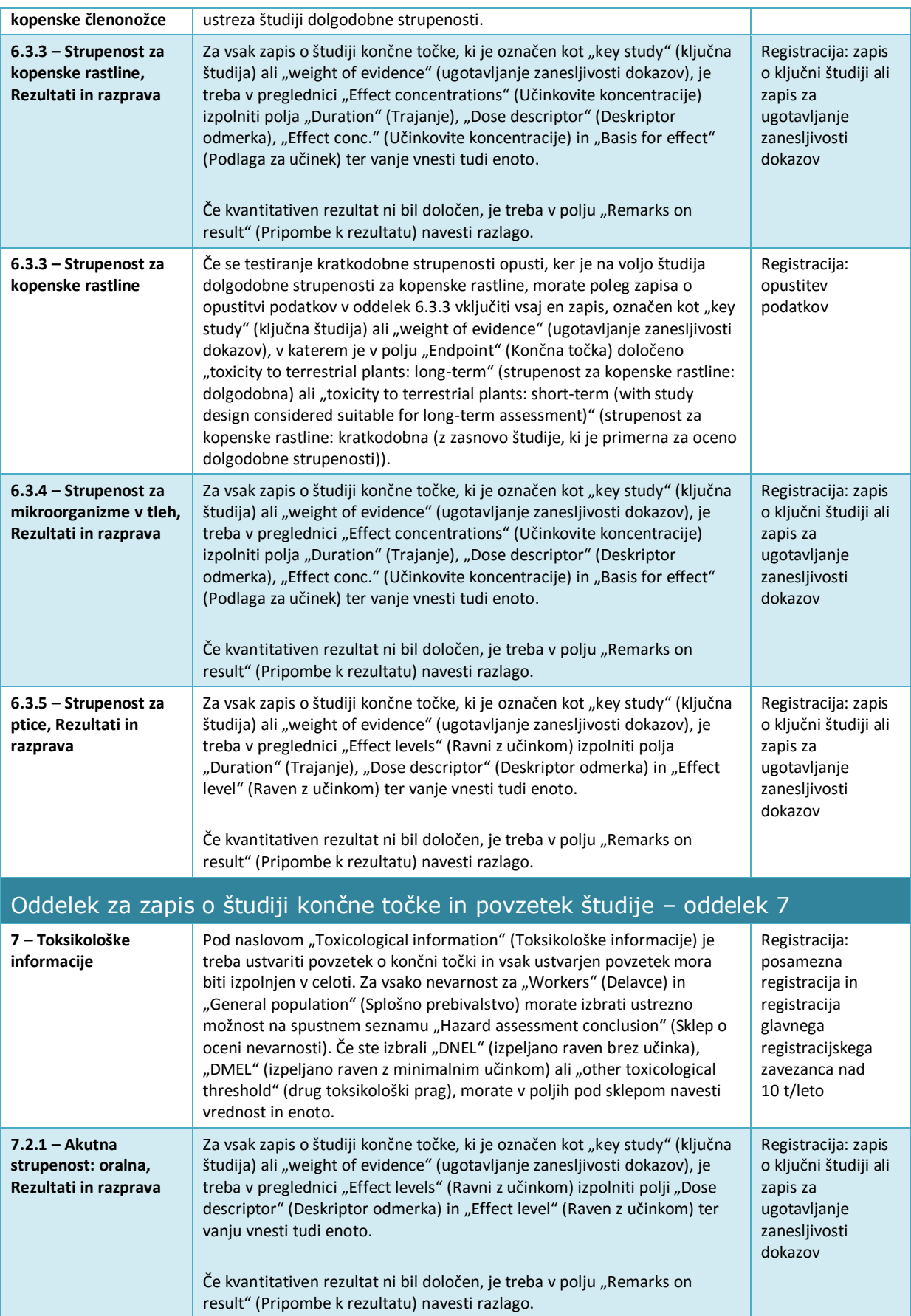

# Kako pripraviti dokumentacijo za registracijo in prijavo

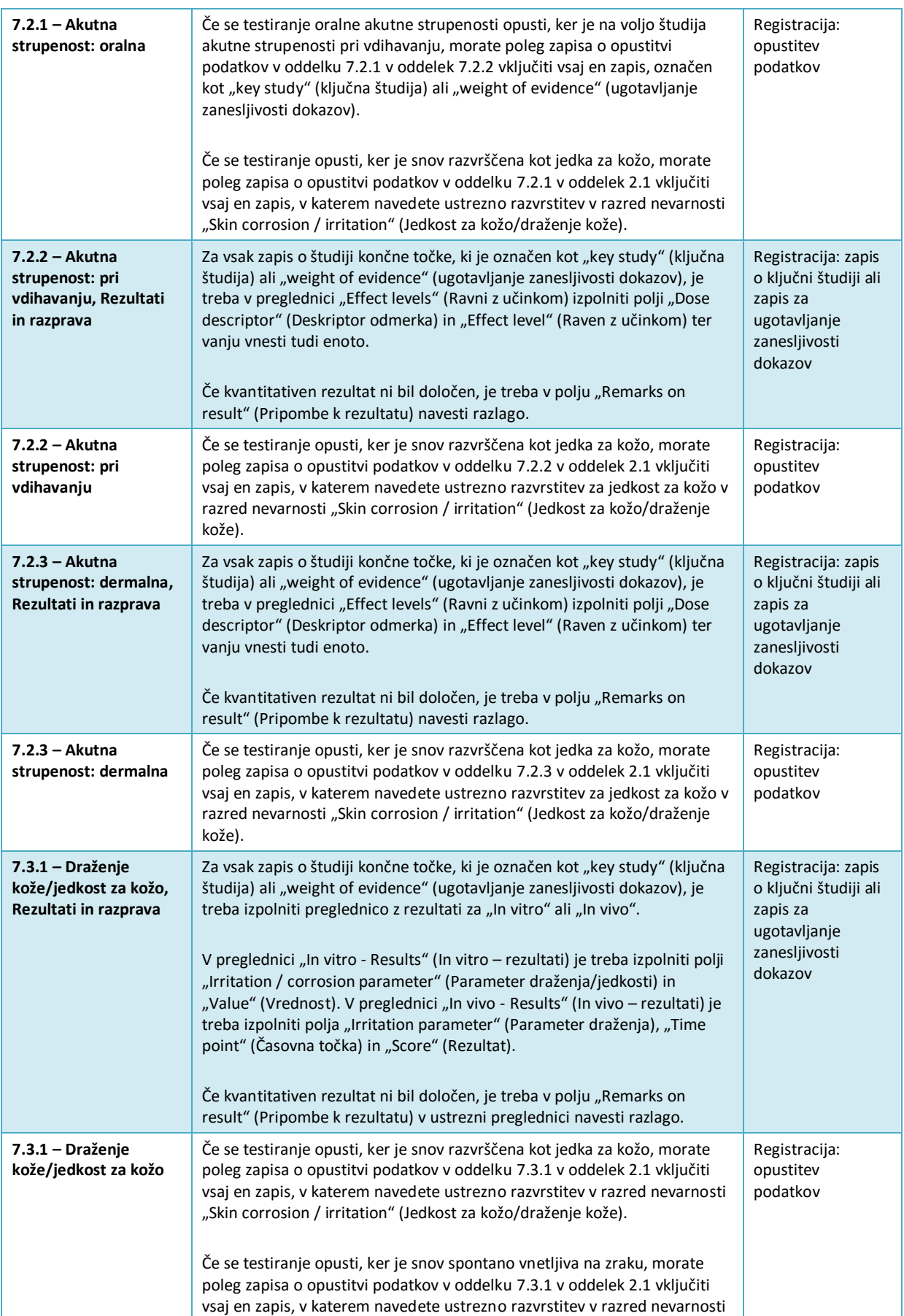

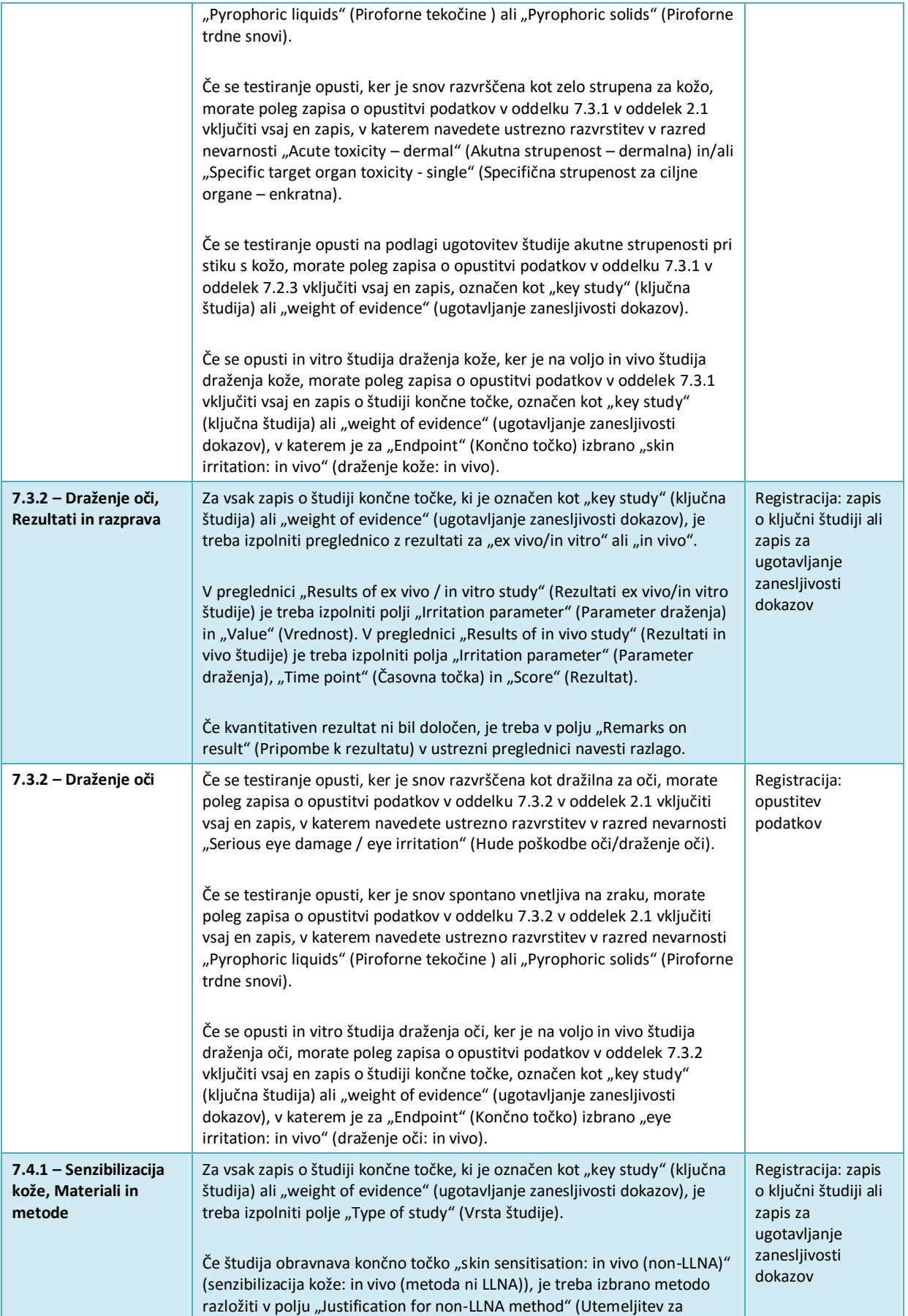

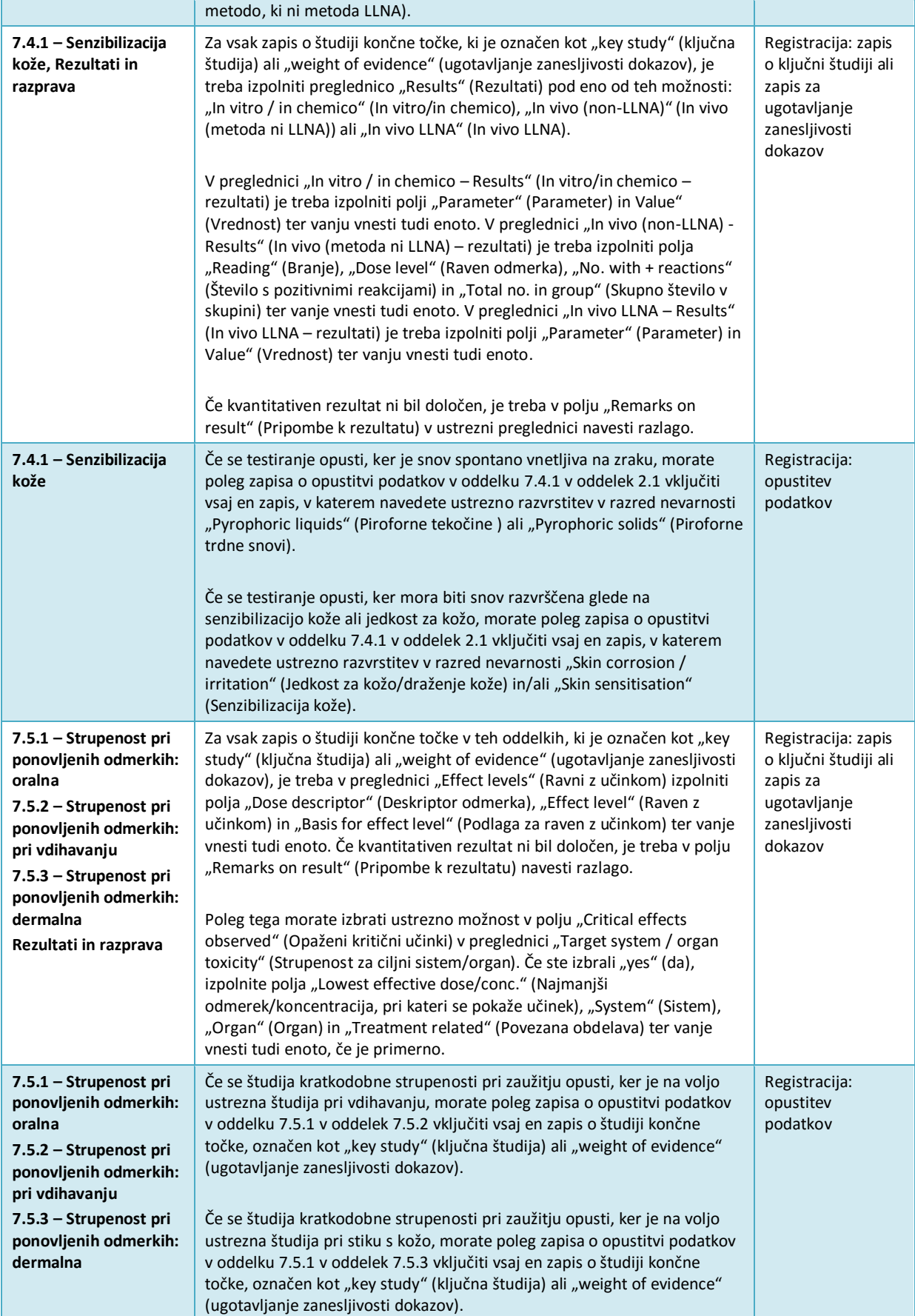

Če se študija kratkodobne strupenosti opusti, ker je na voljo študija subkronične ali kronične strupenosti, morate poleg zapisa o opustitvi podatkov v oddelek 7.5.1, 7.5.2 ali 7.5.3 vključiti vsaj en zapis o študiji končne točke, označen kot "key study" (ključna študija) ali "weight of evidence" (ugotavljanje zanesljivosti dokazov), v katerem je za "Endpoint" (Končno točko) izbrano "sub-chronic toxicity: oral/inhalation/dermal" (subkronična strupenost: oralna/pri vdihavanju/dermalna) ali "chronic toxicity: oral/inhalation/dermal" (kronična strupenost: oralna/pri vdihavanju/dermalna).

Če se študija kratkodobne strupenosti opusti, ker bo izvedena študija subkronične ali kronične strupenosti, morate poleg zapisa o opustitvi podatkov v oddelek 7.5.1, 7.5.2 ali 7.5.3 vključiti vsaj en zapis o študiji končne točke, označen kot predlog za testiranje, v katerem je za "Endpoint" (Končno točko) izbrano "sub-chronic toxicity: oral/inhalation/dermal" (subkronična strupenost: oralna/pri vdihavanju/dermalna) ali "chronic toxicity: oral/inhalation/dermal" (kronična strupenost: oralna/pri vdihavanju/dermalna).

Če se študija subkronične strupenosti pri zaužitju opusti, ker je na voljo ustrezna študija pri vdihavanju, morate poleg zapisa o opustitvi podatkov v oddelku 7.5.1 v oddelek 7.5.2 vključiti vsaj en zapis o študiji končne točke, označen kot "key study" (ključna študija) ali "weight of evidence" (ugotavljanje zanesljivosti dokazov), v katerem je za "Endpoint" (Končno točko) izbrano "sub-chronic toxicity: inhalation" (subkronična strupenost: pri vdihavanju) ali "chronic toxicity: inhalation" (kronična strupenost: pri vdihavanju).

Če se študija subkronične strupenosti pri zaužitju opusti, ker je na voljo ustrezna dermalna študija, morate poleg zapisa o opustitvi podatkov v oddelku 7.5.1 v oddelek 7.5.3 vključiti vsaj en zapis o študiji končne točke, označen kot "key study" (ključna študija) ali "weight of evidence" (ugotavljanje zanesljivosti dokazov), v katerem je za "Endpoint" (Končno točko) izbrano "sub-chronic toxicity: dermal" (subkronična strupenost: dermalna) ali "chronic toxicity: dermal" (kronična strupenost: dermalna).

Če se študija subkronične strupenosti opusti, ker snov ni reaktivna, ni topna in je ni mogoče vdihavati ter ni dokazov strupenosti iz 28-dnevnega "mejnega testa", morate poleg zapisa o opustitvi podatkov v oddelek 7.5.1, 7.5.2 ali 7.5.3 vključiti vsaj en zapis o študiji končne točke, označen kot "key study" (ključna študija) ali "weight of evidence" (ugotavljanje zanesljivosti dokazov), v katerem je za "Endpoint" (Končno točko) izbrano "short-term repeated dose toxicity: oral/inhalation/dermal" (študija kratkodobne strupenosti pri ponovljenih odmerkih: oralna/pri vdihavanju/dermalna).

Če se študija subkronične strupenosti opusti, ker je na voljo 28-dnevna študija, na podlagi katere je mogoče sprejeti končno odločitev o razvrstitvi in ki omogoča ekstrapolacijo vrednosti NOAEL-90, morate poleg zapisa o opustitvi podatkov v oddelek 7.5.1, 7.5.2 ali 7.5.3 vključiti vsaj en zapis o študiji končne točke, označen kot "key study" (ključna študija) ali "weight of evidence" (ugotavljanje zanesljivosti dokazov), v katerem je za "Endpoint" (Končno točko) izbrano "short-term repeated dose toxicity: oral/inhalation/dermal" (študija kratkodobne strupenosti pri ponovljenih odmerkih: oralna/pri vdihavanju/dermalna).

Če se študija subkronične strupenosti opusti, ker je na voljo študija kronične strupenosti, morate poleg zapisa o opustitvi podatkov v

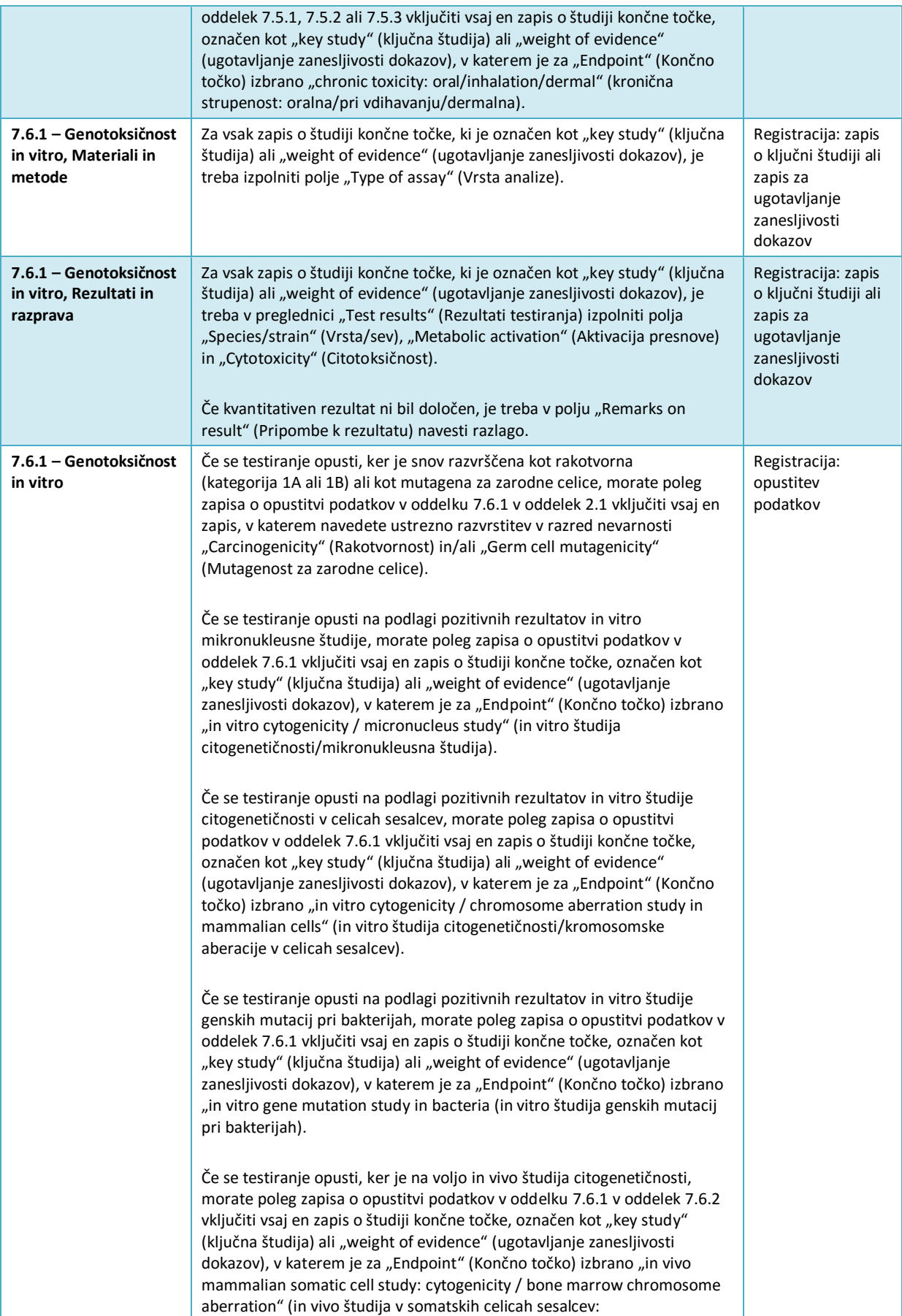

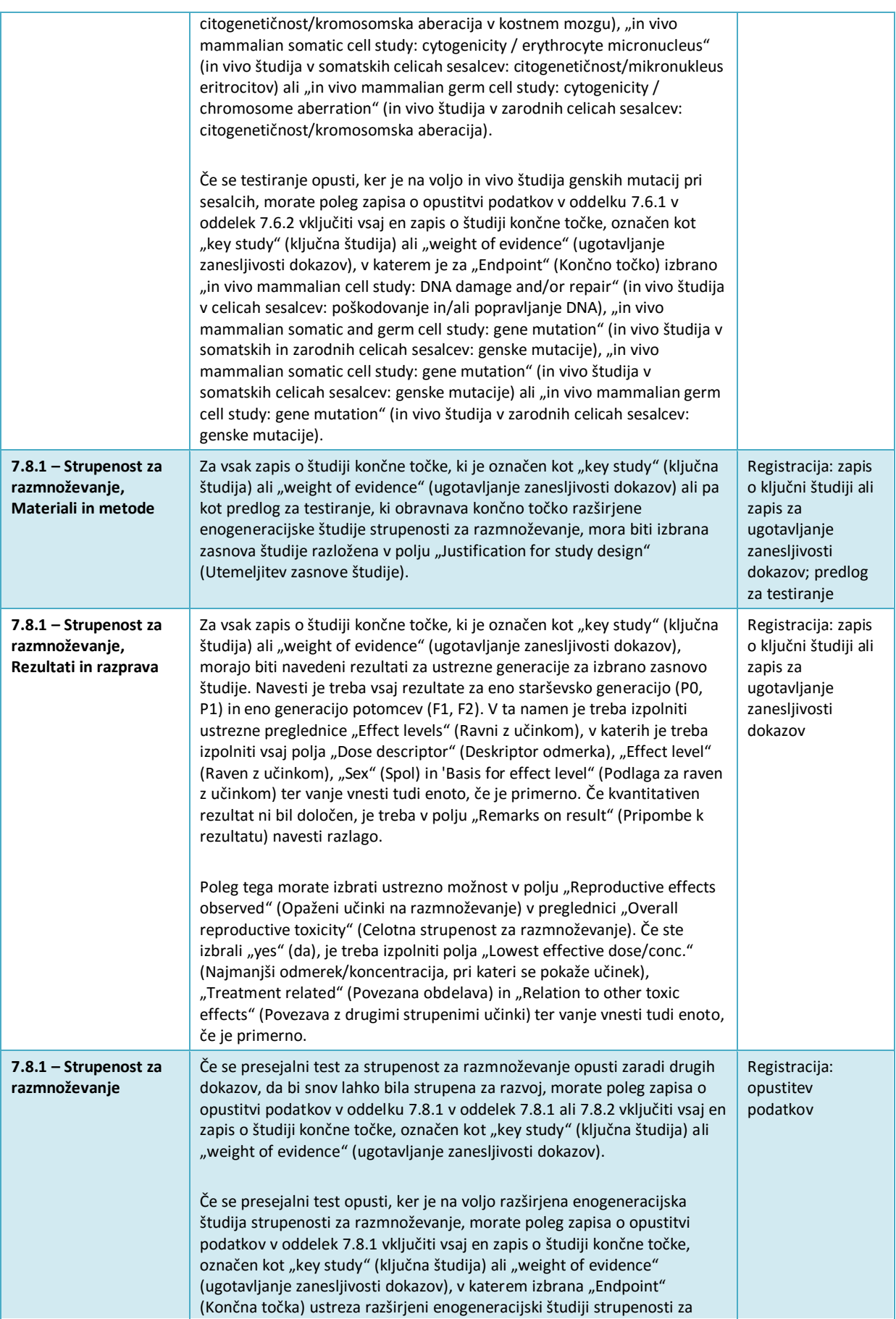

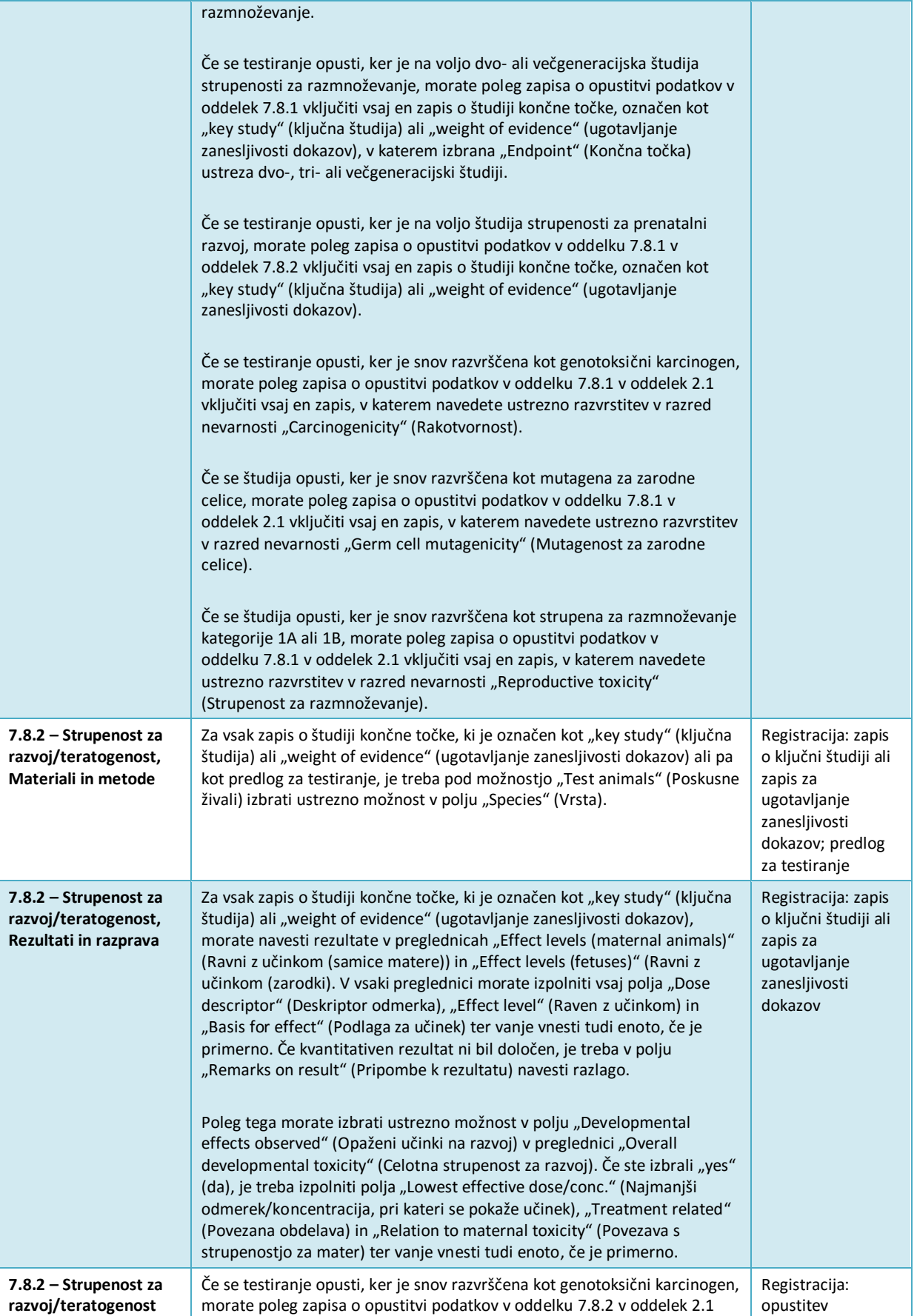

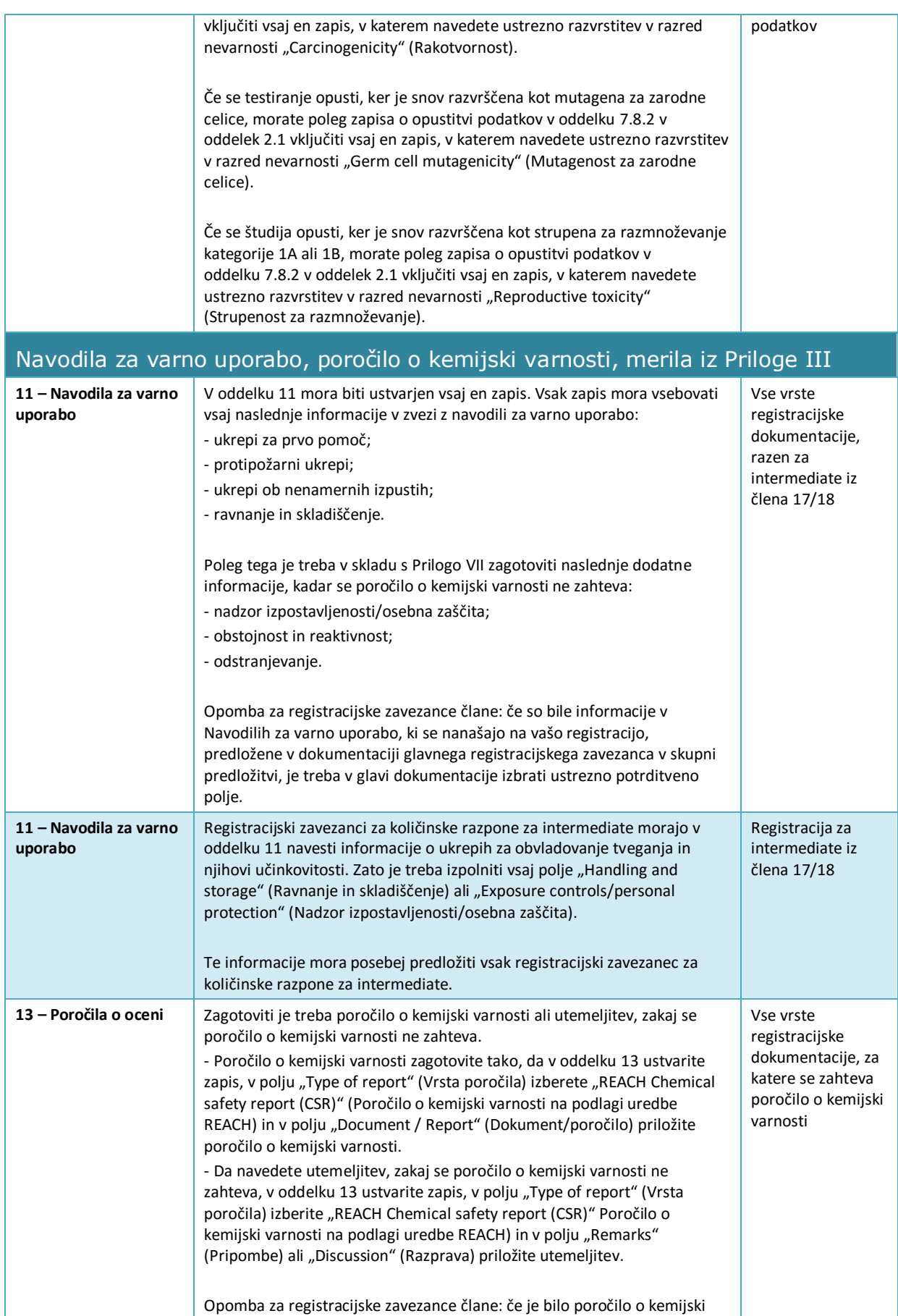

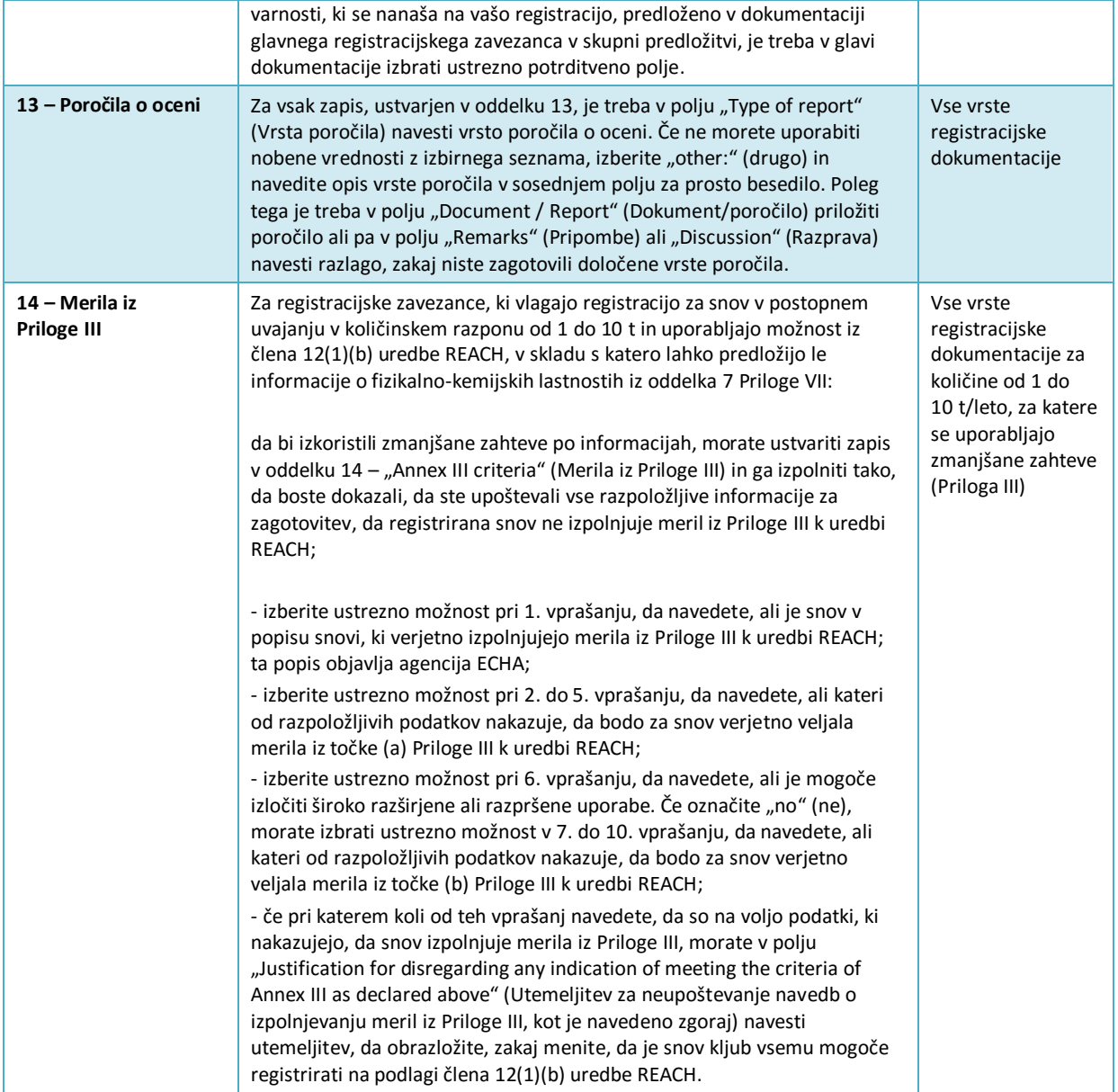

#### **Annex 3. Pregled končnih točk in zahtev po informacijah**

V tej preglednici so navedene zahteve po informacijah, ki so odvisne od Priloge k uredbi REACH, za katero se vlaga registracija. Uporabljene so naslednje okrajšave: z = zahtevana končna točka; i = izbirna končna točka. Nekatere zahteve po informacijah iz uredbe REACH niso neposredno prenesene v enega od oddelkov programa IUCLID; za te zahteve so na voljo dodatna navodila v stolpcu "Zahteve po informacijah iz uredbe REACH, ki niso neposredno povezane z oddelkom programa IUCLID". Poleg tega opozarjamo, da je treba v skladu z uredbo REACH vedno navesti vse ustrezne fizikalno-kemijske, ekotoksikološke in toksikološke informacije, ki so na voljo, ne glede na to, ali se zahtevajo za registrirani količinski razpon.

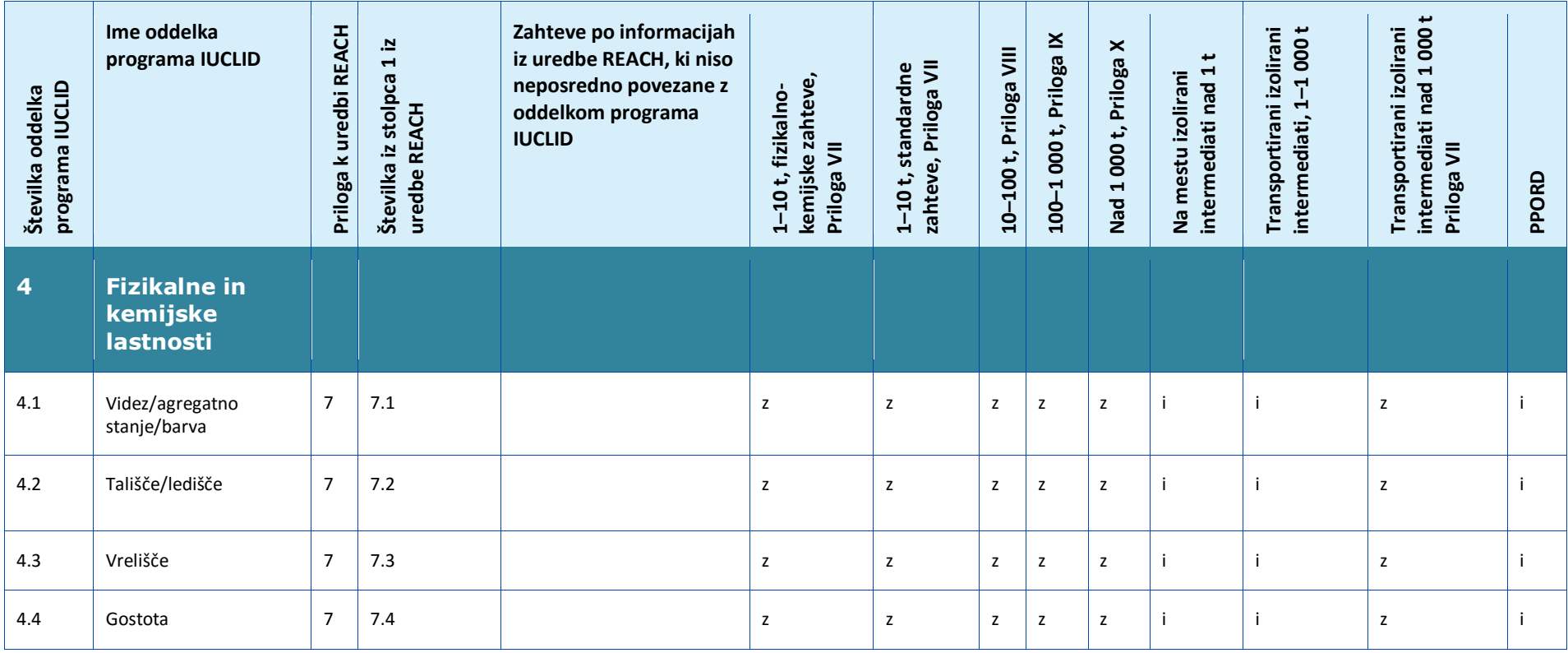
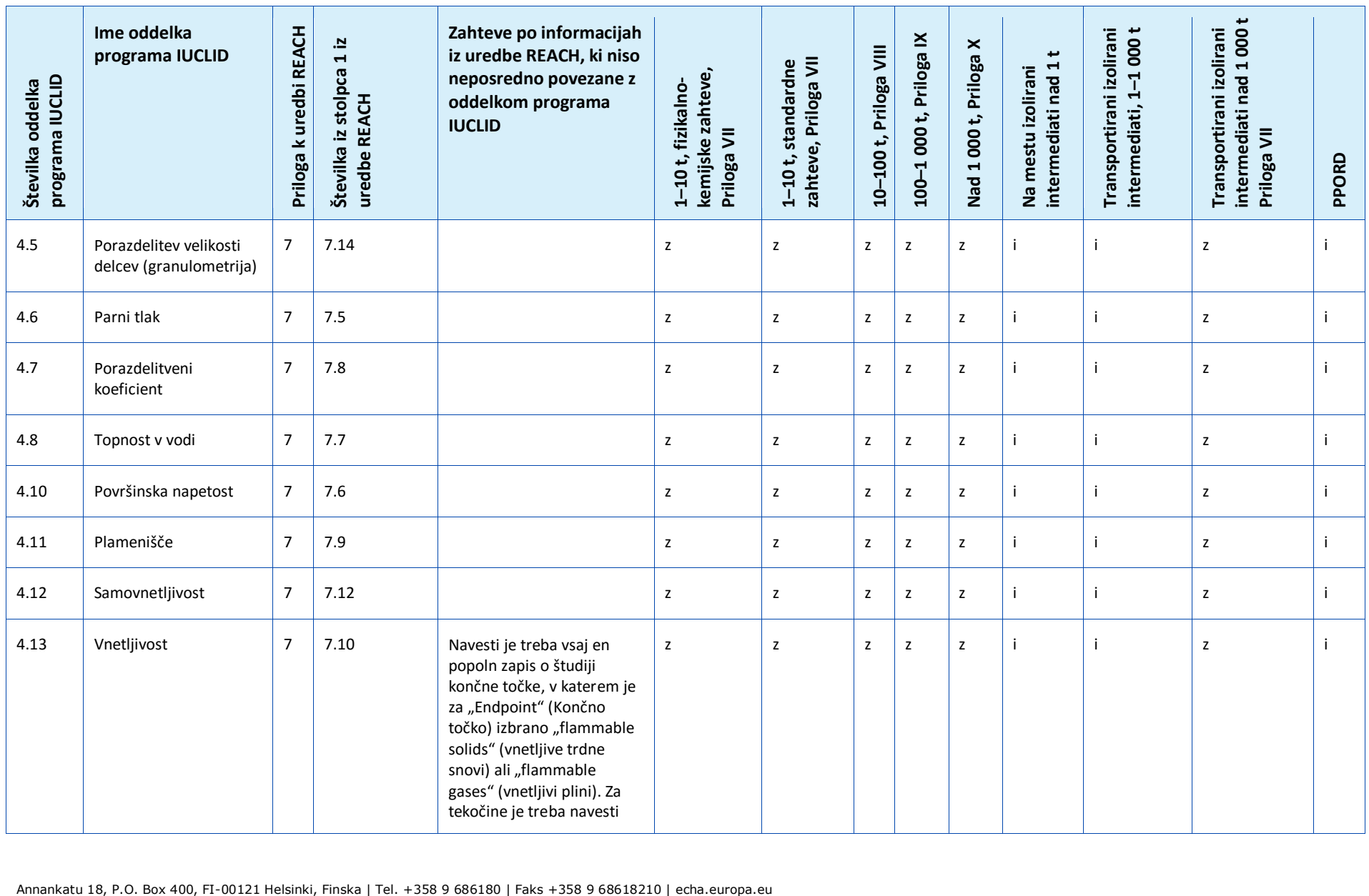

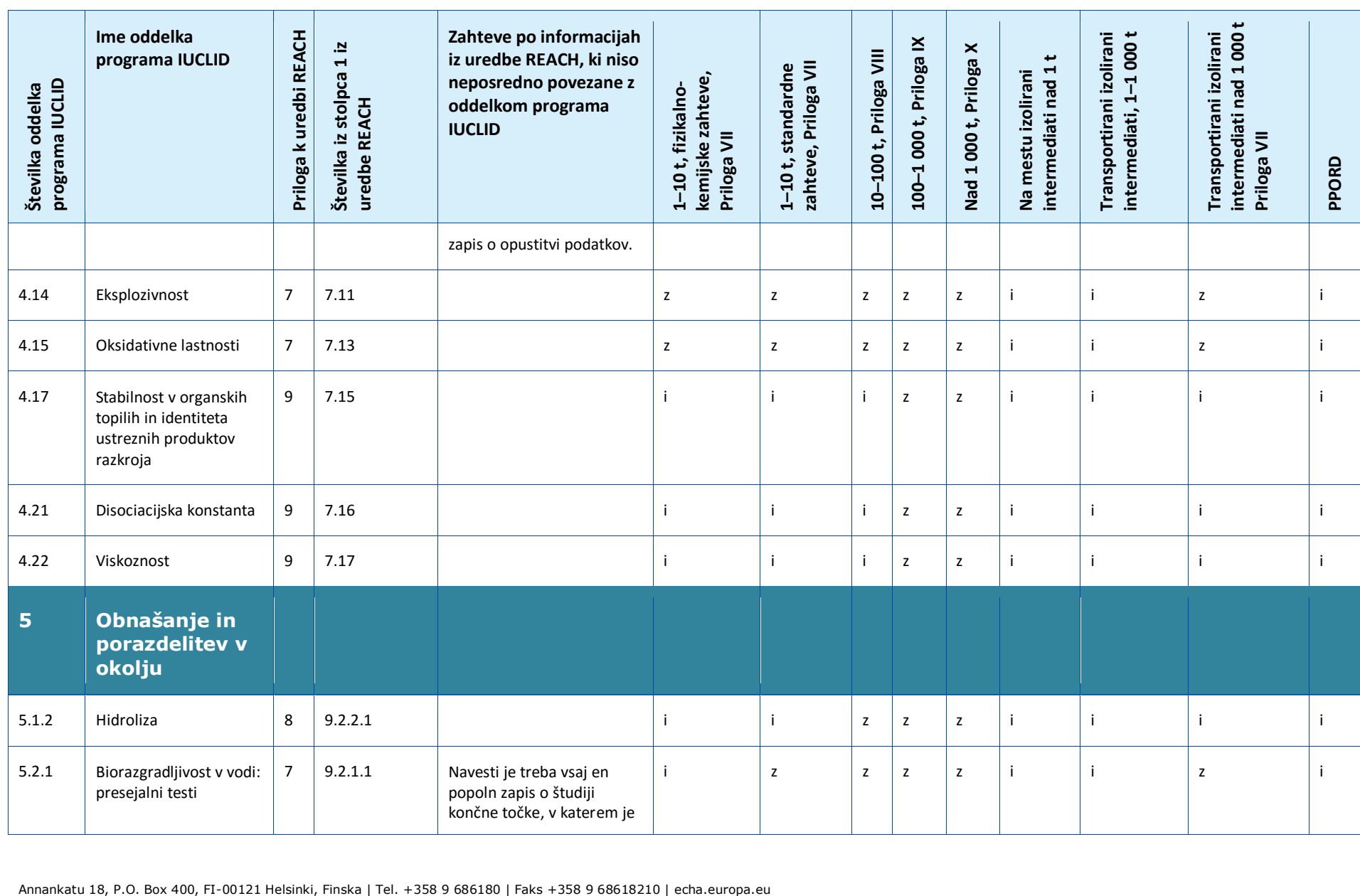

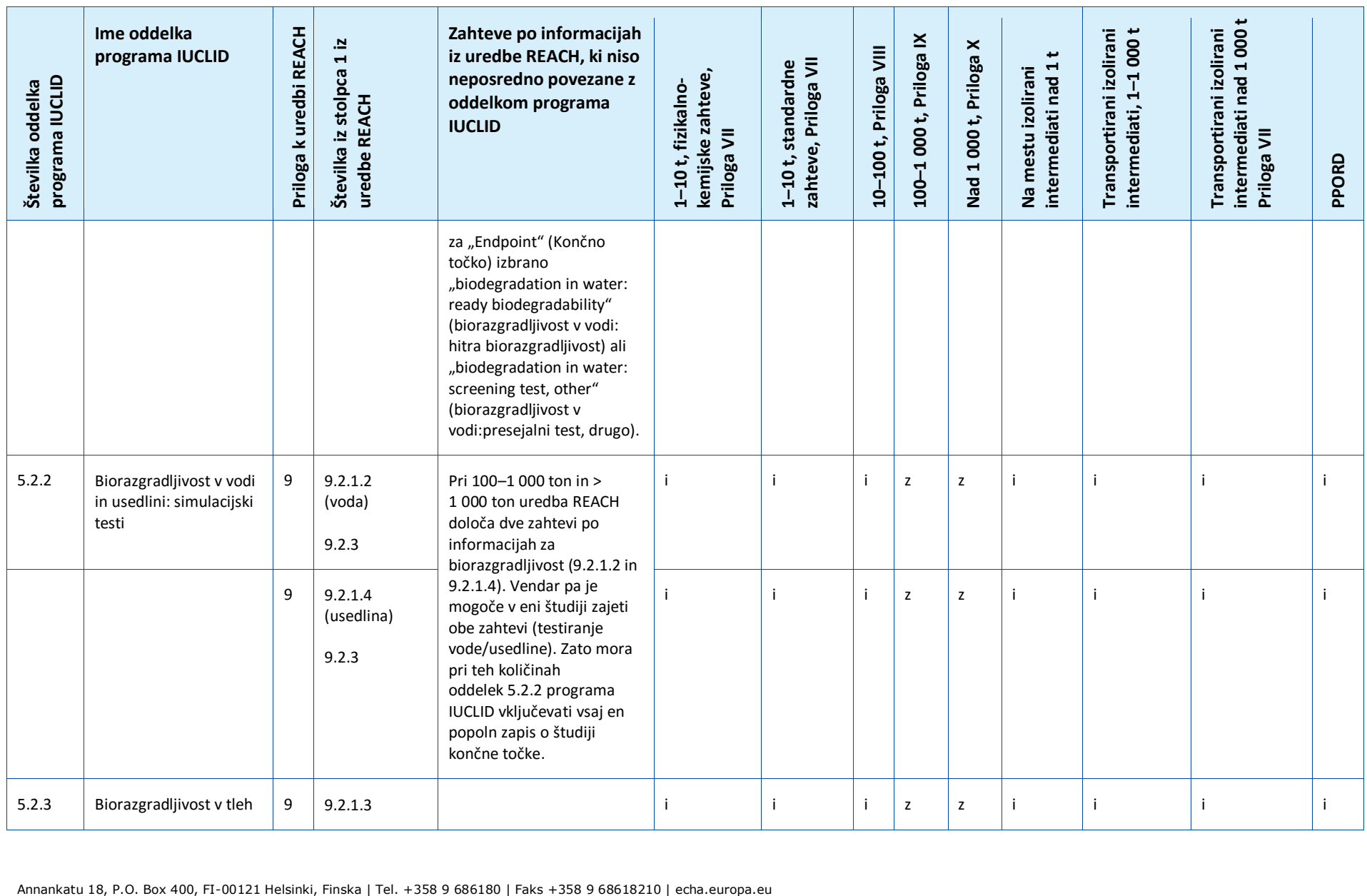

Različica 2.0

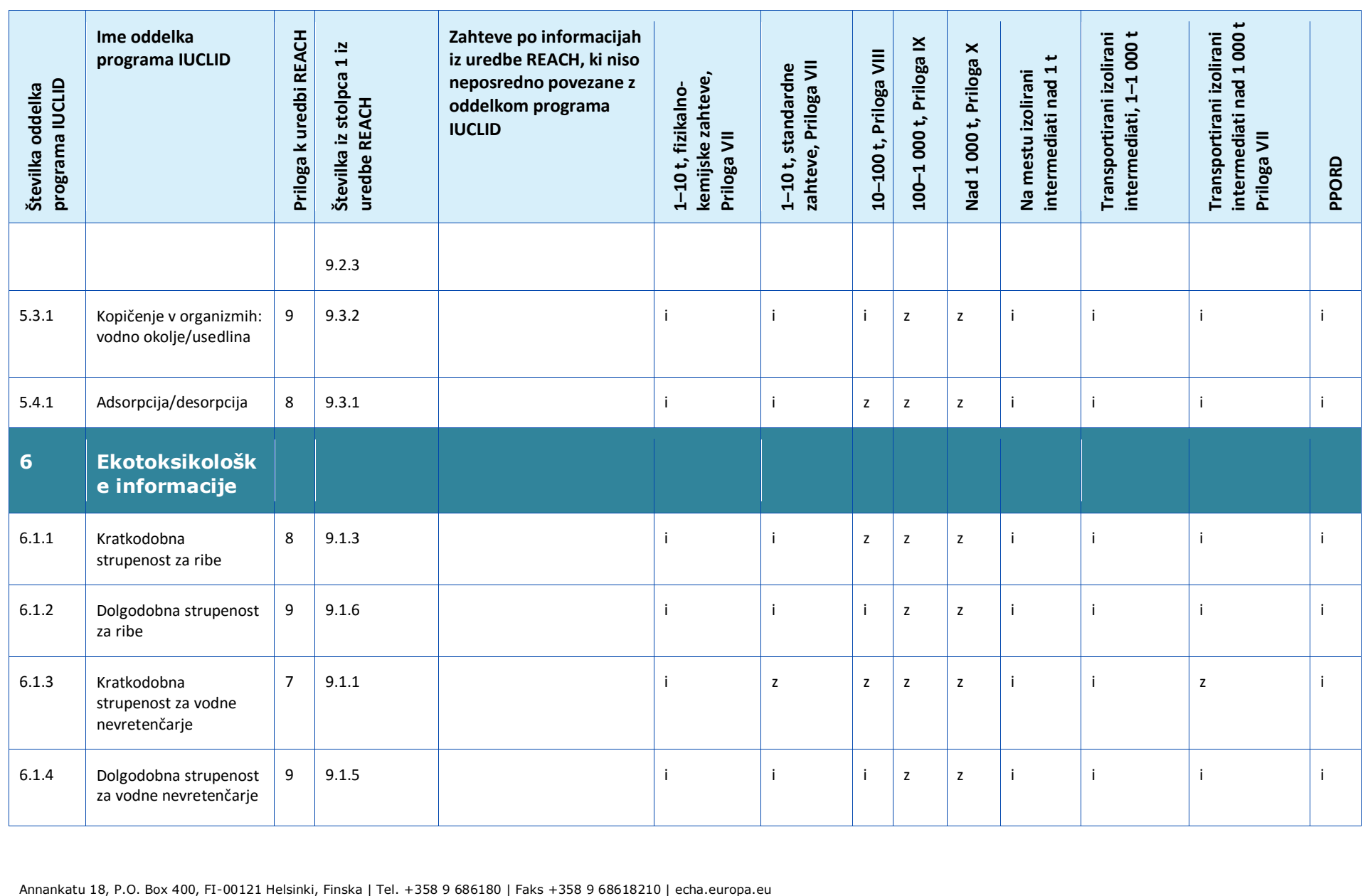

148 PPORD

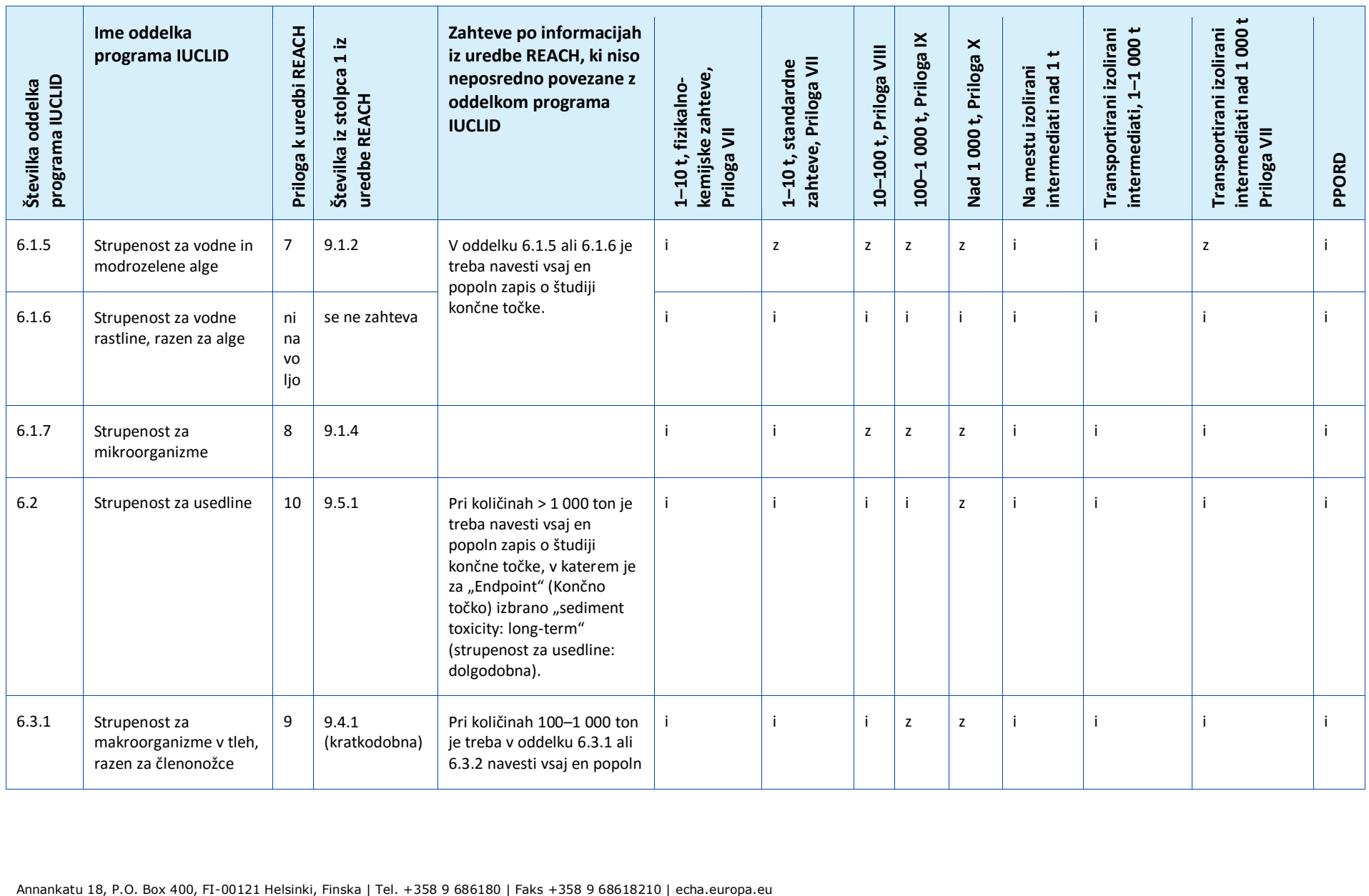

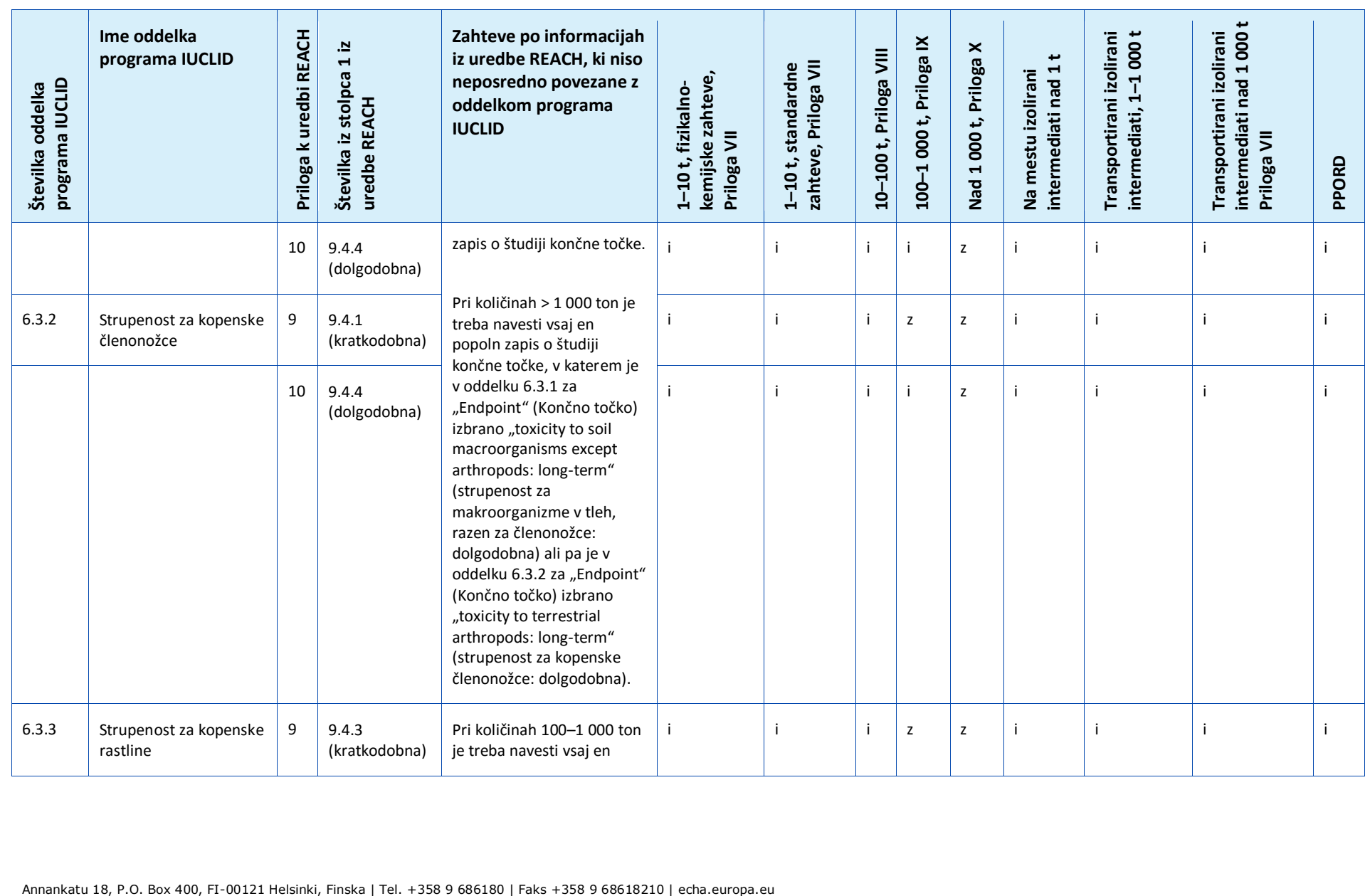

#### Kako pripraviti dokumentacijo za registracijo in prijavo PPORD **Datum objave: September 2016** 151

**Priloga VII intermediati nad 1 000 t Ime oddelka Zahteve po informacijah Transportirani izolirani**  Transportirani izolirani **Transportirani izolirani**  Transportirani izolirani **–1 000 t Priloga k uredbi REACH 100 –1 000 t, Priloga IX Številka iz stolpca 1 iz**  Nad 1000 t, Priloga X 10-100 t, Priloga VIII **programa IUCLID iz uredbe REACH, ki niso –100 t, Priloga VIII** intermediati nad 1t **intermediati nad 1 t** zahteve, Priloga VII 1-10 t, standardne **1–10 t, standardne Nad 1 000 t, Priloga zahteve, Priloga VII Na mestu izolirani**  Na mestu izolirani **neposredno povezane z 1–10 t, fizikalno- kemijske zahteve,**  Annankatu 18, P.O. Box 400, FI-00121 Helsinki, Finska | Tel. +358 9 686180 | Faks +358 9 68618210 | echa.europa.eu<br>
Annankatu 18, P.O. Box 400, F1-00121 Helsinki, Finska | Tel. +358 9 686180 | Faks +358 9 68618210 | echa.e **uredbe REACH oddelkom programa intermediati, 1 IUCLID Priloga VII PPORD**  $10 \big| 9.4.6$ popoln zapis o študiji i i i i z i i i i končne točke. (dolgodobna) Pri količinah > 1 000 ton je treba navesti vsaj en popoln zapis o študiji končne točke, v katerem je za "Endpoint" (Končno točko) izbrano "toxicity to terrestrial plants: longterm" (strupenost za kopenske rastline: dolgodobna) ali "toxicity to terrestrial plants: shortterm (with study design considered suitable for long-term assessment)" (strupenost za kopenske rastline: kratkodobna (z zasnovo študije, ki je primerna za oceno dolgodobne strupenosti)).

9 9.4.2 i i i z z i i i i

6.3.4 Strupenost za

mikroorganizme v tleh

152 PPORD

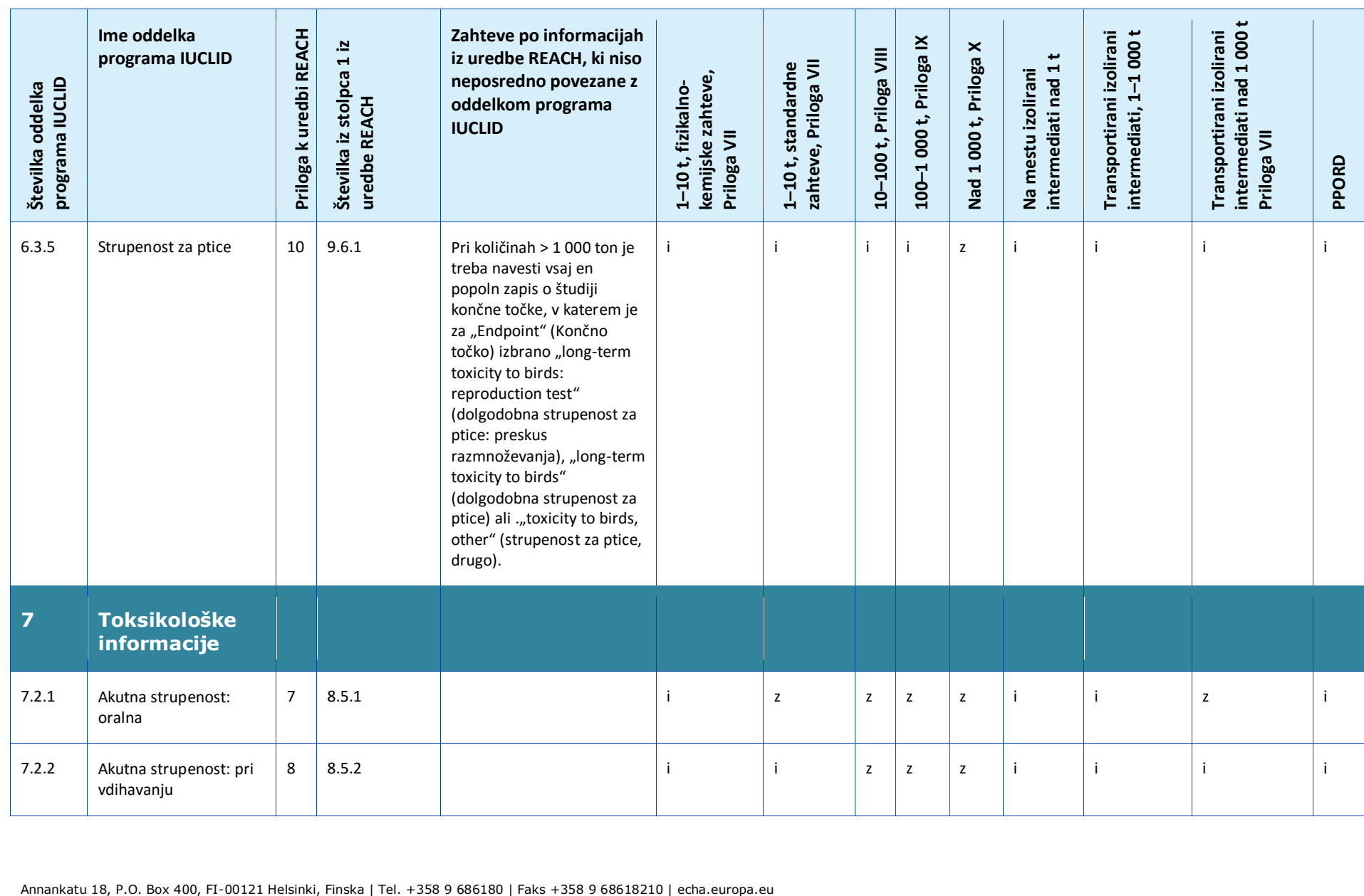

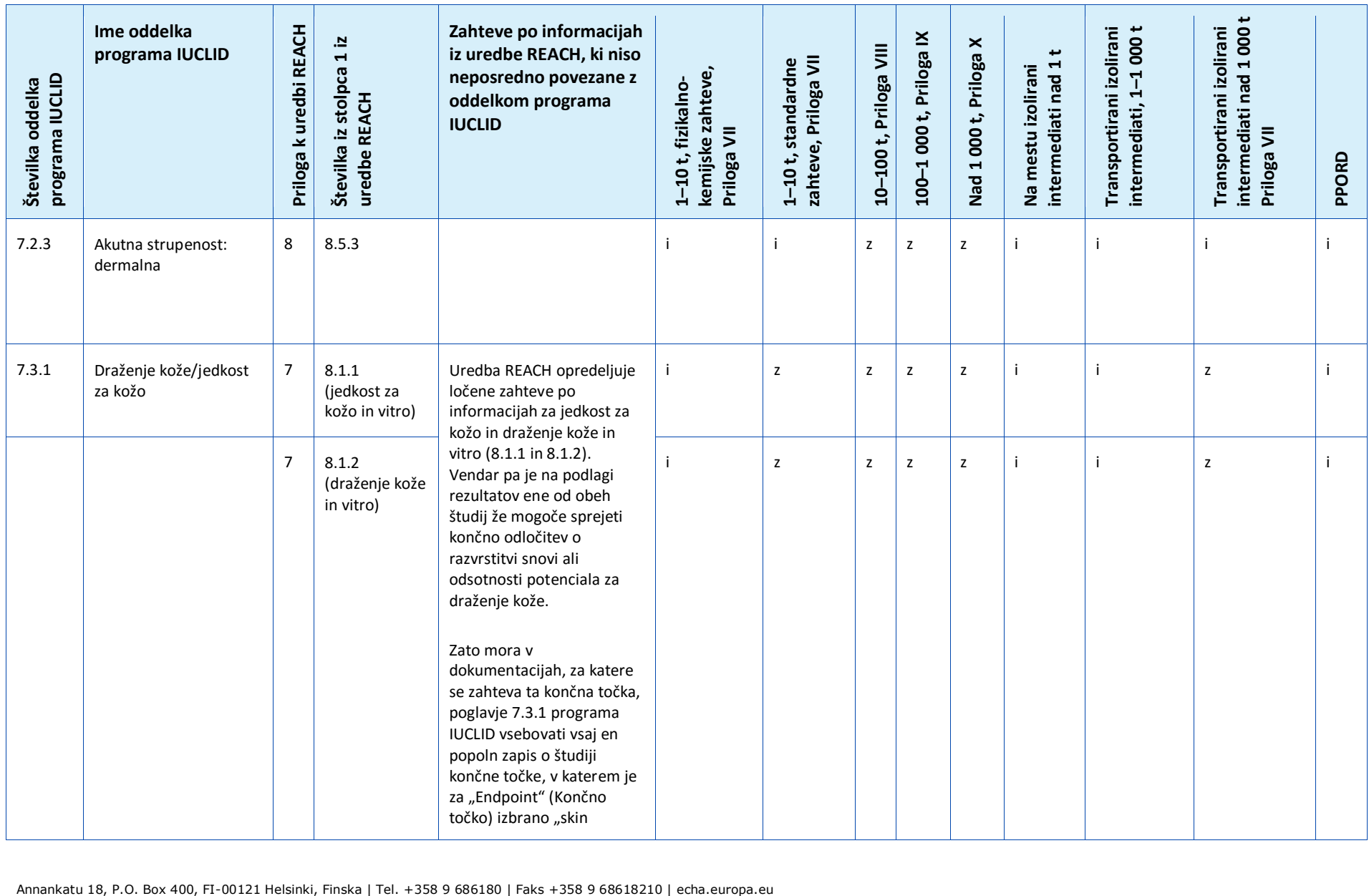

154 PPORD

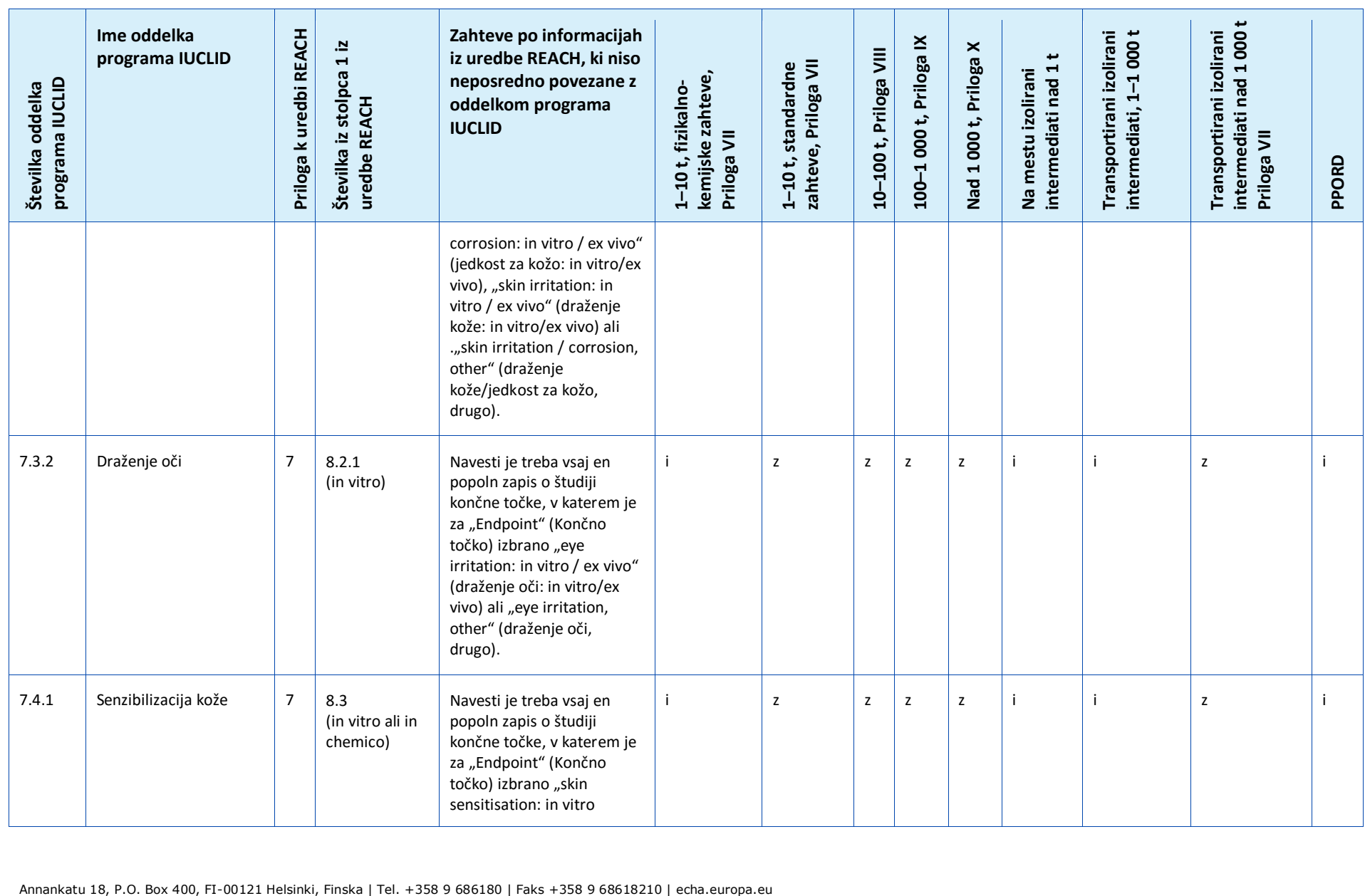

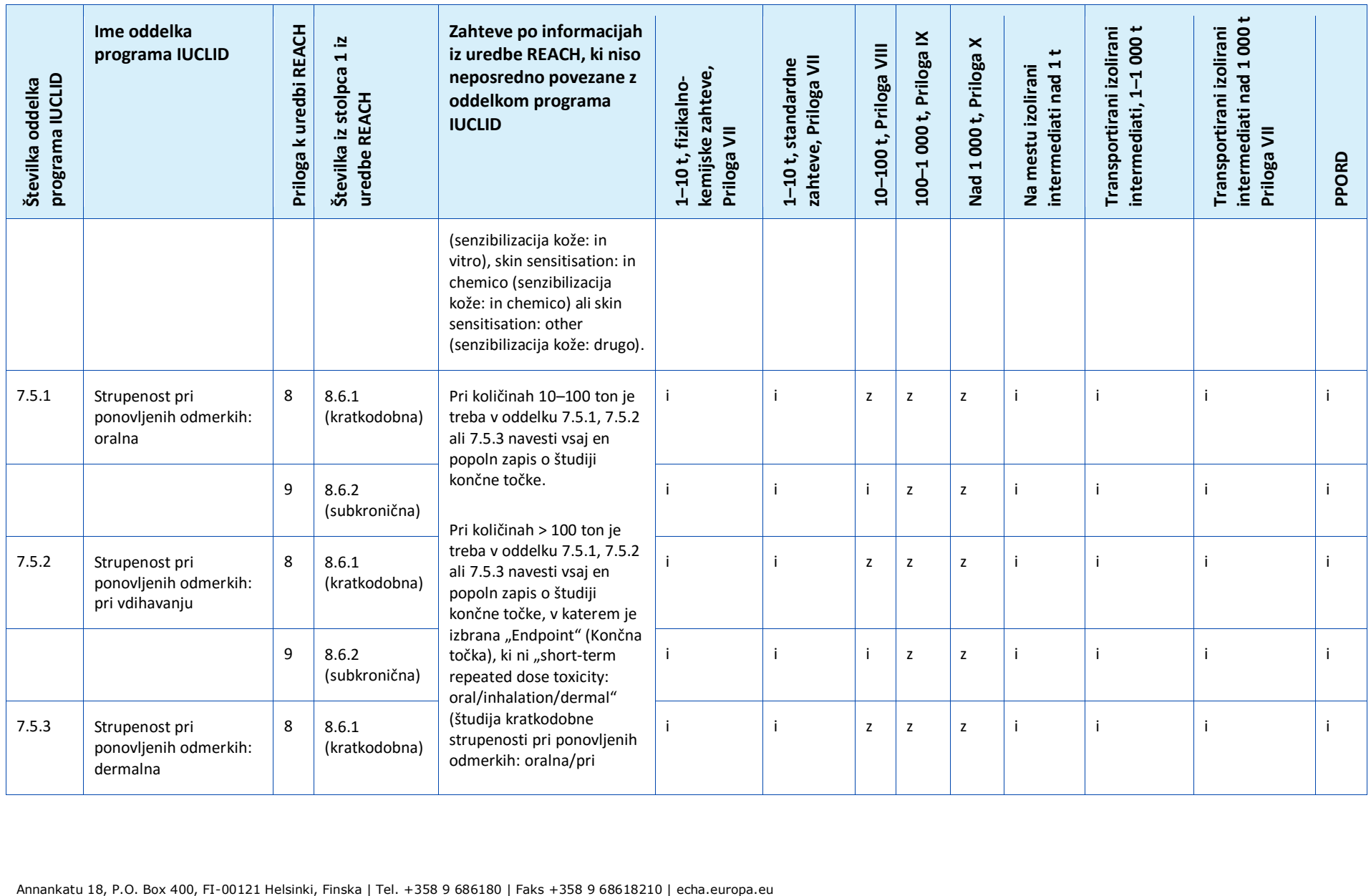

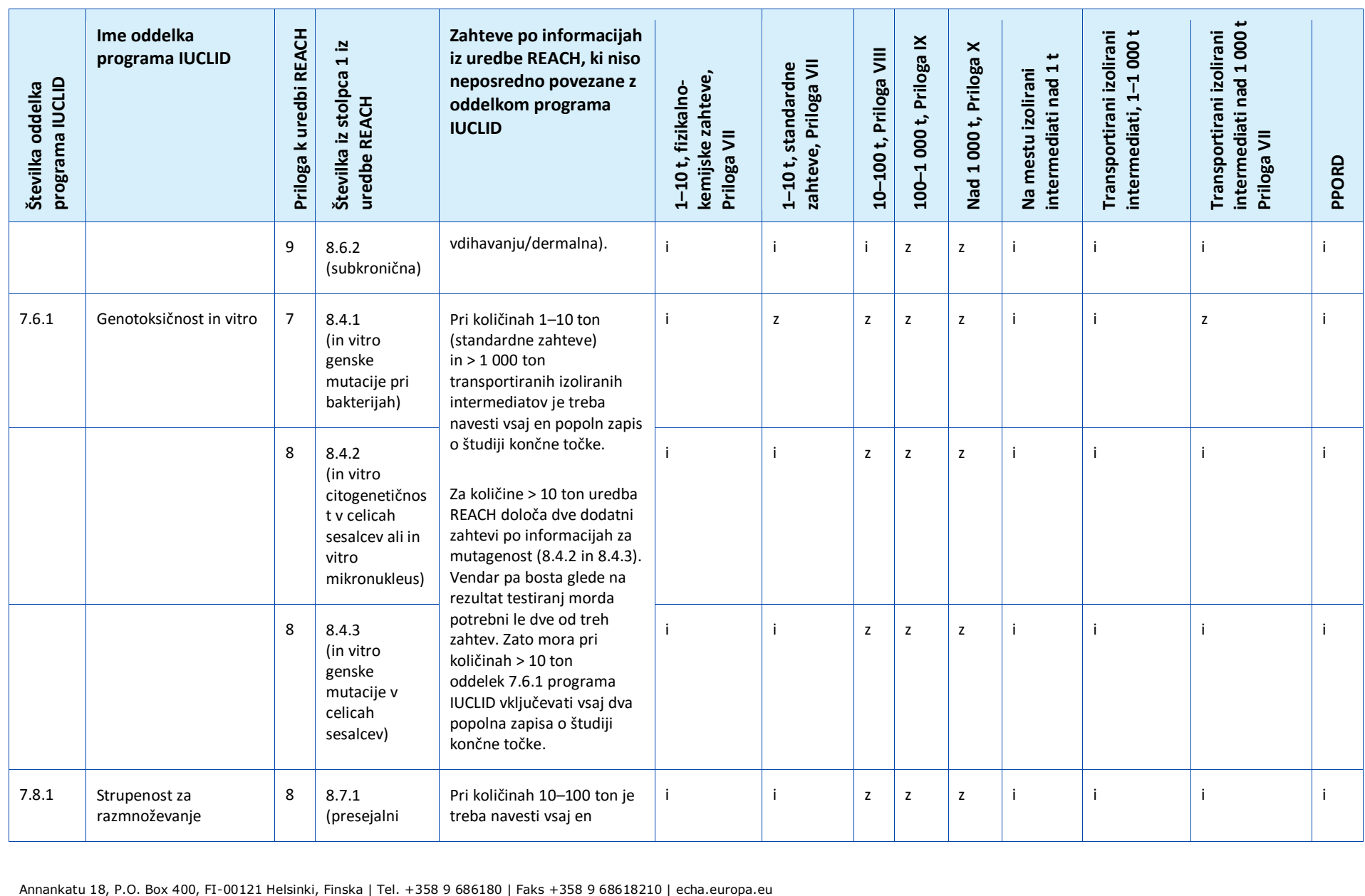

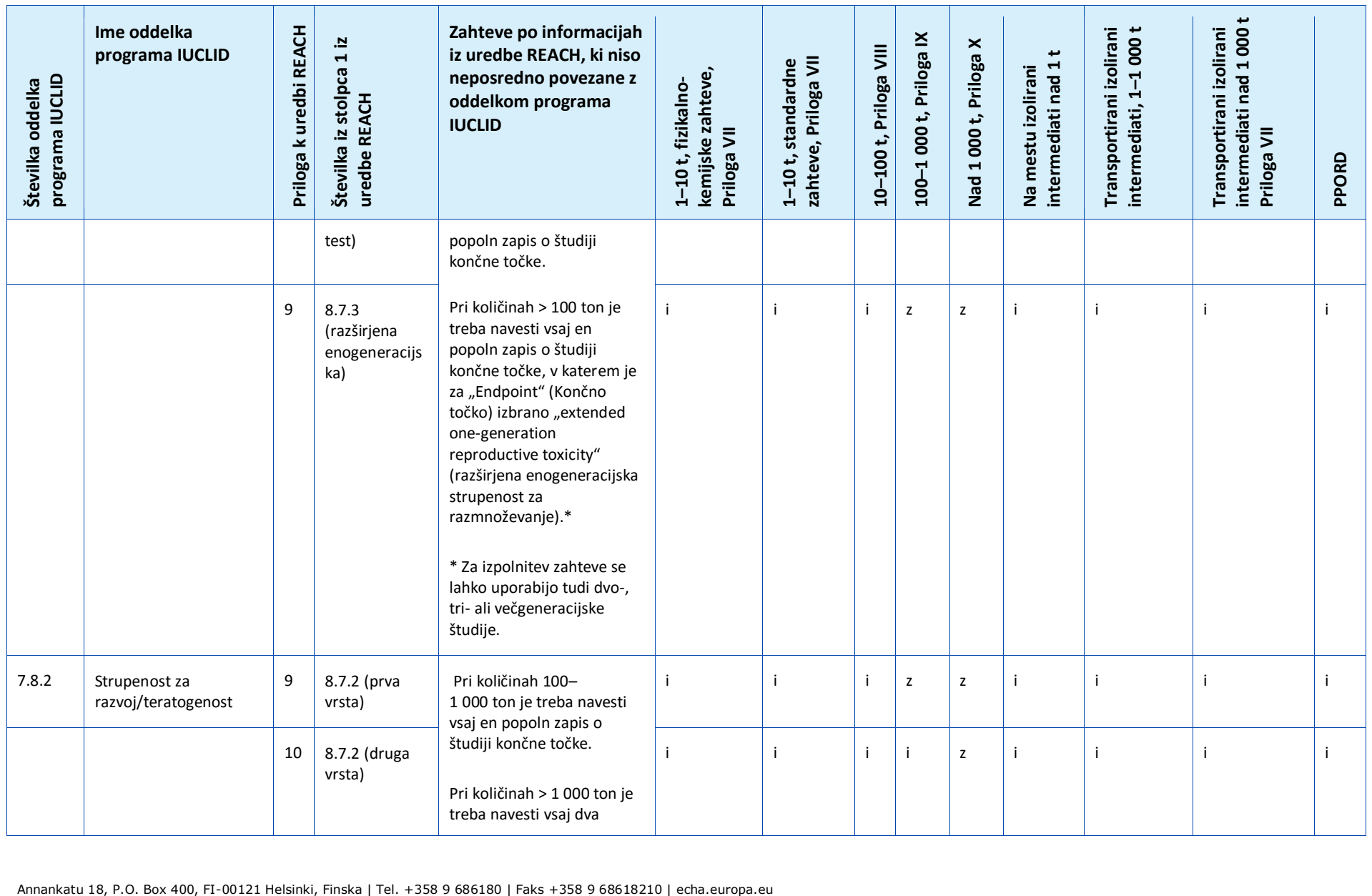

158 PPORD

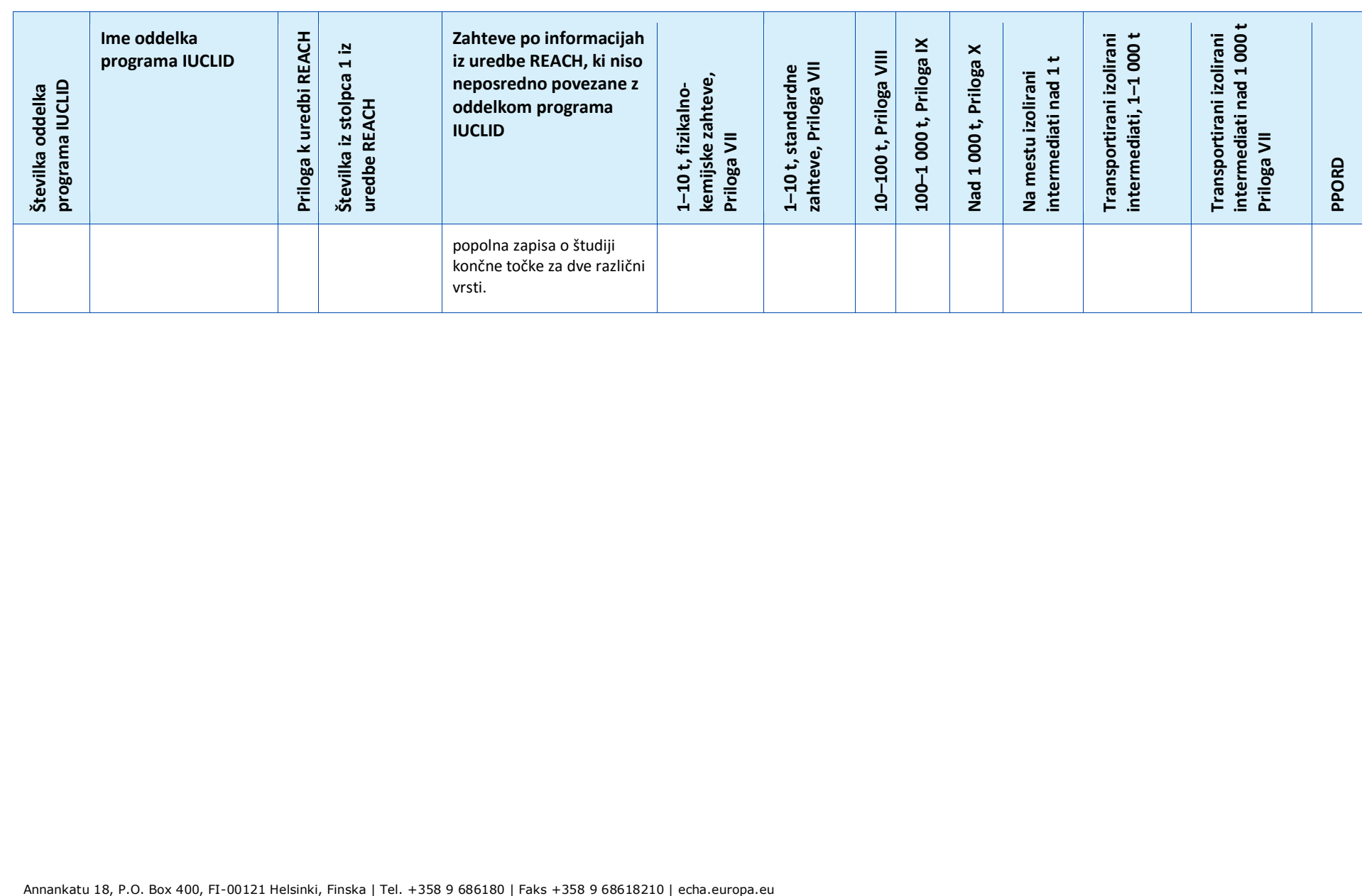

### **Annex 4. Najnujnejši podatki, potrebni za posodobitev registracije v skladu s prejšnjo direktivo 67/548/EGS**

Pri posodabljanju registracije, ki je bila prej prijava v skladu z Direktivo 67/548/EGS (prijava novih snovi), je treba upoštevati naslednje tri scenarije:

- posodobitev količinskega razpona;
- posodobitev, da postanete glavni registracijski zavezanec ali član v skupni predložitvi;
- druge posodobitve.

Podroben opis in niz zahtev, povezanih s temi vrstami posodobitve, sta navedena v nadaljevanju.

#### **Posodobitev količinskega razpona**

V skladu s členom 24(2) uredbe REACH je treba registracijsko dokumentacijo za prej prijavljeno snov posodobiti, ko obseg proizvodnje/uvoza doseže naslednji količinski prag (10, 100 ali 1 000 ton). Poleg tega je posodobitev potrebna za prijavljene snovi, ki se proizvajajo v količinah do 1 tone, kadar dosežejo prag 1 tone.

Posodobitev mora poleg informacij, ki se zahtevajo v skladu z uredbo REACH in ustrezajo temu višjemu količinskemu pragu, vsebovati tudi vse informacije, ki ustrezajo vsem nižjim količinskim pragom. V tem primeru mora biti dokumentacija popolnoma v skladu z zahtevami iz uredbe REACH v obliki IUCLID, ki jo določi agencija ECHA. Izpolnjene morajo biti zlasti vse zahteve za pregled popolnosti, opisane v tem dokumentu, brez možnosti odstopanja, ker je bila snov že prijavljena na podlagi Direktive 67/548/EGS.

Če vaša posodobitev vključuje registracijo količine 10 ton ali več, morate v oddelek 13 dokumentacije IUCLID vključiti poročilo o kemijski varnosti, razen če se to ne zahteva zaradi razlogov iz člena 14(2) uredbe REACH; v tem primeru morate v oddelku 13 navesti utemeljitev.

Poleg tega morajo vse zahteve po informacijah, navedene v stolpcu 1 Prilog VII–XI k uredbi REACH (odvisno od količine), ustrezati vsaj enemu popolnemu zapisu o študiji končne točke v programu IUCLID. Če posodabljate datoteko SNIF, preseljeno v program IUCLID, bo agencija ECHA končno točko štela kot popolno, če je popoln vsaj en zapis o študiji končne točke, tj. če vključuje opustitev podatkov, ugotavljanje zanesljivosti dokazov ali ključno študijo. Predlogi za testiranje se sprejmejo samo za končne točke, ki se nanašajo na zahtevo po informacijah iz Prilog IX in X k uredbi REACH.

Priloga *Predstavitev pregleda popolnosti predložene dokumentacije, ki ga izvaja agencija ECHA* vsebuje več informacij o pregledu popolnosti, ki ga izvaja agencija ECHA pri predloženi dokumentaciji.

#### **Posodobitev, da postanete glavni registracijski zavezanec ali član v skupni predložitvi**

Če mora isto snov registrirati drug registracijski zavezanec, je treba zagotoviti souporabo podatkov, če se to zahteva; skupno predložitev pa je treba pripraviti v skladu s členom 11 ali 19 uredbe REACH, ki se uporabljata tudi za prijavljene snovi.

V tem primeru mora prejšnji prijavitelj ukrepati na enega od teh načinov:

- prejšnji prijavitelj postane glavni registracijski zavezanec v skupni predložitvi. Glavni registracijski zavezanec mora na podlagi člena 11(1) uredbe REACH predložiti vse informacije, za katere se zahteva skupna predložitev in ki so navedene v členu 10(a). V skladu s tem mora prejšnji prijavitelj kot glavni registracijski zavezanec v sistemu REACH-IT ustvariti skupno predložitev in predložiti skupne informacije v soglasju z novim registracijskim zavezancem, ki se nato registrira kot član v skupni predložitvi. V tem primeru mora biti dokumentacija popolnoma v skladu z zahtevami iz uredbe REACH v obliki IUCLID, ki jo določi agencija ECHA, podobno kot velja za zgoraj opisani primer posodobitve količinskega razpona. Izpolnjene morajo biti zlasti vse zahteve za pregled popolnosti, opisane v tem priročniku, brez možnosti odstopanja, ker je bila snov že prijavljena na podlagi Direktive 67/548/EGS;
- novi registracijski zavezanec postane glavni registracijski zavezanec v skupni predložitvi. To pomeni, da se bo moral prejšnji prijavitelj prej ko slej pridružiti skupni predložitvi kot registracijski zavezanec član, in sicer najpozneje takrat, ko bo treba posodobiti njegovo registracijo. Vsi drugi registracijski zavezanci lahko nekatere ali vse informacije predložijo ločeno od informacij, ki jih predloži glavni registracijski zavezanec.

#### **Druge posodobitve**

V členu 22 uredbe REACH so navedeni primeri, ko mora registracijski zavezanec posodobiti registracijsko dokumentacijo. To vključuje tudi posodobitve za vključitev razvrstitve in označitve v skladu s členom 40 Uredbe (ES) št. 1272/2008 o razvrščanju, označevanju in pakiranju snovi ter zmesi (uredbe CLP).

Pri posodabljanju registracijske dokumentacije v vseh drugih primerih (razen v primeru spremembe količinskega razpona) nekatere informacije v vaši dokumentaciji niso potrebne. Vendar pa se vaša dokumentacija šteje za popolno in jo lahko sistem REACH-IT obdela le, če vključuje vsaj naslednje informacije<sup>20</sup>:

#### **Nove in posodobljene informacije, ki se predložijo**

Nove in posodobljene informacije, predložene zaradi posodobitve, morajo izpolnjevati vse zahteve v zvezi s pregledom popolnosti, ki so opisane v tem priročniku, brez posebnih izjem zaradi morebitnega statusa prej prijavljene snovi. Če na primer posodabljate svojo dokumentacijo zaradi vključitve razvrstitve in označitve v skladu z uredbo CLP, morate izpolniti oddelek 2.1 programa IUCLID.

Za vse nove študije in študije, ki jih zahteva pristojni organ v skladu z Direktivo 67/548/EGS in se zdaj štejejo za odločitve agencije v skladu s členom 135 uredbe REACH, je treba predložiti grobe povzetke študij.

V skladu s členom 22 je za določene vrste posodobitev potrebna posodobitev ustreznih oddelkov vaše dokumentacije IUCLID, npr. zaradi posodobitve potrošniških uporab je treba posodobiti oddelek 3.5.5 programa IUCLID.

#### **Oddelek 1 – Splošne informacije**

 $\overline{a}$ 

<sup>&</sup>lt;sup>20</sup> Za več informacij o tem, kako izpolniti določene oddelke, preberite različna poglavja tega priročnika.

**Oddelka 1.1 Identifikacija in 1.2 Sestava**. Ta oddelka je treba izpolniti, da se izpolnijo vse zahteve v zvezi s pregledom popolnosti, opisane v tem priročniku. Vendar pa so strukturne formule neobvezne, ker so bile že predložene v papirni obliki v skladu z Direktivo 67/548/EGS.

**Oddelek 1.3 Identifikatorji**. Tu je treba vključiti vsaj številko prijave v skladu z Direktivo 67/548/EGS (številko NCD) in vašo registracijsko številko v skladu z uredbo REACH (ki ste jo prejeli na podlagi zahteve za registracijsko številko prek sistema REACH-IT).

**Oddelek 1.7 Dobavitelji**. Če delujete kot *Only Representative (Edini zastopnik)*, vam svetujemo, da tu predložite dokumentacijo o vašem imenovanju za *edinega zastopnika*.

#### **Oddelek 2 – Razvrstitev in označitev ter ocena PBT**

**Oddelek 2.1 GHS.** V oddelku 2.1 vaše dokumentacije IUCLID sta obvezni **razvrstitev in označitev** v skladu z uredbo CLP (GHS). Če ste že predložili dokumentacijo brez oddelka 2.1, morate te podatke nemudoma zagotoviti v posodobitvi registracijske dokumentacije.

**Oddelek 2.3 Ocena PBT**. Sestavljen je iz povzetka končne točke in zapisov o študiji končne točke. Če posodobljena prijava zadeva količino, ki presega 10 ton na leto, morate v oddelku 2.3 Ocena PBT ustvariti povzetek končne točke (tako, da z desnim gumbom na miški kliknete na številko oddelka). Bodite pozorni, da s spustnega seznama za status PBT izberete ustrezno možnost. Če izberete *PBT assessment does not apply (Ocena PBT se ne uporablja)*, morate v polje za prosto besedilo vpisati *Justification (Utemeljitev)*.

#### **Oddelek 3 – Proizvodnja, uporaba in izpostavljenost**

Če ste v oddelku 1.1 programa IUCLID označili, da je vaša *Role in the supply chain (Vloga v dobavni verigi)* (tudi) *Manufacturer (Proizvajalec)*, morate izpolniti naslednji pododdelek:

**Oddelek 3.3 Lokacije**. Če ste v oddelku 1.1 označili, da je vaša *Role in the supply chain (Vloga v dobavni verigi) Manufacturer (Proizvajalec)*, morate v tem oddelku navesti vsaj eno lokacijo proizvodnje. V ta namen morate ustvariti zapis v oddelku 3.3, povezati *Site (Lokacijo)* s tem zapisom in ga z uporabo polja *Related manufacture/own use (Povezana proizvodnja/lastna uporaba)* povezati z vsaj enim zapisom o proizvodnji v oddelku 3.5.1. Glede lokacij proizvodnje se običajno pričakuje, da bo država lokacije ista kot država pravnega subjekta, ki vlaga dokumentacijo.

**Oddelek 3.5.1 Proizvodnja**. Če je v oddelku 1.1 Identifikacija izbrano potrditveno polje *Manufacturer (Proizvajalec)*, mora v oddelku 3.5.1 obstajati vsaj en zapis z uporabo v proizvodnji.

#### **Oddelek 13 ‒ Poročilo o kemijski varnosti**

Kadar posodobitev ne obsega spremembe količinskega razpona, prijavitelju običajno ni treba predložiti poročila o kemijski varnosti. Poročilo o kemijski varnosti pa je vseeno treba predložiti, če posodobljena prijava presega 10 ton na leto in obsega nove opredeljene uporabe ali če se pojavijo nova spoznanja glede tveganj snovi za zdravje ljudi in/ali okolje, ki bi privedla do sprememb varnostnega lista, ali če gre za spremembo v razvrstitvi in označitvi snovi.

Če vam poročila o kemijski varnosti ni treba predložiti, na spustnem seznamu *Type of report (Vrsta poročila)* v oddelku 13 programa IUCLID izberite *REACH Chemical safety report (CSR) (Poročilo o kemijski varnosti na podlagi uredbe REACH)* in v polju *Further information on the attached file (Dodatne informacije o priloženi datoteki)* ali *Discussion (Razprava)* navedite utemeljitev, zakaj niste predložili poročila o kemijski varnosti. Izberite enega od spodnjih primerov utemeljitve:

- i. "Poročilo o kemijski varnosti ni predloženo, ker gre za prej prijavljeno snov, ki ni dosegla naslednjega količinskega praga in ne spada v področje uporabe členov 22(1)(d), 22(1)(e) in 22(1)(f) uredbe REACH."
- ii. "Poročilo o kemijski varnosti ni predloženo, ker snov izpolnjuje zahteve iz člena 14(2) uredbe REACH."

#### **Glava dokumentacije ‒ Izjava o odstopanju**

V glavi dokumentacije mora biti v polju *Dossier submission remark (Pripomba glede predložitve dokumentacije)* vpisana izjava o odstopanju:

"Ta dokumentacija je posodobitev registracije za prej prijavljeno snov, ki ni dosegla naslednjega količinskega praga iz uredbe REACH. Vsebuje nove in posodobljene informacije."

## **Annex 5. Entiteta za ocenjevanje v programu IUCLID 6**

#### **Opredelitev entitete za ocenjevanje**

Če ugotovite, da za izvedbo ocenjevanja potrebujete več nizov lastnosti snovi (glejte tudi Smernice o oceni kemijske varnosti, del D, poglavje D.2), morate v programu IUCLID ustvariti entitete za ocenjevanje, da lahko te nize lastnosti pregledno navedete.

Entiteta za ocenjevanje je "ovitek" (embalaža) za niz podatkov o lastnostih snovi (fizikalnokemijske lastnosti/obnašanje/nevarnost), ki se uporabljajo za namene ocenjevanja. Ocenjevalcu omogoča določanje naborov podatkov o lastnostih, ki so pomembne za posebne sestave/oblike (dane na trg ali proizvedene pri uporabi). Ti nabori podatkov se potem uporabijo za ocenjevanje snovi med njenim življenjskim ciklom ter odražajo njeno obnašanje (npr. v zvezi s fugativnostjo, topnostjo v vodi, absorpcijo, razgradnjo ali pretvorbo) pri različnih predvidenih uporabah in možne spremembe profila nevarnosti.

Več vrst entitet za ocenjevanje je opredeljenih glede na njihovo povezavo z nizom podatkov o registrirani snovi. Možne so naslednje vrste entitet:

- 1. **Registrirana snov kot taka**: lahko jo uporabite pri ustvarjanju entitete za ocenjevanje registrirane snovi kot take, kadar so snov kot taka in določene sestavine ali proizvodi pretvorbe pomembni za oceno. Če se na primer vaša snov pretvori, boste za izvedbo ocene morda potrebovali tako lastnosti snovi pred pretvorbo kot lastnosti proizvoda pretvorbe. Tudi pri večkomponentnih snoveh so lahko nekatere lastnosti odvisne od sestavin in nečistot, medtem ko je pri drugih mogoče upoštevati snov kot tako. Pogosta praksa je, da se ocena za zdravje ljudi izvede za celotno snov (če je parni tlak za različne sestavine podoben), medtem ko se okoljska ocena razlikuje glede na skupine sestavin (z različnimi fizikalno-kemijskimi lastnostmi). Če registracija zajema več sestav z različnimi profili nevarnosti, je treba opredeliti entiteto za ocenjevanje za "posebno sestavo/obliko" (glejte v nadaljevanju).
- 2. **Posebna sestava/oblika registrirane snovi**: če registracija zajema sestave z različnimi profili fizikalno-kemijskih lastnosti/obnašanja/nevarnosti, se lahko ustvarijo različne entitete za ocenjevanje, da se združijo ustrezne lastnosti v skladu s temi sestavami.
- 3. **Sestavina (skupina sestavin) v registrirani snovi**: kadar lastnosti obnašanja različnih sestavin/nečistot vodijo v možno izpostavljenost ljudi in/ali okolja zaradi sestave, ki se razlikuje od uporabljene sestave, je za oceno morda pomemben eden ali več nizov lastnosti sestavine (skupine sestavin). Če se na primer dejavnost izvaja pri povišani temperaturi in je snov sestavljena iz različnih sestavin z različno hlapnostjo, je možna izpostavljenost najbolj hlapnim sestavinam. To lahko velja tudi v primeru, da ocena temelji na nevarnosti npr. nečistote. Izbiro in možno združevanje sestavin/nečistot je treba dobro dokumentirati.
- 4. **Proizvod pretvorbe registrirane snovi**: registrirana snov se lahko pretvori med uporabo ali v okolju. Taka pretvorba lahko nastane zaradi:
	- i. disociacije;
	- ii. biotske ali abiotske razgradnje, hidrolize, fotolize (dokončna razgradnja običajno pomeni, da proizvodov pretvorbe ni treba upoštevati);
	- iii. reakcija med uporabo (zaradi tehnične funkcije snovi). Kadar snov reagira med proizvodnjo druge snovi, ki bo potem sama registrirana (razen v primeru izvzetij), reakcijskih produktov ni treba ocenjevati. V nasprotnem primeru je treba proizvode pretvorbe ocenjevati v okviru registracije prvotne snovi (vključno z uporabno dobo, kadar ostanejo v izdelkih samo proizvodi pretvorbe).

#### **Struktura podatkov entitete za ocenjevanje**

Entiteto za ocenjevanje morate opredeliti z naslednjimi podatki:

- *name (ime)*. Opomba: to ime ne bo prikazano na navigacijski plošči na levi strani zaslona. *Assessment entity (Entiteto za ocenjevanje)* lahko preimenujete neposredno na navigacijski plošči tako, da z desnim gumbom na miški kliknete na entiteto za ocenjevanje;
- *assessment entity composition (sestava entitete za ocenjevanje)* (podobno kot so opredeljene sestave v oddelku 1.2 programa IUCLID). Glede na vrsto entitete za ocenjevanje (tj. glede na njeno povezavo z registrirano snovjo) program IUCLID pomaga uporabniku pri njenem opredeljevanju. Sestava entitete za ocenjevanje naj bi pomagala pri razumevanju tega, iz česa je entiteta za ocenjevanje sestavljena;

#### **Preglednica 15: Informacije o entiteti za ocenjevanje in sestavi**

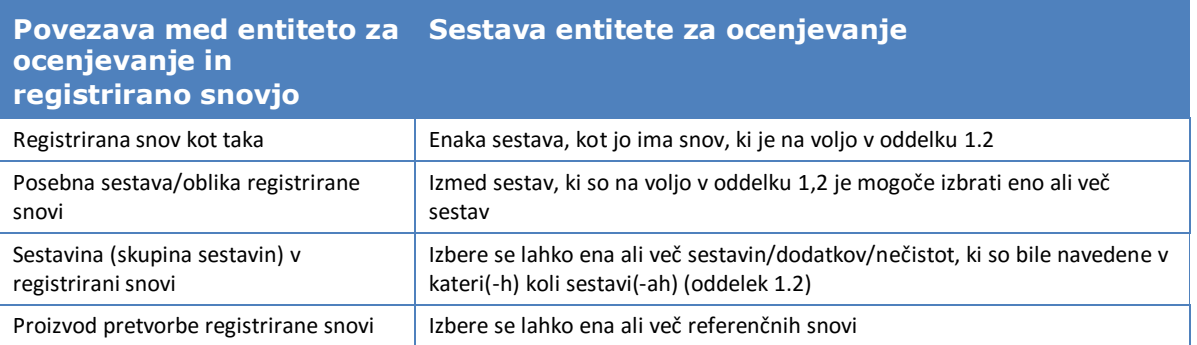

- povezava do sestave (sestav), navedene(-ih) v oddelku 1.2 (v polju *Related composition (Povezana sestava)*). Ta povezava je uporabna, kadar obstaja več sestav, ki se uporabljajo v različnih uporabah, saj je mogoče tako ugotoviti, katera entiteta za ocenjevanje je pomembna za določeno sestavo;
- morda bo potrebno navesti nekatere *additional information (dodatne informacije)*, da se zagotovi dodatna razlaga glede entitete za ocenjevanje. Če je na primer entiteta za ocenjevanje določena za skupino sestavin, lahko ocenjevalec razloži, kako je potekalo združevanje.

Ker je entiteta za ocenjevanje "ovitek" za niz lastnosti snovi, navedenih v zapisih o študiji končne točke in povzetkih o končni točki v programu IUCLID, morate ustvariti povezave do teh elementov (glejte oddelke v nadaljevanju).

#### **Povezava med entiteto za ocenjevanje, zapisi o študiji končne točke in povzetki o končni točki**

Da omogočite preglednost in razvrščanje informacij v naboru podatkov o snovi v programu IUCLID in da to prikažete v poročilu o kemijski varnosti, ki ga ustvari generator poročil, je pomembno, da za vsako entiteto za ocenjevanje navedete, kateri zapisi o študiji končne točke in ustrezni sklepi (povzetek o končni točki) so na voljo.

V programu IUCLID 6 so omogočene naslednje povezave:

- vsak zapis o študiji končne točke se sklicuje na eno informacijo o materialu za testiranje;
- vse zapise o študiji, ki se upoštevajo pri ocenjevanju določene končne točke, je mogoče povezati z ustreznim povzetkom o končni točki;
- povzetke o končni točki je mogoče povezati z eno ali več entitetami za ocenjevanje. Na voljo je polje za razlago povezave med povzetkom(-i) o končni točki in entiteto za ocenjevanje. Na ta način je mogoče ugotoviti, kateri zapisi o študiji so pomembni za določeno entiteto za ocenjevanje.

#### **Slika 32: Povezave med entiteto za ocenjevanje, povzetkom o končni točki in zapisi o študiji končne točke**

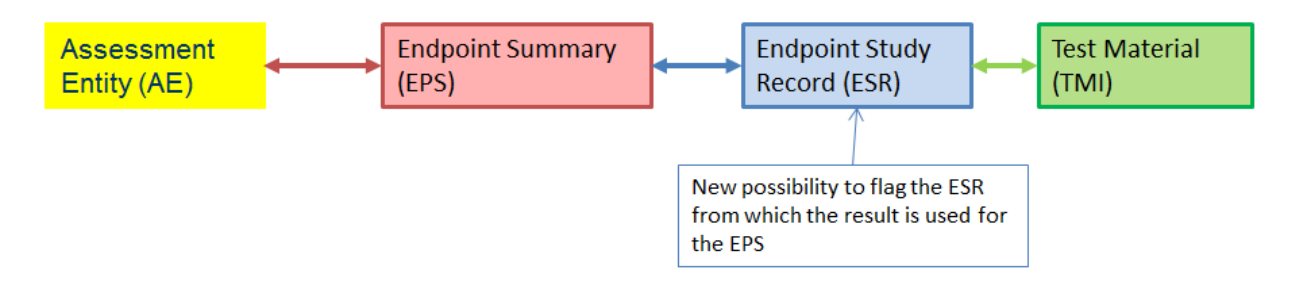

#### **Slika 33: Podrobnejša ponazoritev**

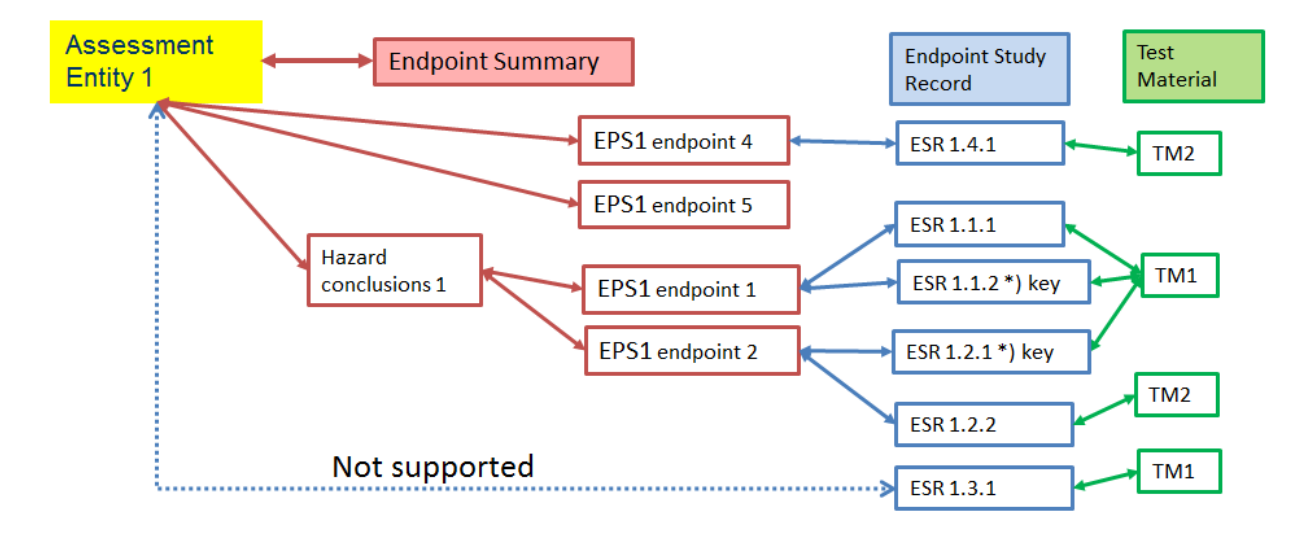

Dokumentacija lahko vsebuje zapise o študiji, ki niso povezani s povzetkom o končni točki. To je mogoče v naslednjih primerih: i) v primeru študije, ki je navedena v okviru obveznosti glede zagotovitve vseh ustreznih razpoložljivih informacij o lastnostih snovi, ki pa se v oceni (neposredno) ne uporablja (npr. stara študija, sestava je zdaj drugačna); in ii) v primeru zapisa o študiji končne točke, ki se uporablja za navedbo opustitve informacij.

#### Različica 2.0

#### **Povezava med povzetki o končni točki in entitetami za ocenjevanje**

Povežete lahko povzetke o končni točki iz entitete za ocenjevanje, navedene v oddelku 0.4 programa IUCLID. Hkrati lahko izberete več povzetkov o končni točki in jih povežete z entiteto za ocenjevanje. V tem primeru lahko v polje za opombe dodate razlago, ki velja za vse povzetke.

Entiteto za ocenjevanje lahko povežete z le enim povzetkom za določeno končno točko (na primer, eno entiteto za ocenjevanje lahko povežete z le enim povzetkom o vrelišču).

Takrat se v sami entiteti za ocenjevanje prikaže seznam povzetkov, povezanih z njo.

Povzetke lahko z entiteto za ocenjevanje povežete tudi iz samega povzetka. Povzetek je mogoče povezati z več entitetami za ocenjevanje. To je mogoče, če so na primer entitete za ocenjevanje opredeljene za različne sestave, za katere obstajajo razlike glede določenih končnih točk, ne pa tudi glede drugih končnih točk. V ta namen morate izbrati ploščo *Assessment entity (Entiteta za ocenjevanje)*, ki je prikazana pod posameznim povzetkom o končni točki nabora podatkov o snovi, kadar je bila opredeljena vsaj ena entiteta za ocenjevanje. Kliknite *Link (Poveži)* pod preglednico in prikaže se seznam vseh entitet za ocenjevanje, s katerimi povzetek o končni točki še ni bil povezan. S seznama izberite ustrezno možnost. Če je treba navesti dodatne informacije, da bi bolje opisali razloge, lahko vnesete *Note (Opombo)*.

V preglednici se prikaže seznam entitet za ocenjevanje (in ustreznih *notes (opomb)*), s katerimi je povezan povzetek o končni točki.

#### **Slika 34: Povezava med povzetki o končni točki in entitetami za ocenjevanje**

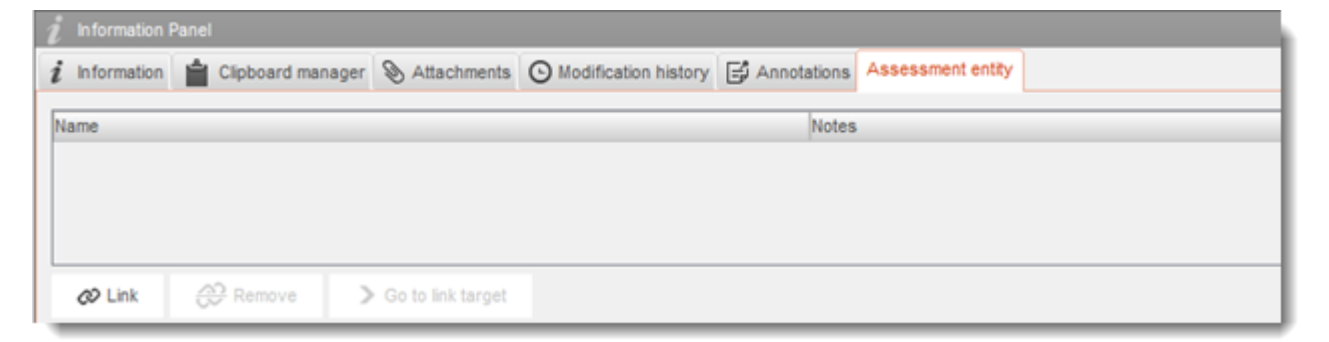

#### **Povezava med zapisi o študiji končne točke in povzetki o končni točki**

V vsakem povzetku o končni točki je mogoče povezati vse ustrezne študije (zapise o študiji končne točke), ki prispevajo k samemu povzetku. To je zlasti potrebno, kadar obstajajo entitete za ocenjevanje in da se ustvari več povzetkov o končni točki, s čimer se zagotovi preglednost informacij, na katerih temelji povzetek.

### **Annex 6. Pregled polj za količino v programu IUCLID**

Ta priloga vsebuje pregled različnih polj v programu IUCLID, ki obravnavajo informacije o količini. V njej so opisana polja ter informacije o tem, katere vrste količin bi bilo treba navesti (količina posameznega registracijskega zavezanca oz. količina v EU) in kakšna je predvidena uporaba informacij.

Več informacij o poljih poiščite v sistemu za pomoč, vgrajenem v program IUCLID.

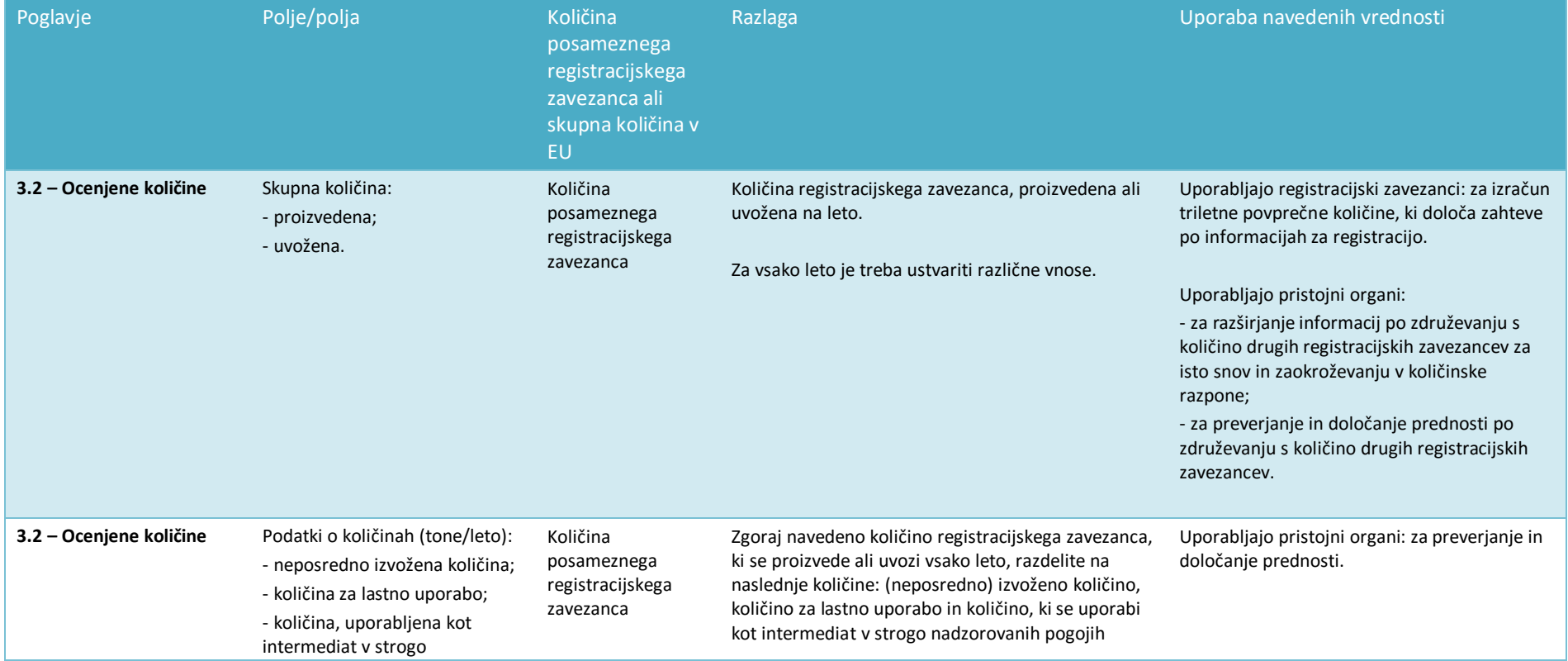

168 PPORD

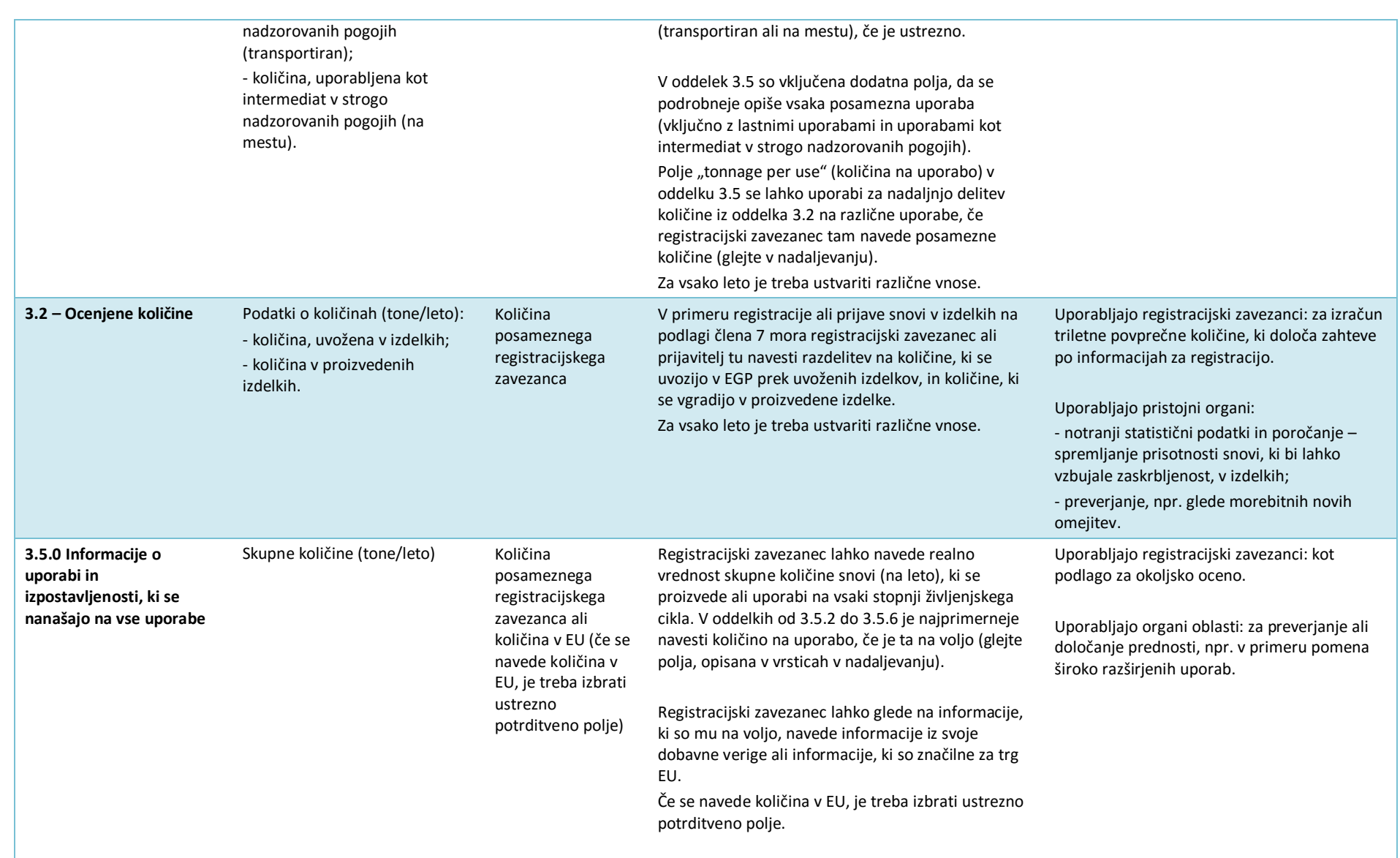

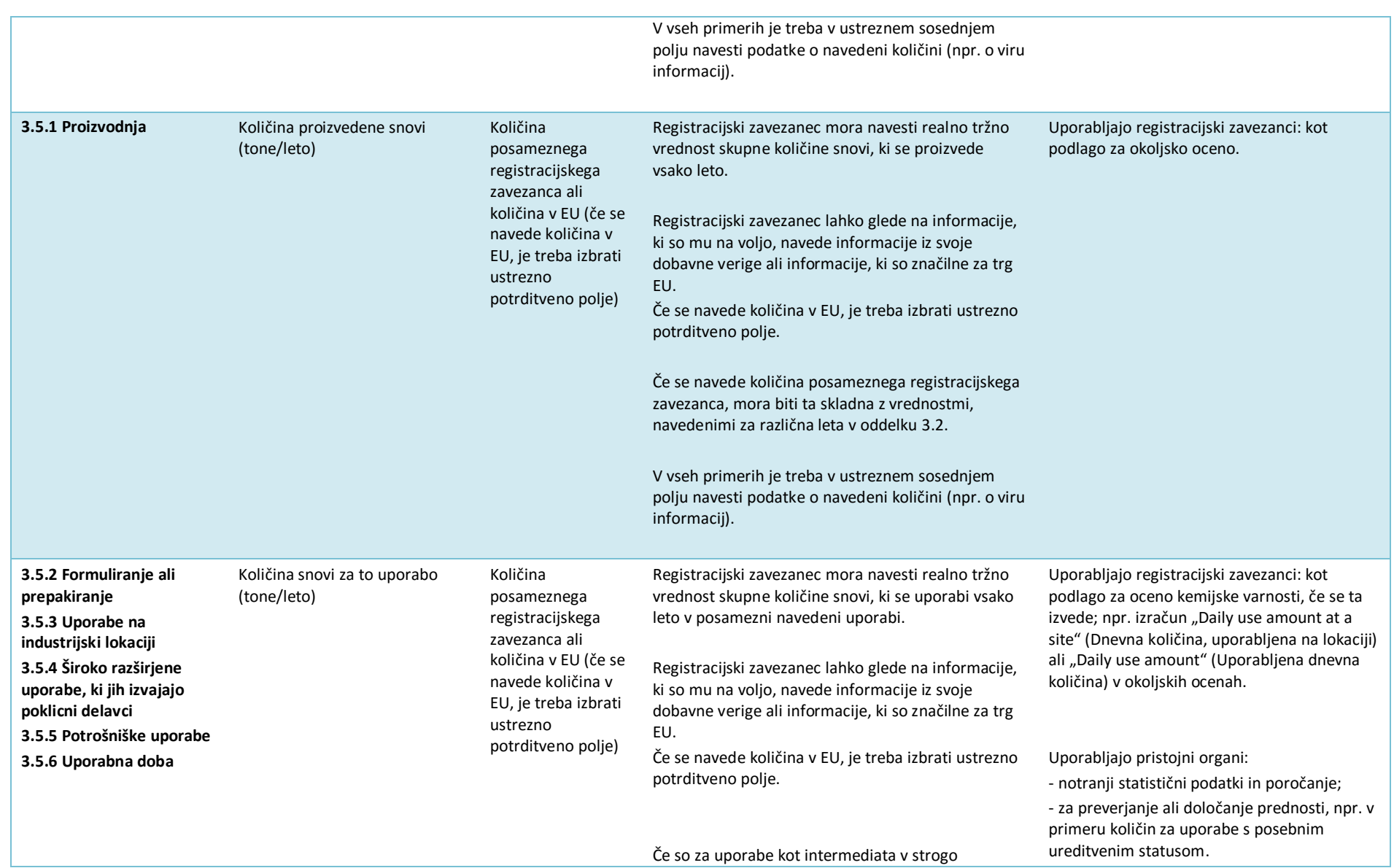

170 PPORD

#### Različica 2.0

nadzorovanih pogojih navedene količine posameznega registracijskega zavezanca, morajo biti te skladne v vrednostmi, navedenimi za različna leta v oddelku 3.2.

V vseh primerih je treba v ustreznem sosednjem polju navesti podatke o navedeni količini (npr. o viru informacij).

**EVROPSKA AGENCIJA ZA KEMIKALIJE ANNANKATU 18, P.O. BOX 400, FI-00121 HELSINKI, FINSKA ECHA.EUROPA.EU**